*AudioCodes Session Border Controller Series*

# **Simple Network Management Protocol**

Mediant 2600 E-SBC

Version 7.2

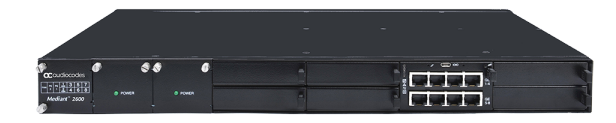

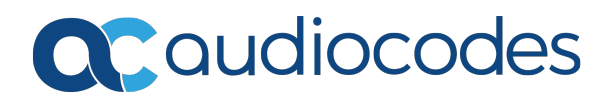

# **Notice**

Information contained in this document is believed to be accurate and reliable at the time of printing. However, due to ongoing product improvements and revisions, AudioCodes cannot guarantee accuracy of printed material after the Date Published nor can it accept responsibility for errors or omissions. Updates to this document can be downloaded from <https://www.audiocodes.com/library/technical-documents>.

This document is subject to change without notice.

Date Published: October-26-2022

# **WEEE EU Directive**

Pursuant to the WEEE EU Directive, electronic and electrical waste must not be disposed of with unsorted waste. Please contact your local recycling authority for disposal of this product.

## **Customer Support**

Customer technical support and services are provided by AudioCodes or by an authorized AudioCodes Service Partner. For more information on how to buy technical support for AudioCodes products and for contact information, please visit our website at [https://www.audiocodes.com/services-support/maintenance-and-support.](https://www.audiocodes.com/services-support/maintenance-and-support)

## **Documentation Feedback**

AudioCodes continually strives to produce high quality documentation. If you have any comments (suggestions or errors) regarding this document, please fill out the Documentation Feedback form on our website at <https://online.audiocodes.com/documentation-feedback>.

# **Stay in the Loop with AudioCodes**

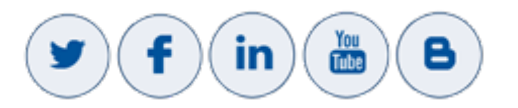

# **Related Documentation**

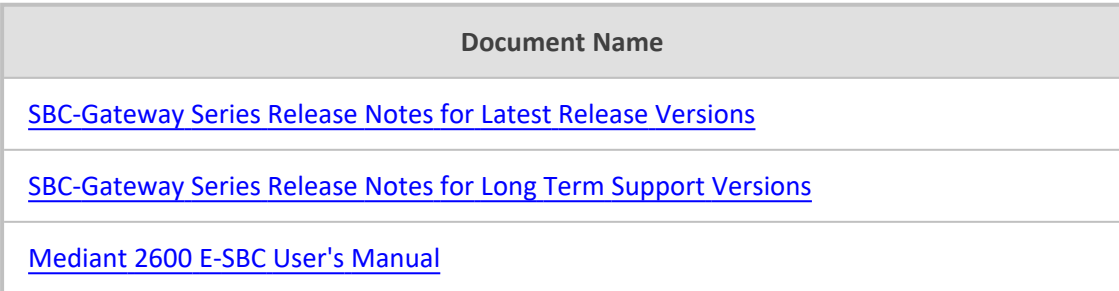

# **Document Revision Record**

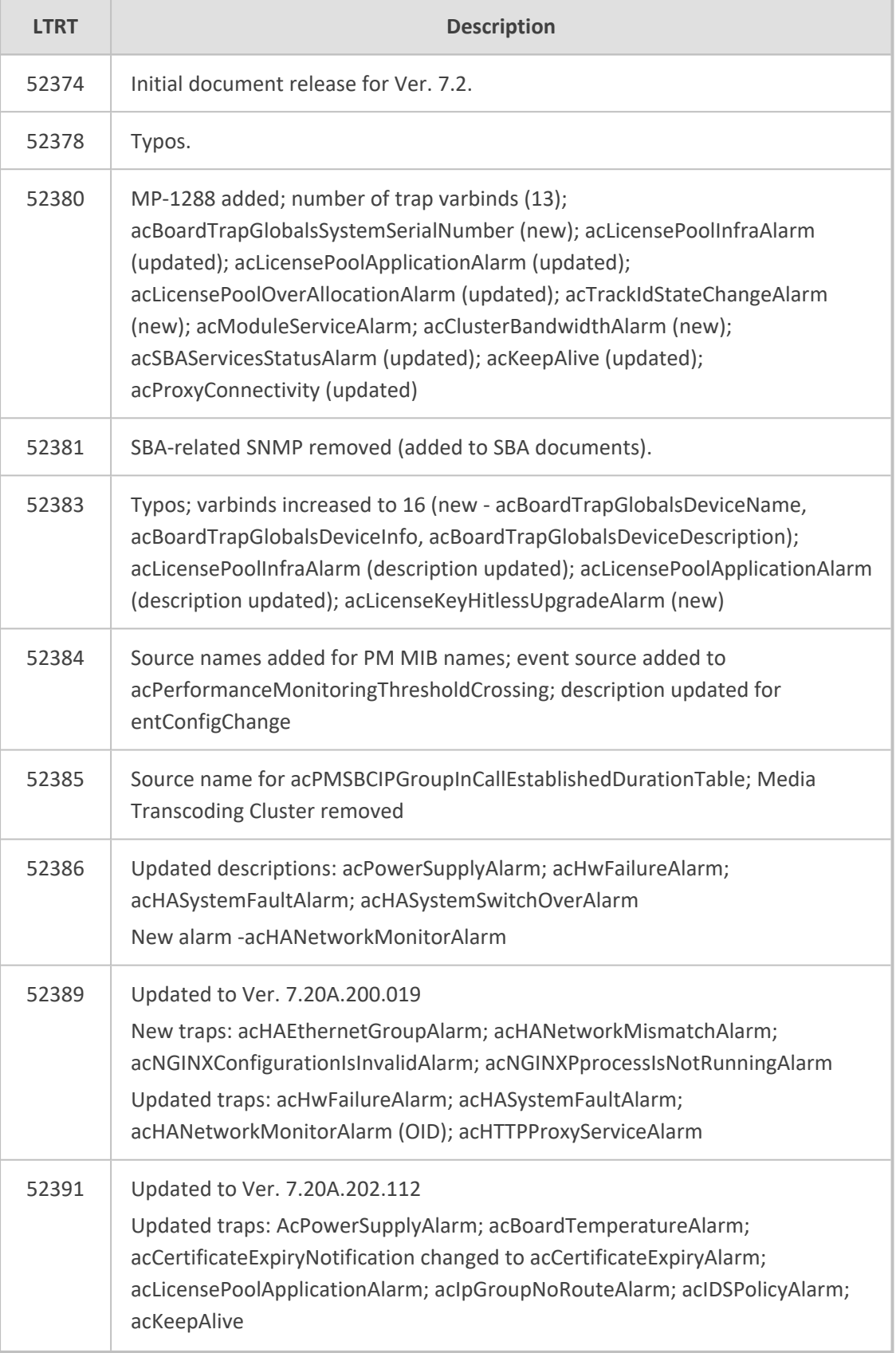

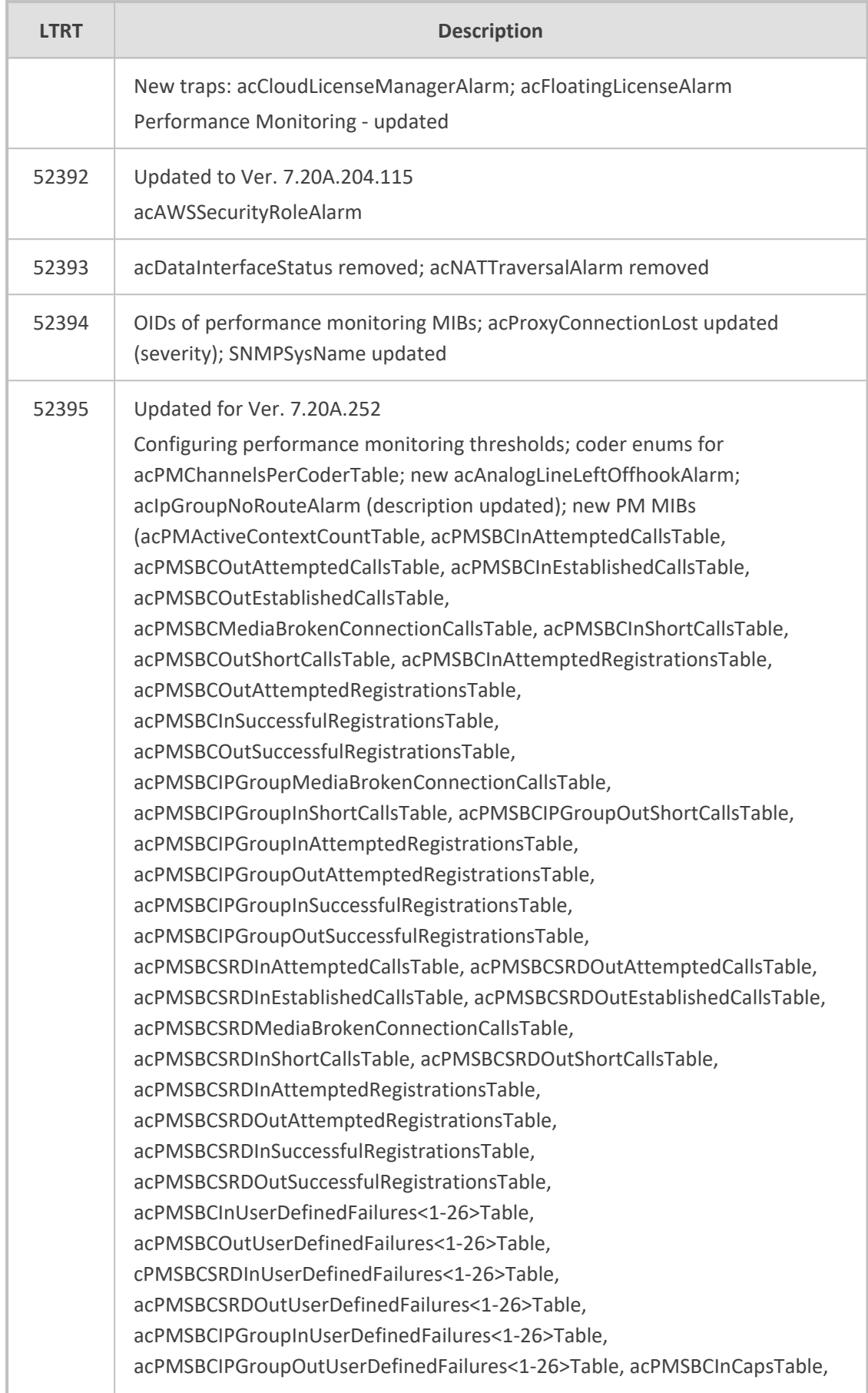

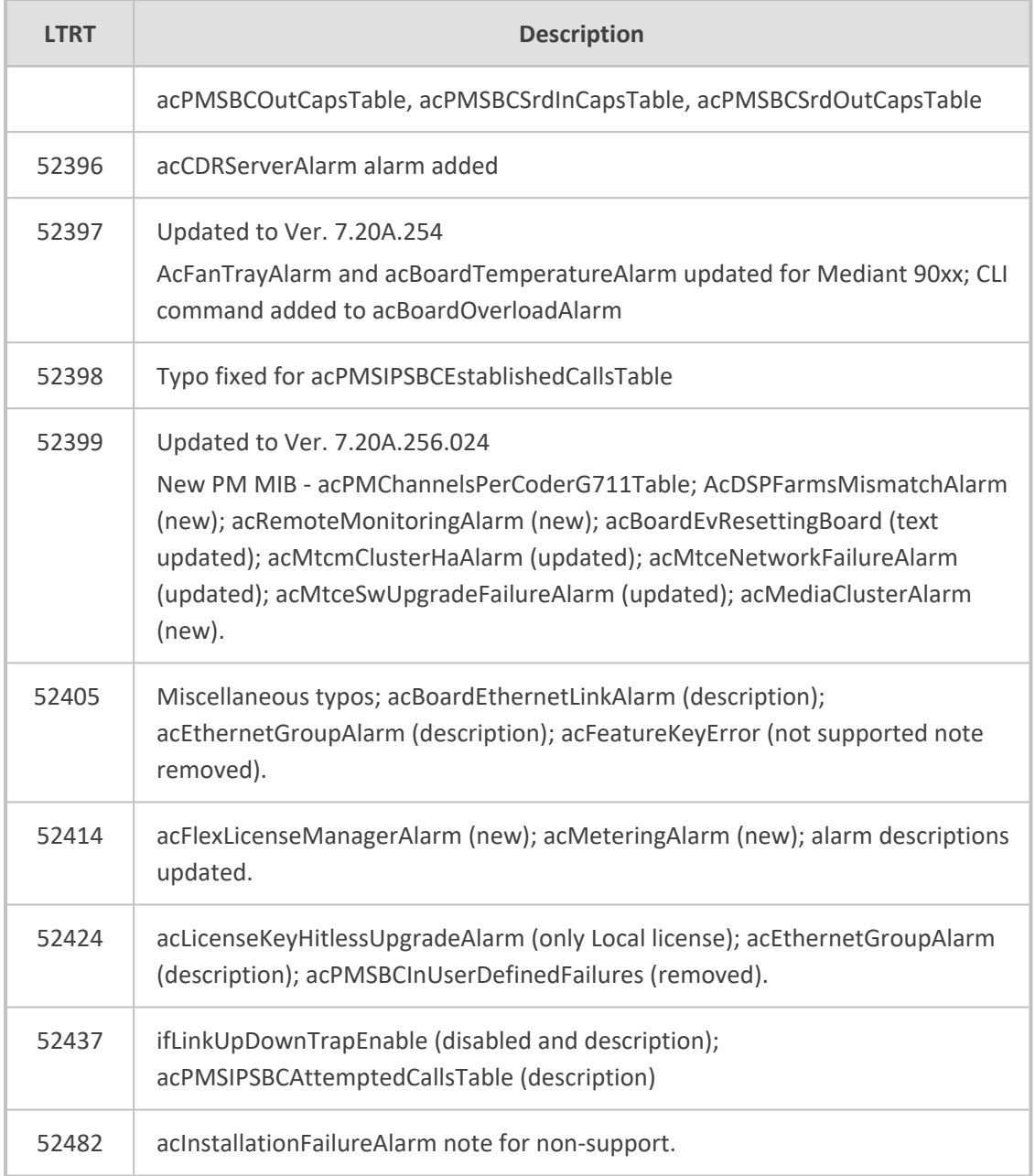

# **Table of Contents**

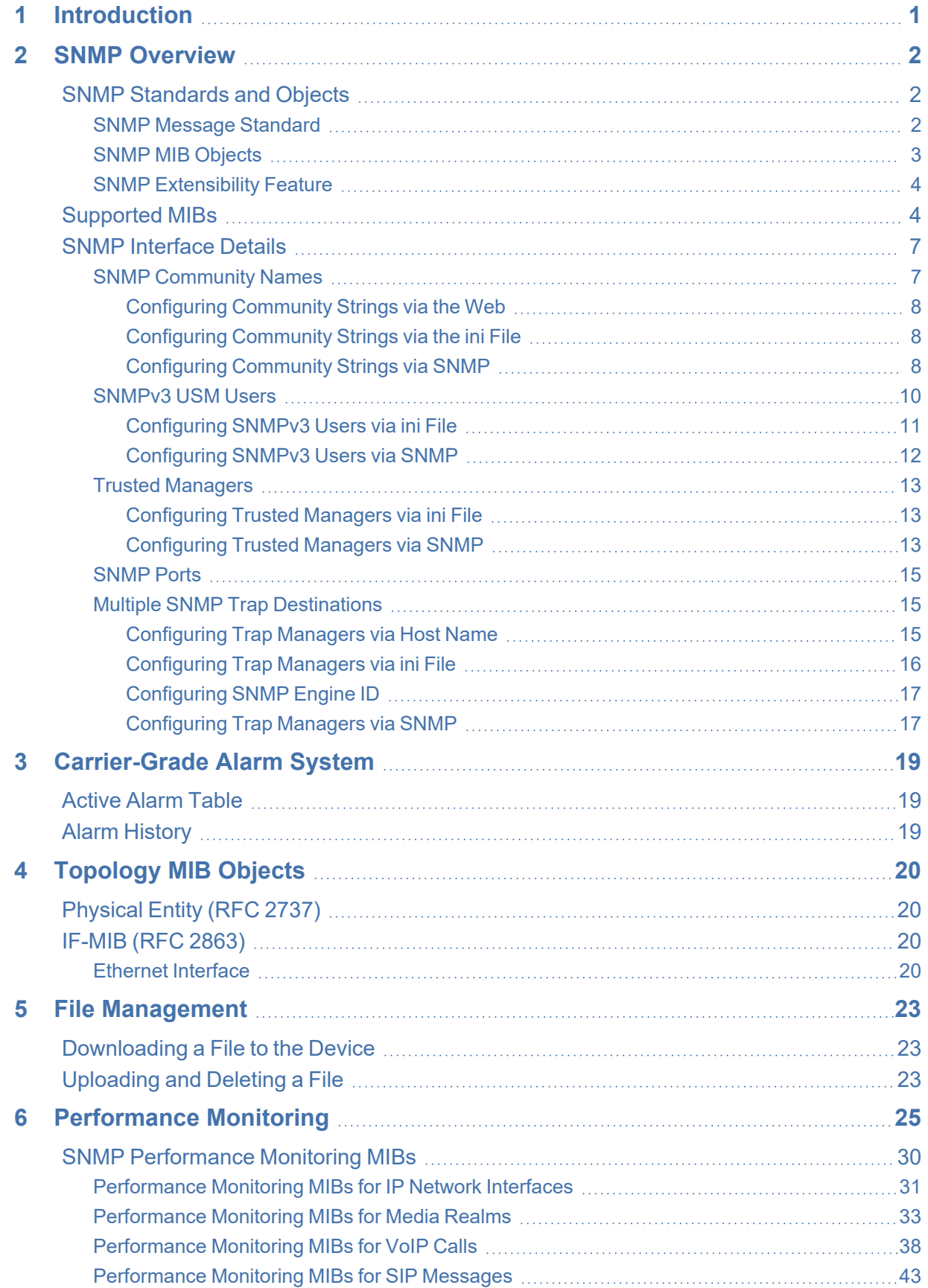

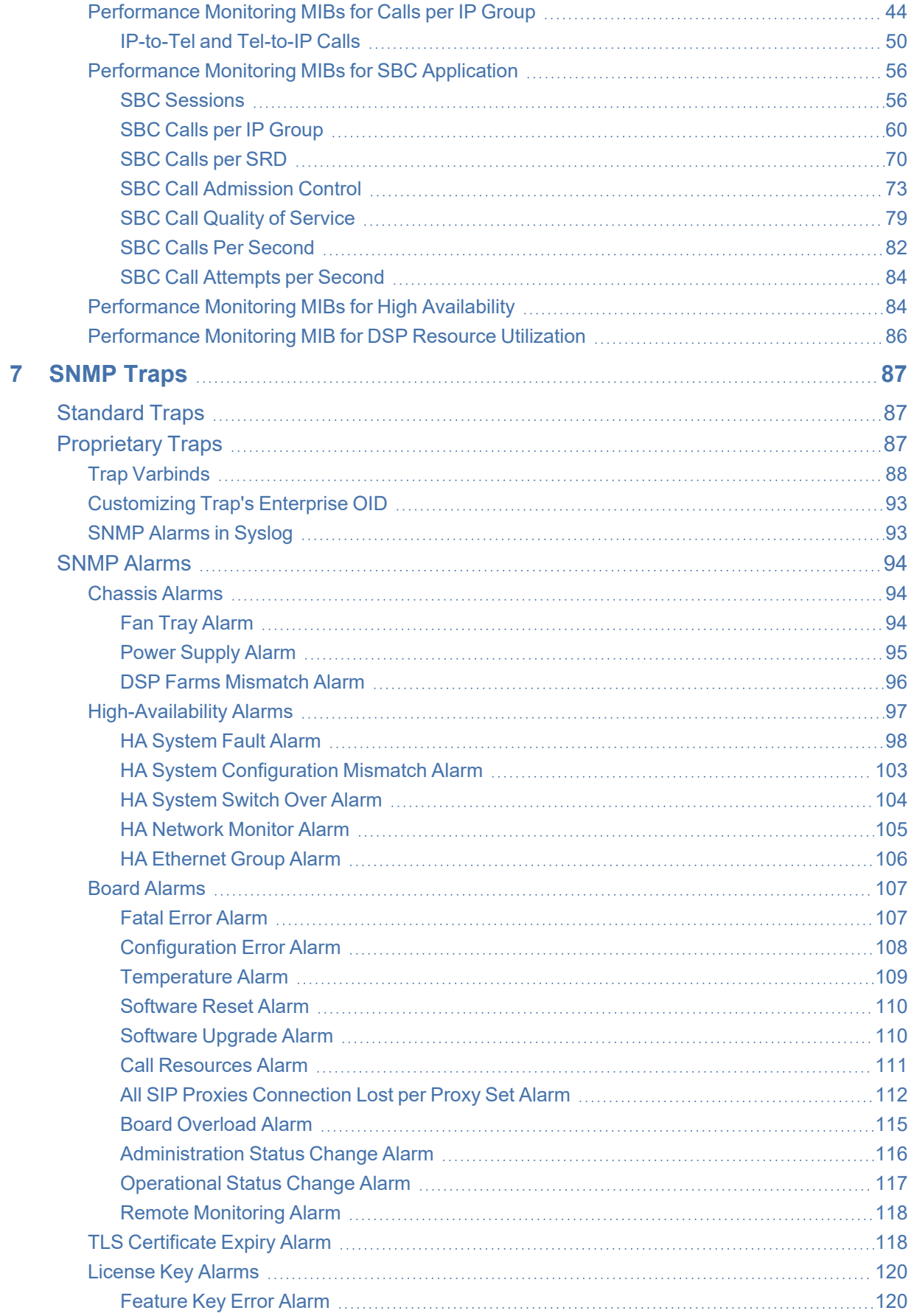

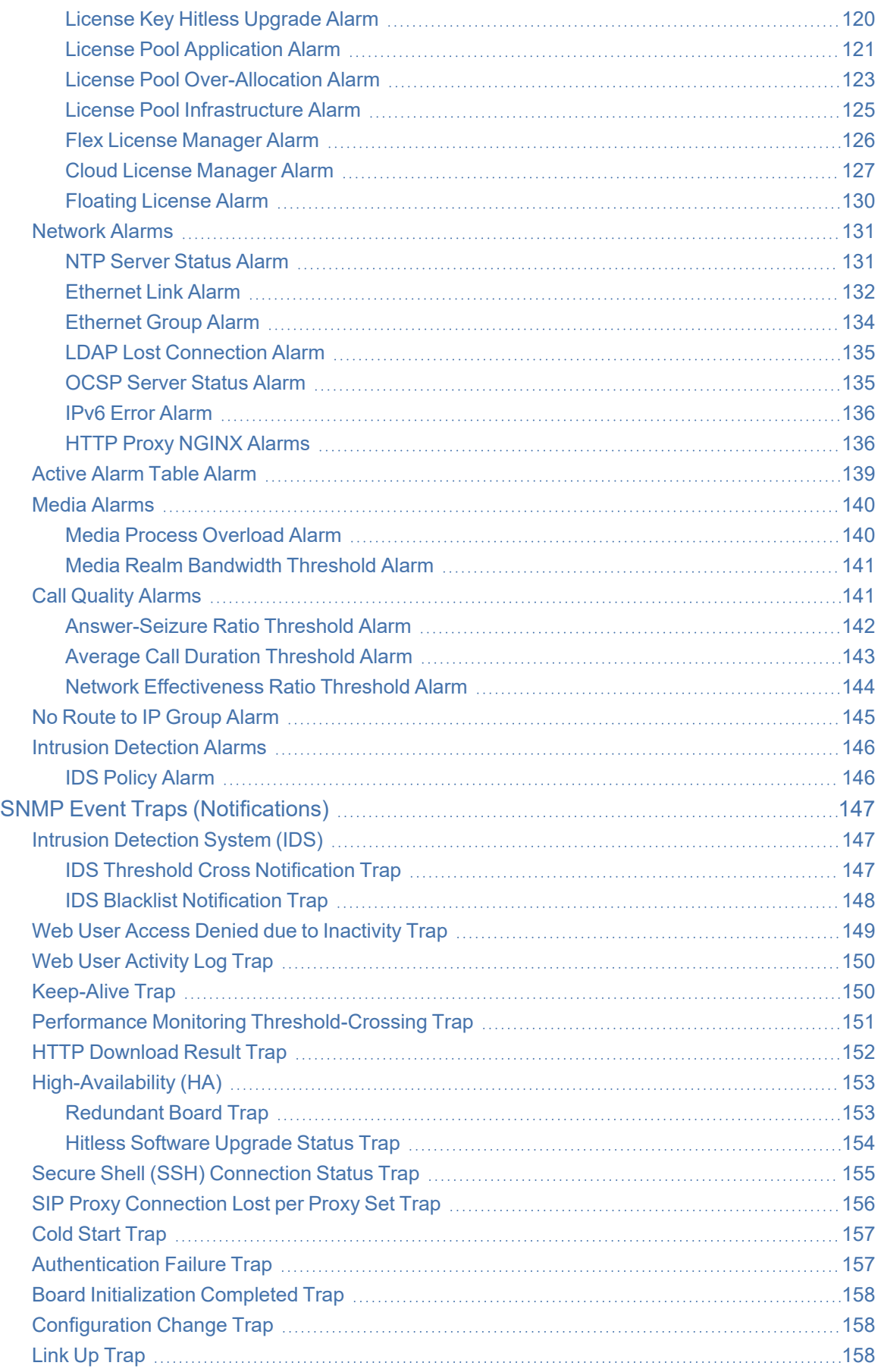

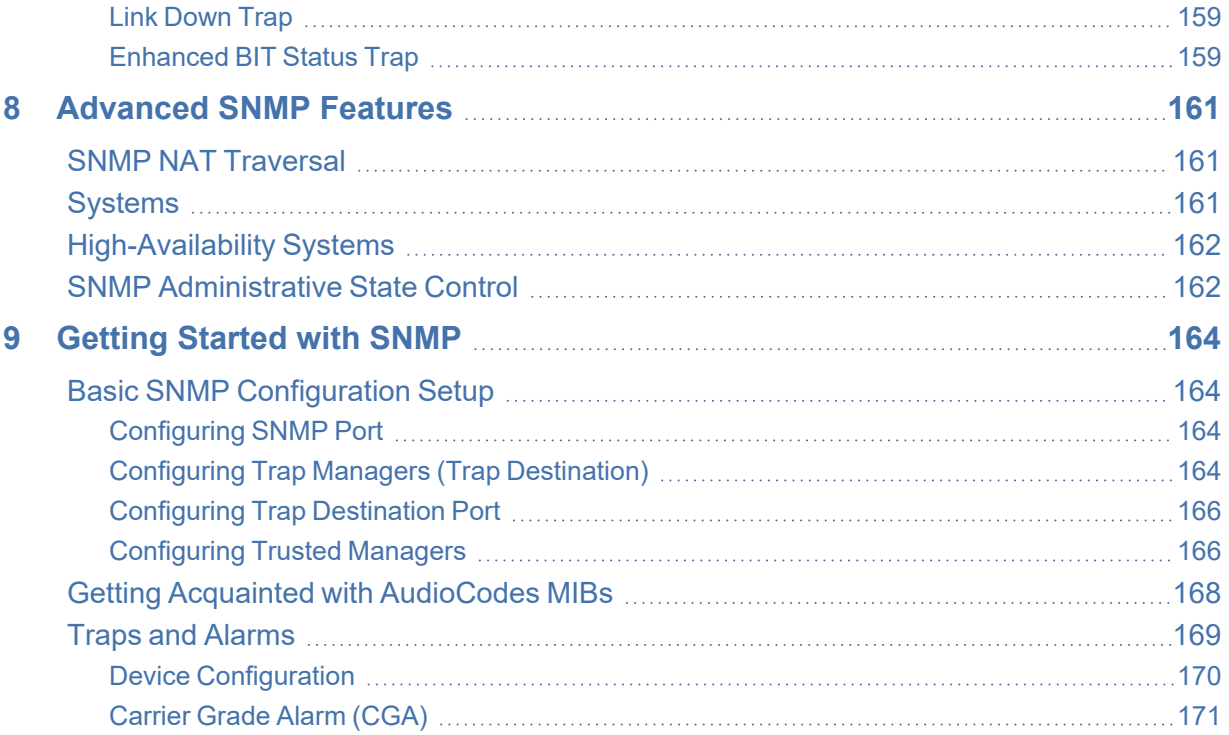

# <span id="page-9-0"></span>**1 Introduction**

This document provides you with supplementary information on Simple Network Management Protocol (SNMP) based management for your AudioCodes device . This information complements the information provided by the device's *User's Manual*, and includes SNMP configuration, SNMP traps (events and alarms), and SNMP performance monitoring MIBs.

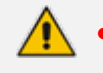

- **●** The SNMP MIB manual is supplied in the Software Release Package delivered with the device.
- **●** For large deployments (for example, multiple devices in globally distributed enterprise offices) that need to be managed by central personnel, it is recommended to use AudioCodes One Voice Operations Center (OVOC). OVOC is not included in the device's supplied package. Contact AudioCodes for more information on its OVOC solution for large VoIP deployments.

# <span id="page-10-0"></span>**2 SNMP Overview**

Simple Network Management Protocol (SNMP) is a standards-based network control protocol for managing elements in a network. The SNMP Manager, usually implemented by a third-party Network Management System (NMS) or AudioCodes One Voice Operations Center (OVOC), connects to an SNMP Agent (embedded on a remote Network Element (NE) to perform network element Operation, Administration, Maintenance, and Provisioning (OAMP).

Both the SNMP Manager and the NE refer to the same database to retrieve information or configure parameters. This database is referred to as the Management Information Base (MIB), and is a set of statistical and control values. Apart from the standard MIBs documented in IETF RFCs, SNMP additionally enables the use of proprietary MIBs, containing non-standard information set (specific functionality provided by the Network Element).

Directives, issued by the SNMP Manager to an SNMP Agent, consist of the identifiers of SNMP variables (referred to as MIB object identifiers or MIB variables) along with instructions to either get the value for that identifier, or set the identifier to a new value (configuration). The SNMP Agent can also send unsolicited events towards an EMS, called SNMP traps.

The definitions of MIB variables supported by a particular agent are incorporated in descriptor files, written in Abstract Syntax Notation (ASN.1) format, made available to EMS client programs so that they can become aware of MIB variables and their usage.

The device contains an embedded SNMP Agent supporting both general network MIBs (such as the IP MIB), VoP-specific MIBs (such as RTP) and proprietary MIBs (acGateway, acAlarm, acMedia, acControl, and acAnalog MIBs) enabling a deeper probe into the interworking of the device. All supported MIB files are supplied to customers as part of the release.

## <span id="page-10-1"></span>**SNMP Standards and Objects**

<span id="page-10-2"></span>This section discusses the SNMP standards and SNMP objects.

#### **SNMP Message Standard**

Four types of SNMP messages are defined:

- **Get:** A request that returns the value of a named object.
- **Get-Next:** A request that returns the next name (and value) of the "next" object supported by a network device given a valid SNMP name.
- **Set:** A request that sets a named object to a specific value.
- **Trap:** A message generated asynchronously by network devices. It notifies the network manager of a problem apart from the polling of the device.

Each of these message types fulfills a particular requirement of network managers:

■ **Get Request:** Specific values can be fetched via the "get" request to determine the performance and state of the device. Typically, many different values and parameters can be determined via SNMP without the overhead associated with logging into the device, or establishing a TCP connection with the device.

- **Get Next Request:** Enables the SNMP standard network managers to "walk" through all SNMP values of a device (via the "get-next" request) to determine all names and values that a device supports.
- **Get-Bulk:** Extends the functionality of GETNEXT by allowing multiple values to be returned for selected items in the request. This is accomplished by beginning with the first SNMP object to be fetched, fetching the next name with a "get-next", and repeating this operation.
- **Set Request:** The SNMP standard provides a action method for a device (via the "set" request) to accomplish activities such as disabling interfaces, disconnecting users, clearing registers, etc. This provides a way of configuring and controlling network devices via SNMP.
- **Trap Message:** The SNMP standard furnishes a mechanism for a device to "reach out" to a network manager on their own (via the "trap" message) to notify or alert the manager of a problem with the device. This typically requires each device on the network to be configured to issue SNMP traps to one or more network devices that are awaiting these traps.

The above message types are all encoded into messages referred to as "Protocol Data Units" (PDUs) that are interchanged between SNMP devices.

#### <span id="page-11-0"></span>**SNMP MIB Objects**

The SNMP MIB is arranged in a tree-structure, similar to a disk directory structure of files. The top-level SNMP branch begins with the ISO "internet" directory, which contains four main SNMP branches:

- **"mgmt":** Contains the standard SNMP objects usually supported (at least in part) by all network devices.
- **"private":** Contains those "extended" SNMP objects defined by network equipment vendors.
- **"experimental" and "directory":** Also defined within the "internet" root directory, are usually devoid of any meaningful data or objects.

The "tree" structure described above is an integral part of the SNMP standard, though the most pertinent parts of the tree are the "leaf" objects of the tree that provide actual management data regarding the device. Generally, SNMP leaf objects can be partitioned into two similar but slightly different types that reflect the organization of the tree structure:

- **Discrete MIB Objects:** Contain one precise piece of management data. These objects are often distinguished from "Table" items (below) by adding a ".0" (dot-zero) extension to their names. The operator must merely know the name of the object and no other information.
- **Table MIB Objects:** Contain multiple pieces of management data. These objects are distinguished from "Discrete" items (above) by requiring a "." (dot) extension to their

names that uniquely distinguishes the particular value being referenced. The "." (dot) extension is the "instance" number of an SNMP object. For "Discrete" objects, this instance number is zero. For "Table" objects, this instance number is the index into the SNMP table. SNMP tables are special types of SNMP objects, which allow parallel arrays of information to be supported. Tables are distinguished from scalar objects, such that tables can grow without bounds. For example, SNMP defines the "ifDescr" object (as a standard SNMP object) that indicates the text description of each interface supported by a particular device. Since network devices can be configured with more than one interface, this object can only be represented as an array.

By convention, SNMP objects are always grouped in an "Entry" directory, within an object with a "Table" suffix. (The "ifDescr" object described above resides in the "ifEntry" directory contained in the "ifTable" directory).

#### <span id="page-12-0"></span>**SNMP Extensibility Feature**

One of the principal components of an SNMP manager is a MIB Compiler, which allows new MIB objects to be added to the management system. When a MIB is compiled into an SNMP manager, the manager is made "aware" of new objects that are supported by agents on the network. The concept is similar to adding a new schema to a database.

Typically, when a MIB is compiled into the system, the manager creates new folders or directories that correspond to the objects. These folders or directories can typically be viewed with a "MIB Browser", which is a traditional SNMP management tool incorporated into virtually all network management systems.

<span id="page-12-1"></span>The act of compiling the MIB allows the manager to know about the special objects supported by the agent and access these objects as part of the standard object set.

## **Supported MIBs**

The device contains an embedded SNMP agent supporting the MIBs listed below. A description in HTML format for all supported MIBs can be found in the MIBs directory in the release package.

- **Standard MIB (MIB-2):** The various SNMP values in the standard MIB are defined in RFC 1213. The standard MIB includes various objects to measure and monitor IP activity, TCP activity, UDP activity, IP routes, TCP connections, interfaces, and general system description.
	- **●** The standard icmpStatsTable and icmpMsgStatsTable under MIB-2 support ICMP statistics for both IPv4 and IPv6.
	- **●** The inetCidrRouteTable (from the standard IP-FORWARD-MIB) supports both IPv4 and IPv6.
- **System MIB (under MIB-2):** Standard system group: sysDescr, sysObjectID, sysUpTime, sysContact, sysName, sysLocation, and sysServices. You can replace the value of sysObjectID.0 with a variable value using the ini file parameter SNMPSysOid. This

parameter is polled during startup and overwrites the standard sysObjectID. SNMPSysName is an administratively assigned name for this managed node. By convention, this is the node's fully-qualified domain name (FQDN). If the name is unknown, the value is the zero-length string. If the [HostName] ini file parameter is configured, its' value overwrites the value of SNMPSysName.

■ **RTP MIB:** The MIB is supported according to RFC 2959. It contains objects relevant to the RTP streams generated and terminated by the device and to the RTCP information related to these streams.

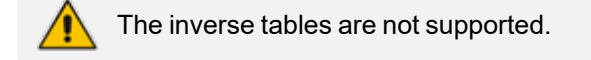

- **Notification Log MIB:** Standard MIB (RFC 3014 iso.org.dod.internet.mgmt.mib-2) supported for implementation of Carrier Grade Alarms.
- **Alarm MIB:** IETF MIB (RFC 3877) Supported as part of the implementation of Carrier Grade Alarms.
- **SNMP Target MIB:** (RFC 2273) Allows for configuration of trap destinations and trusted managers.
- **EXECUTE:** SNMP MIB: (RFC 3418) Allows support for the coldStart and authenticationFailure traps.
- **SNMP Framework MIB:** (RFC 3411).
- **SNMP Usm MIB:** (RFC 3414) Implements the user-based Security Model.
- **SNMP Vacm MIB:** (RFC 3415) Implements the view-based Access Control Model.
- **SNMP Community MIB:** (RFC 3584) Implements community string management.
- **ipForward MIB:** (RFC 2096) Fully supported.
- **RTCP-XR:** (RFC) implements the following partial support:
	- The rtcpXrCallQualityTable is fully supported.
	- **●** In the rtcpXrHistoryTable, support of the RCQ objects is provided only with no more than 3 intervals, 15 minutes long each.
	- Supports the rtcpXrVoipThresholdViolation trap.

In addition to the standard MIBs, the complete product series contains proprietary MIBs:

- **AC-TYPES MIB:** lists the known types defined by the complete product series. This is referred to by the sysObjectID object in the MIB-II.
- **AcBoard MIB:** includes the acTrap group.

Each proprietary MIB contains a Configuration subtree for configuring the related parameters. In some, there also are Status and Action subtrees.

- **acControl MIB**
- **acMedia MIB**

#### ■ **acSystem** MIB

■ **acSysInterfaceStatusTable:** supports the networking multiple interfaces feature status. This table reflects all the device's active interfaces. The lines indices consist of both the Entry Index and the Type Index. The table contains the following columns:

- **●** Entry Index related Interface index in the interface configuration table (if the table is empty,i.e., there is only single IP address, the index appears with 0)
- **●** Type Index 1 for IP Address and 2 for IPv6 Link-Local Address
- **●** Application Types type assigned to the interface
- **●** Status Mode interface configuration mode
- **●** IP Address IP address (either IPv4 or IPv6) for this interface
- **●** Prefix Length number of '1' bits in this interface's net mask
- **●** Gateway default gateway
- **●** Vlan ID VLAN ID of this interface
- **●** Name interface's name
- **●** Primary DNS Server IP Address IP address of primary DNS server for this interface
- Secondary DNS Server IP Address IP address of secondary DNS server for this interface

#### ■ **acSysModuleTable**

- **acGateway MIB:** This proprietary MIB contains objects related to configuration of the SIP device. This MIB complements the other proprietary MIBs. The acGateway MIB includes the following groups:
	- Common: parameters common to both SIP and H.323.
	- SIP: SIP only parameters.
- **AcAlarm:** This is a proprietary carrier-grade alarm MIB. It is a simpler implementation of the notificationLogMIB and the IETF suggested alarmMIB (both supported).

The acAlarm MIB has the following groups:

- **● ActiveAlarm:** straight forward (single indexed) table listing all currently active Alarms together with their bindings (the Alarm bindings are defined in acAlarm. acAlarmVarbinds and also in acBoard.acTrap. acBoardTrapDefinitions. oid\_1\_3\_6\_1\_4\_ 1\_5003\_9\_10\_1\_21\_2\_0).
- **● acAlarmHistory:** straight forward (single indexed) table listing all recently sent Alarms together with their bindings (the Alarm bindings are defined in acAlarm. acAlarmVarbinds and also in acBoard.acTrap. acBoardTrapDefinitions. oid\_1\_3\_6\_1\_4\_ 1\_5003\_9\_10\_1\_21\_2\_0).

The table size can be altered by one of the following:

**●** notificationLogMIB.notificationLogMIBObjects.nlmConfig.nlmConfigGlobalEntryLimit

**●** notificationLogMIB.notificationLogMIBOb-

jects.nlmConfig.nlmConfigLogTable.nlmConfigLogEntry.nlmConfigLogEntryLimit.

The table size (i.e., number of contained alarms) can be any value between 10 and 1,000 (default is 500)

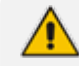

- **●** A detailed explanation of each parameter can be viewed in the MIB Description field.
- **●** A detailed description in HTML format of all MIBs can be found in the MIBs directory (included in the Release package).
- **●** Not all groups in the MIB are implemented.
- **●** MIB Objects that are marked as 'obsolete' are not implemented.
- When a parameter is Set to a new value via SNMP, the change may affect device functionality immediately or may require that the device be soft reset for the change to take effect. This depends on the parameter type.
- The current (updated) device configuration parameters are configured on the device provided the user doesn't load an ini file to the device after reset. Loading an ini file after reset overrides the updated parameters.

## <span id="page-15-0"></span>**SNMP Interface Details**

This subsection describes details of the SNMP interface needed when developing an Element Management System (EMS) for any AudioCodes devices, or to manage a device with a MIB browser.

There are several alternatives for SNMP security:

- SNMPv2c community strings
- SNMPv3 User-based Security Model (USM) users
- SNMP encoded over IPSec
- Various combinations of the above

Currently, both SNMP and ini file commands and downloads are not encrypted. For ini file encoding, refer to the device's *User's Manual*.

#### <span id="page-15-1"></span>**SNMP Community Names**

By default, the device uses a single, read-only community string of "public" and a single readwrite community string of "private". Up to five read-only community strings and up to five readwrite community strings, and a single trap community string can be configured. Each community string must be associated with one of the following predefined groups:

| Group          | <b>Get Access</b> | <b>Set Access</b> | <b>Sends Traps</b> |
|----------------|-------------------|-------------------|--------------------|
| ReadGroup      | Yes               | No.               | Yes                |
| ReadWriteGroup | Yes               | Yes               | Yes                |
| TrapGroup      | N <sub>o</sub>    | No                | Yes                |

**Table 2-1: SNMP Predefined Groups**

#### <span id="page-16-0"></span>**Configuring Community Strings via the Web**

For detailed information on configuring community strings through the Web interface, refer to the device's *User's Manual*.

#### <span id="page-16-1"></span>**Configuring Community Strings via the ini File**

The following ini file parameters are used to configure community strings:

- SNMPREADONLYCOMMUNITYSTRING <x> = '#######'
- SNMPREADWRITECOMMUNITYSTRING <x> = '#######'

Where  $\langle x \rangle$  is a number from 0 through 4. Note that the '#' character represents any alphanumeric character. The maximum length of the string is 19 characters that can include only the following:

- Upper- and lower-case letters (a to z, and A to Z)
- Numbers (0 to 9)
- Hyphen (-)
- <span id="page-16-2"></span>■ Underline (\_)

#### **Configuring Community Strings via SNMP**

To configure community strings, the EMS must use the standard snmpCommunityMIB. To configure the trap community string, the EMS must also use the snmpTargetMIB.

#### ➢ **To add a read-only v2user community string:**

- **1.** Add a new row to the snmpCommunityTable with CommunityName v2user.
- **2.** Add a row to the vacmSecurityToGroupTable for SecurityName v2user, GroupName ReadGroup and SecurityModel snmpv2c.

#### ➢ **To delete the read-only v2user community string:**

- **1.** If v2user is being used as the trap community string, follow the procedure for changing the trap community string. (See below.)
- **2.** Delete the snmpCommunityTable row with CommunityName v2user.
- **3.** Delete the vacmSecurityToGroupTable row for SecurityName v2user, GroupName ReadGroup and SecurityModel snmpv2c.

#### ➢ **To add a read-write v2admin community string:**

- **1.** Add a new row to the snmpCommunityTable with CommunityName v2admin.
- **2.** Add a row to the vacmSecurityToGroupTable for SecurityName v2admin, GroupName ReadWriteGroup and SecurityModel snmpv2c.

#### ➢ **To delete the read-write v2admin community string:**

- **1.** If v2admin is being used as the trap community string, follow the procedure for changing the trap community string. (See below.)
- **2.** Delete the snmpCommunityTable row with a CommunityName of v2admin and GroupName of ReadWriteGroup.
- ➢ **To change the only read-write community string from v2admin to v2mgr:**
- **1.** Follow the procedure above to add a read-write community string to a row for v2mgr.
- **2.** Set up the EM such that subsequent set requests use the new community string, v2mgr.
- **3.** If v2admin is being used as the trap community string, follow the procedure to change the trap community string. (See below.)
- **4.** Follow the procedure above to delete a read-write community name in the row for v2admin.

The following procedure assumes that a row already exists in the snmpCommunityTable for the new trap community string. The trap community string can be part of the TrapGroup, ReadGroup, or ReadWriteGroup. If the trap community string is used solely for sending traps (recommended), then it should be made part of the TrapGroup.

#### ➢ **To change the trap community string:**

**1.** Add a row to the vacmSecurityToGroupTable with these values: SecurityModel=2, SecurityName=the new trap community string, GroupName=TrapGroup, ReadGroup or ReadWriteGroup. The SecurityModel and SecurityName objects are row indices.

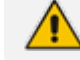

You must add GroupName and RowStatus on the same set.

**2.** Modify the SecurityName field in the appropriate row of the snmpTargetParamsTable.

**3.** Remove the row from the vacmSecurityToGroupTable with SecurityName=the old trap community string.

#### <span id="page-18-0"></span>**SNMPv3 USM Users**

You can configure up to 10 User-based Security Model (USM) users (referred to as SNMPv3 user). Each SNMPv3 user can be configured to one of the following security levels:

| <b>Security Levels</b><br><b>Authentication</b> |              | <b>Privacy</b>                       |  |  |
|-------------------------------------------------|--------------|--------------------------------------|--|--|
| noAuthNoPriv(1)                                 | none         | none                                 |  |  |
| authNoPriv(2)                                   | MD5 or SHA-1 | none                                 |  |  |
| authPriv(3)                                     | MD5 or SHA-1 | DES, 3DES, AES128, AES192, or AES256 |  |  |

**Table 2-2: SNMPv3 Security Levels**

Each SNMPv3 user must be associated with one of the predefined groups listed in the following table:

| <b>Group</b>    | <b>Get Access</b> | <b>Set Access</b> | <b>Sends Traps</b> | <b>Security Level</b> |
|-----------------|-------------------|-------------------|--------------------|-----------------------|
| ReadGroup1      | Yes               | <b>No</b>         | Yes                | noAuthNoPriv(1)       |
| ReadWriteGroup1 | <b>Yes</b>        | Yes               | Yes                | noAuthNoPriv(1)       |
| TrapGroup1      | <b>No</b>         | <b>No</b>         | Yes                | noAuthNoPriv(1)       |
| ReadGroup2      | <b>Yes</b>        | <b>No</b>         | Yes                | authNoPriv(2)         |
| ReadWriteGroup2 | Yes               | Yes               | Yes                | authNoPriv(2)         |
| TrapGroup2      | <b>No</b>         | <b>No</b>         | Yes                | authNoPriv(2)         |
| ReadGroup3      | Yes               | <b>No</b>         | Yes                | author(v(3)           |
| ReadWriteGroup3 | Yes               | Yes               | Yes                | authPriv(3)           |
| TrapGroup3      | <b>No</b>         | <b>No</b>         | Yes                | author(x)             |

**Table 2-3: SNMPv3 Predefined Groups**

The first (initial) SNMPv3 user can only be configured through a management interface other than SNMP (i.e., Web interface, configuration ini file, or CLI). Once configured, additional users can be configured through the SNMP interface as well.

#### <span id="page-19-0"></span>**Configuring SNMPv3 Users via ini File**

Use the [SNMPUsers] ini file table parameter to add, modify, and delete SNMPv3 users. The [SNMPUsers] ini table is a hidden parameter. Therefore, when you load the ini file to the device using the Web interface, the table is not included in the generated file.

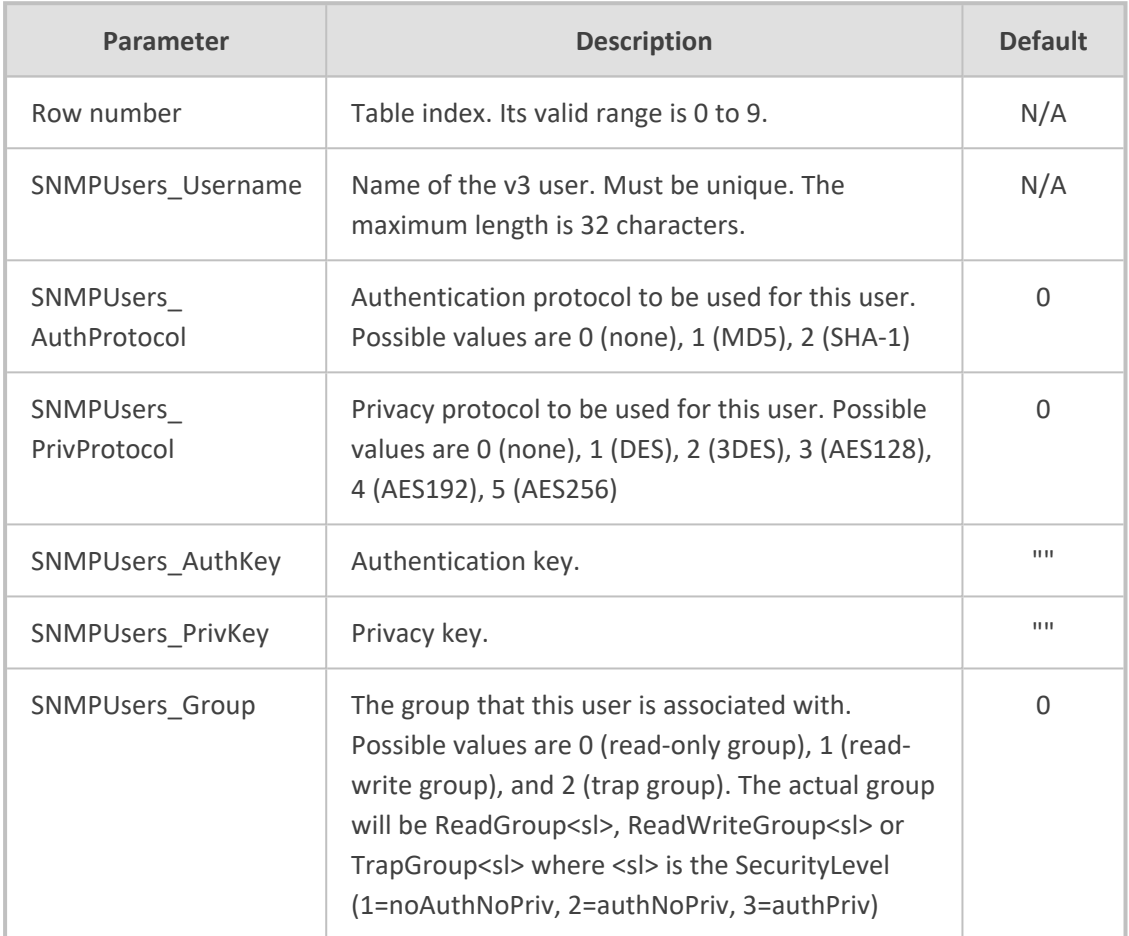

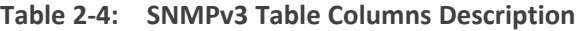

Keys can be entered in the form of a text password or in the form of a localized key in hex format. If using a text password, then it should be at least 8 characters in length. Below is an example showing the format of a localized key:

26:60:d8:7d:0d:4a:d6:8c:02:73:dd:22:96:a2:69:df

The following sample configuration creates three SNMPv3 USM users.

[ SNMPUsers ] FORMAT SNMPUsers\_Index = SNMPUsers\_Username, SNMPUsers\_ AuthProtocol, SNMPUsers\_PrivProtocol, SNMPUsers\_AuthKey, SNMPUsers\_ PrivKey, SNMPUsers\_Group; SNMPUsers 0 = v3user, 0, 0, -, -, 0; SNMPUsers 1 = v3admin1, 1, 0, myauthkey, -, 1;

SNMPUsers 2 = v3admin2, 2, 1, myauthkey, myprivkey, 1; [ \SNMPUsers ]

The example above creates three SNMPv3 users:

- The user v3user is set up for a security level of noAuthNoPriv(1) and is associated with ReadGroup1.
- The user v3admin1 is setup for a security level of authNoPriv(2), with authentication protocol MD5. The authentication text password is "myauthkey" and the user is associated with ReadWriteGroup2.
- The user v3admin2 is setup for a security level of authPriv(3), with authentication protocol SHA-1 and privacy protocol DES. The authentication text password is "myauthkey", the privacy text password is "myprivkey", and the user is associated with ReadWriteGroup3.

#### <span id="page-20-0"></span>**Configuring SNMPv3 Users via SNMP**

To configure SNMPv3 users, the EMS must use the standard snmpUsmMIB and the snmpVacmMIB.

#### ➢ **To add a read-only, noAuthNoPriv SNMPv3 user, v3user:**

- **1.** Clone the row with the same security level. After the clone step, the status of the row will be notReady(3).
- **2.** Activate the row. That is, set the row status to active(1).
- **3.** Add a row to the vacmSecurityToGroupTable for SecurityName v3user, GroupName ReadGroup1 and SecurityModel usm(3).

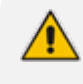

A row with the same security level (noAuthNoPriv) must already exist in the usmUserTable. (see the usmUserTable for details).

#### ➢ **To delete the read-only, noAuthNoPriv SNMPv3 user, v3user:**

- **1.** If v3user is associated with a trap destination, follow the procedure for associating a different user to that trap destination. (See below.)
- **2.** Delete the vacmSecurityToGroupTable row for SecurityName v3user, GroupName ReadGroup1 and SecurityModel usm.
- **3.** Delete the row in the usmUserTable for v3user.

#### ➢ **To add a read-write, authPriv SNMPv3 user, v3admin1:**

- **1.** Clone the row with the same security level.
- **2.** Change the authentication key and privacy key.
- **3.** Activate the row. That is, set the row status to active(1).

**4.** Add a row to the vacmSecurityToGroupTable for SecurityName v3admin1, GroupName ReadWriteGroup3 and SecurityModel usm(3).

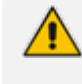

A row with the same security level (authPriv) must already exist in the usmUserTable (see the usmUserTable for details).

#### ➢ **To delete the read-write, authPriv SNMPv3 user, v3admin1:**

- **1.** If v3admin1 is associated with a trap destination, follow the procedure for associating a different user to that trap destination. (See below.)
- **2.** Delete the vacmSecurityToGroupTable row for SecurityName v3admin1, GroupName ReadWriteGroup1 and SecurityModel usm.
- <span id="page-21-0"></span>**3.** Delete the row in the usmUserTable for v3admin1.

#### **Trusted Managers**

By default, the SNMP agent accepts Get and Set requests from any IP address, as long as the correct community string is used in the request. Security can be enhanced implementing Trusted Managers. A Trusted Manager is an IP address from which the SNMP agent accepts and processes Get and Set requests. An element management can be used to configure up to five Trusted Managers.

The concept of Trusted Managers is considered to be a weak form of security and therefore is not a required part of SNMPv3 security, which uses authentication and privacy. Trusted Managers for the devices' SNMP agent are applicable only for SNMPv2c users. An exception to this is when the community string is not the default string ('public'/'private'), at which time Trusted Managers are applicable for SNMPV2c users alongside SNMPv3 users.

If Trusted Managers are defined, then all community strings work from all Trusted Managers. In other words, there is no way to associate a community string with specific Trusted Managers.

#### <span id="page-21-1"></span>**Configuring Trusted Managers via ini File**

To set the Trusted Managers table from start up, write the following in the ini file:

#### SNMPTRUSTEDMGR\_X = D.D.D.D

Where X is any integer between 0 and 4 (0 sets the first table entry, 1 sets the second and so on), and D is an integer between 0 and 255.

#### <span id="page-21-2"></span>**Configuring Trusted Managers via SNMP**

To configure Trusted Managers, the Element Management System (EMS) must use the SNMP-COMMUNITY-MIB and snmpCommunityMIB and the snmpTargetMIB.

The following procedure assumes the following: at least one configured read-write community; currently no Trusted Managers; TransportTag for columns for all snmpCommunityTable rows are currently empty.

#### ➢ **To add the first Trusted Manager:**

- **1.** Add a row to the snmpTargetAddrTable with these values: Name=mgr0, TagList=MGR, Params=v2cparams.
- **2.** Add a row to the snmpTargetAddrExtTable table with these values: Name=mgr0, snmpTargetAddrTMask=255.255.255.255:0. The agent does not allow creation of a row in this table unless a corresponding row exists in the snmpTargetAddrTable.
- **3.** Set the value of the TransportTag field on each non-TrapGroup row in the snmpCommunityTable to MGR.

The following procedure assumes the following: at least one configured read-write community; currently one or more Trusted Managers; TransportTag for columns for all rows in the snmpCommunityTable are currently set to MGR. This procedure must be done from one of the existing Trusted Managers.

#### ➢ **To add a subsequent Trusted Manager:**

- **1.** Add a row to the snmpTargetAddrTable with these values: Name=mgrN, TagList=MGR, Params=v2cparams, where N is an unused number between 0 and 4.
- **2.** Add a row to the snmpTargetAddrExtTable table with these values: Name=mgrN, snmpTargetAddrTMask=255.255.255.255:0.

An alternative to the above procedure is to set the snmpTargetAddrTMask column while you are creating other rows in the table.

The following procedure assumes the following: at least one configured read-write community; currently two or more Trusted Managers; taglist for columns for all rows in the snmpCommunityTable are currently set to MGR. This procedure must be done from one of the existing trusted managers, but not the one that is being deleted.

#### ➢ **To delete a Trusted Manager (not the last one):**

■ Remove the appropriate row from the snmpTargetAddrTable.

The change takes effect immediately. The deleted trusted manager cannot access the device. The agent automatically removes the row in the snmpTargetAddrExtTable.

The following procedure assumes the following: at least one configured read-write community; currently only one Trusted Manager; taglist for columns for all rows in the snmpCommunityTable are currently set to MGR. This procedure must be done from the final Trusted Manager.

#### ➢ **To delete the last Trusted Manager:**

- **1.** Set the value of the TransportTag field on each row in the snmpCommunityTable to the empty string.
- **2.** Remove the appropriate row from the snmpTargetAddrTable.

The change takes effect immediately. All managers can now access the device. The agent automatically removes the row in the snmpTargetAddrExtTable.

#### <span id="page-23-0"></span>**SNMP Ports**

The SNMP Request Port is 161 and the SNMP Trap Port is 162. These port numbers for SNMP requests and responses can be changed, by using the [SNMPPort] ini file parameter. The valid value is any valid UDP port number. The default is 161 (recommended).

#### <span id="page-23-1"></span>**Multiple SNMP Trap Destinations**

An agent can send traps to up to five managers. For each manager you need to define the manager IP address and trap receiving port along with enabling the sending to that manager. You can also associate a trap destination with a specific SNMPv3 USM user. Traps are sent to this trap destination using the SNMPv3 format and the authentication and privacy protocol configured for that user.

To configure the Trap Managers table, use one of the following methods:

- Web interface (refer to the device's User's Manual)
- ini file (see [Configuring](#page-24-0) Trap Managers via ini File on the next page)
- <span id="page-23-2"></span>■ SNMP (see [Configuring](#page-25-1) Trap Managers via SNMP on page 17)

#### **Configuring Trap Managers via Host Name**

One of the five available SNMP managers can be defined using the manager's host name (i.e., FQDN). This can be configured using the ini file parameter [SNMPTrapManagerHostName].

When this parameter value is defined for this trap, the device at start up tries to resolve the host name. Once the name is resolved (i.e., the IP address is found), the resolved IP address replaces the last entry of the trap manager table (defined by the parameter [SNMPManagerTableIP\_x]) and the last trap manager entry of snmpTargetAddrTable in the snmpTargetMIB. The port is 162 (unless specified otherwise). The row is marked as 'used' and the sending is 'enabled'.

When using 'host name' resolution, any changes made by the user to this row in either MIBs are overwritten by the device when a resolving is redone (once an hour).

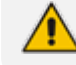

Some traps may be lost until the name resolving is complete.

#### <span id="page-24-0"></span>**Configuring Trap Managers via ini File**

In the ini file, the following parameters can be set to enable or disable the sending of SNMP traps. Multiple trap destinations can be supported on the device by setting multiple trap destinations in the ini file.

- SNMPManagerTrapSendingEnable <x>: indicates whether or not traps are to be sent to the specified SNMP trap manager. A value of '1' means that it is enabled, while a value of '0' means disabled. The <x> represents a number 0, 1, or 2, which is the array element index. Currently, up to five SNMP trap managers is supported.
- SNMPManagerTrapUser <x>: indicates to send an SNMPv2 trap using the trap user community string configured with the SNMPTrapCommunityString parameter. You may instead specify an SNMPv3 user name.

The following is an example of entries in the ini file regarding SNMP. The device can be configured to send to multiple trap destinations.

; SNMP trap destinations ; The device maintains a table of trap destinations containing 5 ; rows. The rows are numbered 0..4. Each block of 5 items below ; applies to a row in the table. ; ; To configure one of the rows, uncomment all 5 lines in that ; block. Supply an IP address and if necessary, change the port ; number. ; ; To delete a trap destination, set ISUSED to 0. ; ;SNMPManagerTableIP\_0= ;SNMPManagerTrapPort\_0=162 ;SNMPManagerIsUsed\_0=1 ;SNMPManagerTrapSendingEnable\_0=1 ;SNMPManagerTrapUser\_0='' ; ;SNMPManagerTableIP\_1= ;SNMPManagerTrapPort\_1=162 ;SNMPManagerIsUsed\_1=1 ;SNMPManagerTrapSendingEnable\_1=1 ;SNMPMANAGERTRAPUSER\_1='' ; ;SNMPManagerTableIP\_2= ;SNMPManagerTrapPort\_2=162 ;SNMPManagerIsUsed\_2=1 ;SNMPManagerTrapSendingEnable\_2=1 ;SNMPManagerTrapUser\_2=''

; ;SNMPManagerTableIP\_3= ;SNMPManagerTrapPort\_3=162 ;SNMPManagerIsUsed\_3=1 ;SNMPManagerTrapSendingEnable\_3=1 ;SNMPManagerTrapUser\_3='' ; ;SNMPMANAGERTABLEIP\_4= ;SNMPManagerTrapPort\_4=162 ;SNMPManagerIsUsed\_4=1 ;SNMPManagerTrapSendingEnable\_4=1 ;SNMPManagerTrapUser\_4=''

The 'trap manager host name' is configured via SNMPTrapManagerHostName. For example:

;SNMPTrapManagerHostName = 'myMananger.corp.MyCompany.com'

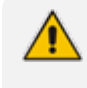

The same information that is configurable in the ini file can also be configured via the acBoardMIB.

#### <span id="page-25-0"></span>**Configuring SNMP Engine ID**

The [SNMPEngineIDString] ini file parameter configures the SNMP engine ID. The ID can be a string of up to 36 characters. Once defined, the device must be reset for the parameter to take effect.

The default value is 00:00:00:00:00:00:00:00:00:00:00:00 (12 Hex characters). The provided key must be set with 12 Hex values delimited by "...

If the supplied key does not pass validation of the 12 Hex values input or it is set with the default value, the engine ID is then generated, according to RFC 3411.

Before setting this parameter, all SNMPv3 users must be deleted, otherwise the configuration is ignored.

When the device operates in HA mode, the SNMPEngineIDString parameter has the same value for both active and redundant devices (i.e., system identifier). If the devices return to Standalone mode (i.e., non-HA mode), you must configure the parameter to a NULL value (i.e., no value) on both devices. When the devices reset to the standalone mode, each device automatically sets this parameter to a unique value based on its serial number (S/N).

#### <span id="page-25-1"></span>**Configuring Trap Managers via SNMP**

The snmpTargetMIB interface is available for configuring trap managers.

#### ➢ **To add an SNMPv2 trap destination:**

■ Add a row to the snmpTargetAddrTable with these values: Name=trapN, TagList=AC\_TRAP, Params=v2cparams, where N is an unused number between 0 and 4

All changes to the trap destination configuration take effect immediately.

#### ➢ **To add an SNMPv3 trap destination:**

- **1.** Add a row to the snmpTargetAddrTable with these values: Name=trapN, TagList=AC\_TRAP, Params=usm<user>, where N is an unused number between 0 and 4, and <user> is the name of the SNMPv3 that this user is associated with.
- **2.** If a row does not already exist for this combination of user and SecurityLevel, add a row to the snmpTargetParamsTable with these values: Name=usm<user>, MPModel=3(SNMPv3), SecurityModel=3 (usm), SecurityName=<user>, SecurityLevel=M, where M is either 1 (noAuthNoPriv), 2(authNoPriv) or 3(authPriv).

All changes to the trap destination configuration take effect immediately.

#### ➢ **To delete a trap destination:**

- Remove the appropriate row from the snmpTargetAddrTable.
- If this is the last trap destination associated with this user and security level, you could also delete the appropriate row from the snmpTargetParamsTable.

#### ➢ **To modify a trap destination:**

You can change the IP address and or port number for an existing trap destination. The same effect can be achieved by removing a row and adding a new row.

■ Modify the IP address and/or port number for the appropriate row in the snmpTargetAddrTable.

#### ➢ **To disable a trap destination:**

■ Change TagList on the appropriate row in the snmpTargetAddrTable to the empty string.

#### ➢ **To enable a trap destination:**

- Change TagList on the appropriate row in the snmpTargetAddrTable to 'AC\_TRAP'.
- Change TagList on the appropriate row in the snmpTargetAddrTable to "AC\_TRAP".

# <span id="page-27-0"></span>**3 Carrier-Grade Alarm System**

The basic alarm system has been extended to a carrier-grade alarm system. A carrier-grade alarm system provides a reliable alarm reporting mechanism that takes into account EMS outages, network outages, and transport mechanism such as SNMP over UDP.

A carrier-grade alarm system is characterized by the following:

- The device allows an EMS to determine which alarms are currently active in the device. That is, the device maintains an active alarm table.
- The device allows an EMS to detect lost alarms and clear notifications [sequence number in trap, current sequence number MIB object]
- The device allows an EMS to recover lost alarm raise and clear notifications [maintains a log history]
- The device sends a cold start trap to indicate that it is starting. This allows the EMS to synchronize its view of the device's active alarms.

When the SNMP alarm traps are sent, the carrier-grade alarm system does not add or delete alarm traps as part of the feature. This system provides the mechanism for viewing of history and current active alarm information.

## <span id="page-27-1"></span>**Active Alarm Table**

The device maintains an active alarm table to allow an EMS to determine which alarms are currently active in the device. Two views of the active alarm table are supported by the agent:

- acActiveAlarmTable in the enterprise AcAlarm
- alarmActiveTable and alarmActiveVariableTable in the IETF standard AcAlarm MIB (rooted in the MIB tree)

<span id="page-27-2"></span>The acActiveAlarmTable is a simple, one-row per alarm table that is easy to view with a MIB browser.

## **Alarm History**

The device maintains a history of alarms that have been sent and traps that have been cleared to allow an EMS to recover any lost raise or clear traps. Two views of the alarm history table are supported by the agent:

- acAlarmHistoryTable in the enterprise AcAlarm a simple, one-row per alarm table, that is easy to view with a MIB browser.
- nlmLogTable and nlmLogVariableTable in the standard NOTIFICATION-LOG-MIB

# <span id="page-28-0"></span>**4 Topology MIB Objects**

<span id="page-28-1"></span>This section describes the topology of the MIB objects.

# **Physical Entity (RFC 2737)**

The following groups are supported:

- entityPhysical group: Describes the physical entities managed by a single agent.
- entityMapping group: Describes the associations between the physical entities, logical entities, interfaces, and non-interface ports managed by a single agent.
- entityGeneral group: Describes general system attributes shared by potentially all types of entities managed by a single agent.
- <span id="page-28-2"></span>■ entityNotifications group: Contains status indication notifications.

# **IF-MIB (RFC 2863)**

The following interface types are presented in the ifTable:

■ ethernetCsmacd(6): for all Ethernet-like interfaces, regardless of speed, as per RFC 3635

The numbers in the brackets above refer to the IANA's interface-number.

<span id="page-28-3"></span>For each interface type, the following objects are supported:

## **Ethernet Interface**

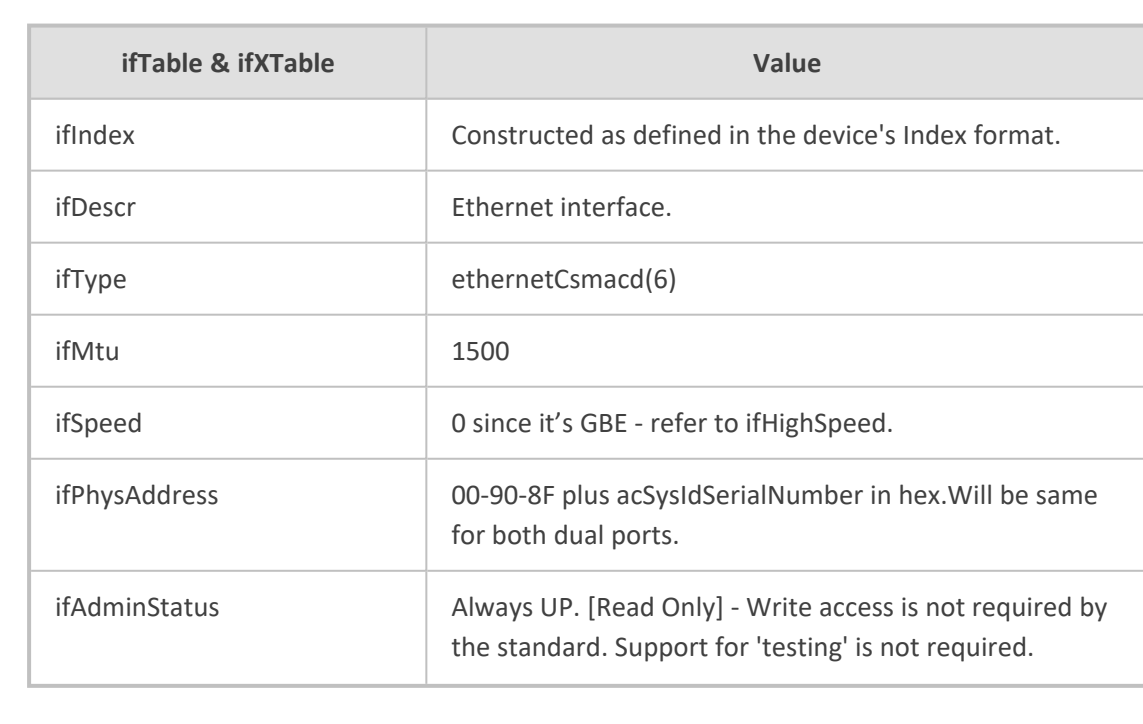

#### **Table 4-1: Ethernet Interface**

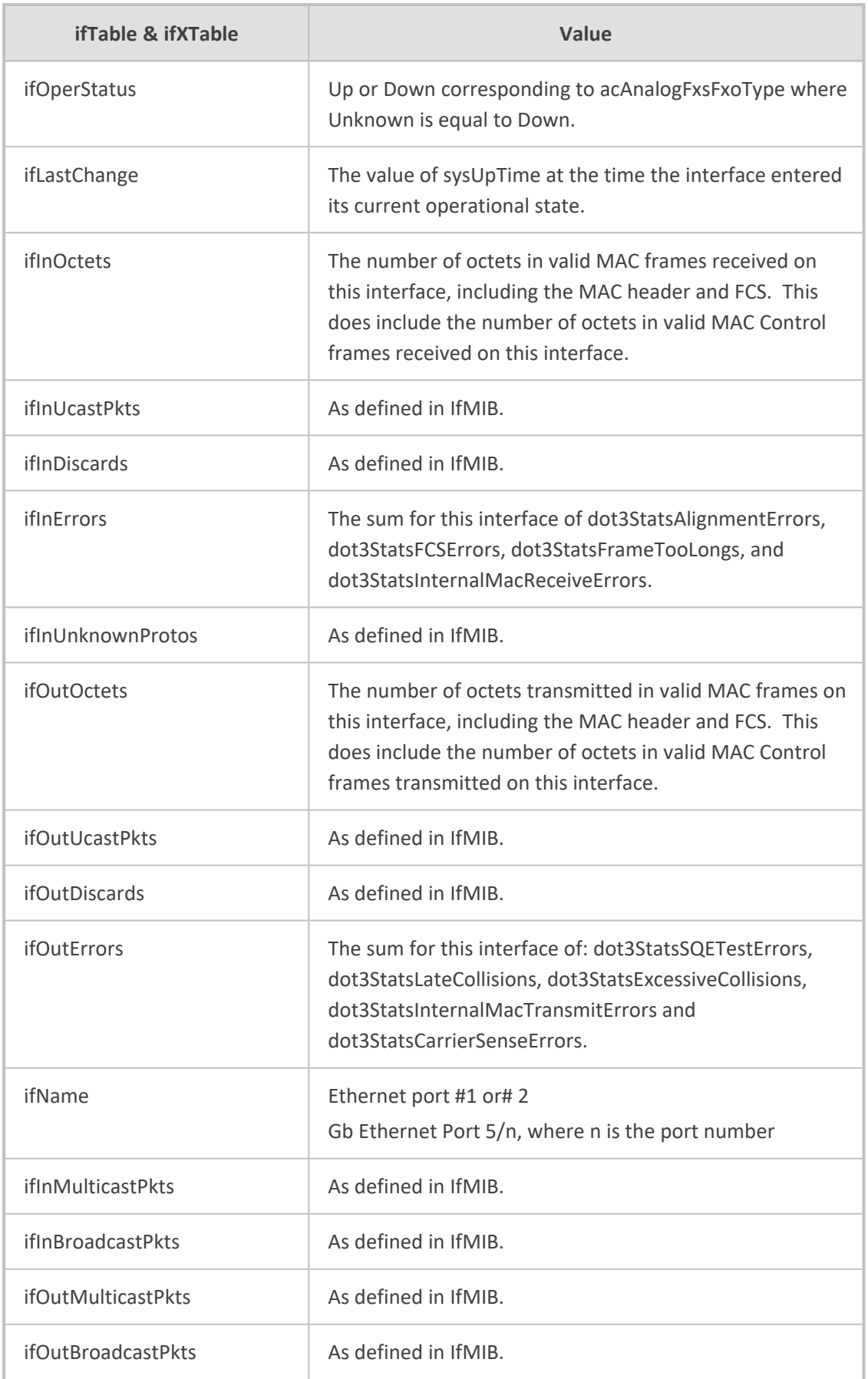

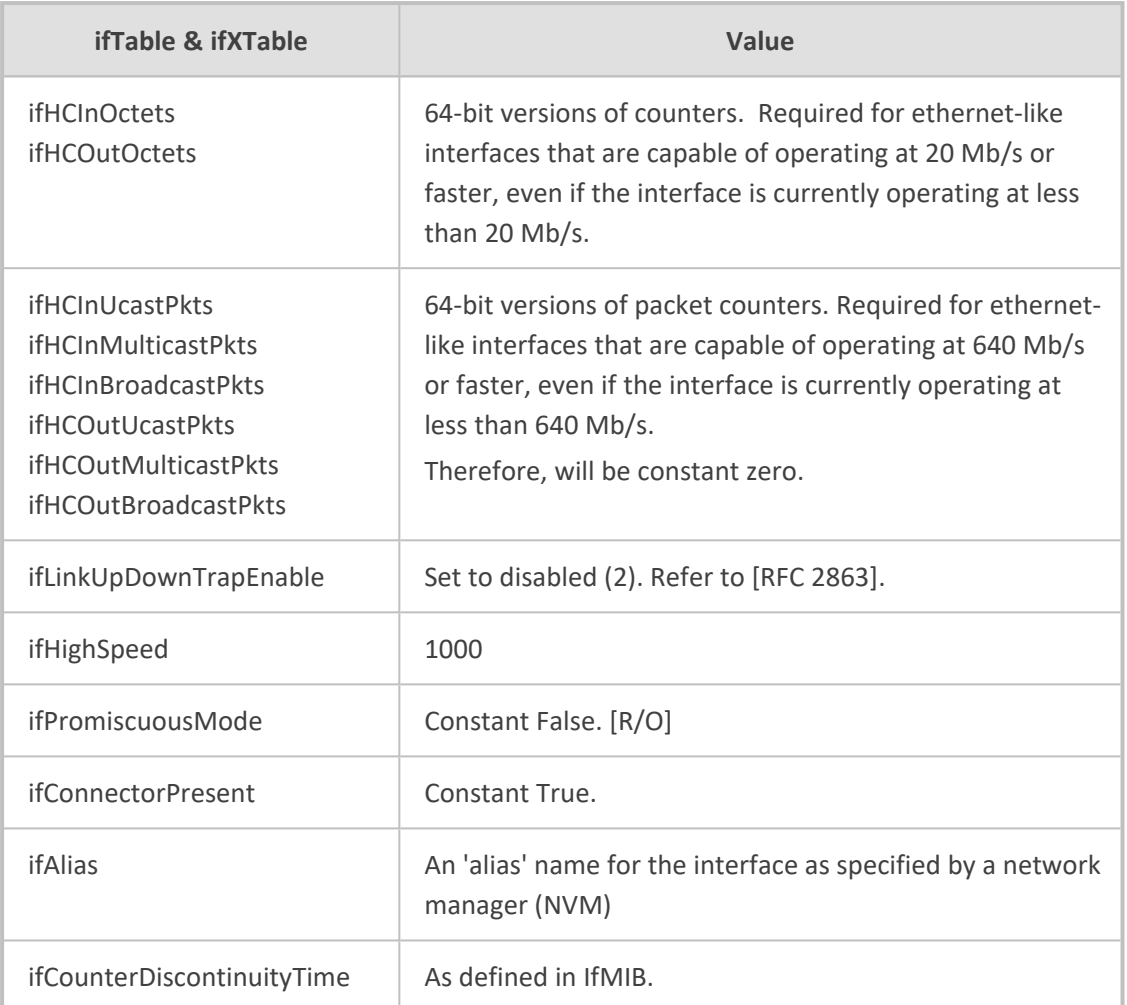

# <span id="page-31-0"></span>**5 File Management**

<span id="page-31-1"></span>SNMP supports file download, upload, and removal.

# **Downloading a File to the Device**

The file URL is set in the appropriate MIB object under the acSysHTTPClient subtree (refer to the subtree objects description for the URL form). The download can be scheduled using the acSysHTTPClientAutoUpdatePredefinedTime and acSysHTTPClientAutoUpdateFrequency objects. It can also be a manual process using acSysActionSetAutoUpdate. In this case (only) and as long as one URL is set at a time, the result can be viewed in acSysActionSetAutoUpdateActionResult. In both cases, the acHTTPDownloadResult trap is sent, indicating the success or failure of the process.

acSysActionSetActionId can be set to any value and can be used to indicate an action performed by a certain manager.

A successful process also ends with the file name in the appropriate object under the acSysFile subtree or in the acCASFileTable or the acAuxiliaryFiles subtree, along with the URL being erased from the object under the acSysHTTPClient subtree.

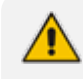

- The action result (both in the acSysActionSetAutoUpdateActionResult object and acHTTPDownloadResult trap) for the Voice Prompt and XML indicates only that the file reached the device and has no indication on the application's ability to parse the file.
- The action result in acSysActionSetAutoUpdateActionResult is reliable as long as only one file is downloaded at a time.

# <span id="page-31-2"></span>**Uploading and Deleting a File**

File upload is the procedure of sending a file from the device to the manager. Deleting a file is erasing it from the device, an offline action that requires a reset for it to be applied. The acSysUpload subtree holds all relevant objects.

- acSysUploadFileURI indicates the file name and location along with the file transfer protocol (HTTP or NFS), for example, "http:\\server\filename.txt".
- acSysUploadFileType and acSysUploadFileNumber are used to determine the file to be uploaded along with its instance when relevant (for CAS or Video Font).
- acSysUploadActionID is at the disposal of the manager and can be used to indicate that a certain manager has performed the action.
- acSysUploadActionType determines the action that occurs and triggers it off at the same time.

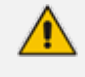

File upload using SNMP is supported only for ini files; file removal using SNMP is supported for all files except ini files.

# <span id="page-33-0"></span>**6 Performance Monitoring**

Performance measurements (performance monitoring) are available for third- party performance monitoring systems through an SNMP interface. These can be polled at scheduled intervals by an external poller or utility in the management server or other off-board systems.

The device provides performance measurements in the form of two types:

- **Gauges:** Gauges represent the current state of activities on the device. Gauges, unlike counters, can decrease in value and like counters, can increase. The value of a gauge is the current value or a snapshot of the current activity on the device at that moment.
- **Counters:** Counters always increase in value and are cumulative. Counters, unlike gauges, never decrease in value unless the server is reset, which causes the counters to reset to zero (0).

The device's performance measurements are provided by the following proprietary MIBs that are located under the acPerformance subtree, iso (1).org (3).dod (6).internet (1).private (4).enterprises(1).AudioCodes(5003).acPerformance(10):

- **acPMMedia:** Media-related (voice) monitoring such as RTP and DSP. The MIB includes the following parameters:
	- **●** Number of active DSP channels
	- **●** Channels used for each coder
	- **●** Discarded packets in robust RTP filter
	- Media Networking subtree an array of packet behavior parameters such as delay, jitter, transmitted/received and lost RTP bytes and packets.
	- **●** Media Networking Aggregated subtree displays similar data only for the entire device and includes TDM-IP and IP-IP calls.
	- **●** Channel Utilization subtree parameters regarding channel use by fax, modem, TDM-IP calls, RTP, SRTP, multicast source and modem relay
	- **●** Streaming Cache subtree hit count, miss count and server request count
- **acPMControl:** Control protocol-related (SIP) monitoring such as connections, commands.
	- **●** CP Connection subtree parameters include connection lifetime/state, counters for commands, retransmissions, active contexts, command success/failure and process time, transaction processing time and call attempts
	- **●** SIP subtree
- **acPMSystem:** General device monitoring:
	- **●** IP connection.
	- **●** Discarded UDP packets due to unknown port
	- **●** System Net Utils subtree transmitted/received bytes/packets, discarded packets
- **●** System Network subtree DHCP response time/request count and STUN-related statistics
- **●** System Multicast subtree multicast IP packets received, multicast IP packets conveying UDP payload packets received/rejected, IGMP packets/generalqueries/specific-queries received, IGMP membership-report/leave-group sent messages
- **●** System Congestion subtree congestion state for general resources, DSP resources, IP resources, conference resources
- **●** System NFS subtree NFS-related parameters

Performance monitoring MIBs all have an identical, fixed structure, which includes two major subtrees:

- **Configuration subtree:** Allows configuration of general attributes of the MIB and specific attributes of the monitored objects. This subtree includes:
	- **●** Reset Total Counters: Resets the "total" (see below) objects in all the MIB's tables, if they are defined.
	- **●** Attributes subtrees: Number of subtrees in which scalars are used to configure high and low thresholds for relevant tables.
- **Data subtree:** Consists of monitored data and statistics, and includes:
	- Time From Start Of Interval object: GETs the time in seconds from the beginning of the current interval.
	- Data tables: All have similar structure. Not all possible columns appear in all of them. The specific structure of a table (i.e. what columns are defined) is parameter specific. The only column that always appears is the interval column. The information in each column is a statistical attribute of the parameter being measured.

The device measures performance at fixed intervals of 15 minutes. The device keeps a record of the last two completed intervals. These intervals are used as a key in the MIB tables in which the performance monitoring results are presented. There are one or two indices in each table. If there are two, the first is a sub-set in the table (e.g., trunk number) and the second (or the single where there is only one) index represents the interval number:

- **0:** Current interval (not completed)
- **1:** Last completed interval
- **2:** Second last completed interval

When the current interval (Interval 0) completes (reaches 15 minutes), Interval 2 is discarded, Interval 1 becomes Interval 2, Interval 0 becomes Interval 1, and a new Interval 0 is created.

- The interval's start time is synchronized with the device's clock so that the intervals begin on the hour (e.g., 12:00). If you are using NTP, then it is likely that the last interval within the first hour after device startup will be cut short to accommodate for this synchronization.
	- Some performance monitoring parameters support a history with more than two intervals. These include conference calls, trunk-test calls and digit-collect requests.
	- **●** An attribute whose value is -1 means that the attribute isn't relevant at that point of time.
	- **●** If the device has just started up and the first measuring interval has not elapsed, intervals 1 and 2 are not applicable and their data values are typically displayed as "-1" or as empty cells.

The following figure shows an example of a monitored parameter, in this case, the number of utilized B-channels in a single trunk:

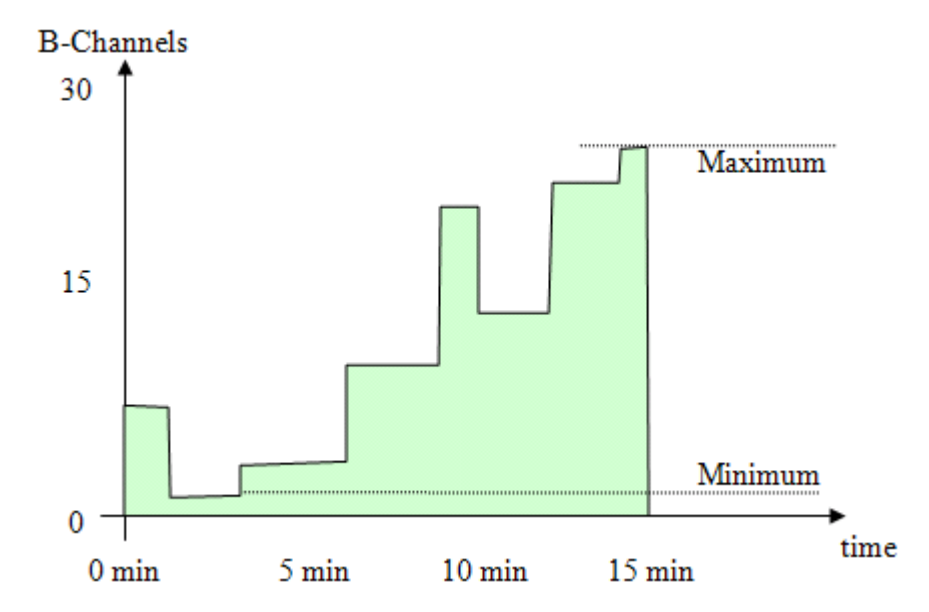

The x-axis is the time within the interval; the y-axis is the number of used channels. The parameter's value is a gauge. While the interval index is 0 (i.e., current interval), any GET on the parameter value will return a y-axis value at that moment. When the interval is complete (index 1 or 2), the gauge value is no longer relevant and other attributes become relevant such as the average (area in green divided by the interval length in seconds), which is called time-based statistics.

The following figure shows an example of the last three intervals. In this example, the device was powered up at 11:24. The first interval (of 15 minutes) ended at 11:39 and the second interval (of 15 minutes) ended at 11:54. The current interval (Interval 0) has not completed the 15 minutes. Typically, you would want the measured performance of the last completed interval (i.e., Interval 1).
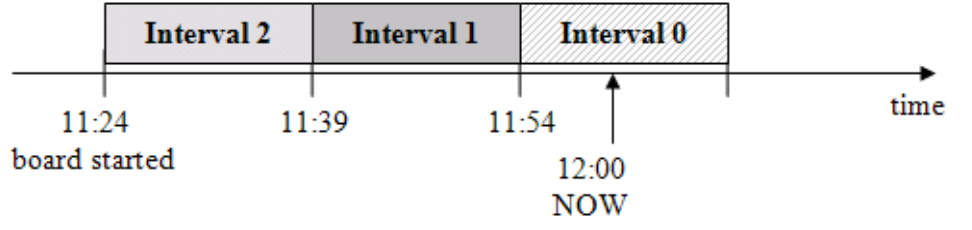

The performance monitoring MIB tables can include the following properties (columns):

- **Table specific index:** This is a table key.
- **Interval:** Indicates the measured interval (0,1, or 2), which is a table key.
- **Val:** Indicates the value of the gauge or counter. This is the snapshot view of the device's current activity.
	- **Counter:** Cumulative value (only increases).
	- **Gauge:** Fluctuates in value (increases and decreases).
- **Average:** Indicates the average value within the interval.
- **Max:** Indicates the maximum gauge value during the interval.
- **Min:** Indicates the minimum gauge value during the interval.
- **Volume:** Indicates the number of times the gauge or counter was updated (i.e., the volume of change), for example:
	- For a trunk utilization element, the volume indicates how many calls were made and released.
	- **●** For the Ethernet connection status element, the volume indicates how many network connections and disconnections occurred.
- **Thresholds:**
	- **● TimeBelowLowThreshod:** Indicates the percent (%) of the interval time for which the gauge was below the low threshold (if defined).
	- **● TimeAboveHighThreshod:** Indicates the percent (%) of the interval time for which the gauge was above the high threshold (if defined).
	- **TimeBetweenThresholds:** Indicates the percent (%) of the interval time for which the gauge was between the low and high thresholds (if defined).

The following figure shows an example of how the device calculates thresholds. The purple bar indicates the time when the element was below the low threshold (about 40% of the interval time), the blue bar indicates the time when the element was between the low and high threshold (about 30%), and the red bar indicates the time when the element was above the high threshold (about 30%).

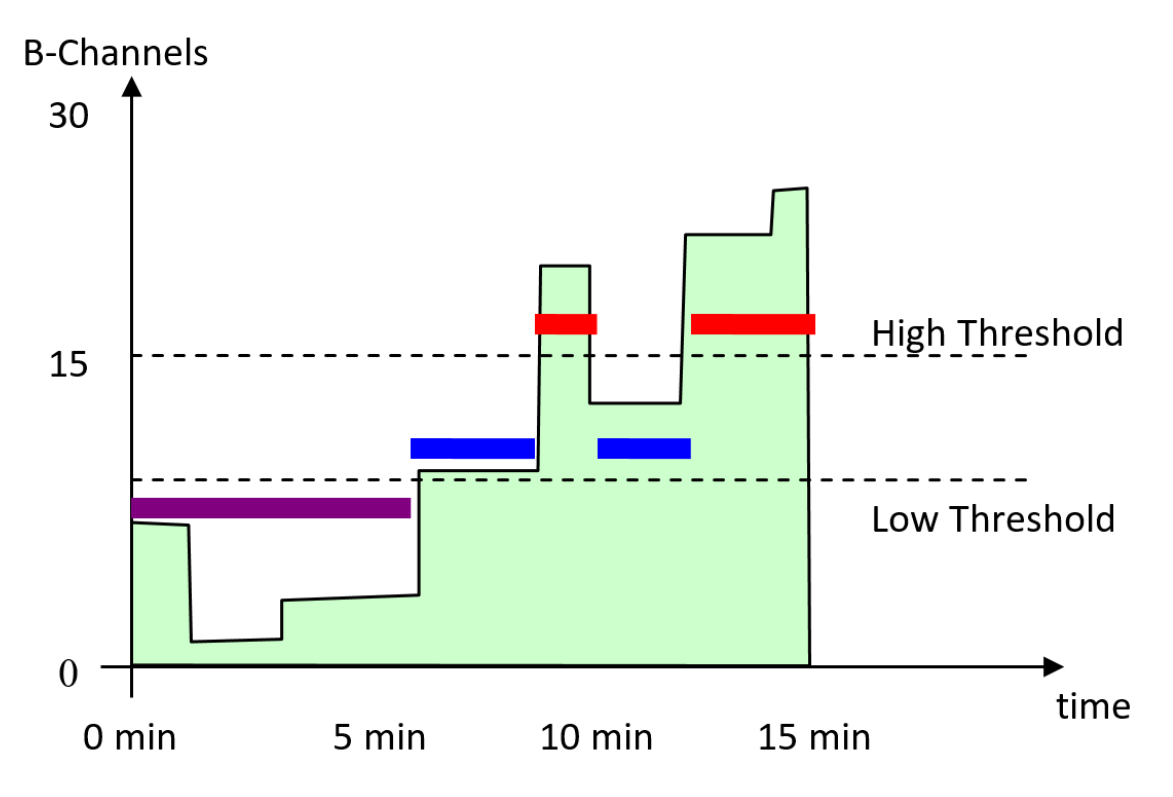

The SNMP trap event acPerformanceMonitoringThresholdCrossing is sent every time the high or low threshold of a Performance Monitored MIB object is crossed (see [Performance](#page-159-0) Monitoring [Threshold-Crossing](#page-159-0) Trap on page 151). The severity field is 'indeterminate' when the crossing is above the threshold and 'cleared' when it returns to below the threshold. The trap's 'source varbind' indicates the object for which the threshold is crossed. To enable this feature, load an ini file to the device with the following parameter setting:

PM\_EnableThresholdAlarms = 1

Once enabled, you can change the low and high threshold values from their default values, through ini file by using the following syntax:

PM\_<MIB Source Name> = '1,<Low Threshold>,<High Threshold>,15'

where:

- **●** *<MIB Source Name>:* The source name of the MIB (e.g., PM\_TrunkUtilization, PM\_ NetUtilKBytes, and PM\_gwIPGroupOutINVITEDialogs)
- **●** *<Low Threshold>:* Defines the low-threshold value
- **●** *<High Threshold>:* Defines the high-threshold value

The value "15" in the syntax is the measuring interval, which is always fixed at 15 minutes. The following is an example of an ini file that configures the acPMSIPIPGroupOutInviteDialogsTable performance monitoring MIB (OID 1.3.6.1.4.1.5003.10.8.2.52.35) with a low threshold of 10 and a high threshold of 18:

PM\_qwIPGroupOutINVITEDialogs = '1,10,18,15'

If you download (save) the device's ini file, it includes all SNMP performance monitoring MIBs whose thresholds (low and/or high) you have changed from default. To apply these same threshold values to other devices, load the file to the other devices.

- **FullDayAverage:** Indicates the 24-hour average.
- **Total:** (Applicable only to Counters) Indicates the summation of all counter values. In other words, it does not reset to zero for each new interval. However, the total does reset after a device reset. In addition, you can reset this property per MIB module, by setting the ResetTotal object to the value 2:
	- **●** PM-Control: acPMControlConfigurationResetTotalCounters
	- **●** PM-Media: acPMMediaConfigurationResetTotalCounters
	- **●** PM-System: acPMSystemConfigurationResetTotalCounters

For example:

acPMMediaConfigurationResetTotalCounters.0 (integer) resetTotalCounters (2)

■ **StateChanges:** Indicates the number of times a state (mostly active/non-active) was toggled.

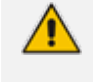

Not all the properties listed above are applicable to every Performance Monitoring MIB. Properties that are not applicable are displayed as "-1" or as an empty cell.

## **SNMP Performance Monitoring MIBs**

This section describes the Performance Monitoring SNMP MIBs.

The tables in this section use check marks "√" and crosses "x" to indicate support for the specific MIB property:

- **●** "G/C": gauge / counter
- **●** "Int": measured interval
- **●** "Val": value of gauge or counter
- **●** "Min": minimum gauge value
- **●** "Max": maximum gauge value
- **●** "Avg": average within the interval
- **●** "TbLT": percentage of interval time that value was below low threshold
- **●** "TbT": percentage of interval time that value was between low and high thresholds
- **●** "TaHT": percentage of interval time that value was above high threshold
- **●** "HT": configured or default high threshold
- **●** "LT": configured or default low threshold

### **Performance Monitoring MIBs for IP Network Interfaces**

The following table lists the performance monitoring MIBs for IP network interfaces.

#### **Table 6-1: Performance Monitoring MIBs for IP Network Interface**

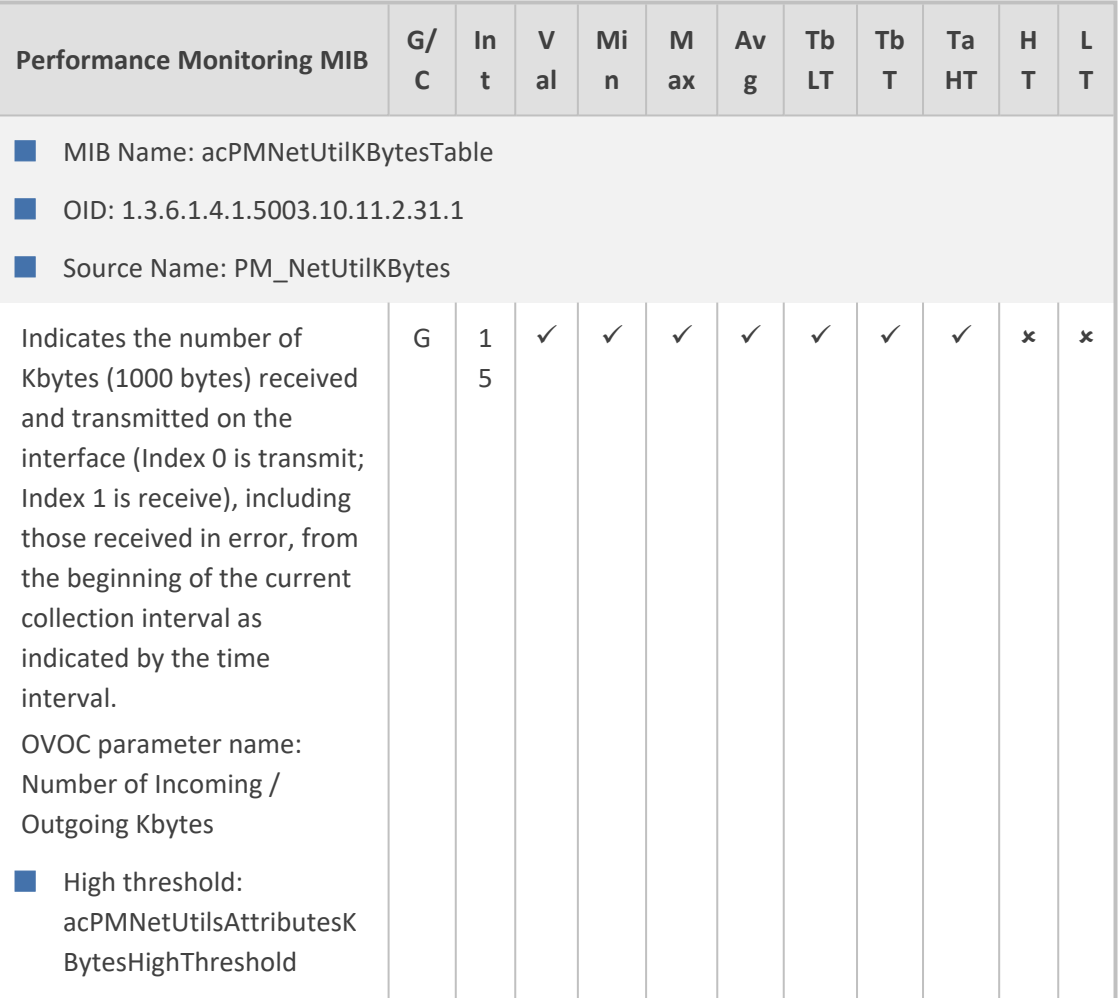

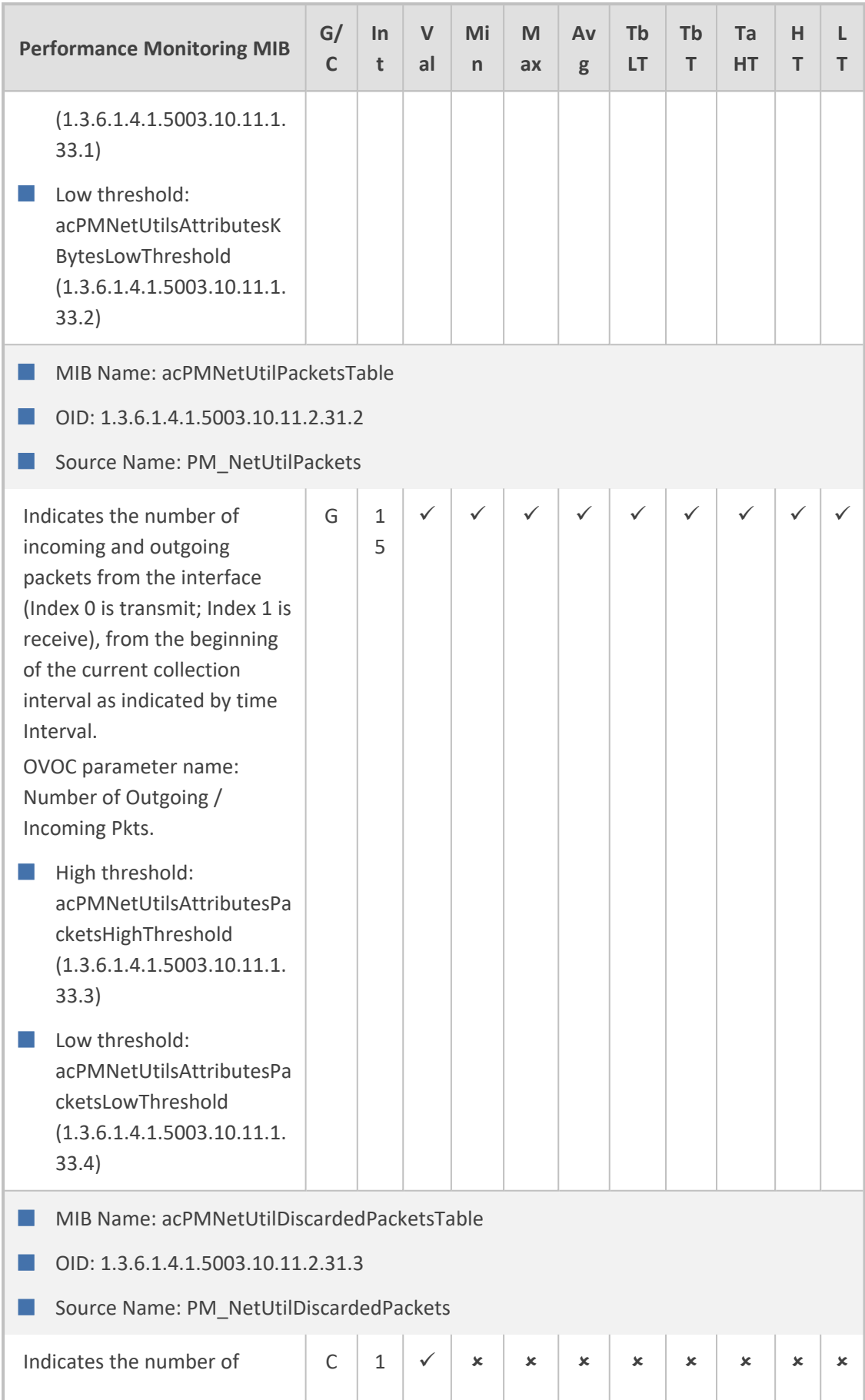

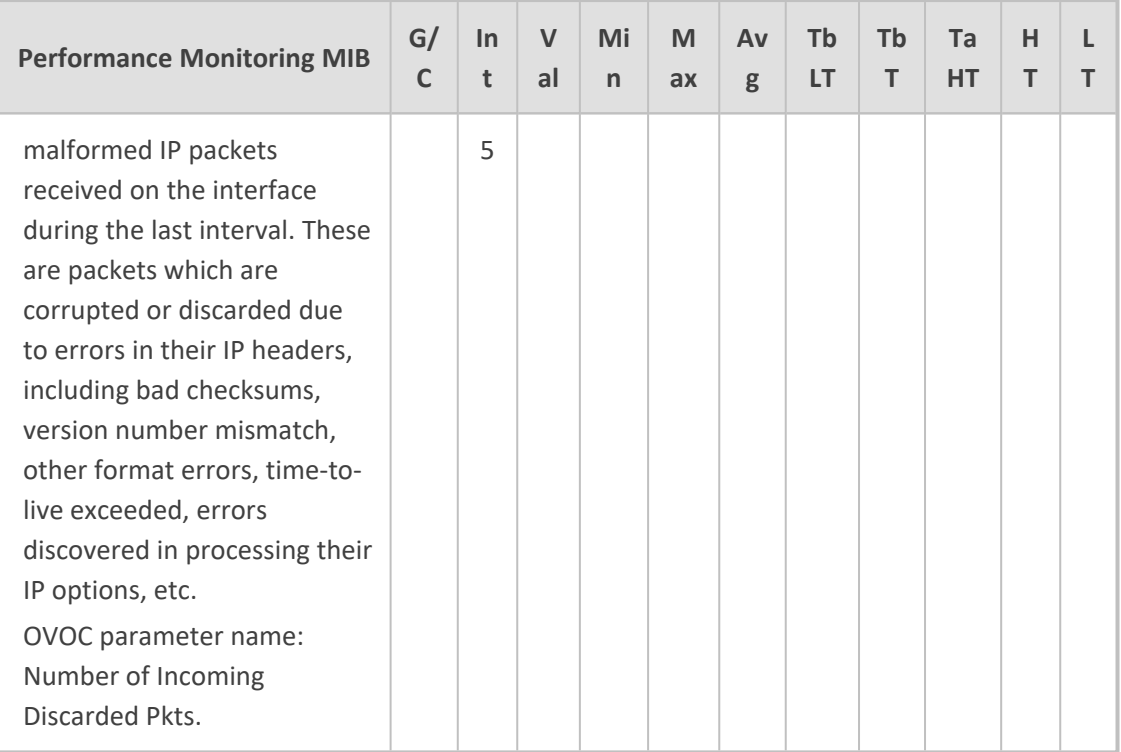

# **Performance Monitoring MIBs for Media Realms**

The following table lists the performance monitoring MIBs for Media Realms.

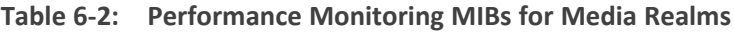

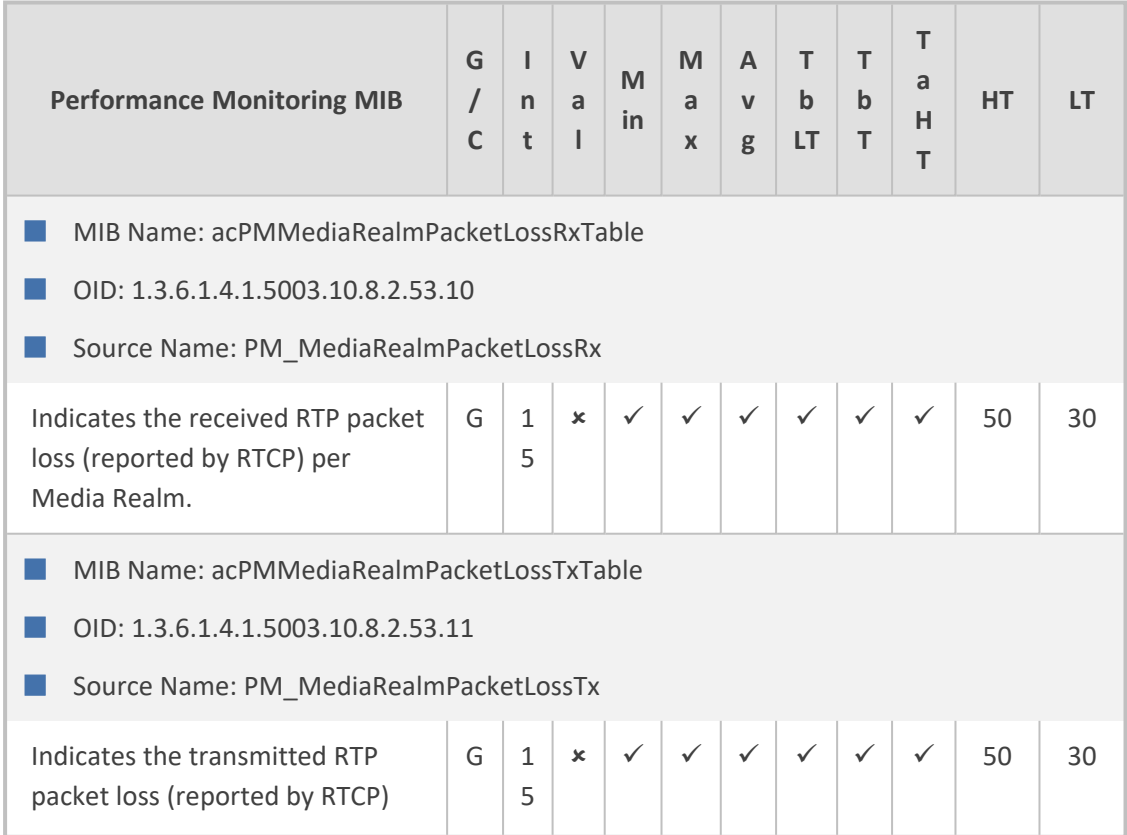

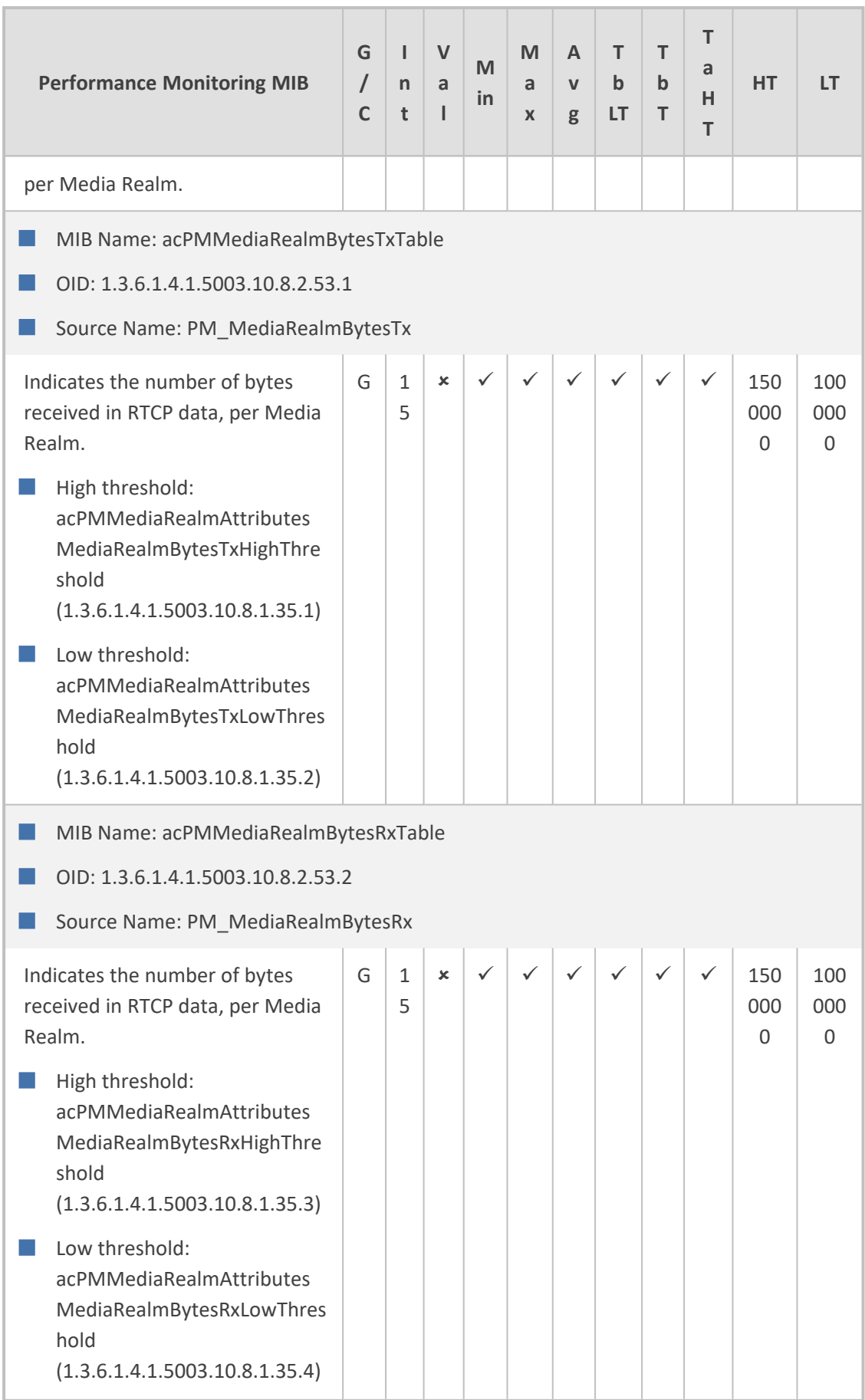

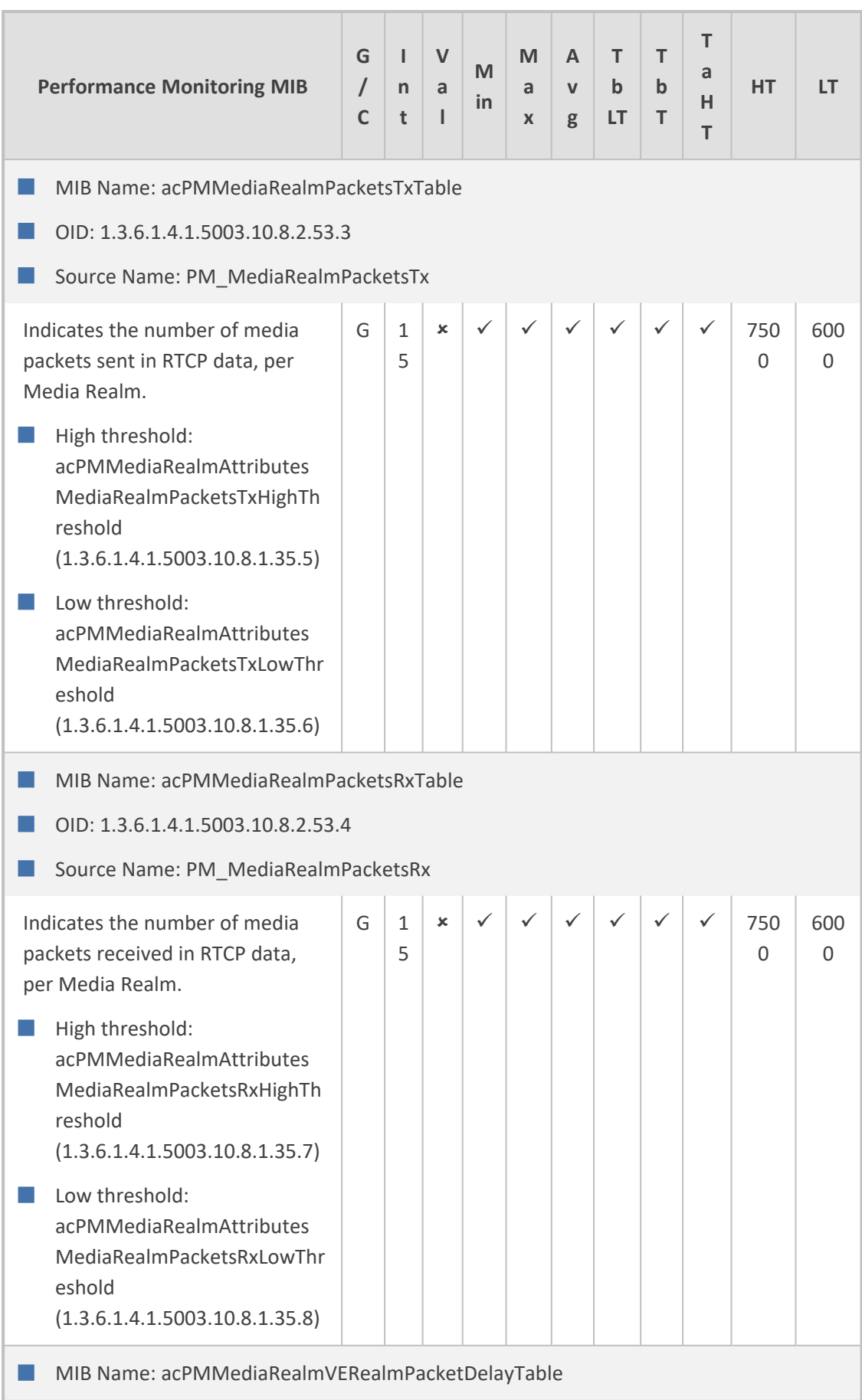

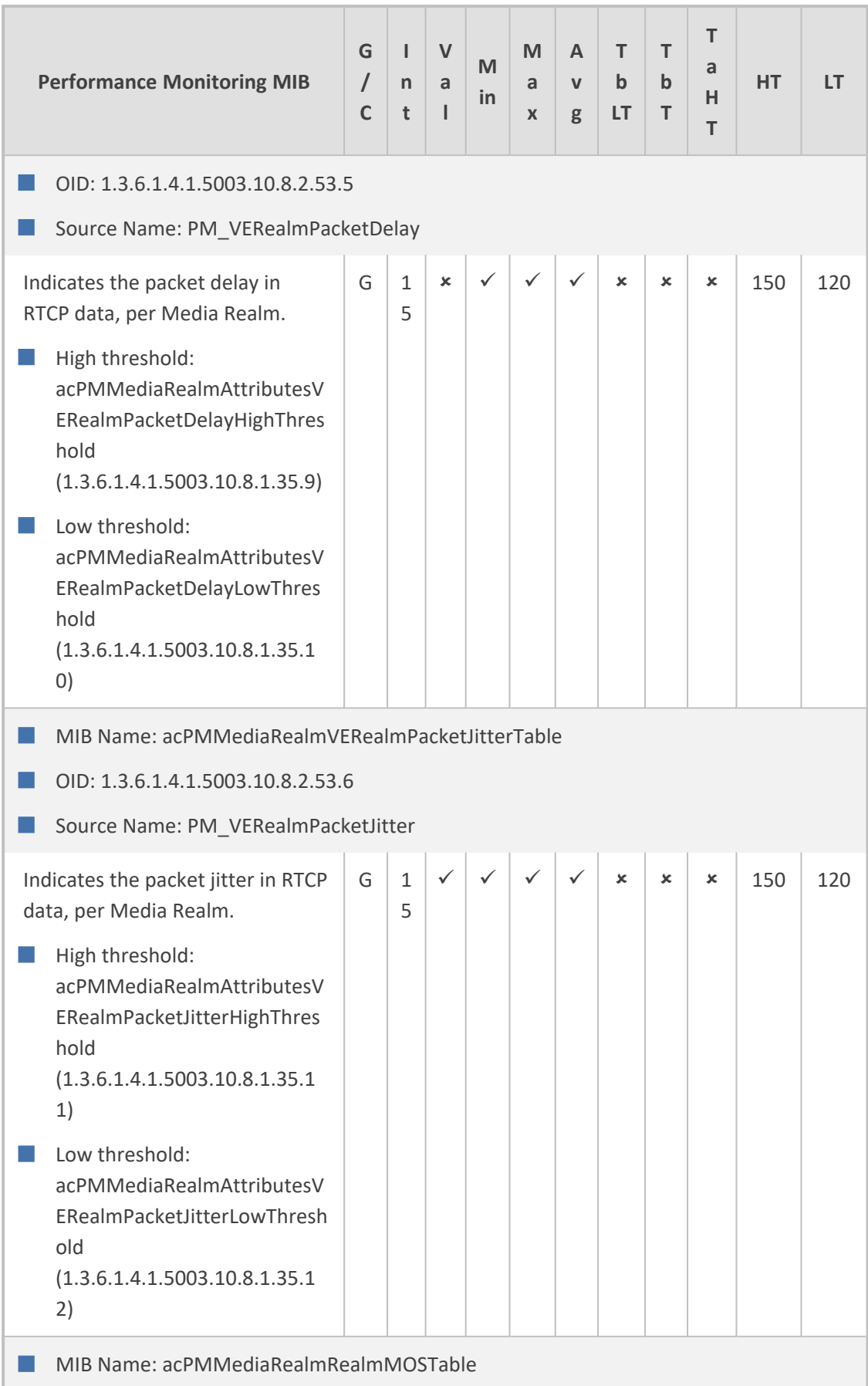

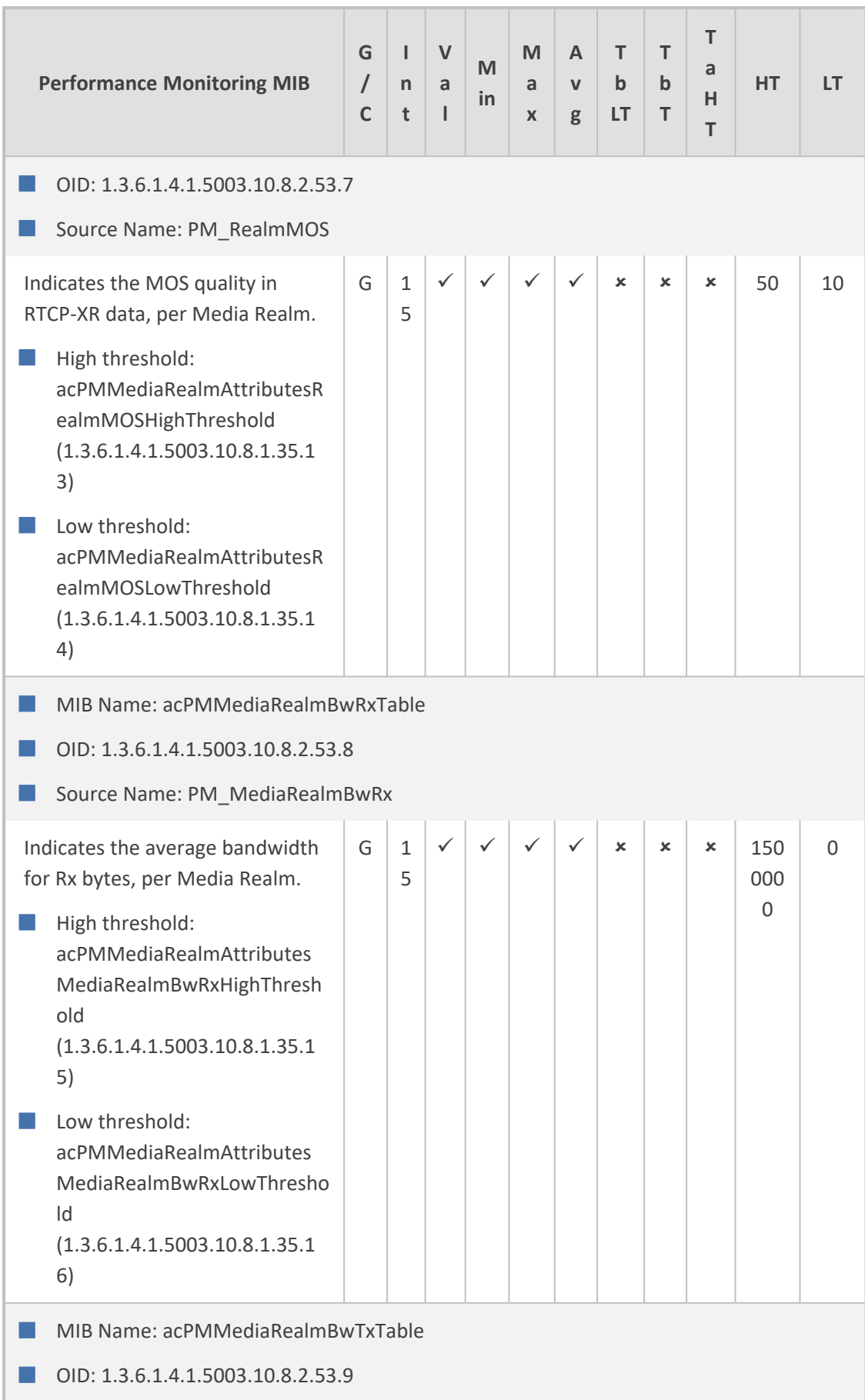

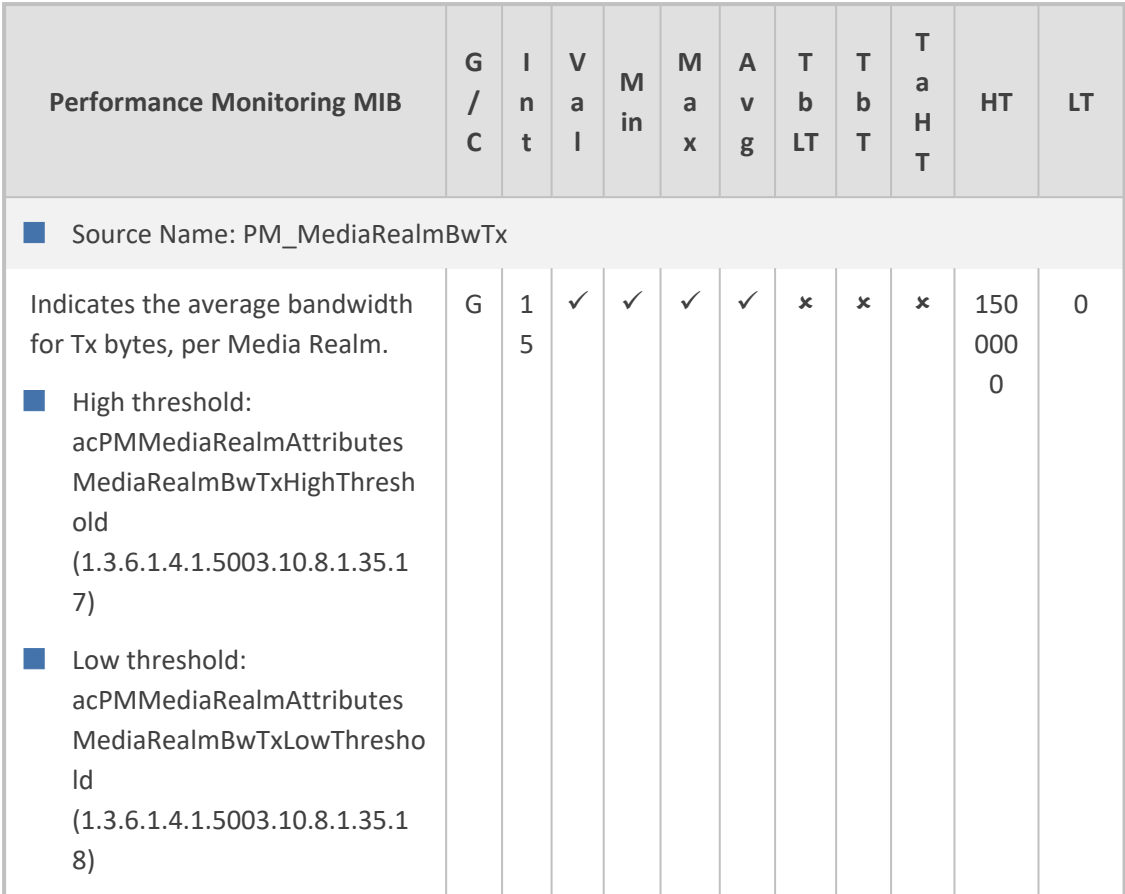

# **Performance Monitoring MIBs for VoIP Calls**

The following table lists the performance monitoring MIBs for VoIP calls.

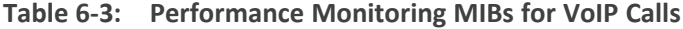

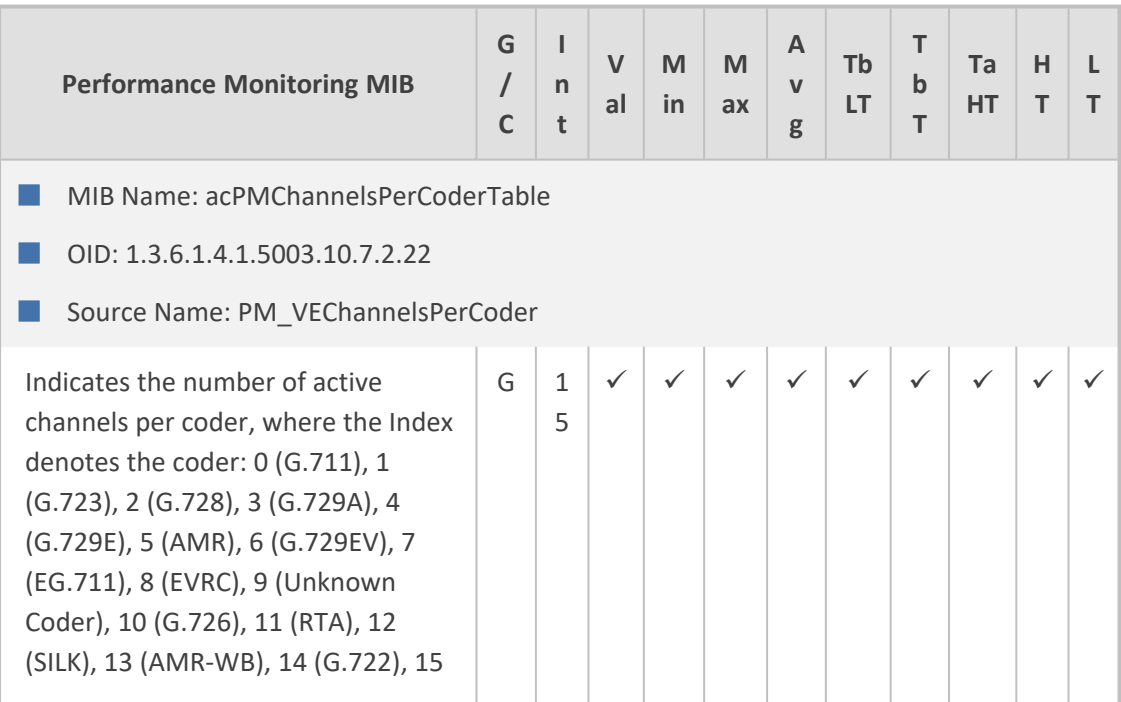

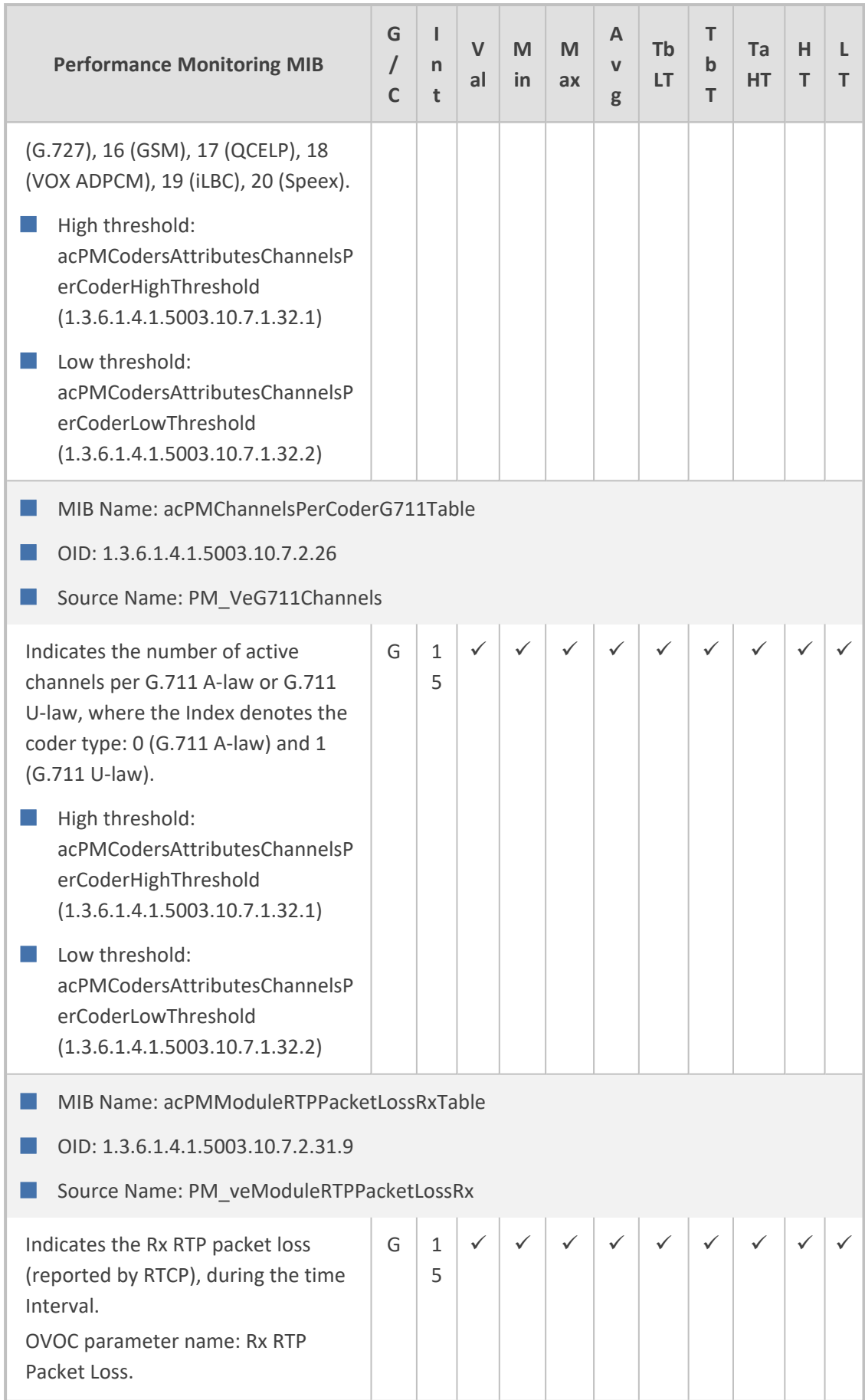

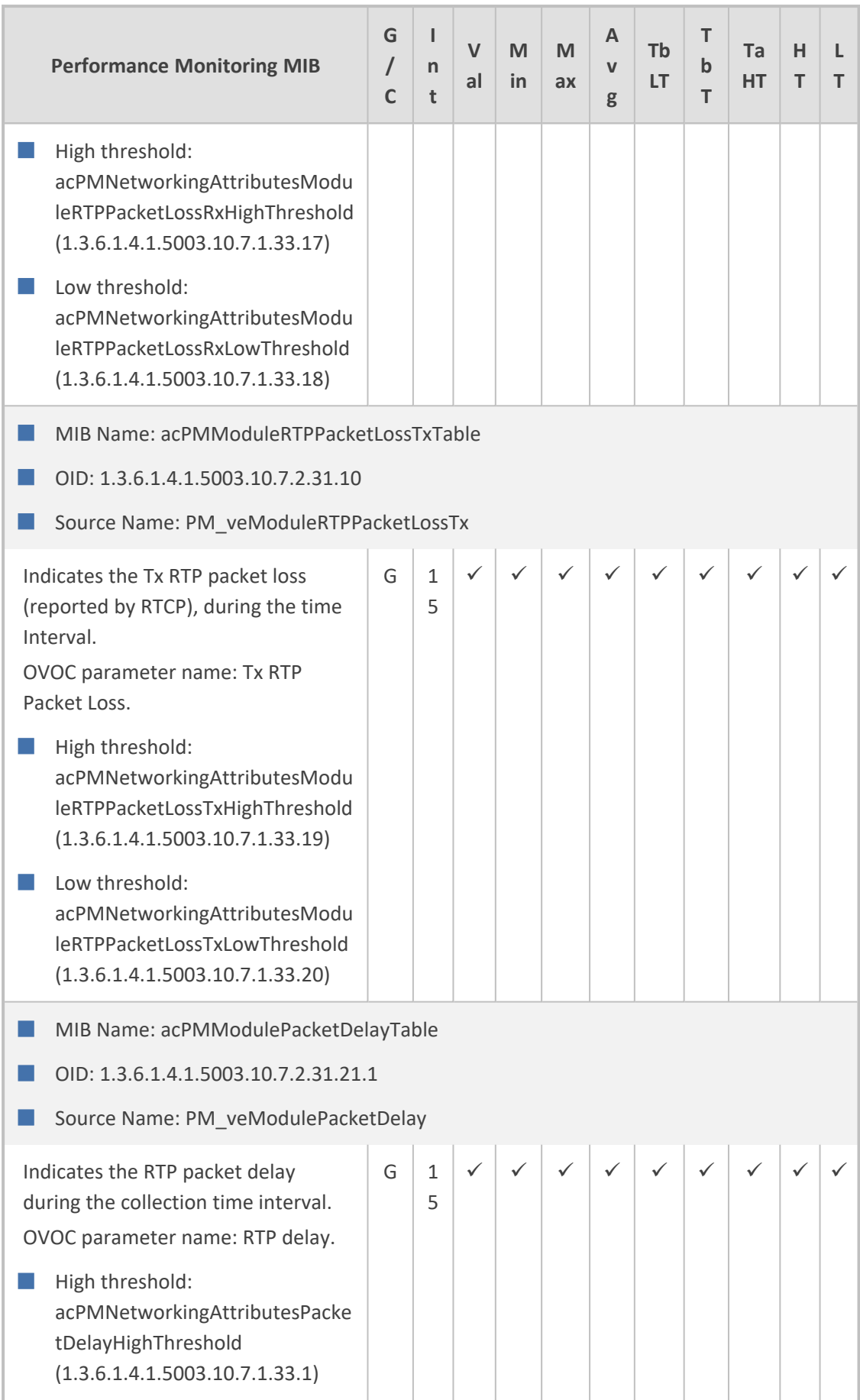

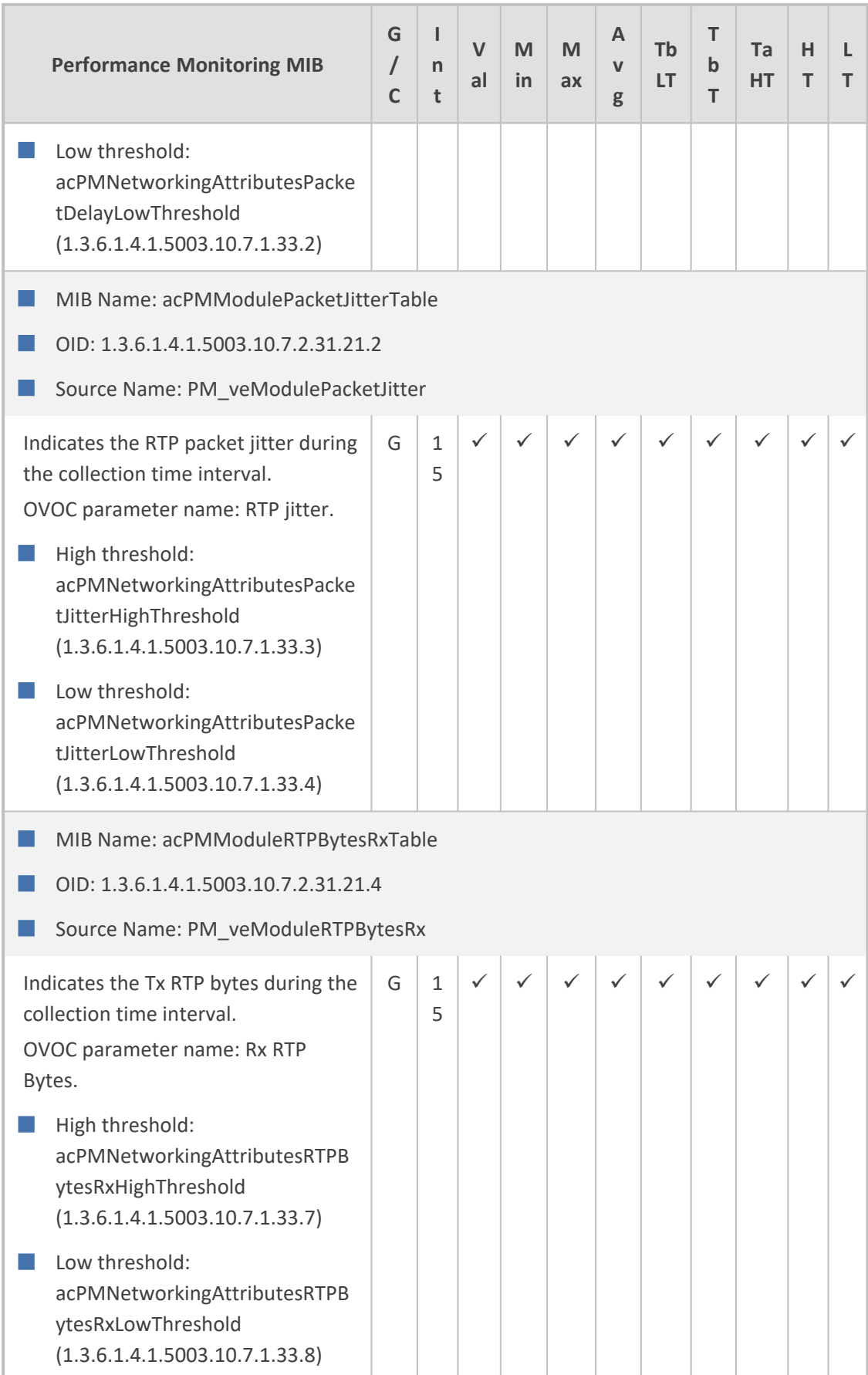

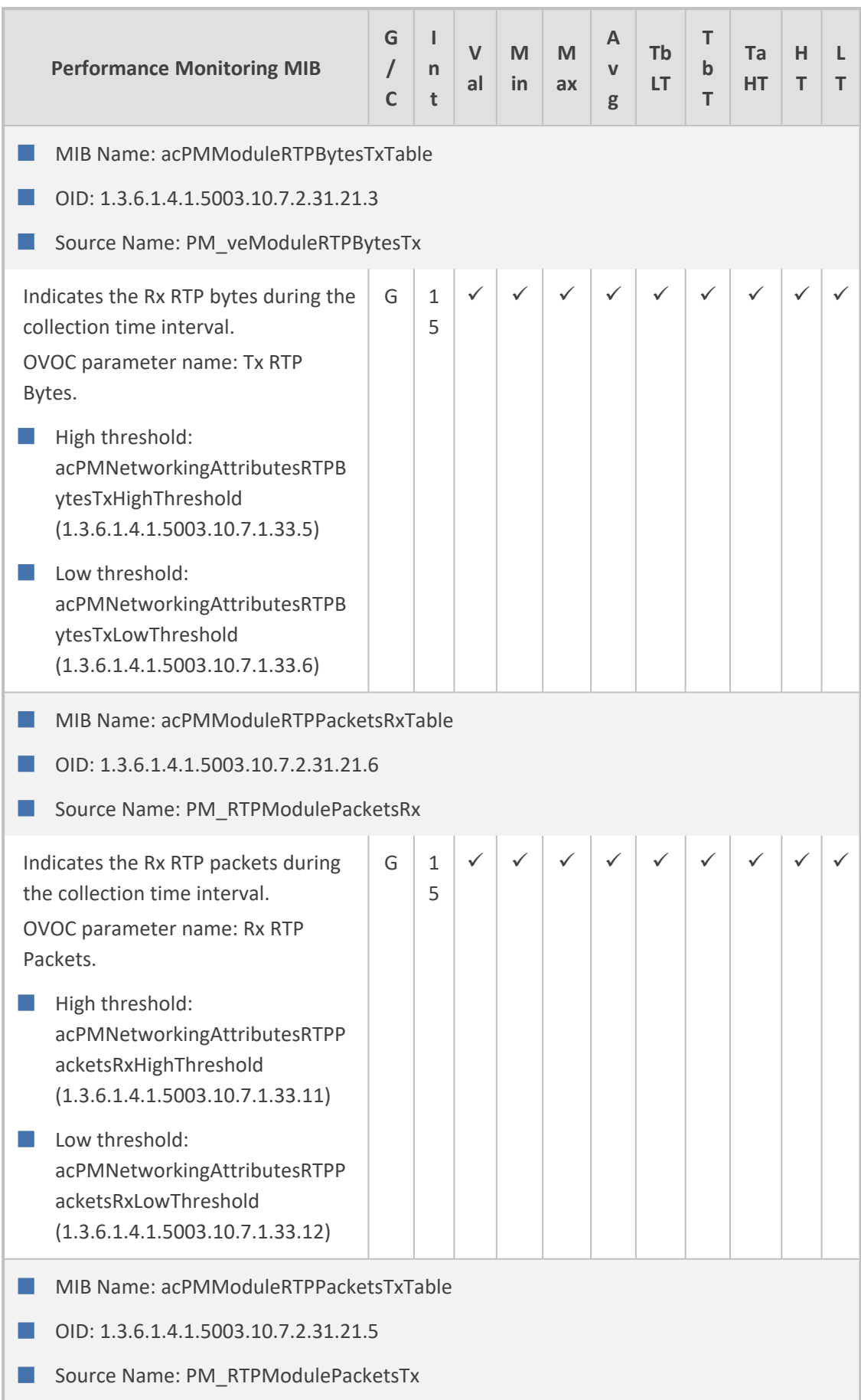

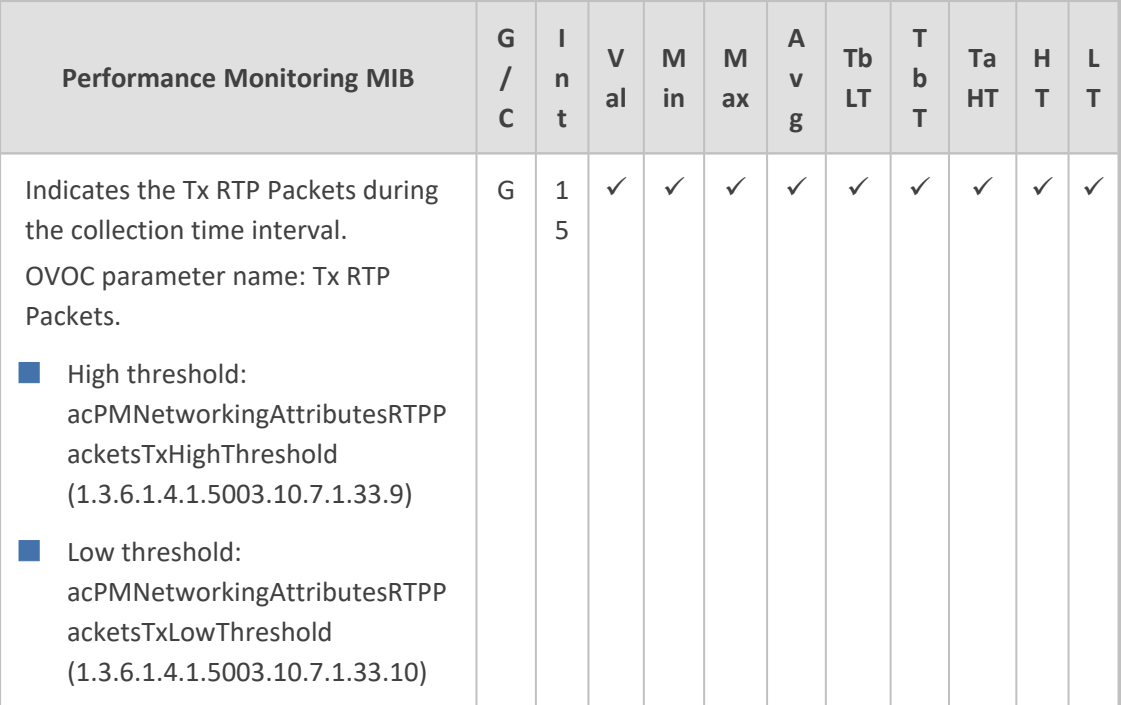

# **Performance Monitoring MIBs for SIP Messages**

The following table lists the performance monitoring MIBs for SIP messages.

#### **Table 6-4: Performance Monitoring MIBs for SIP Messages**

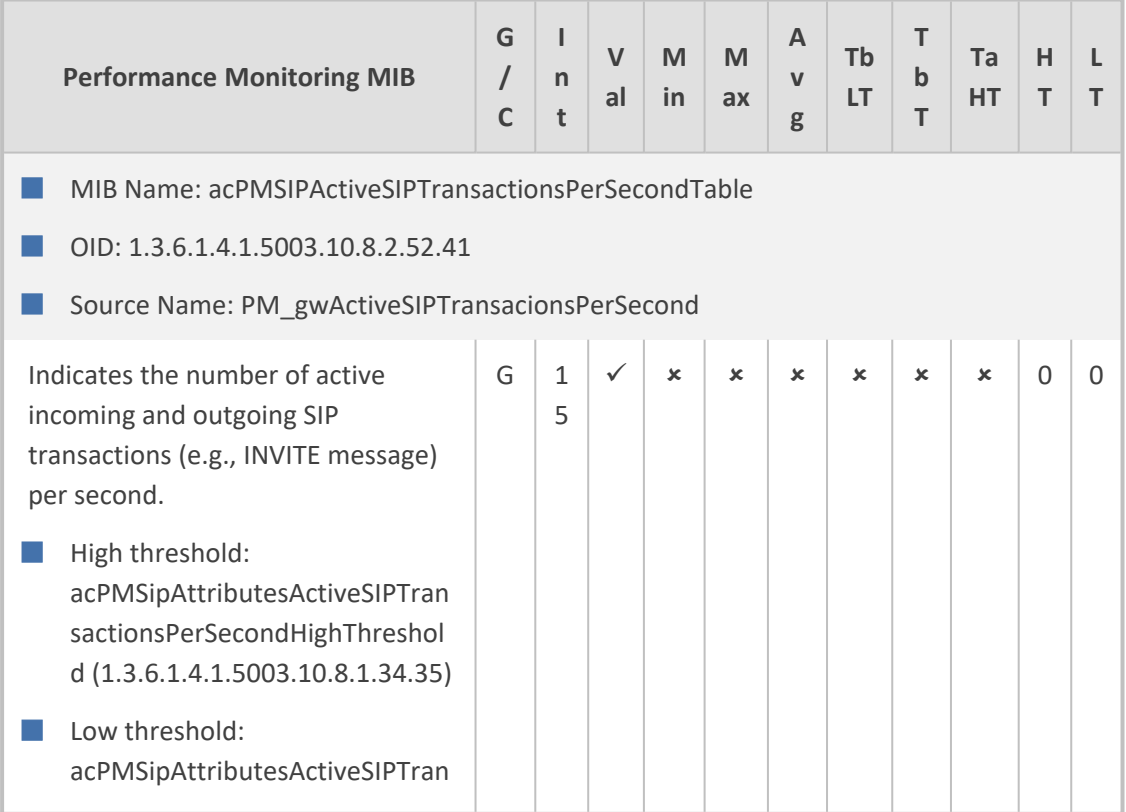

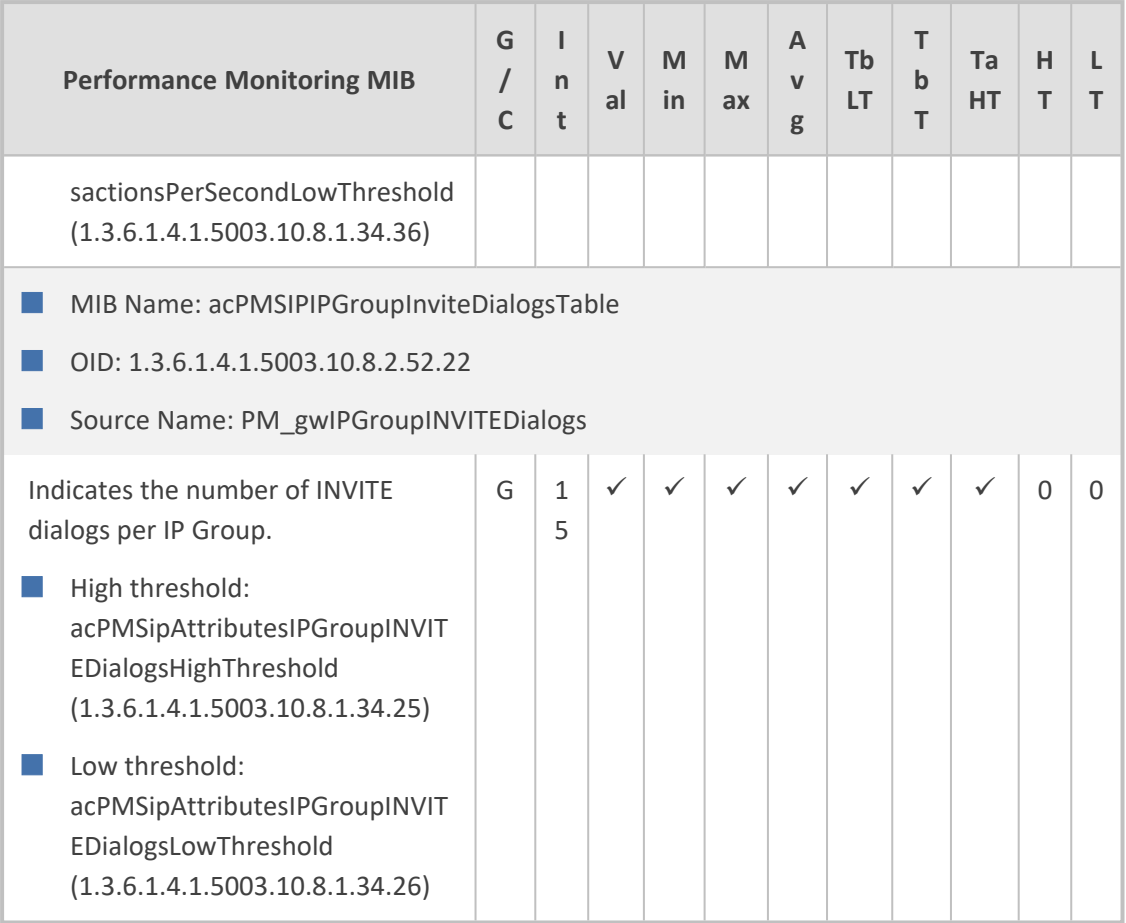

## <span id="page-52-0"></span>**Performance Monitoring MIBs for Calls per IP Group**

The following table lists the performance monitoring MIBs for SBC calls per IP Group.

For additional performance monitoring MIBs for SBC calls per IP Group, see [SBC](#page-68-0) Calls per IP Group on [page 60.](#page-68-0)

**Table 6-5: Performance Monitoring MIBs for Call Sessions per IP Group**

| Performan<br>ce<br><b>Monitoring</b><br><b>MIB</b> | G/C | Int | Val          | <b>Min</b>  | <b>Max</b>  | Avg         | <b>TbLT</b> | <b>TbT</b>  | <b>TaHT</b> | <b>HT</b>   | LT          |
|----------------------------------------------------|-----|-----|--------------|-------------|-------------|-------------|-------------|-------------|-------------|-------------|-------------|
| MIB Name: acPMSBCIPGroupInAttemptedCallsTable      |     |     |              |             |             |             |             |             |             |             |             |
| OID: 1.3.6.1.4.1.5003.10.8.2.54.3                  |     |     |              |             |             |             |             |             |             |             |             |
| Source Name: PM_gwSBCIPGroupInAttemptedCalls       |     |     |              |             |             |             |             |             |             |             |             |
| Indicates<br>the                                   | G   | 15  | $\checkmark$ | $\mathbf x$ | $\mathbf x$ | $\mathbf x$ | $\mathbf x$ | $\mathbf x$ | $\mathbf x$ | $\mathbf x$ | $\mathbf x$ |

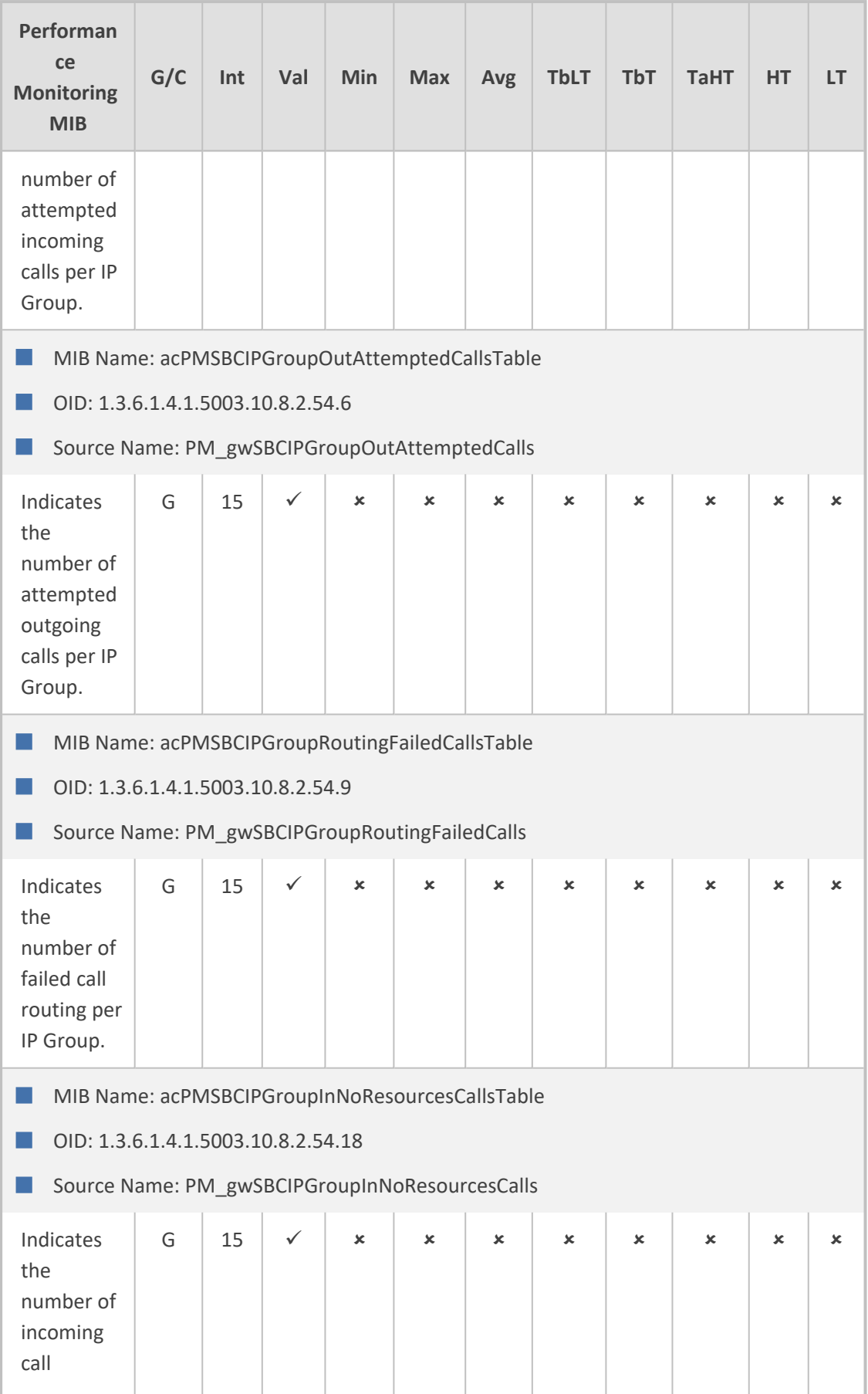

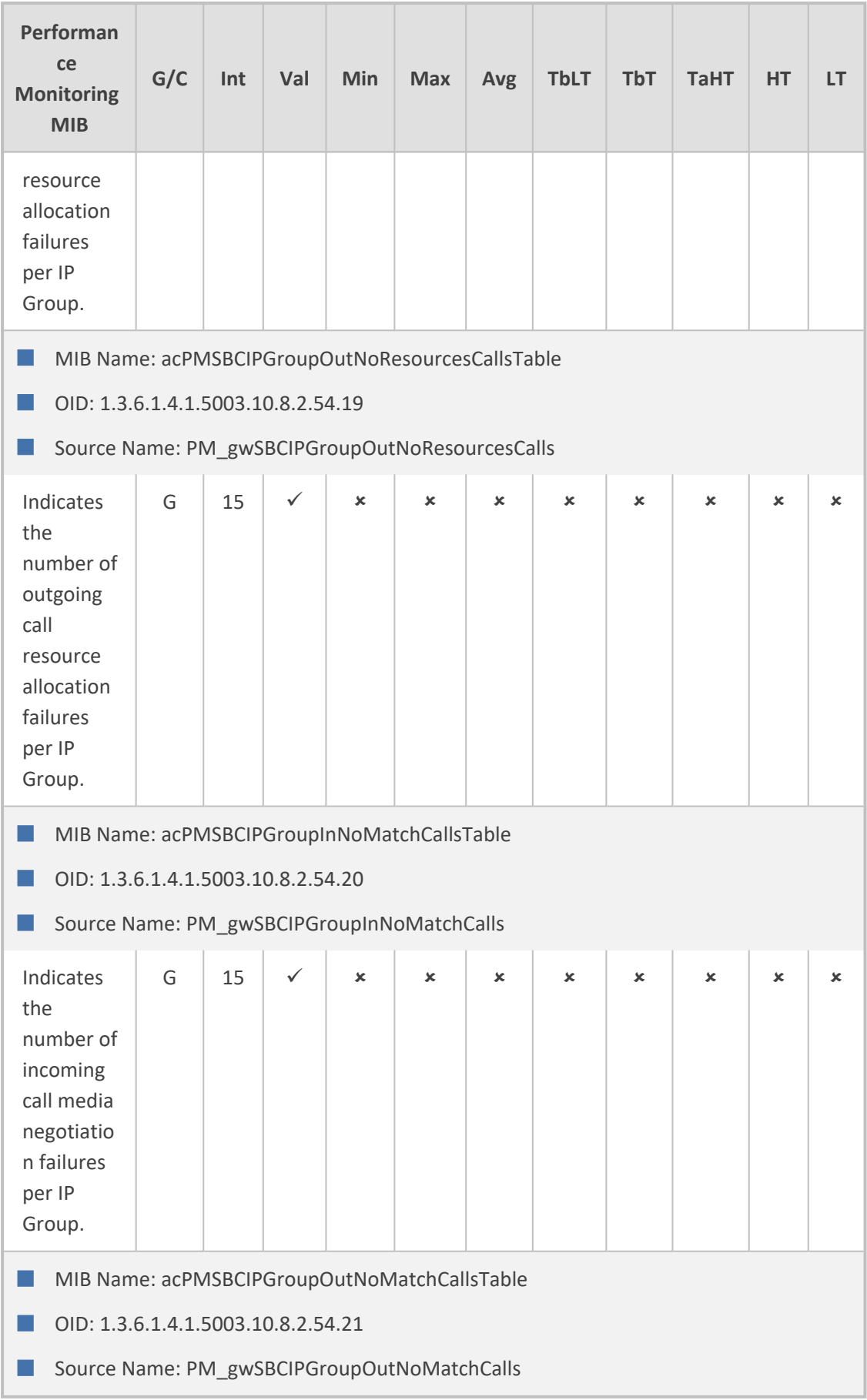

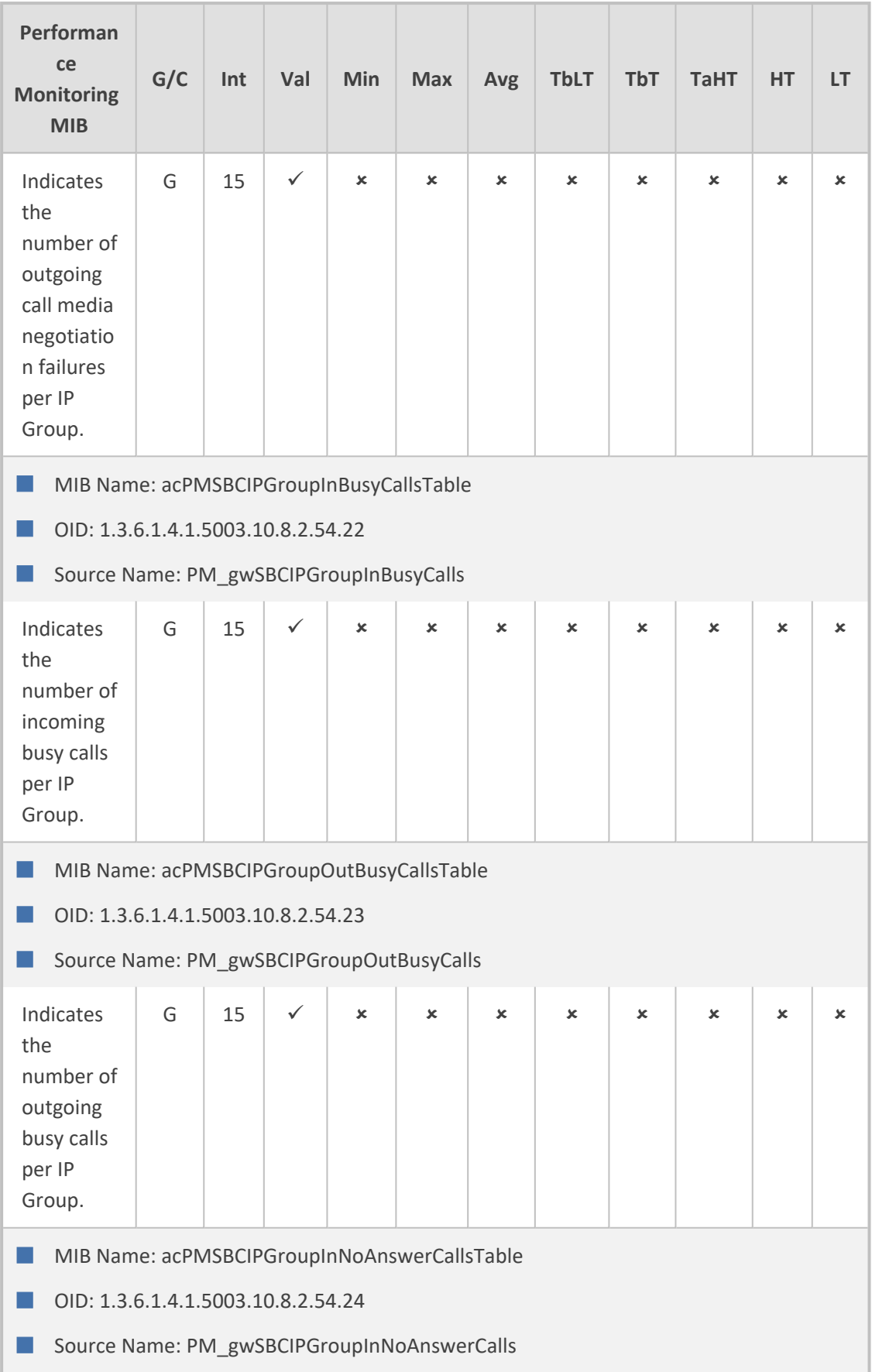

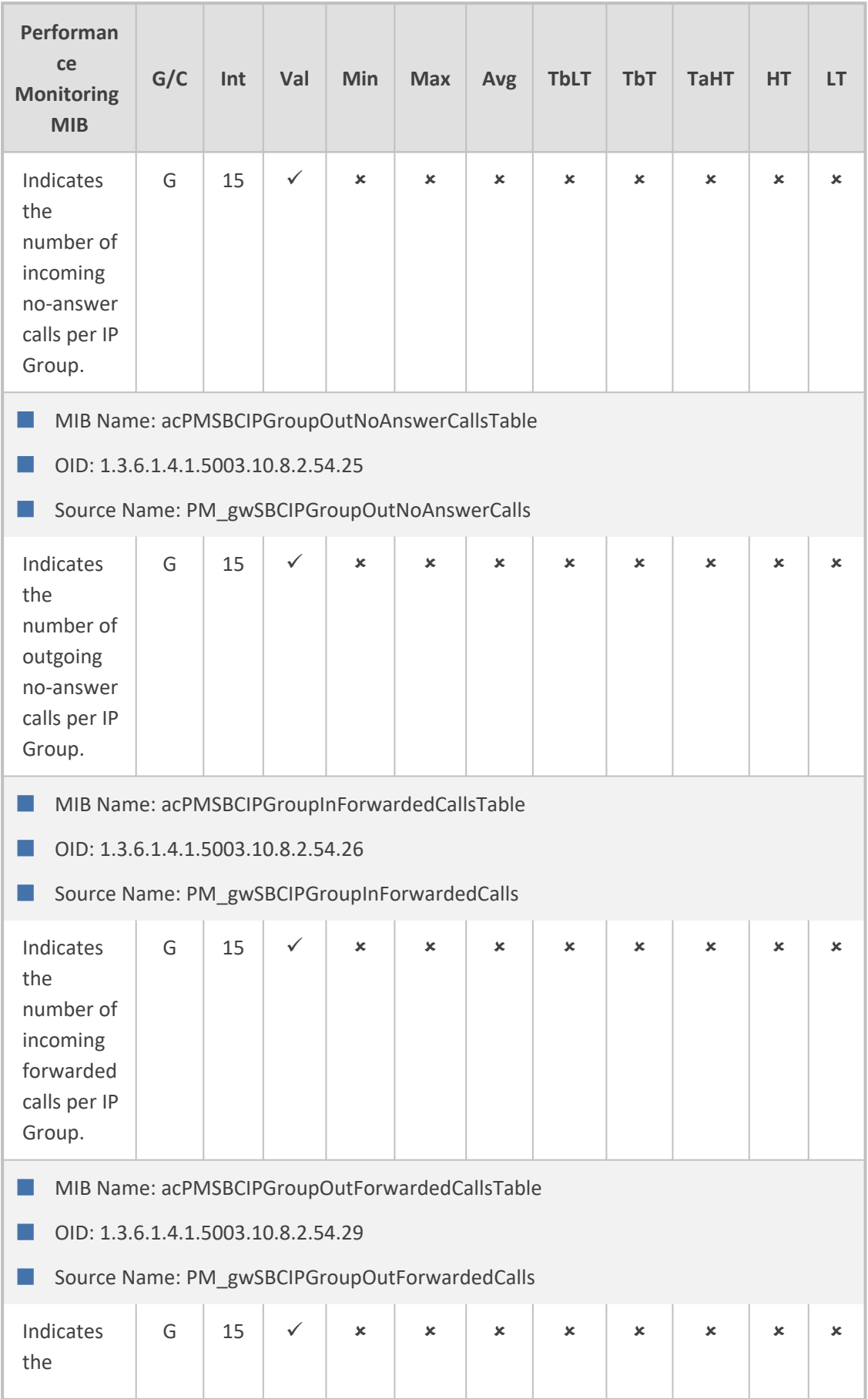

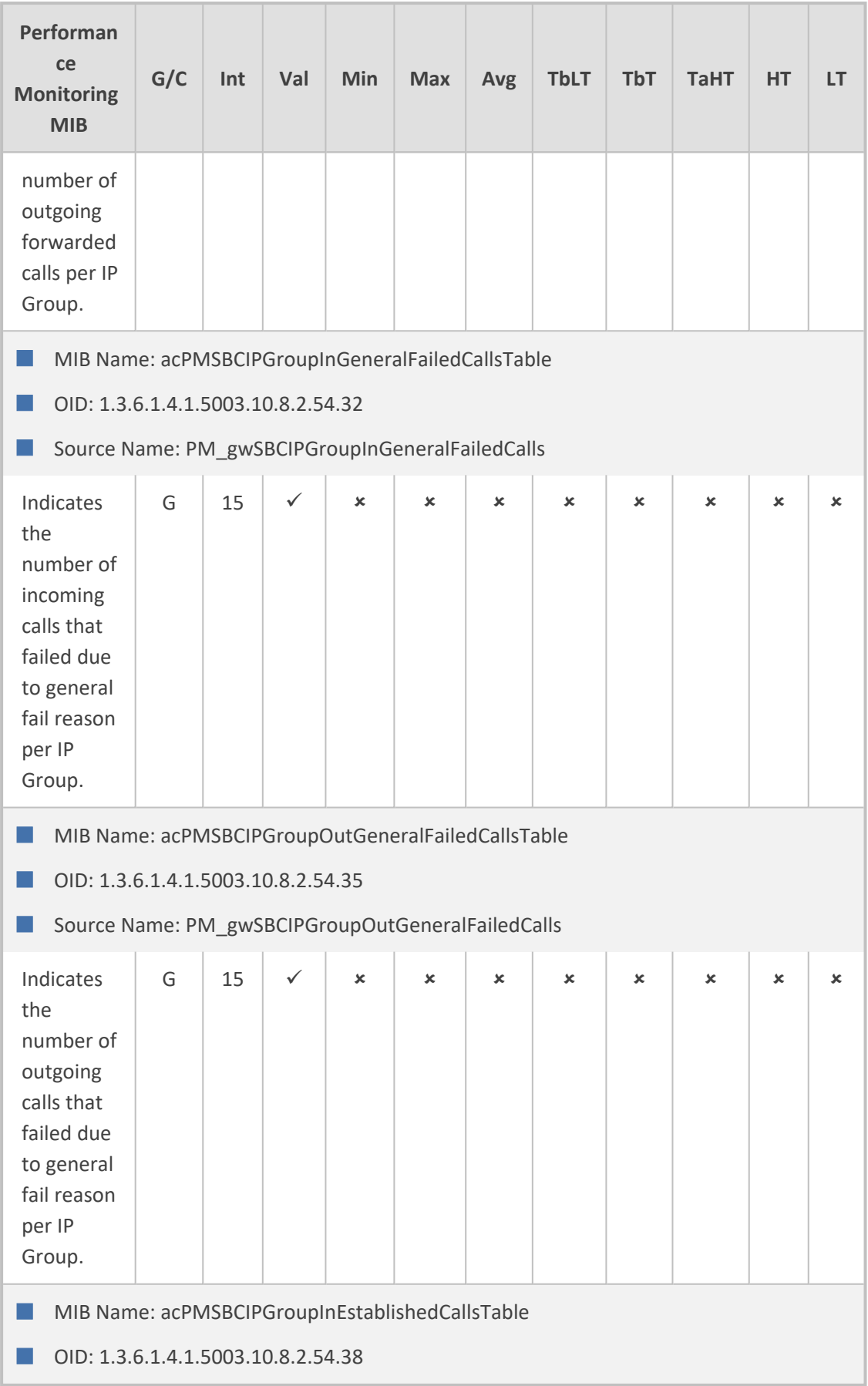

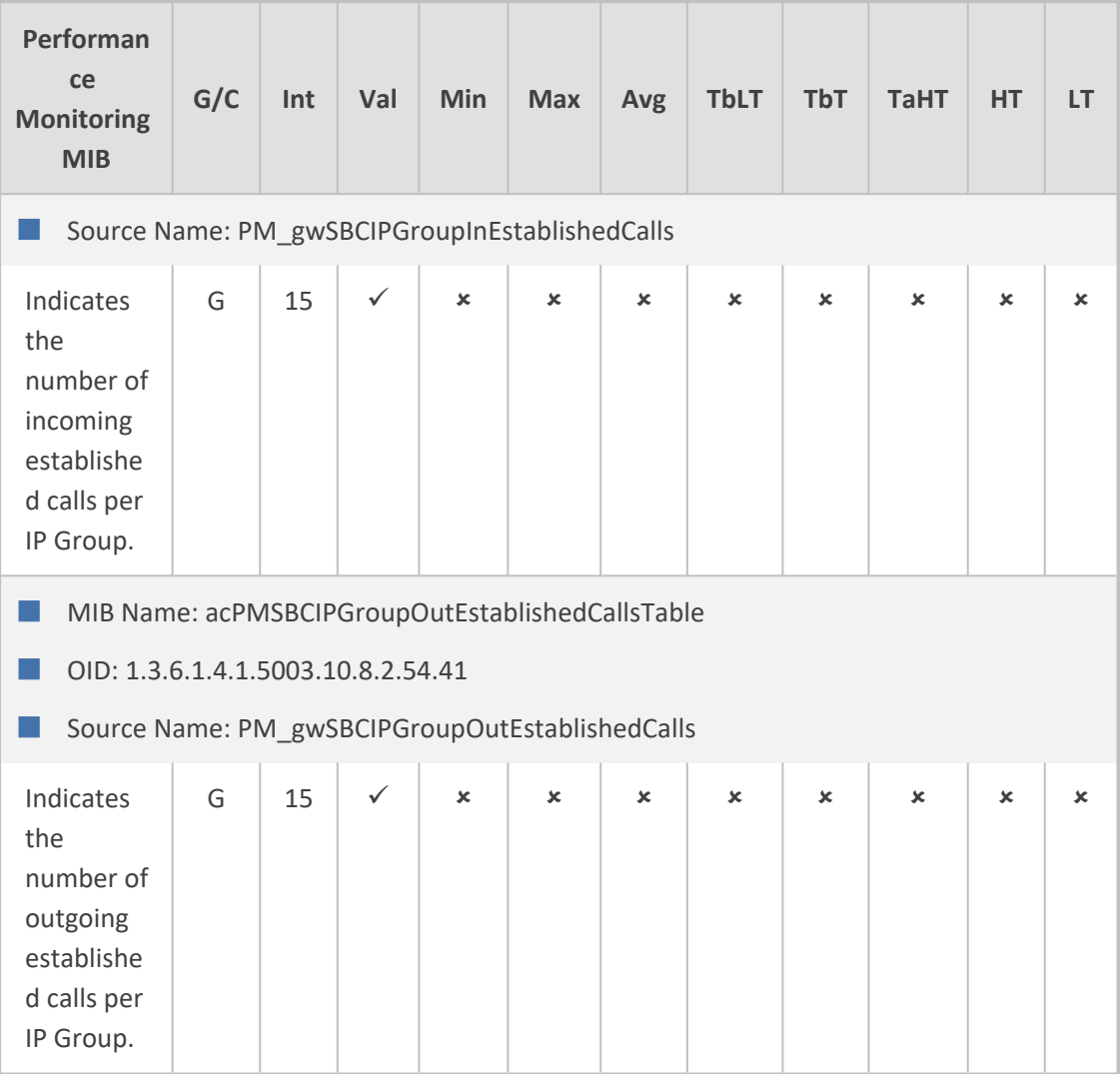

#### **IP-to-Tel and Tel-to-IP Calls**

Æ

The following table lists the performance monitoring MIBs for IP-to-Tel and Tel-to-IP calls.

In the MIB tables, Index 0 indicates Tel-to-IP calls and Index 1 indicates IP-to-Tel calls.

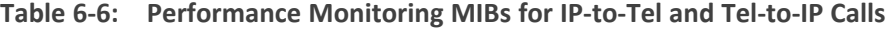

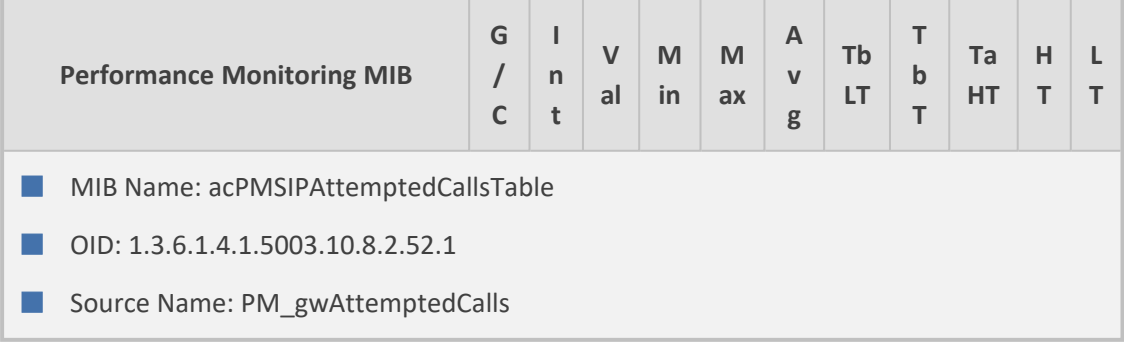

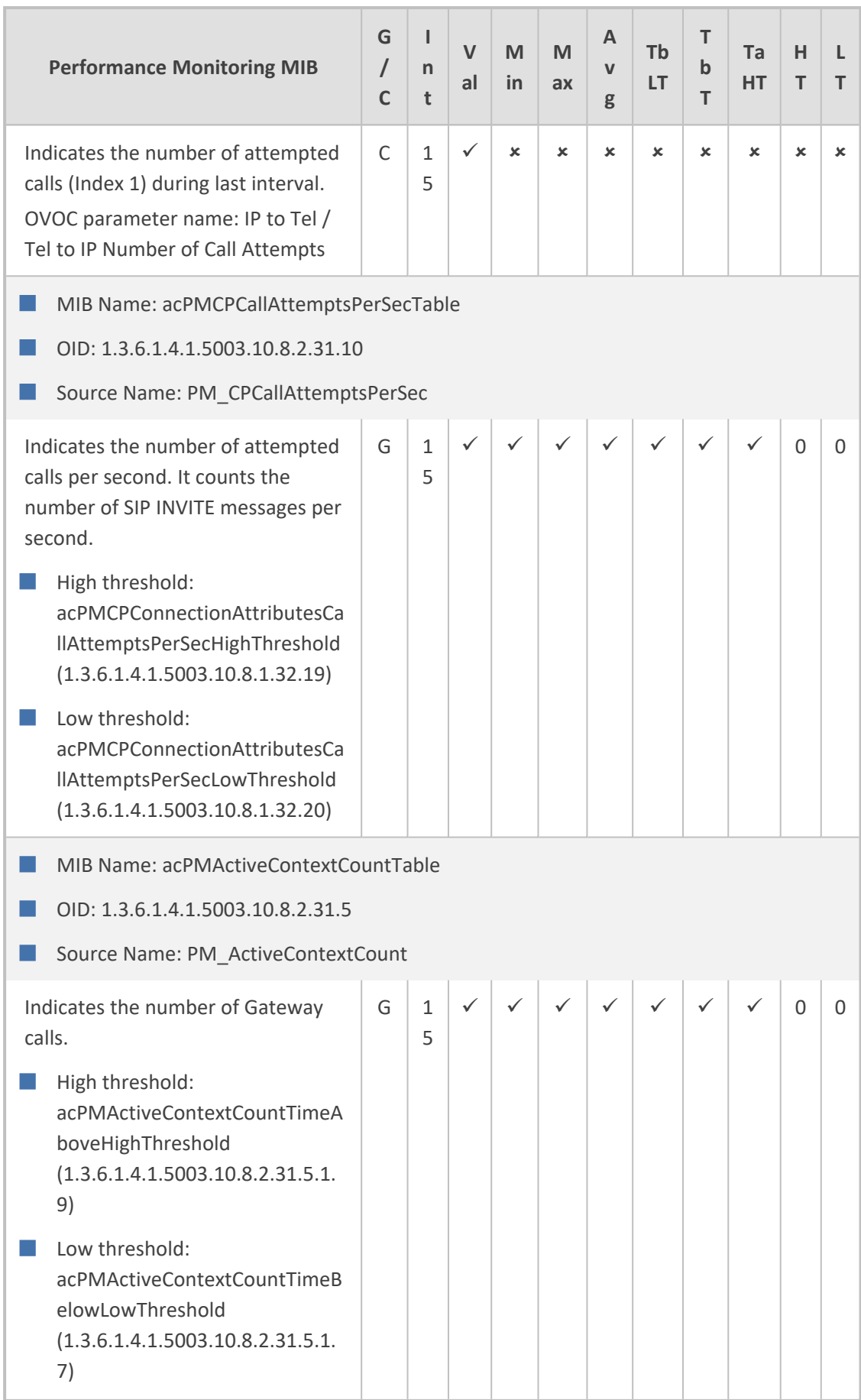

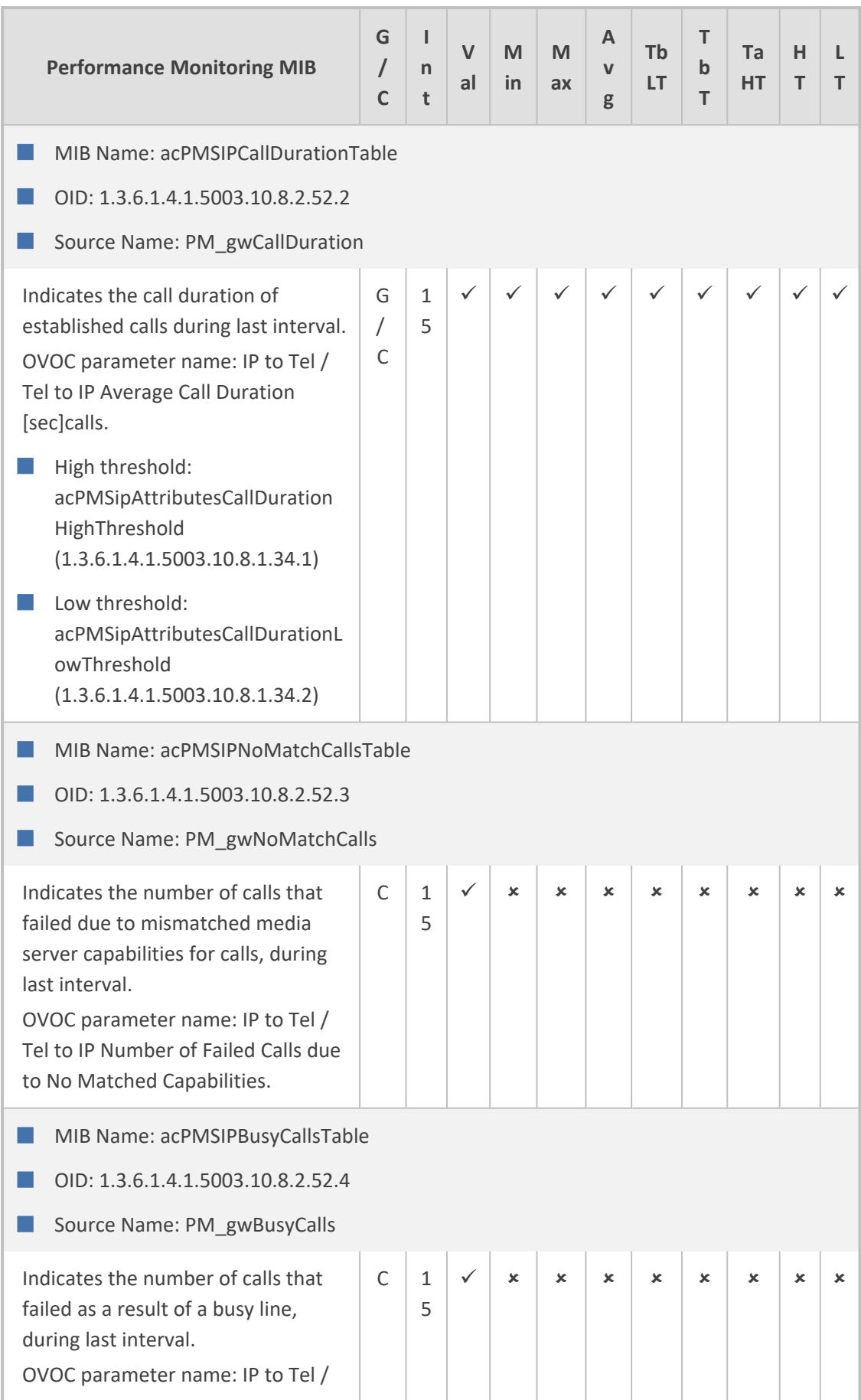

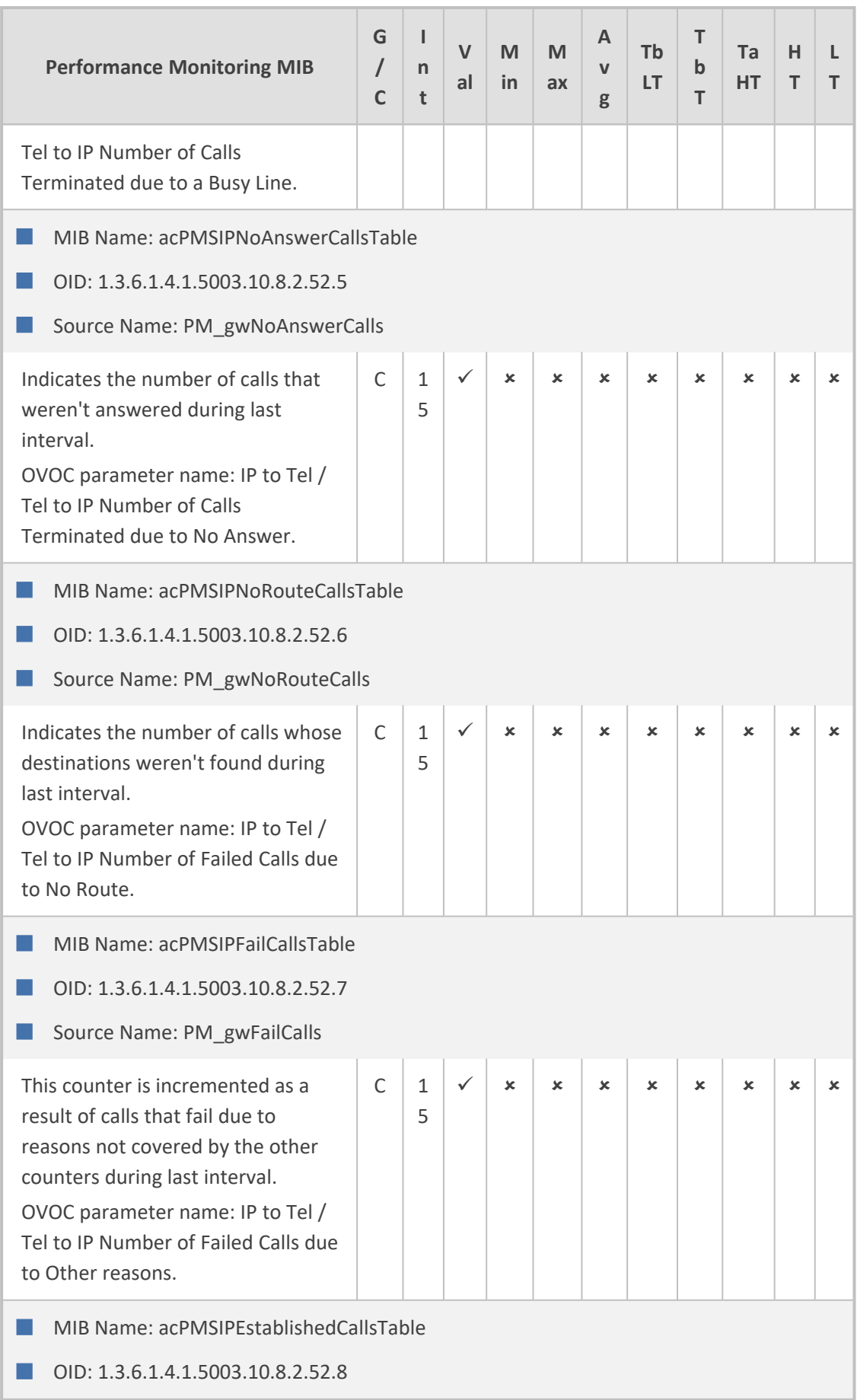

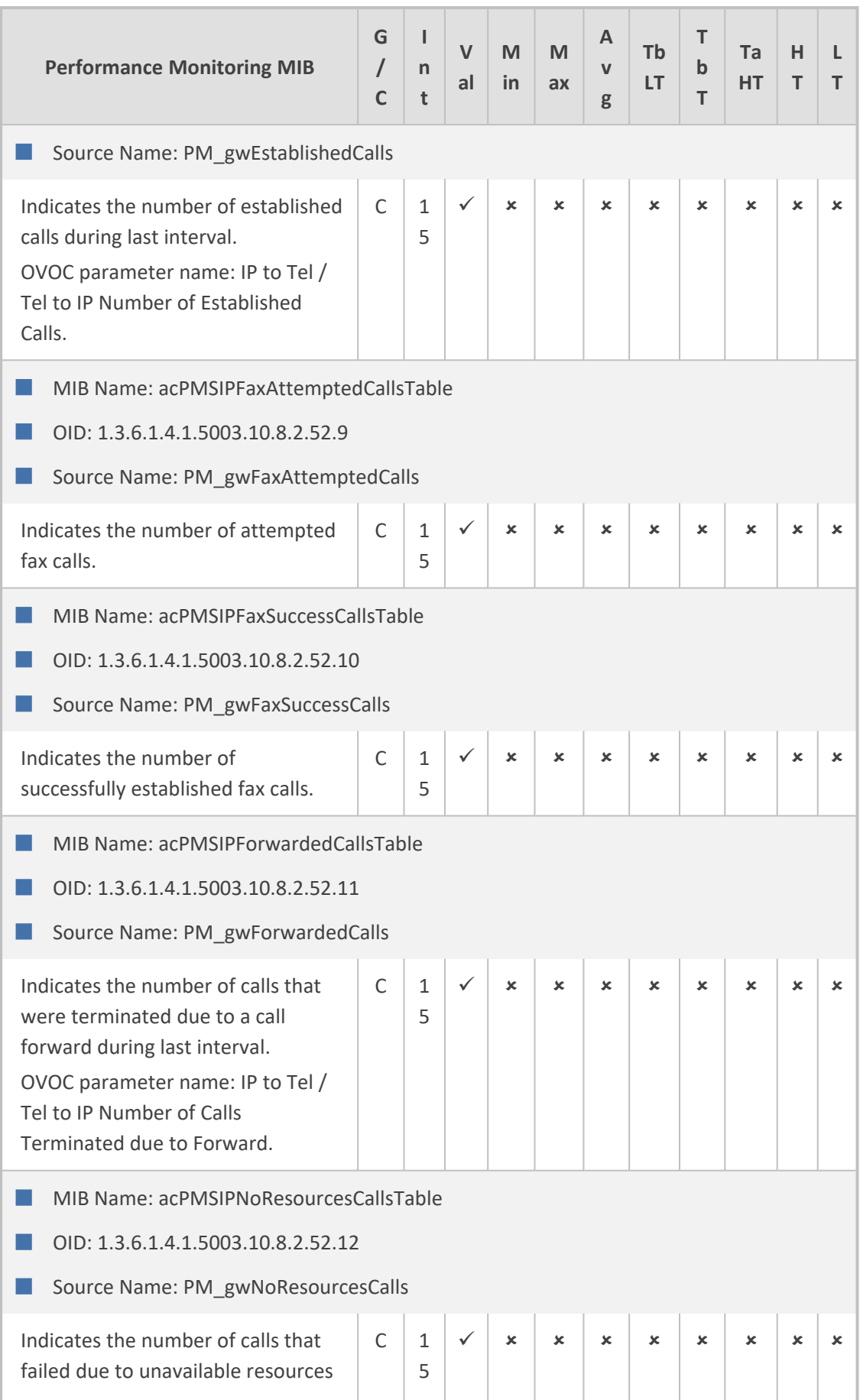

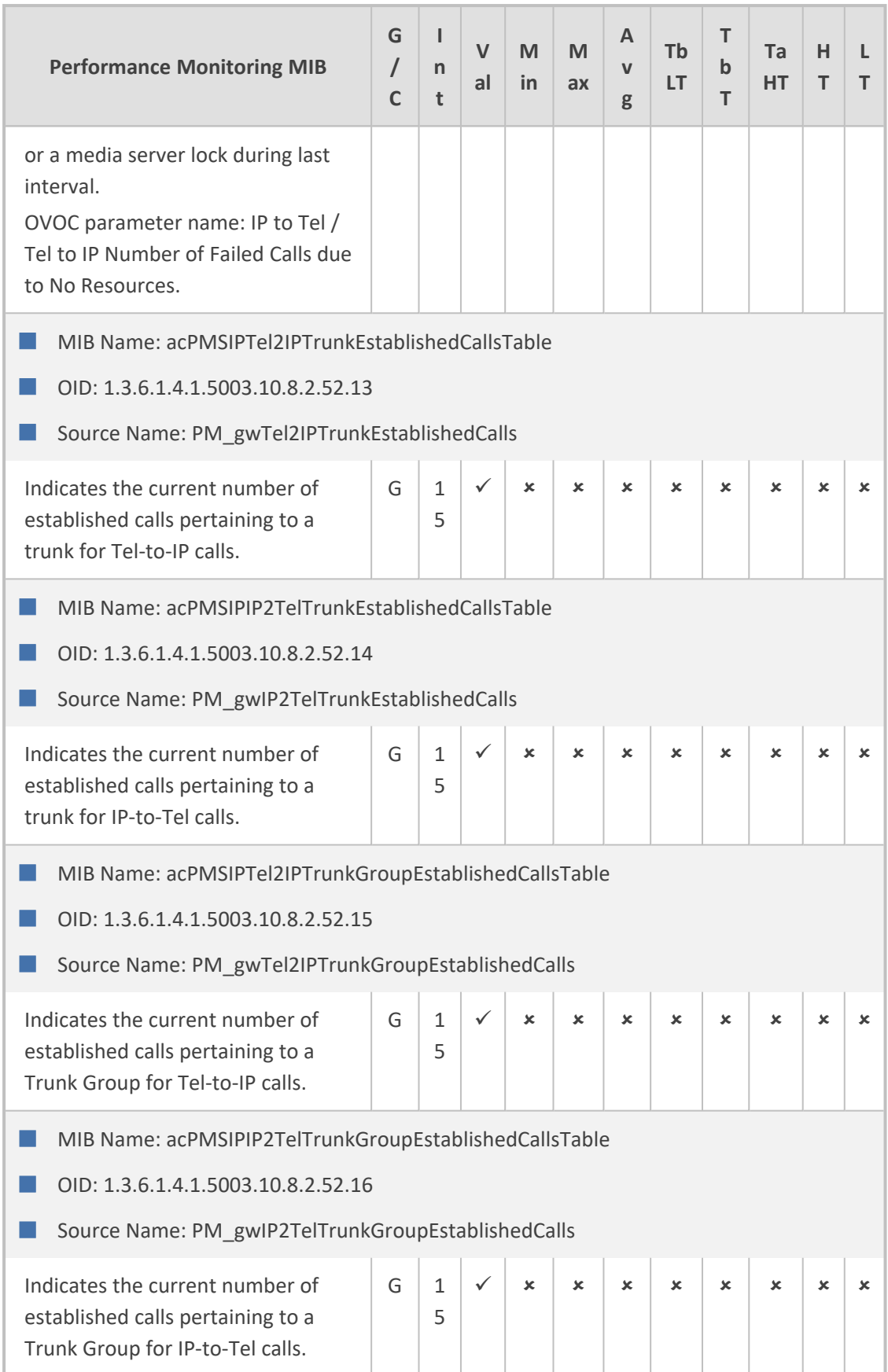

### **Performance Monitoring MIBs for SBC Application**

This section describes the performance monitoring MIBs of the SBC application.

#### **SBC Sessions**

The following table lists the performance monitoring MIBs for SBC sessions. For MIBs that have low and high thresholds, if a threshold is crossed the device sends the acPerformanceMonitoringThresholdCrossing trap (see [Performance](#page-159-0) Monitoring Threshold-Crossing Trap on [page 151](#page-159-0)).

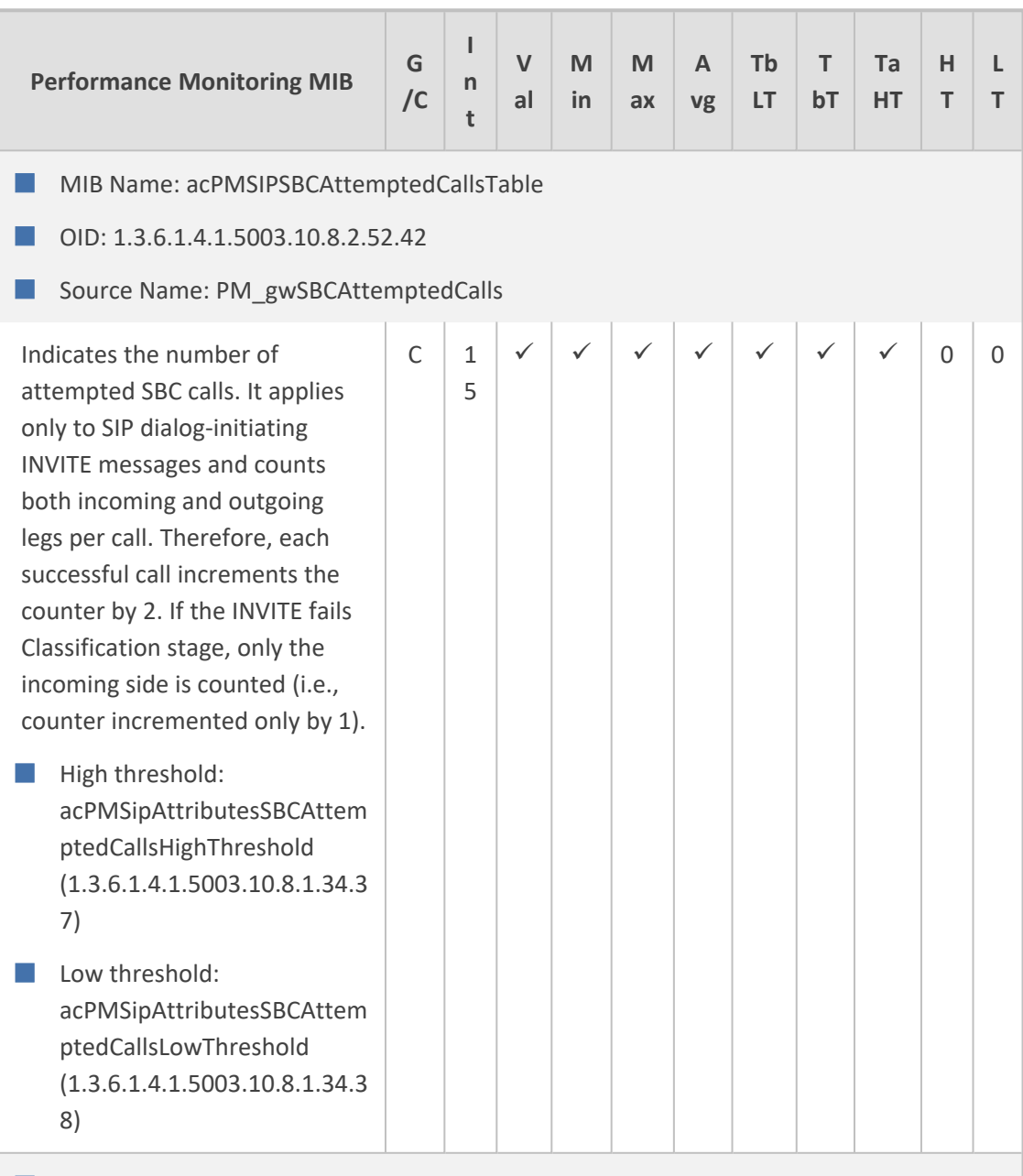

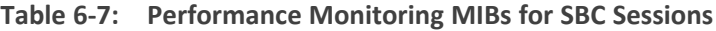

■ MIB Name: acPMSBCInAttemptedCallsTable

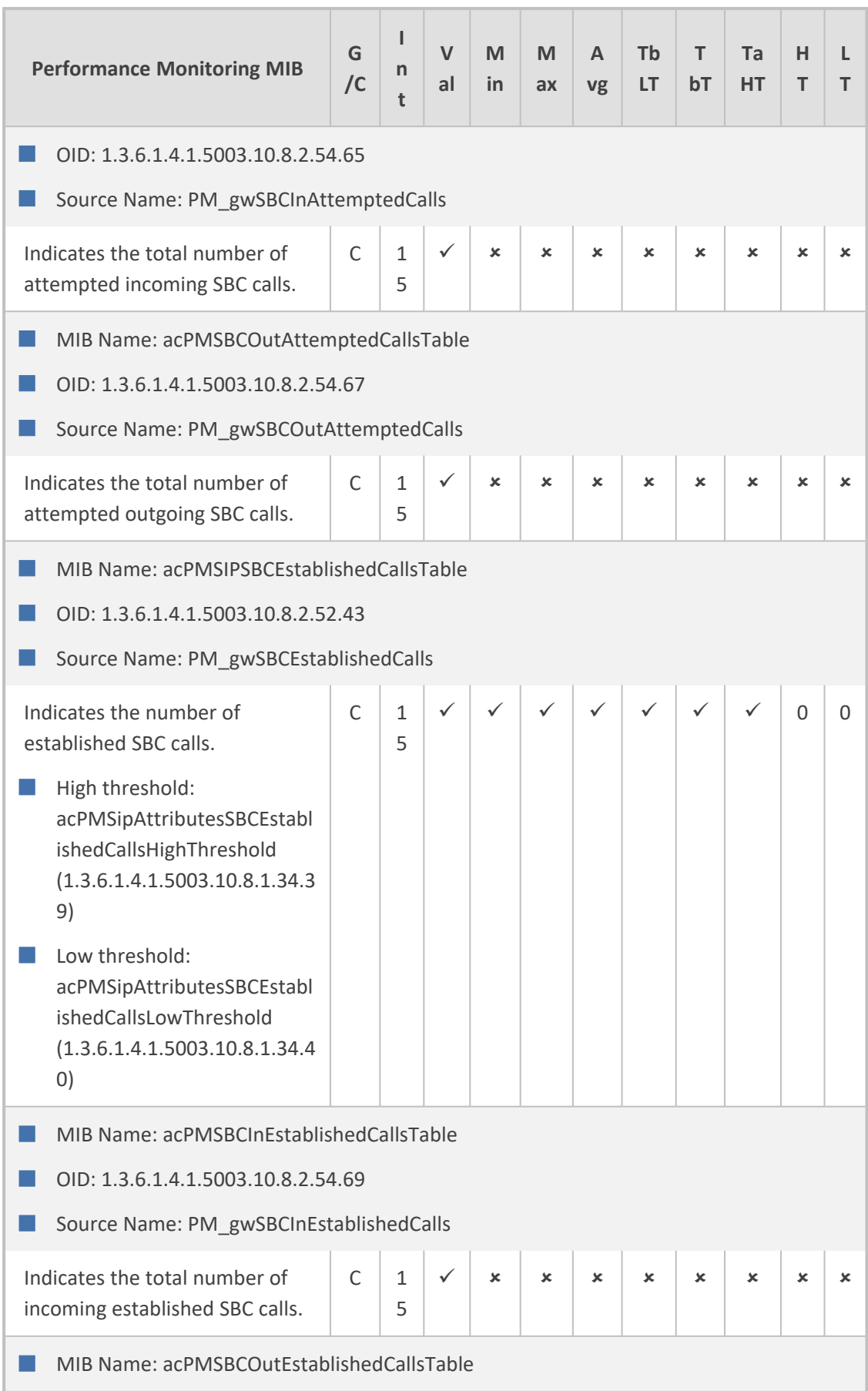

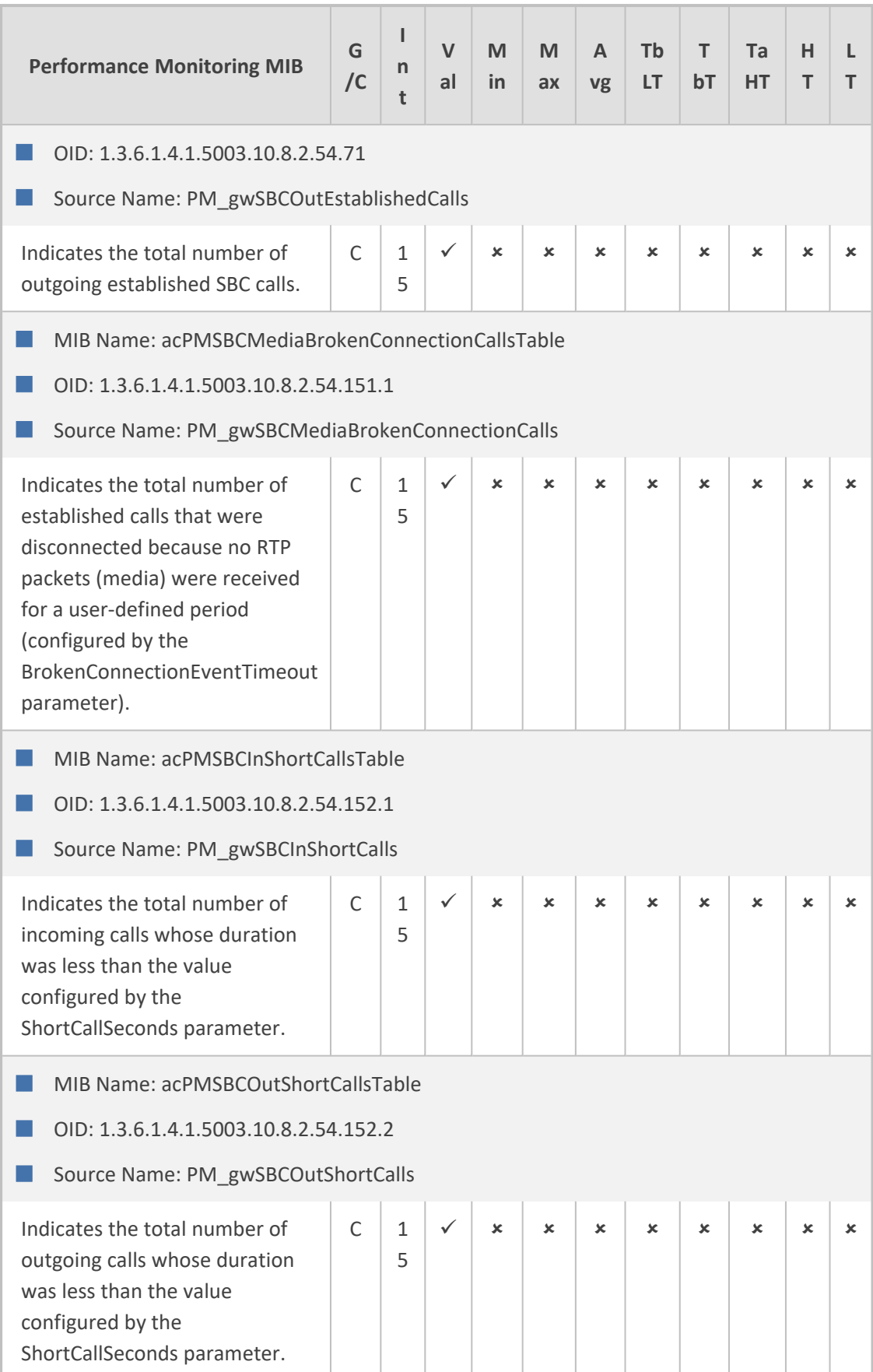

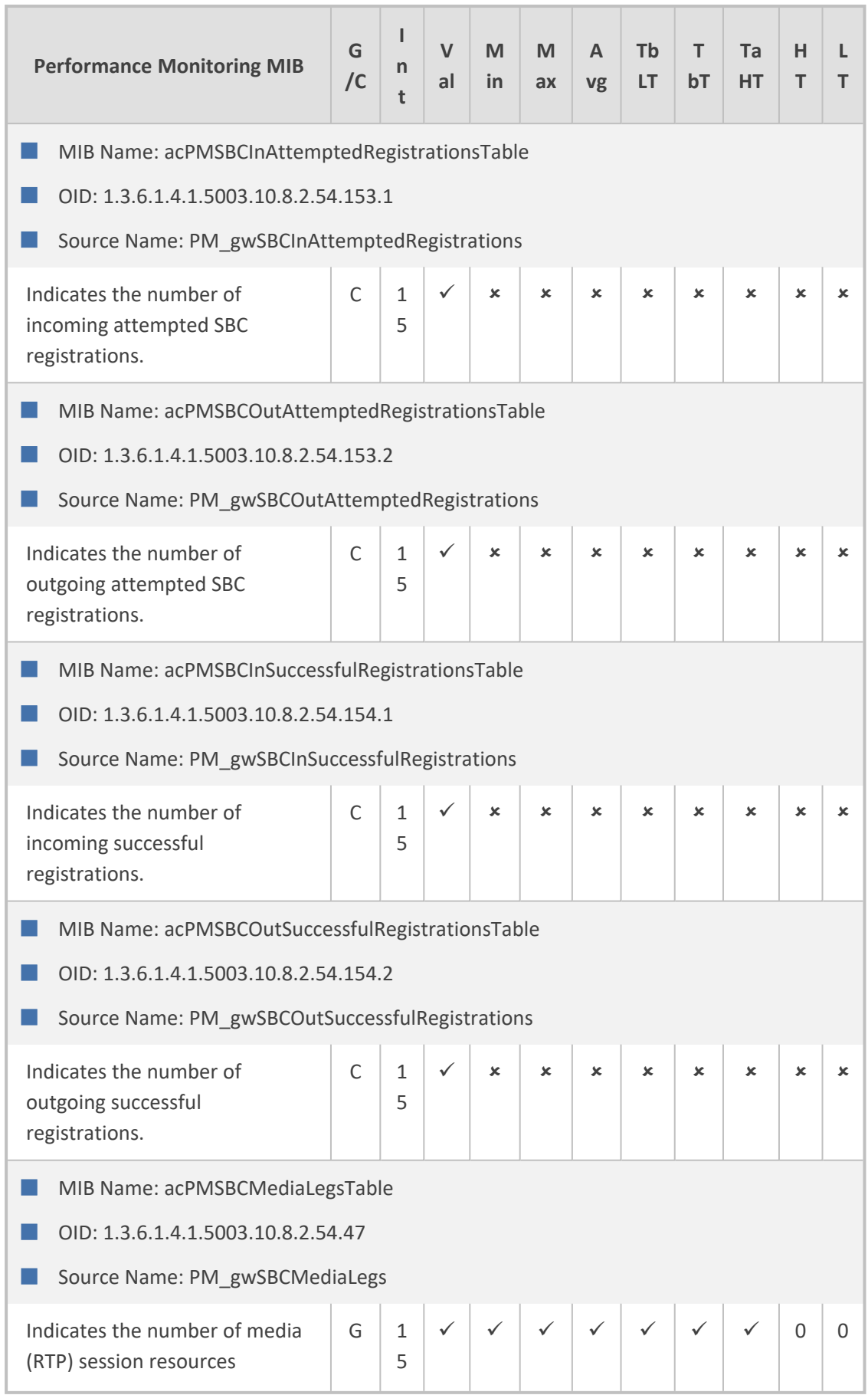

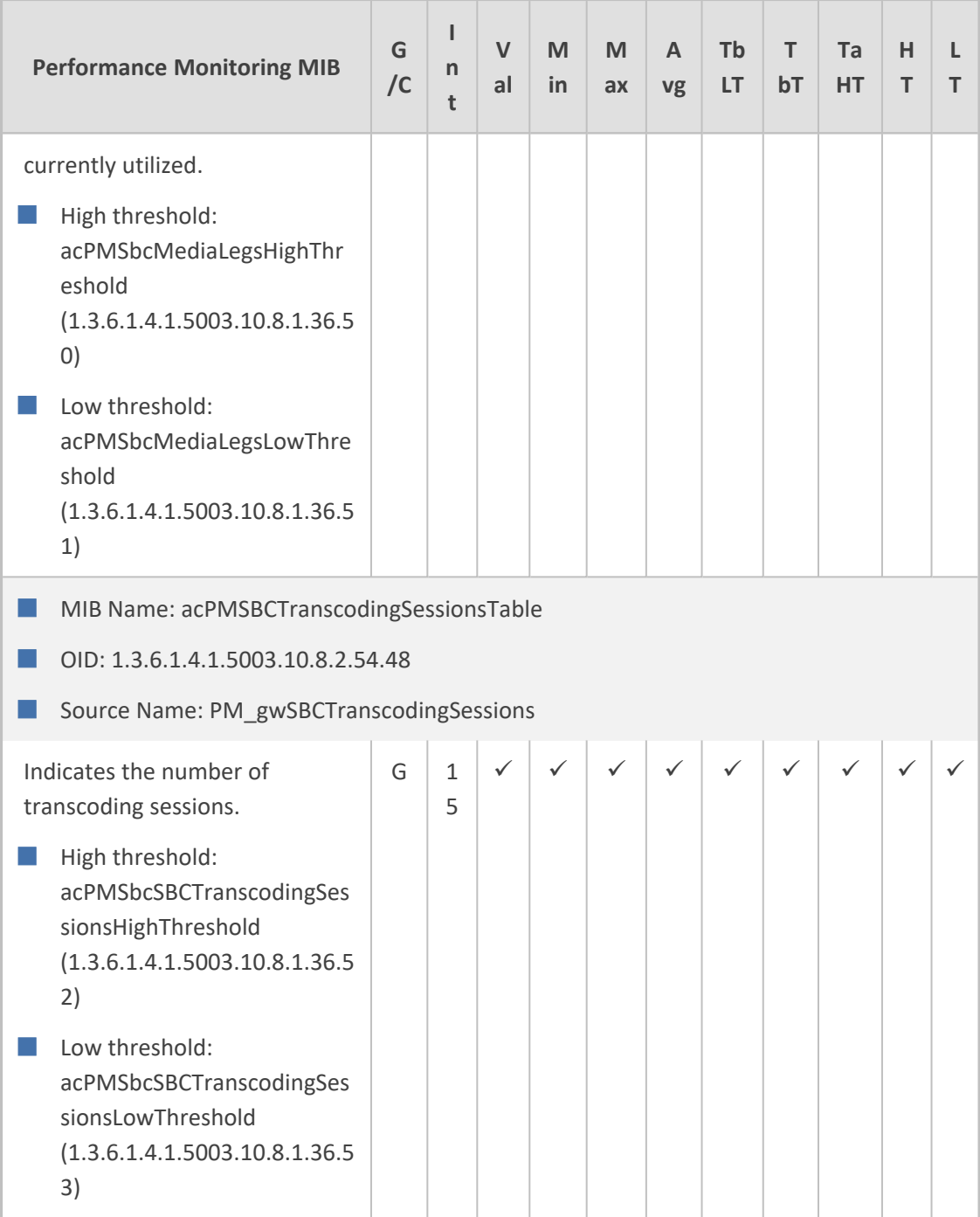

#### <span id="page-68-0"></span>**SBC Calls per IP Group**

The following table lists the performance monitoring MIBs for SBC calls per IP Group.

Ί

For additional performance monitoring MIBs for SBC calls per IP Group, see [Performance](#page-52-0) Monitoring MIBs for Calls per IP Group on page 44.

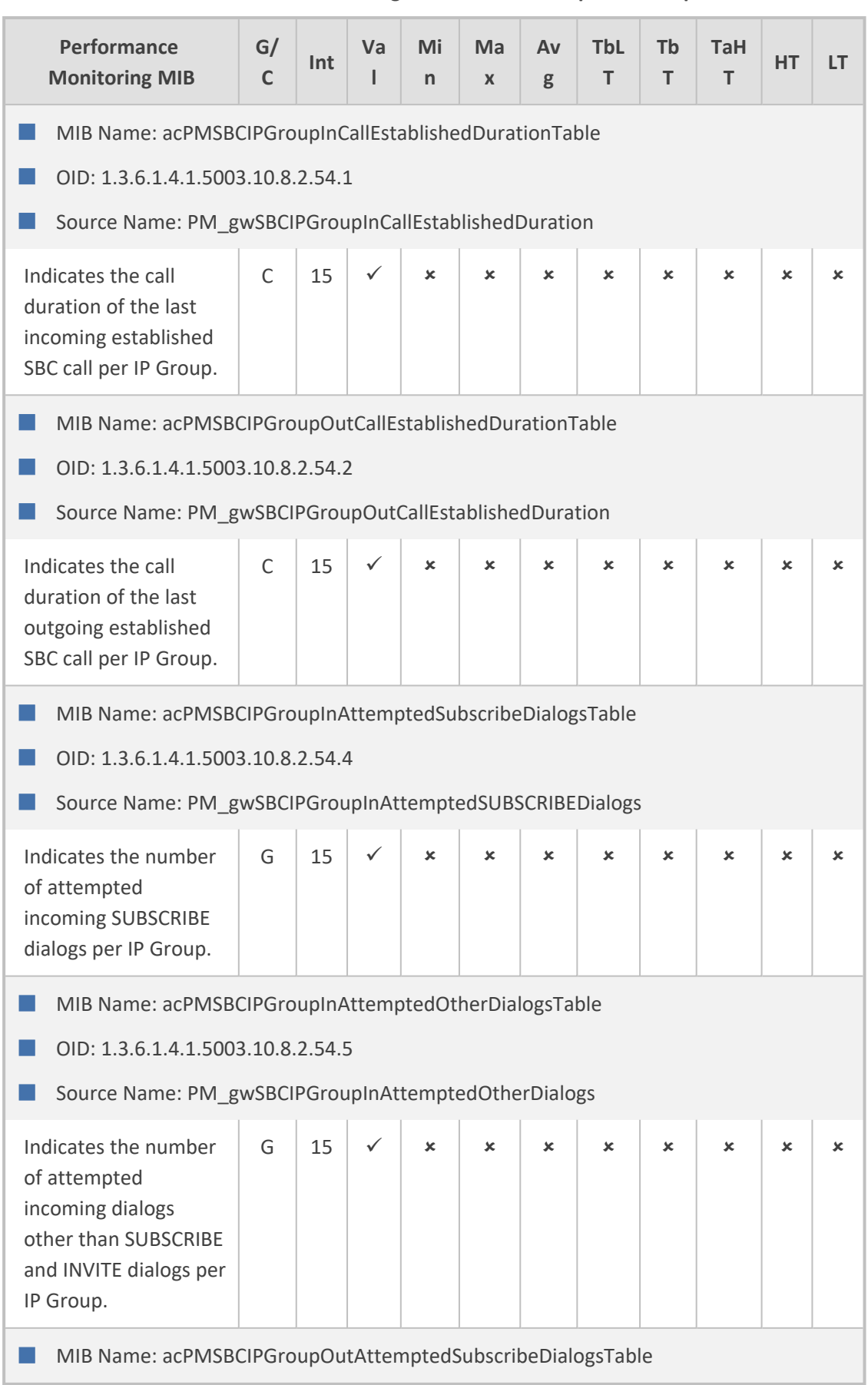

### **Table 6-8: Performance Monitoring MIBs for SBC Calls per IP Group**

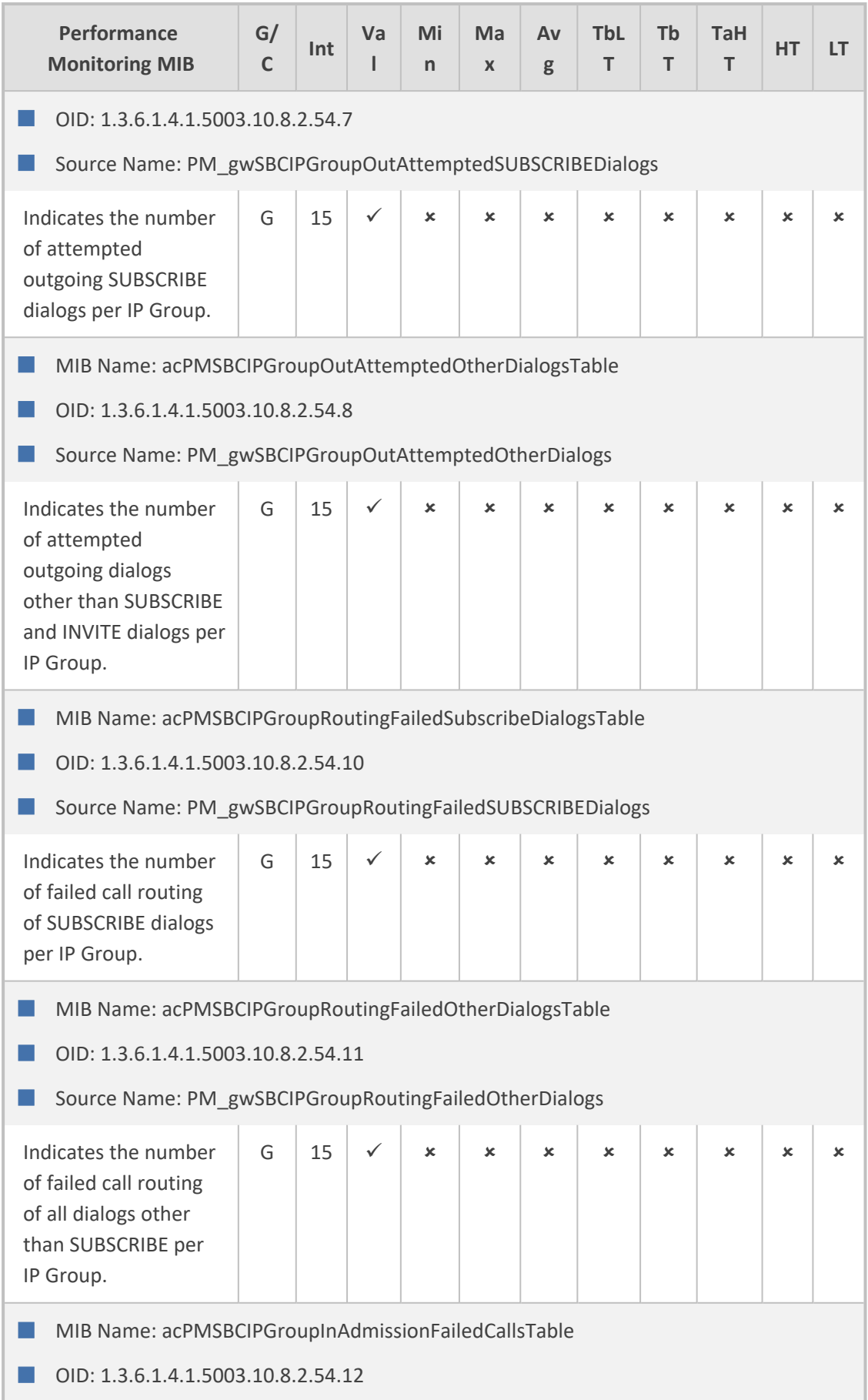

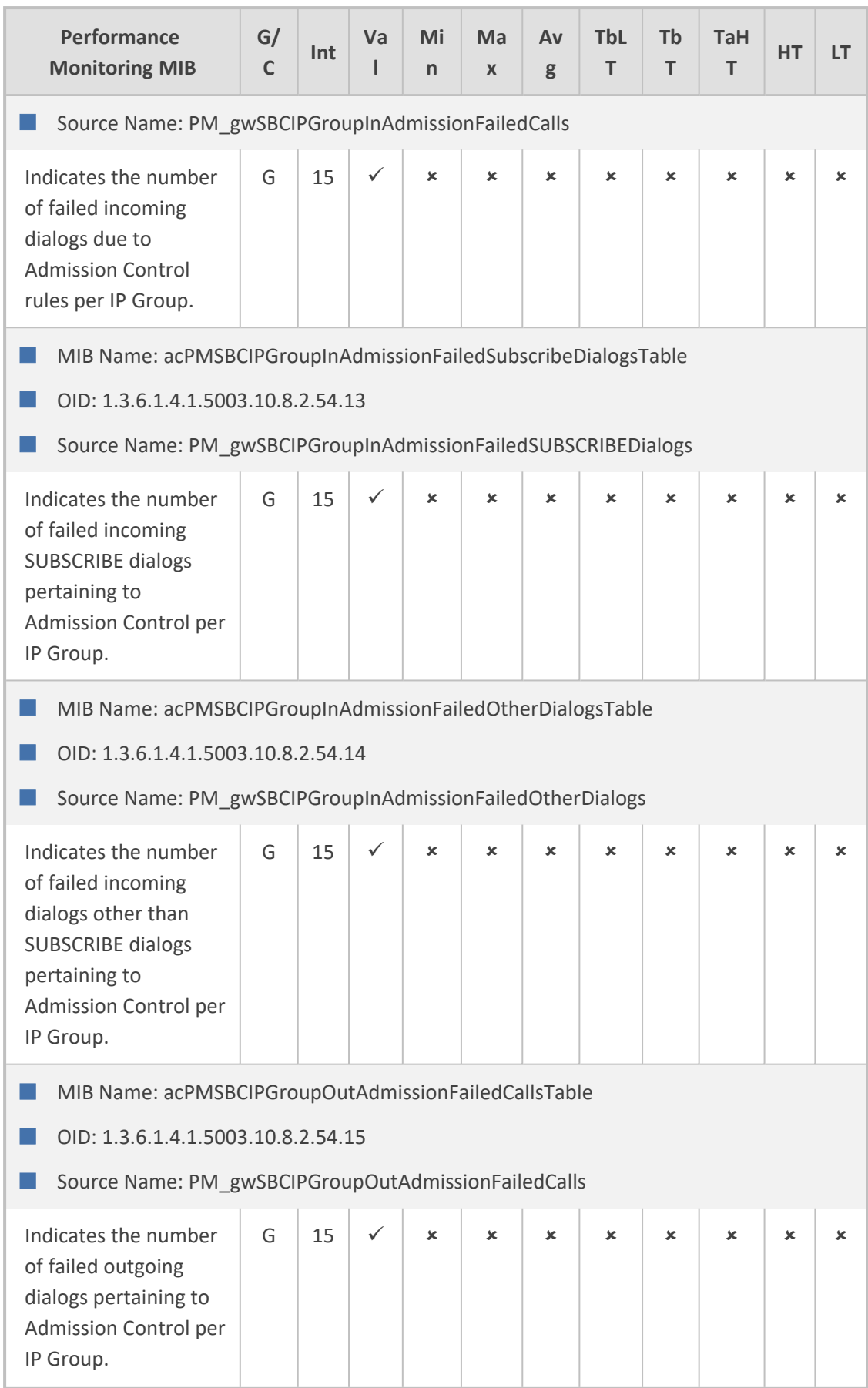
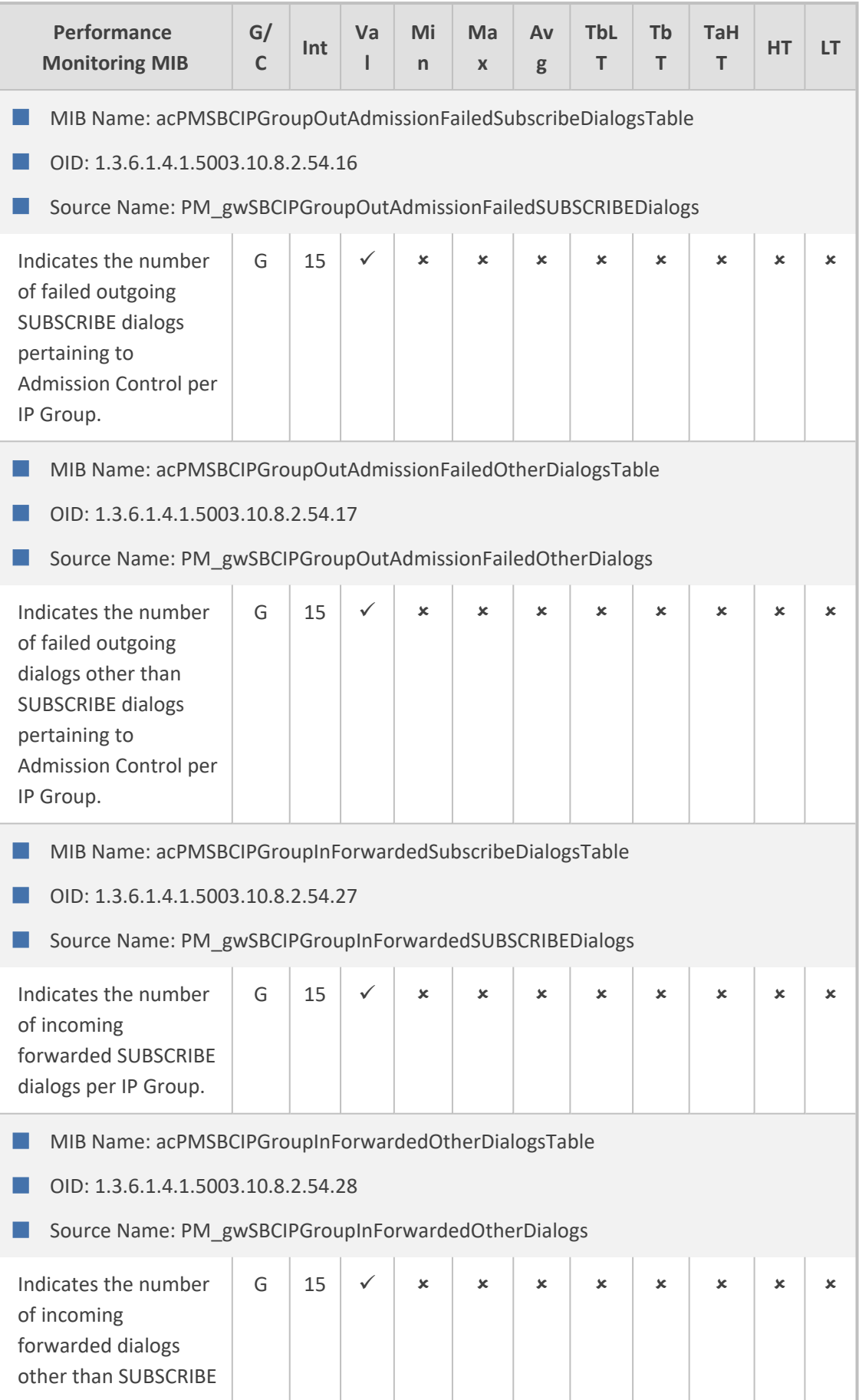

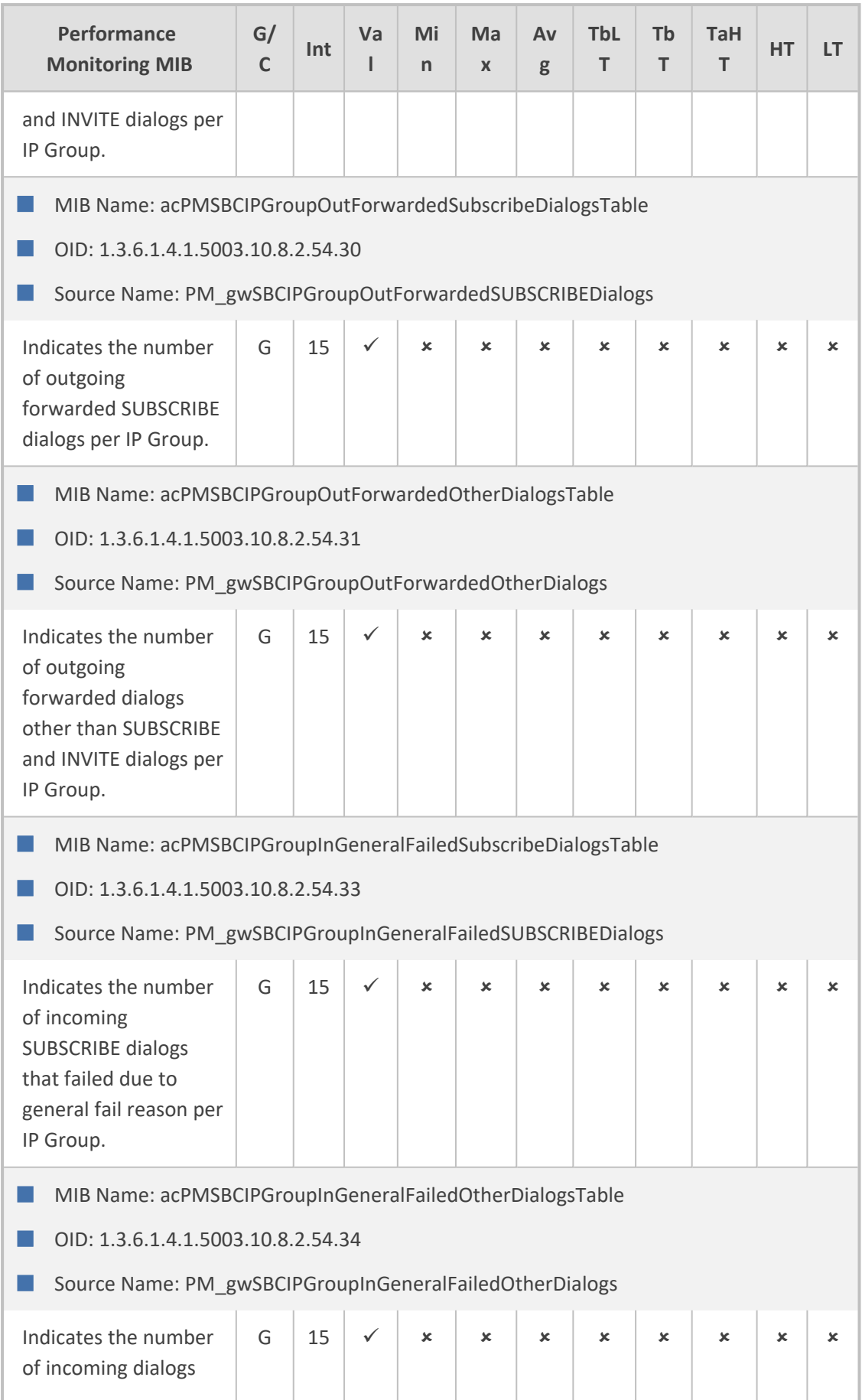

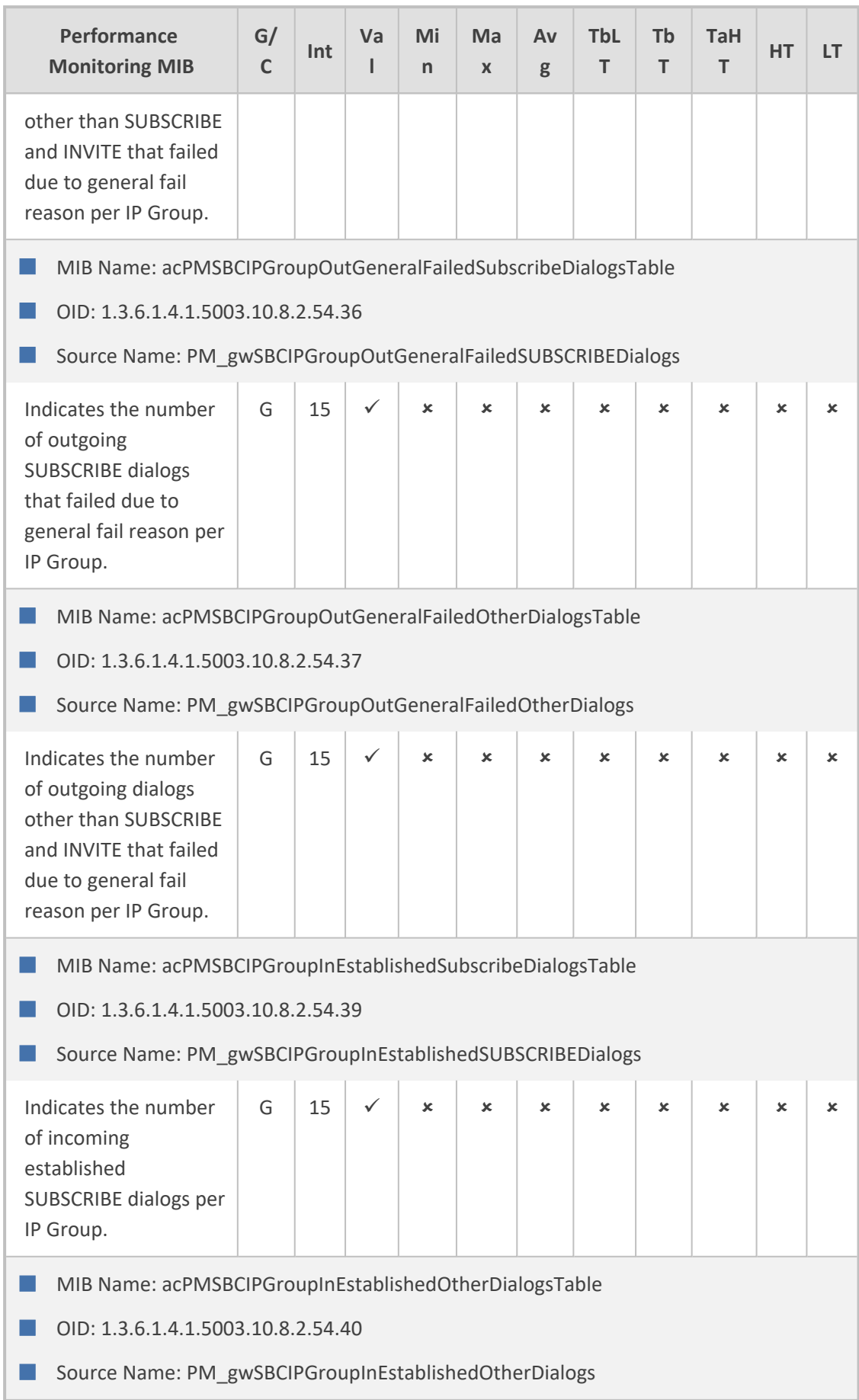

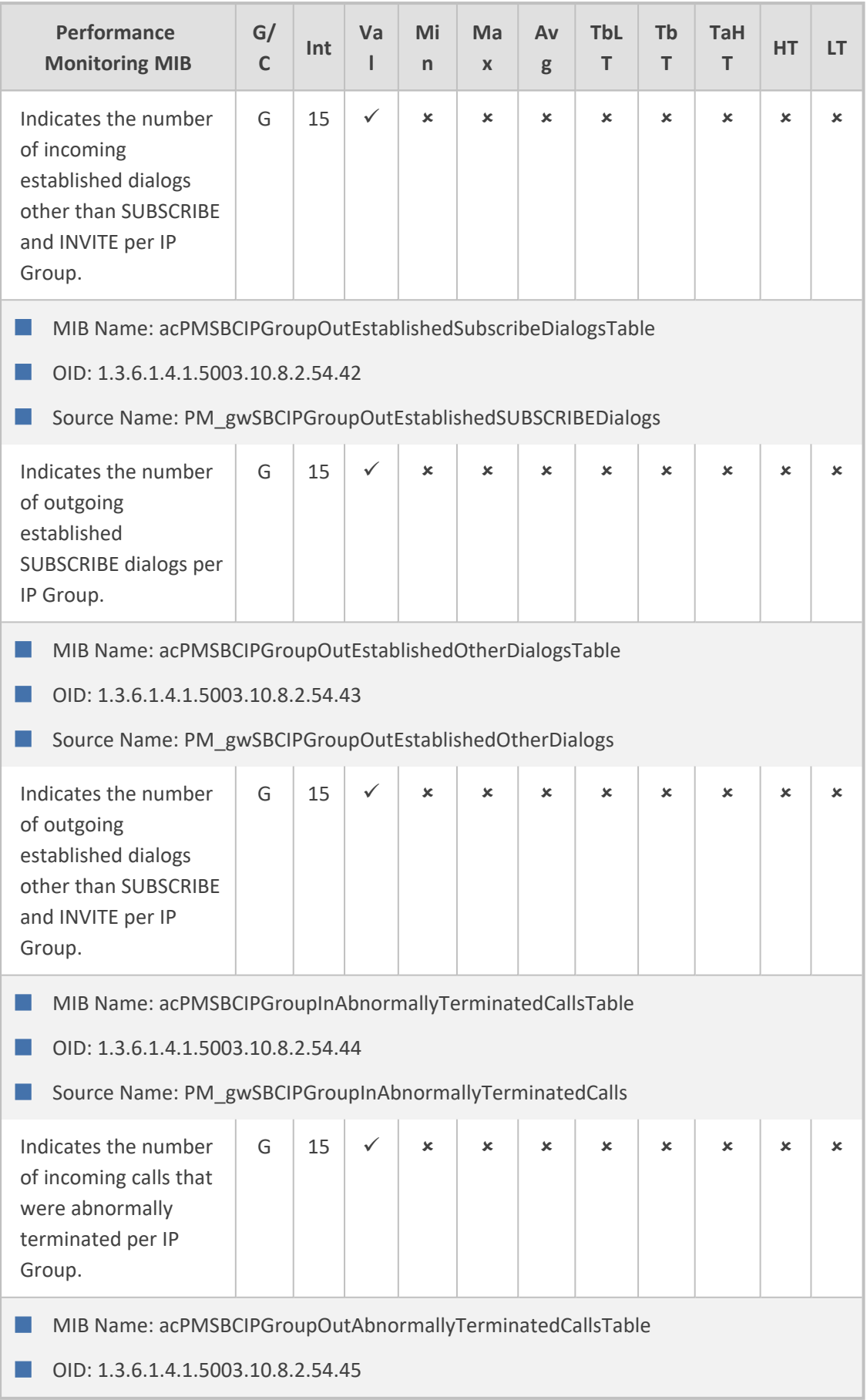

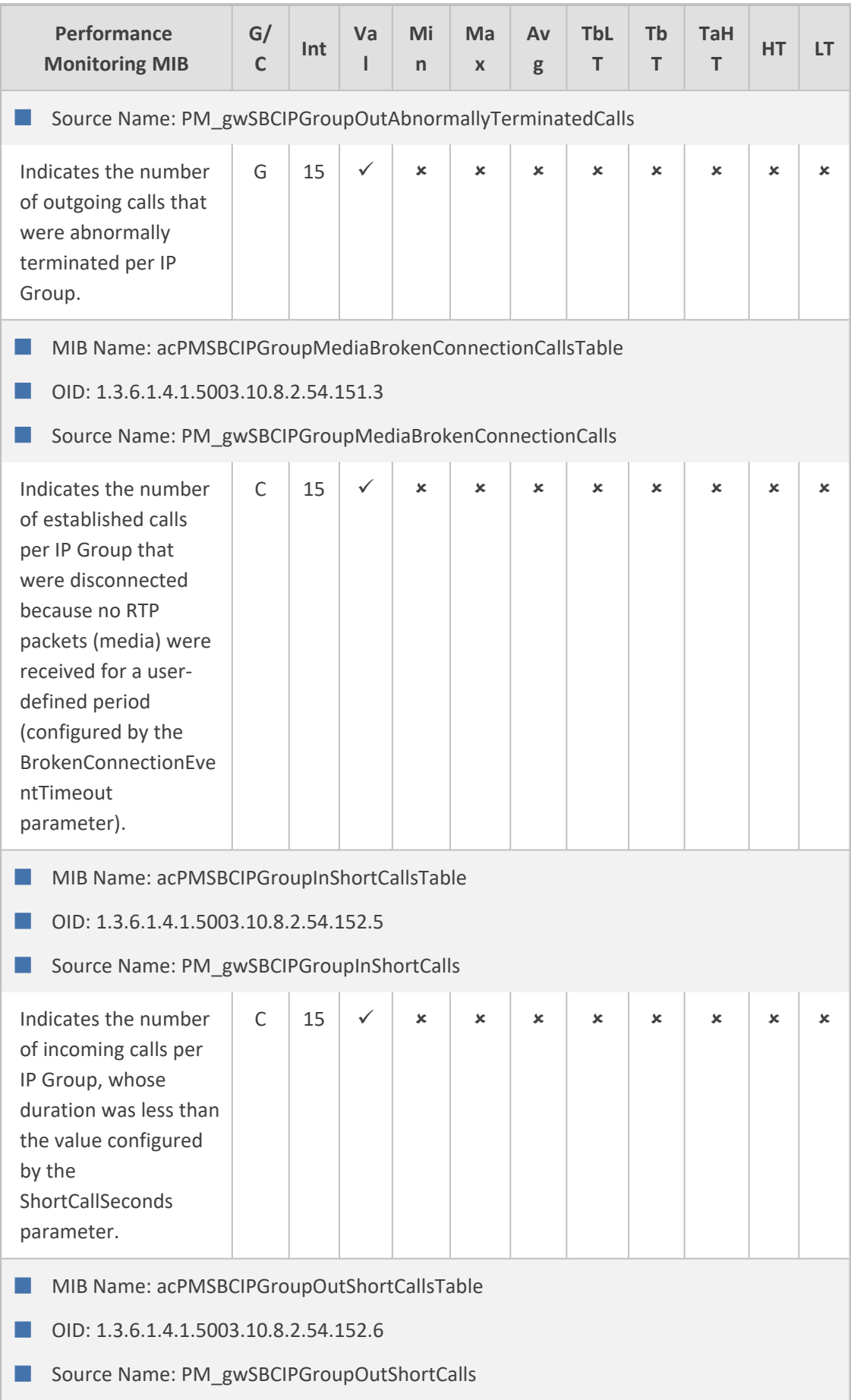

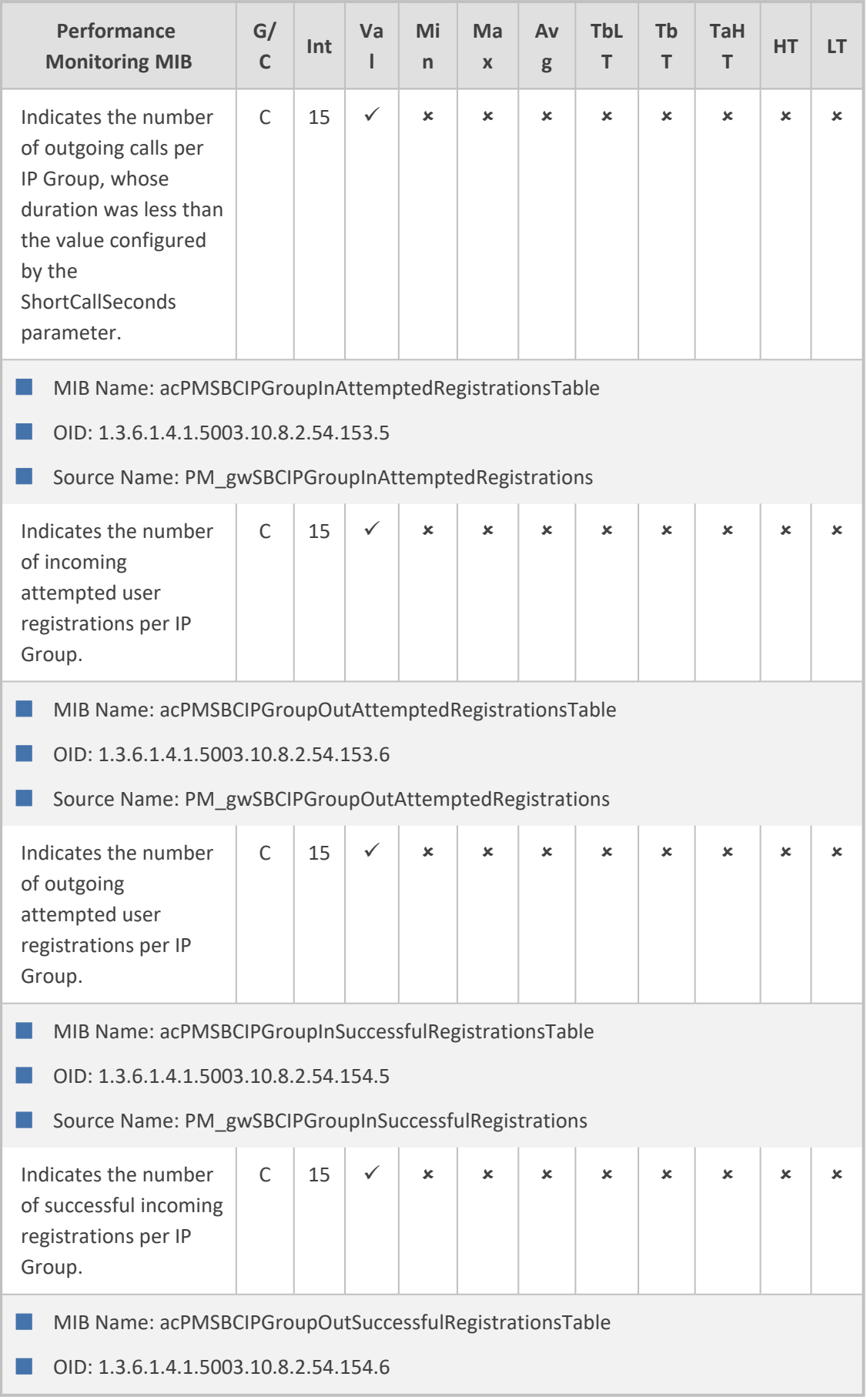

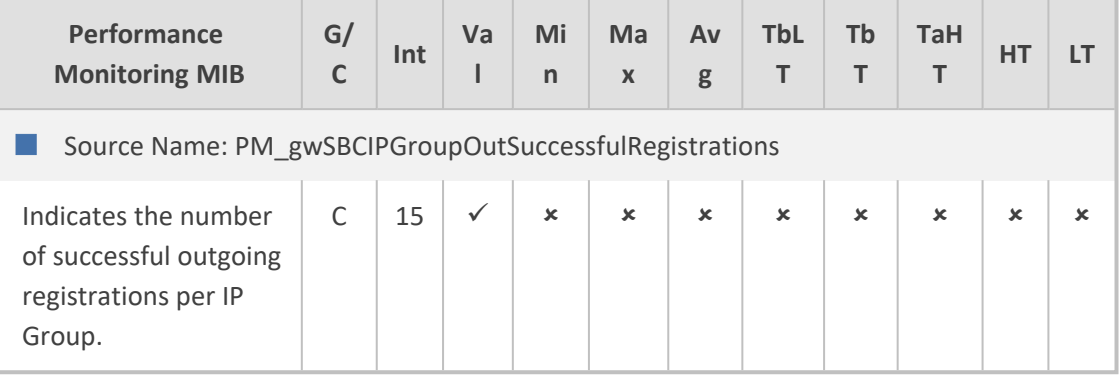

## **SBC Calls per SRD**

The following table lists the performance monitoring MIBs for SBC calls per SRD.

**Table 6-9: Performance Monitoring MIBs for SBC Sessions per SRD**

| Performance<br><b>Monitoring MIB</b>                               | G/<br>$\mathsf{C}$                 | Int | Va<br>ı | Mi<br>n     | Ma<br>$\mathbf x$ | Av<br>g     | <b>TbL</b><br>T | Tb<br>T     | TaH<br>т    | <b>HT</b>   | LT                      |
|--------------------------------------------------------------------|------------------------------------|-----|---------|-------------|-------------------|-------------|-----------------|-------------|-------------|-------------|-------------------------|
| MIB Name: acPMSBCSRDInAttemptedCallsTable                          |                                    |     |         |             |                   |             |                 |             |             |             |                         |
|                                                                    | OID: 1.3.6.1.4.1.5003.10.8.2.54.66 |     |         |             |                   |             |                 |             |             |             |                         |
| Source Name: PM_gwSBCSRDInAttemptedCalls,                          |                                    |     |         |             |                   |             |                 |             |             |             |                         |
| Indicates the number<br>of incoming<br>attempted calls per<br>SRD. | $\mathsf{C}$                       | 15  | ✓       | $\mathbf x$ | $\mathbf x$       | $\mathbf x$ | $\mathbf x$     | $\mathbf x$ | x           | x           | $\mathbf x$             |
| MIB Name: acPMSBCSRDOutAttemptedCallsTable                         |                                    |     |         |             |                   |             |                 |             |             |             |                         |
| OID: 1.3.6.1.4.1.5003.10.8.2.54.68                                 |                                    |     |         |             |                   |             |                 |             |             |             |                         |
| Source Name: PM_gwSBCSRDOutAttemptedCalls                          |                                    |     |         |             |                   |             |                 |             |             |             |                         |
| Indicates the number<br>of outgoing<br>attempted calls per<br>SRD. | $\mathsf{C}$                       | 15  | ✓       | $\mathbf x$ | $\mathbf x$       | $\mathbf x$ | $\mathbf x$     | $\mathbf x$ | x           | $\mathbf x$ | $\overline{\mathbf{x}}$ |
| MIB Name: acPMSBCSRDInEstablishedCallsTable                        |                                    |     |         |             |                   |             |                 |             |             |             |                         |
| OID: 1.3.6.1.4.1.5003.10.8.2.54.70                                 |                                    |     |         |             |                   |             |                 |             |             |             |                         |
| Source Name: PM_gwSBCSRDInEstablishedCalls                         |                                    |     |         |             |                   |             |                 |             |             |             |                         |
| Indicates the number<br>of incoming calls per<br>SRD that were     | $\mathsf{C}$                       | 15  | ✓       | $\mathbf x$ | $\pmb{\times}$    | $\mathbf x$ | $\mathbf x$     | $\mathbf x$ | $\mathbf x$ | ×           | $\pmb{\times}$          |

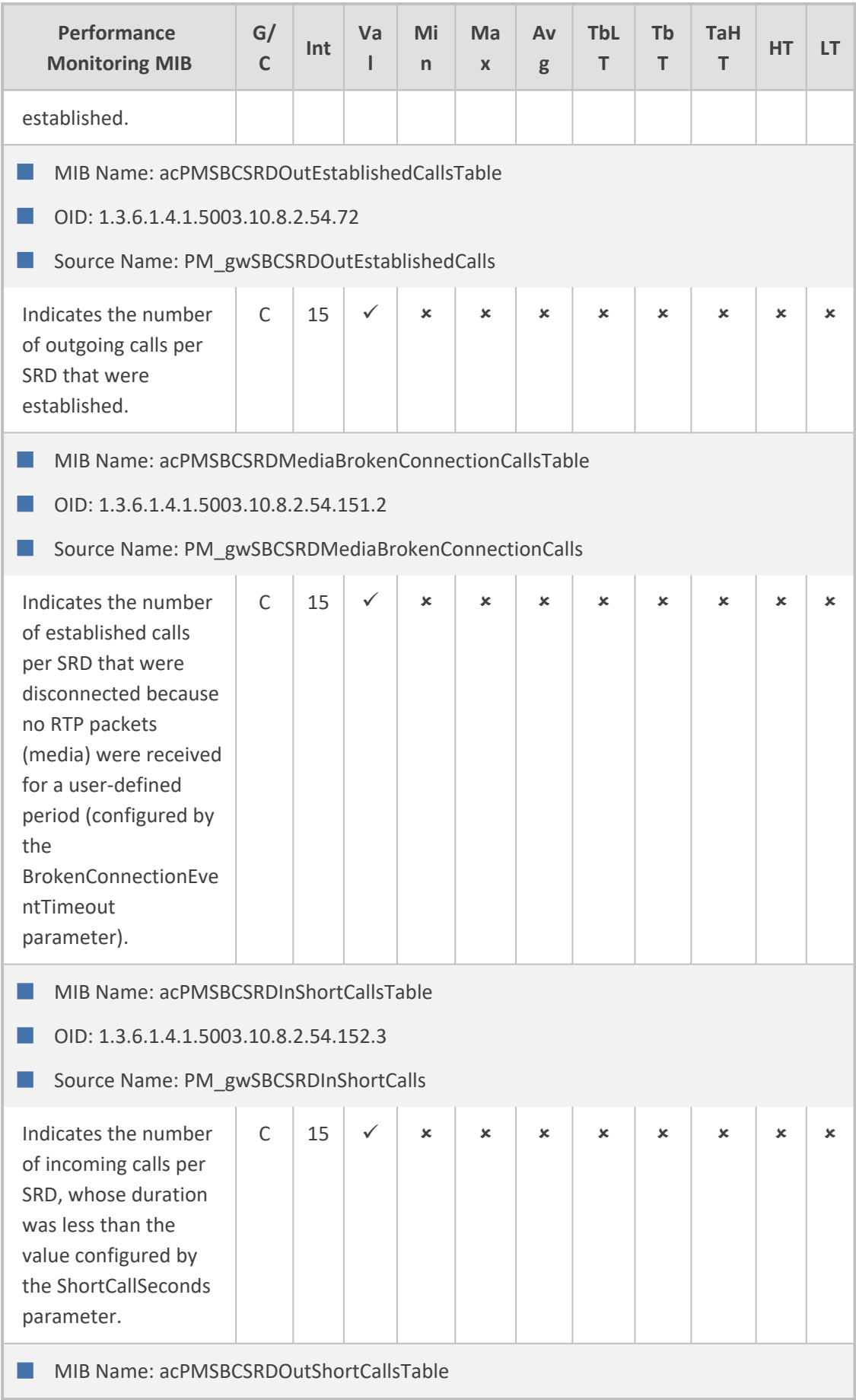

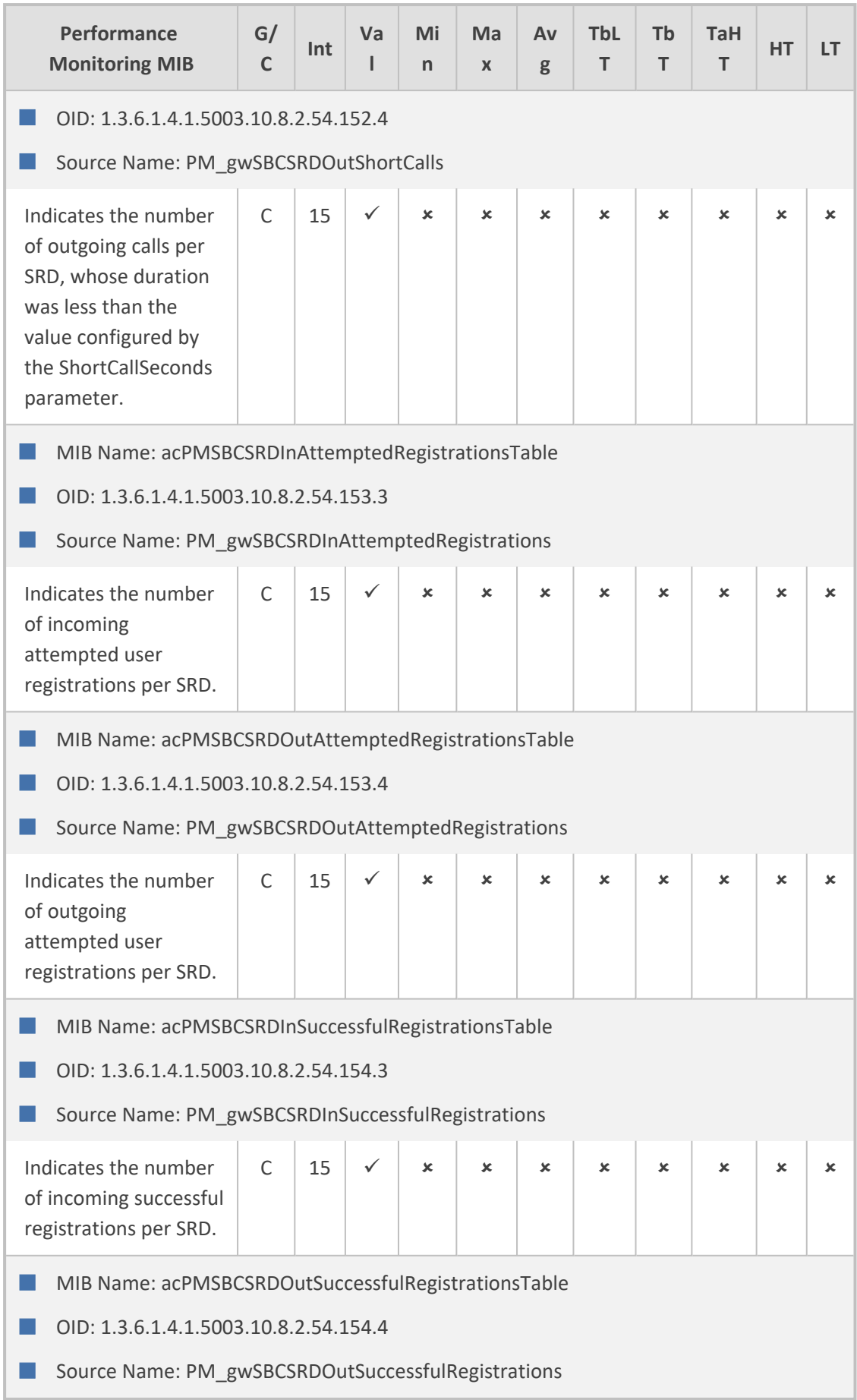

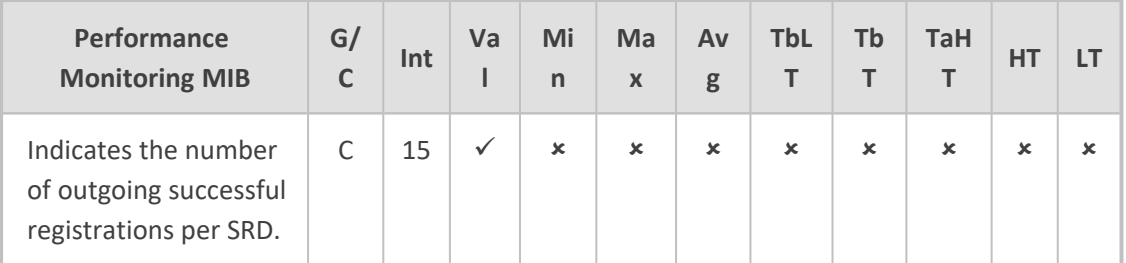

## **SBC Call Admission Control**

The following table lists the performance monitoring MIBs for SBC Call Admission Control. Performance monitoring is performed per:

- SRD/IP Group
- Incoming, outgoing, or both
- SIP request types INVITE, SUBSCRIBE, OTHER, or ALL

Performance monitoring is provided by the acGateway MIB.

For MIBs with high and low thresholds, if a threshold is crossed the device sends the acPerformanceMonitoringThresholdCrossing trap (see [Performance](#page-159-0) Monitoring Threshold-Crossing Trap on [page 151](#page-159-0)).

### **Table 6-10: Performance Monitoring MIBs for SBC Call Admission Control**

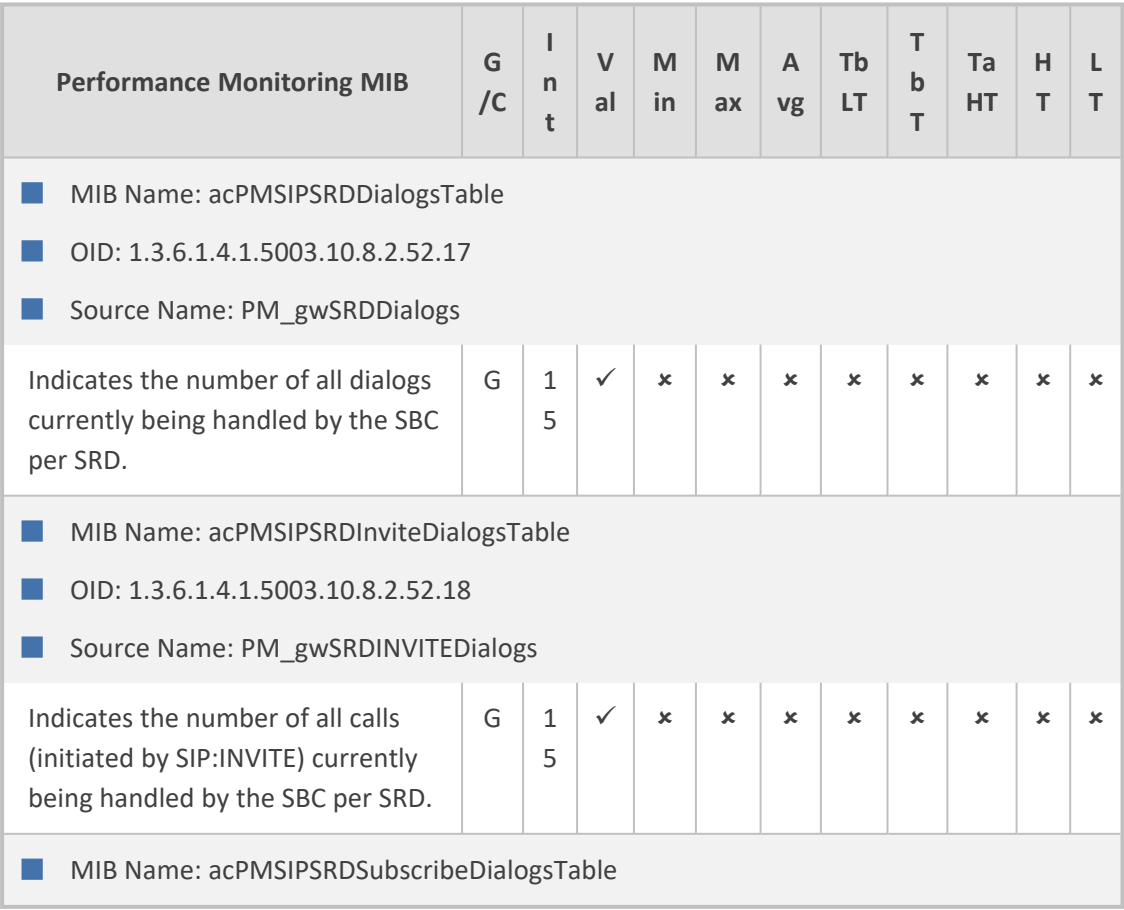

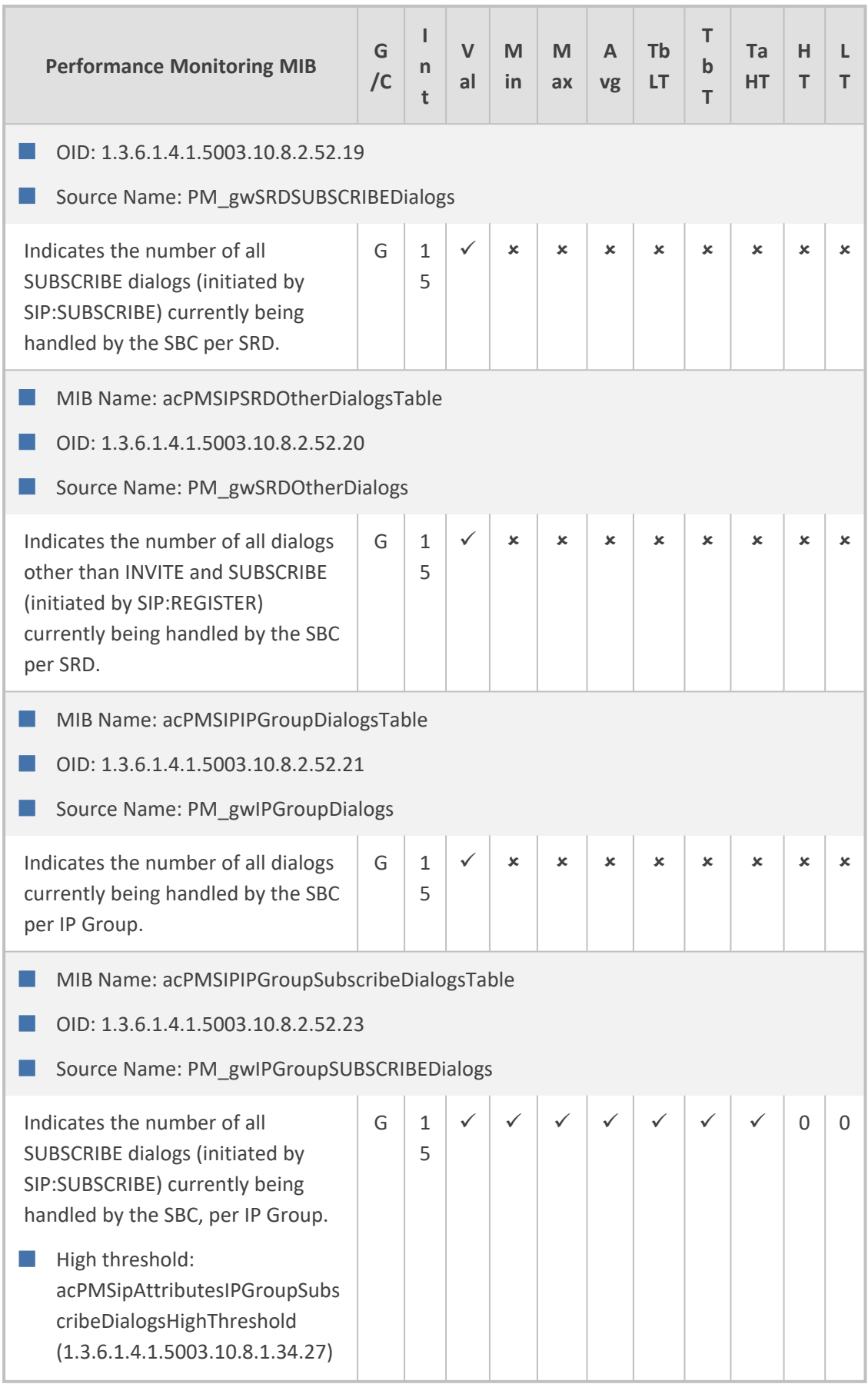

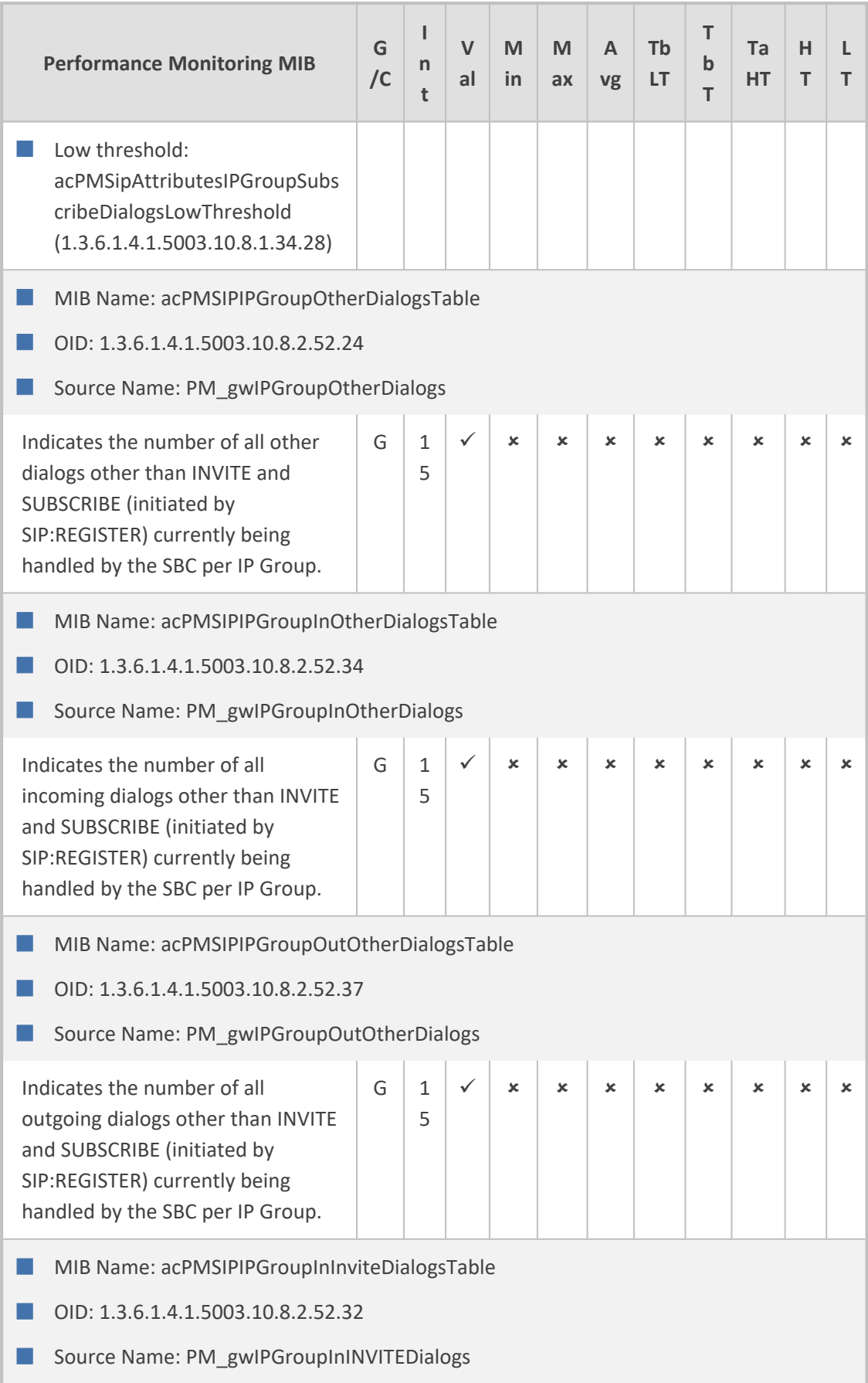

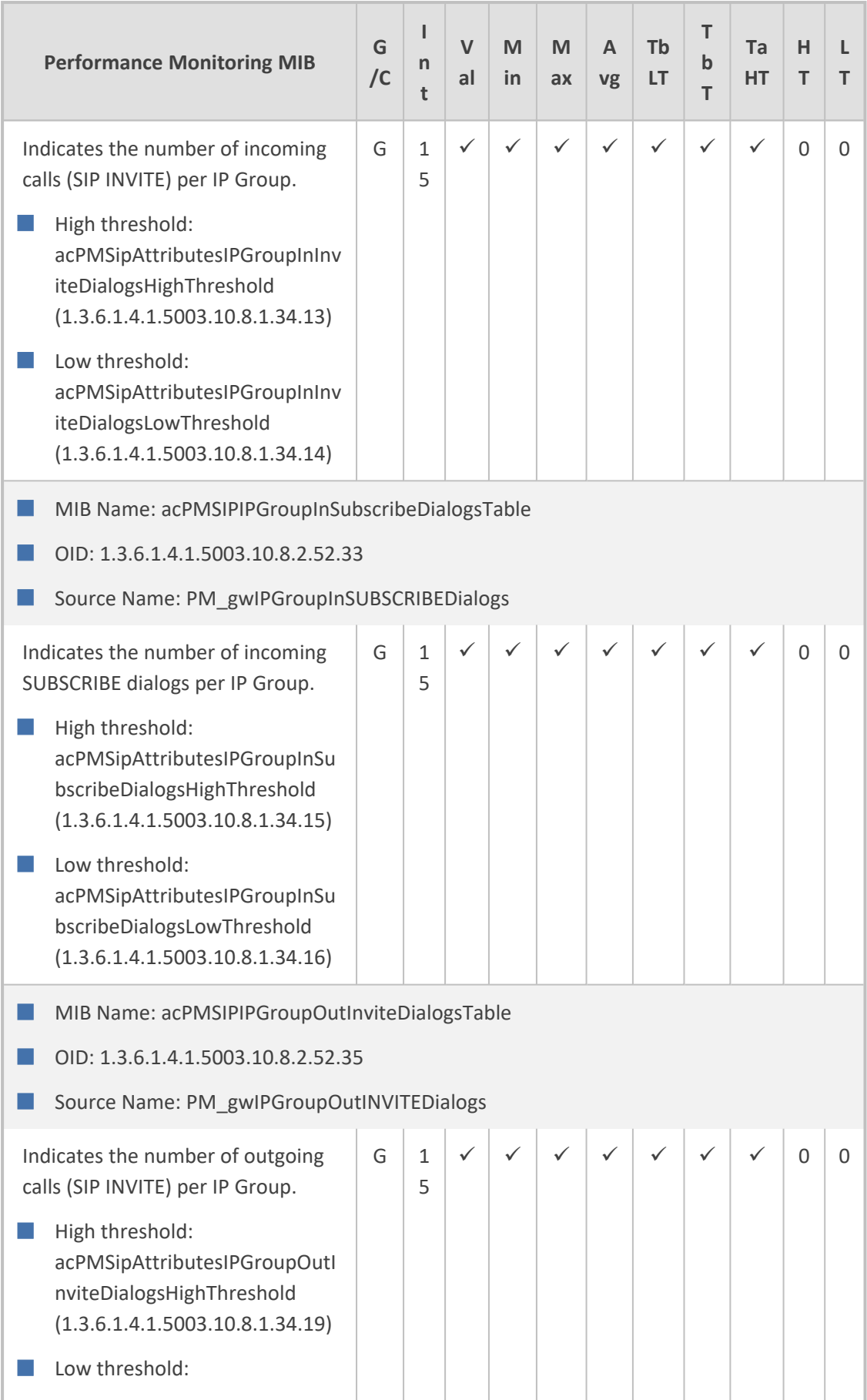

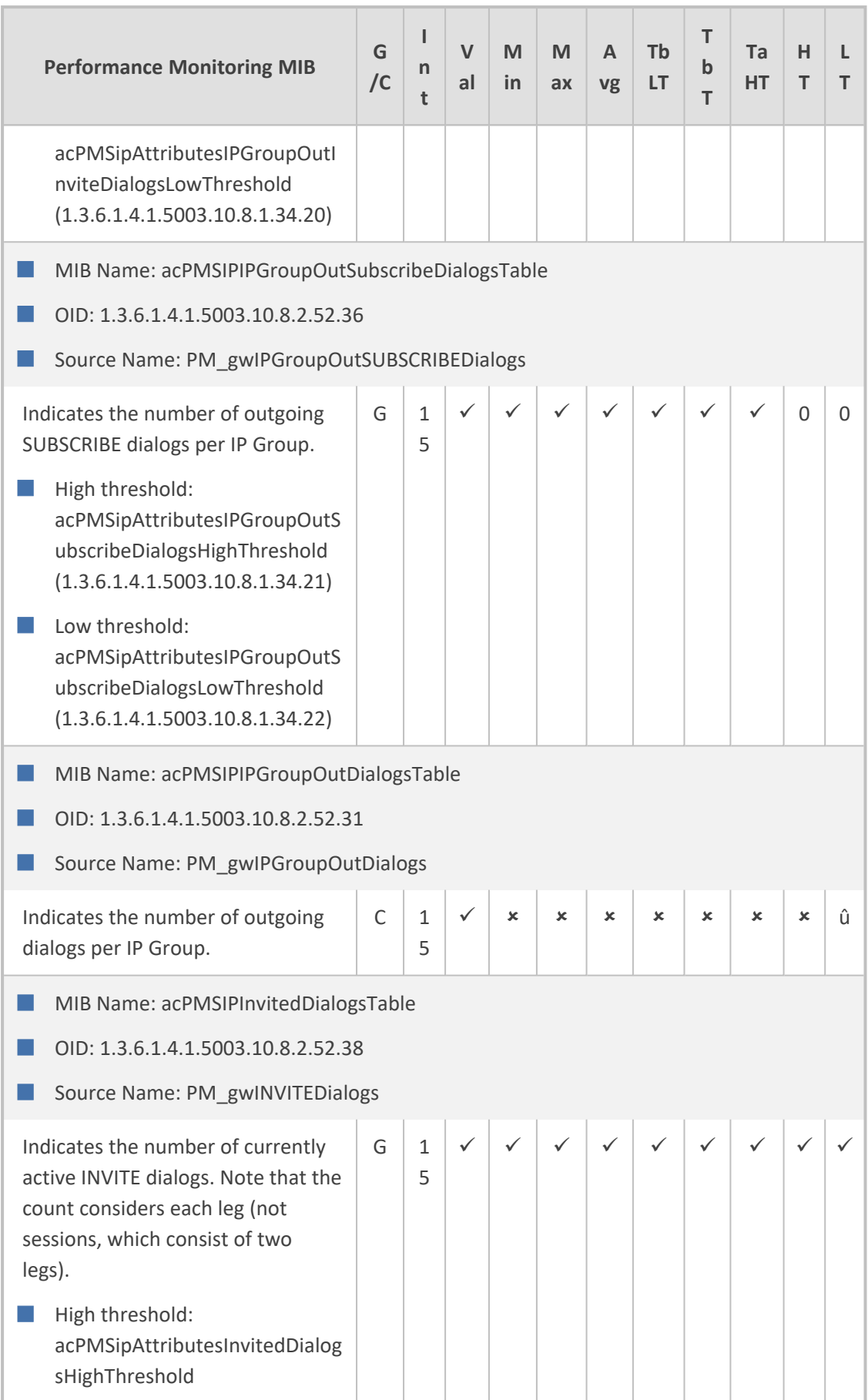

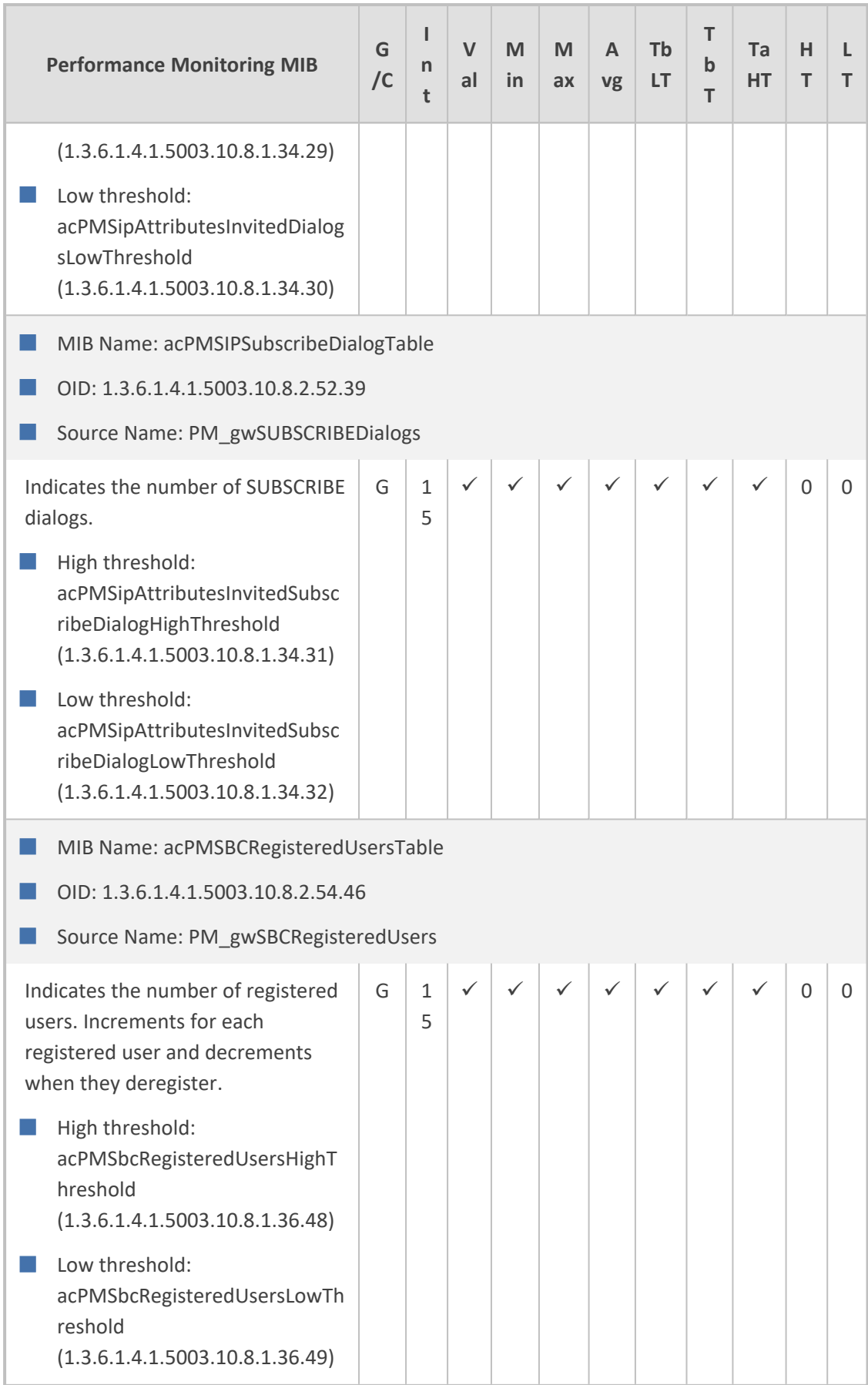

### **SBC Call Quality of Service**

The following table lists the performance monitoring MIBs for SBC Quality of Service. Performance monitoring is performed per SRD, IP Group or global (all). Major and Minor thresholds can be configured for each performance monitoring metric through the Web interface (only). If the thresholds are crossed, an SNMP alarm is sent (see acASRThresholdAlarm, AcNERThresholdAlarm, and acACDThresholdAlarm).

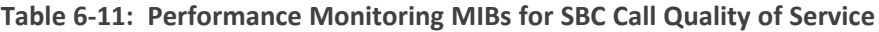

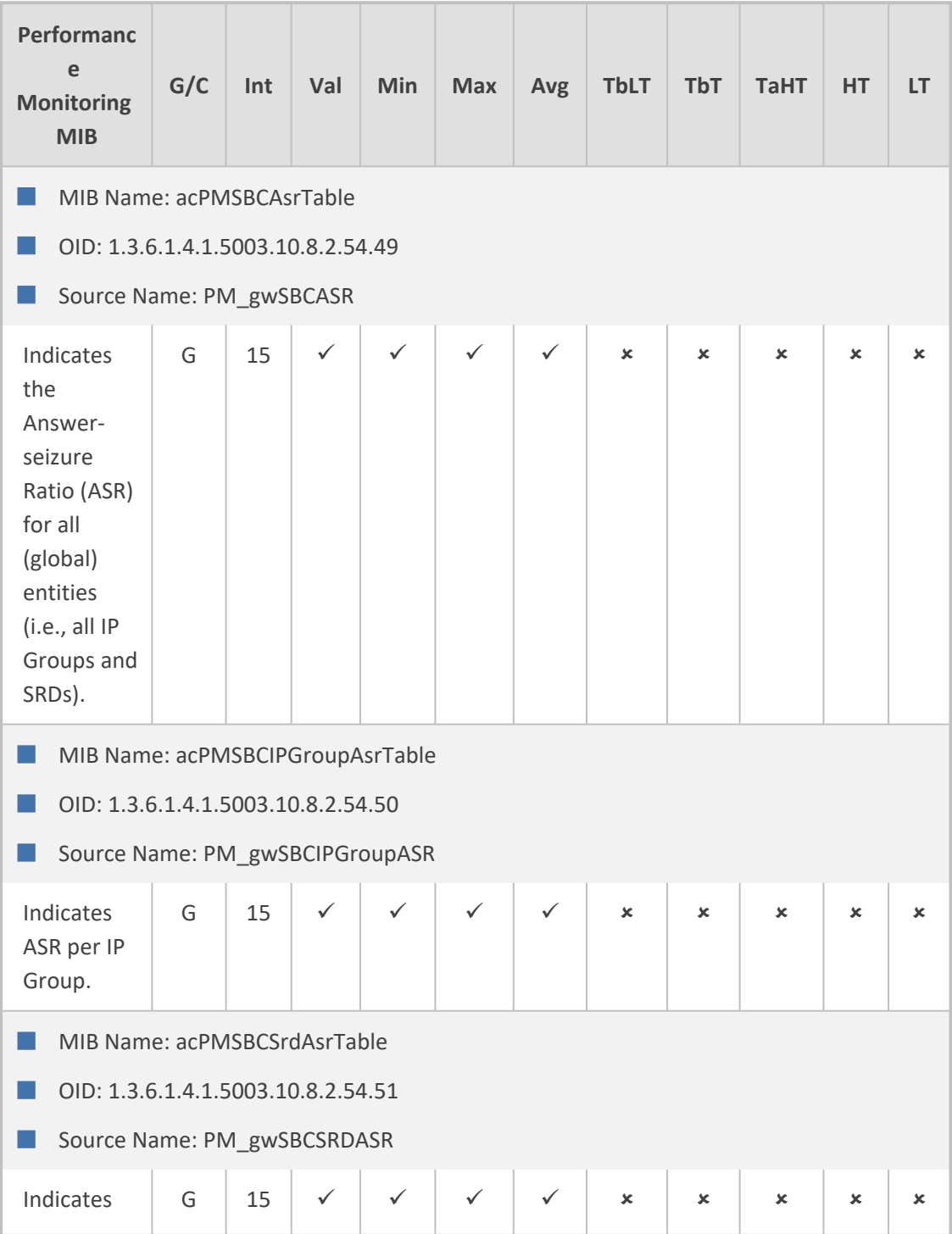

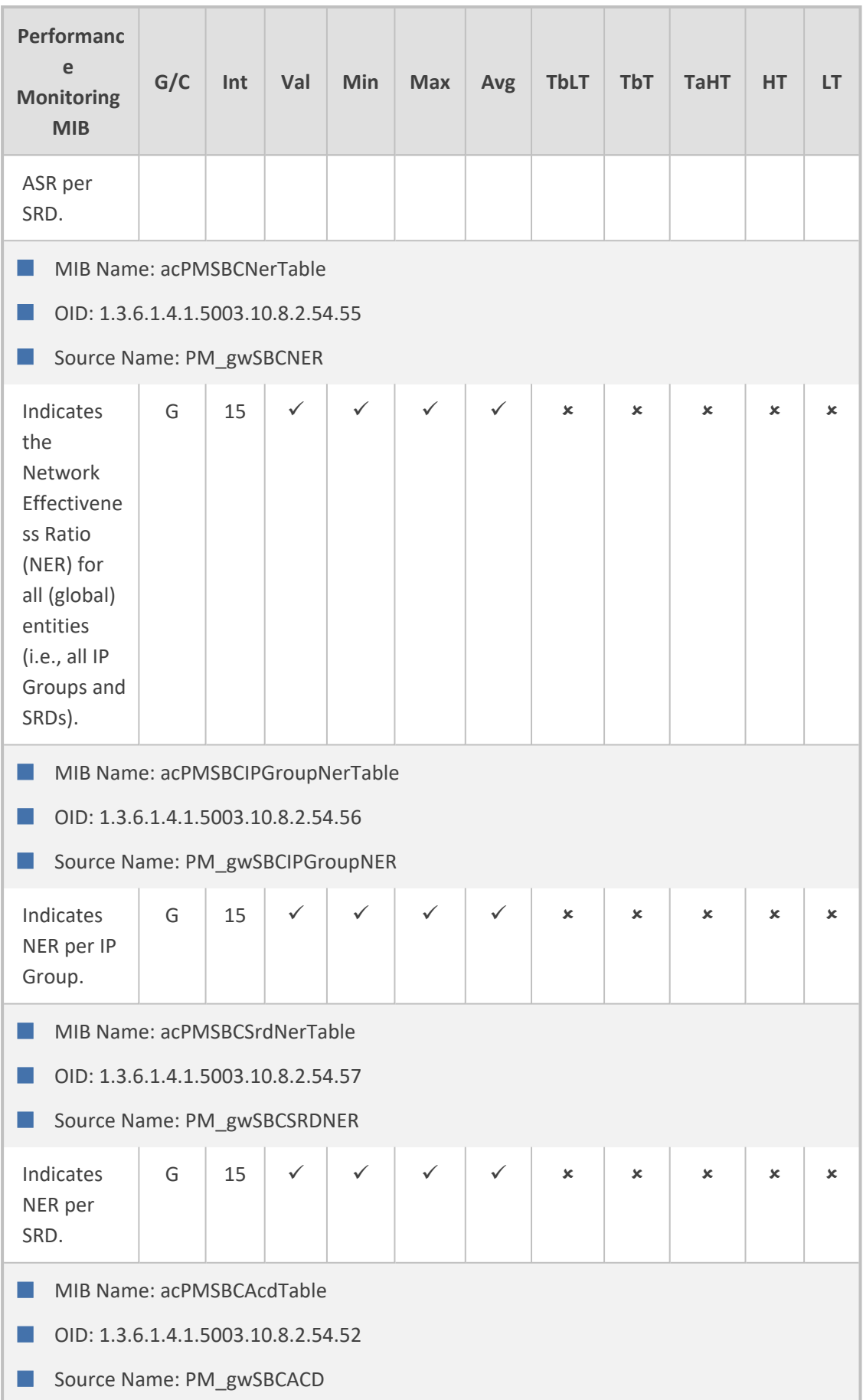

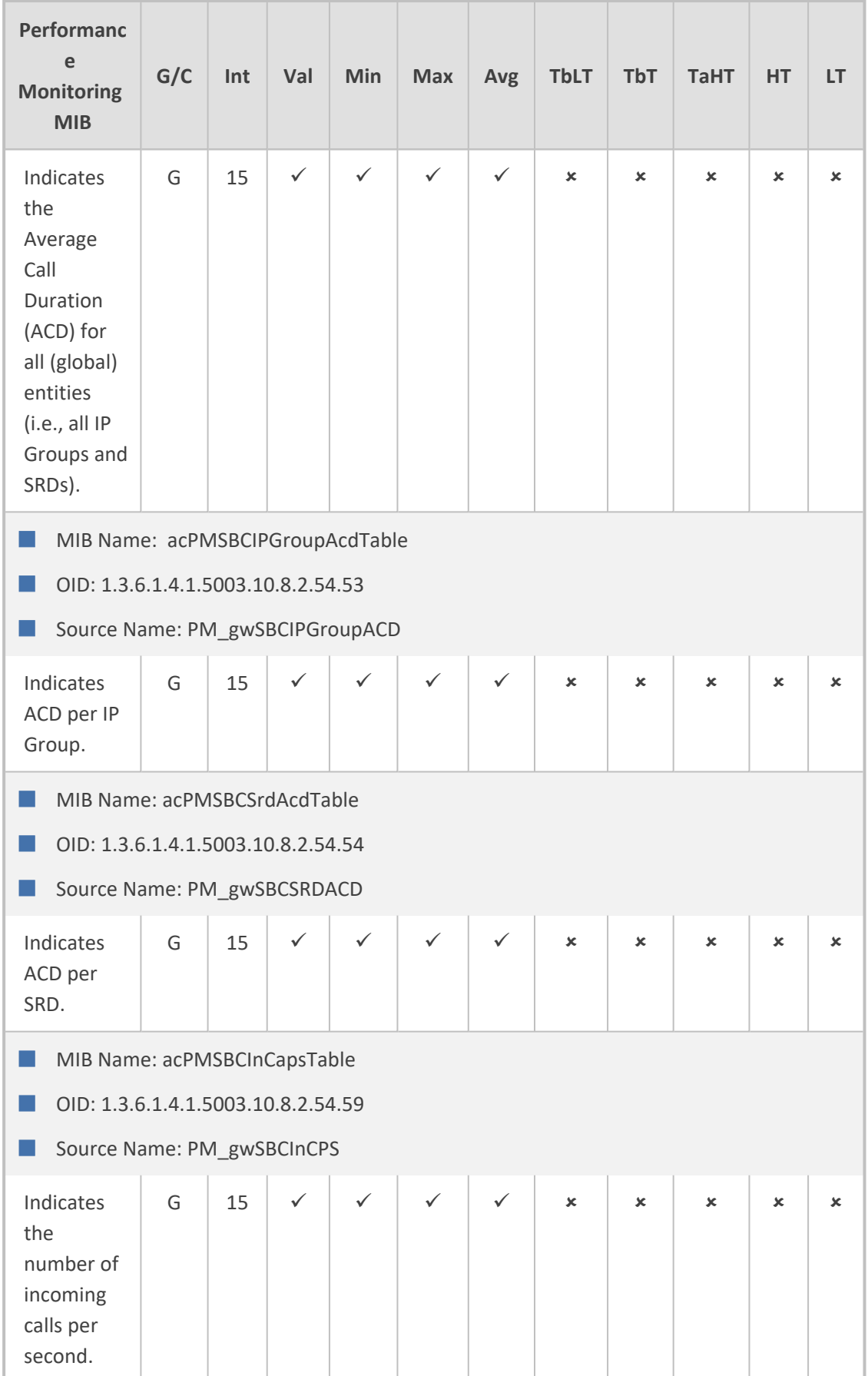

## **SBC Calls Per Second**

The following table lists the performance monitoring MIBs for SBC calls per second (CPS).

**Table 6-12: Performance Monitoring MIBs for SBC Calls Per Second**

| Performan<br>ce<br><b>Monitoring</b><br><b>MIB</b>                            | G/C                                | Int | Val          | Min          | <b>Max</b>   | Avg          | <b>TbLT</b>    | TbT            | <b>TaHT</b>    | HT             | LT.            |
|-------------------------------------------------------------------------------|------------------------------------|-----|--------------|--------------|--------------|--------------|----------------|----------------|----------------|----------------|----------------|
| ×                                                                             | MIB Name: acPMSBCInCapsTable       |     |              |              |              |              |                |                |                |                |                |
|                                                                               | OID: 1.3.6.1.4.1.5003.10.8.2.54.59 |     |              |              |              |              |                |                |                |                |                |
| Source Name: PM_gwSBCInCPS                                                    |                                    |     |              |              |              |              |                |                |                |                |                |
| Indicates<br>the<br>number of<br>CPS for<br>incoming<br>SBC calls.            | G                                  | 15  | ✓            | $\checkmark$ | ✓            | ✓            | $\pmb{\times}$ | $\pmb{\times}$ | ×              | ×              | $\mathbf x$    |
| MIB Name: acPMSBCOutCapsTable                                                 |                                    |     |              |              |              |              |                |                |                |                |                |
| OID: 1.3.6.1.4.1.5003.10.8.2.54.60                                            |                                    |     |              |              |              |              |                |                |                |                |                |
| Source Name: PM_gwSBCOutCPS                                                   |                                    |     |              |              |              |              |                |                |                |                |                |
| Indicates<br>the<br>number of<br>CPS for<br>outgoing<br>SBC calls.            | G                                  | 15  | $\checkmark$ | ✓            | $\checkmark$ | $\checkmark$ | $\pmb{\times}$ | $\pmb{\times}$ | $\mathbf x$    | $\mathsf{x}$   | ×              |
| MIB Name: acPMSBCSrdInCapsTable                                               |                                    |     |              |              |              |              |                |                |                |                |                |
| OID: 1.3.6.1.4.1.5003.10.8.2.54.63<br>m.                                      |                                    |     |              |              |              |              |                |                |                |                |                |
| Source Name: PM_gwSBCSRDInCPS                                                 |                                    |     |              |              |              |              |                |                |                |                |                |
| Indicates<br>the<br>number of<br>CPS for<br>incoming<br>SBC calls<br>per SRD. | G                                  | 15  | $\checkmark$ | ✓            | $\checkmark$ | $\checkmark$ | $\mathbf x$    | $\pmb{\times}$ | $\pmb{\times}$ | $\pmb{\times}$ | $\pmb{\times}$ |

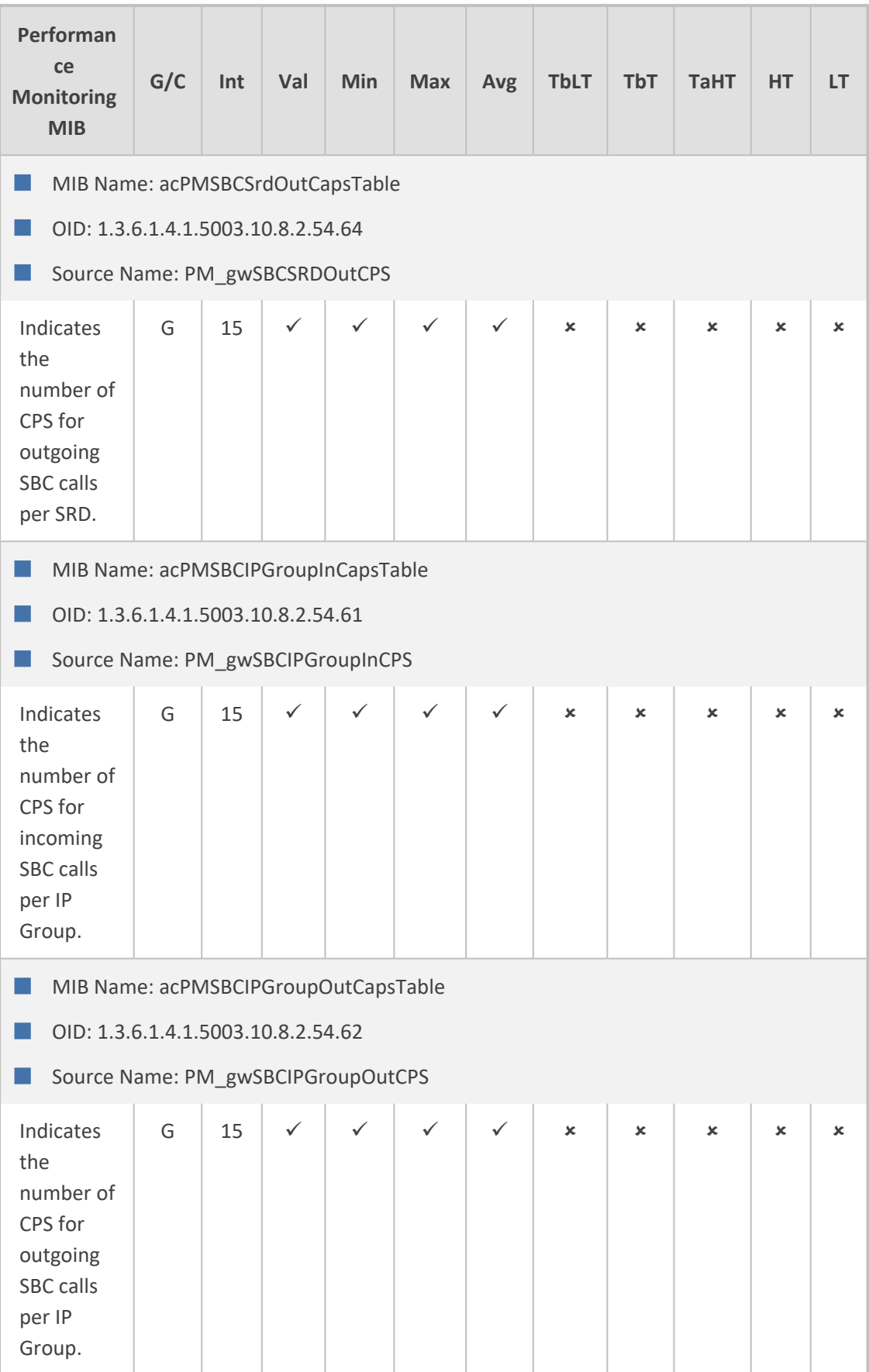

### **SBC Call Attempts per Second**

The following table lists the performance monitoring MIBs for SBC call attempts per second.

### **Table 6-13: Performance Monitoring MIBs for SBC Call Attempts Per Second**

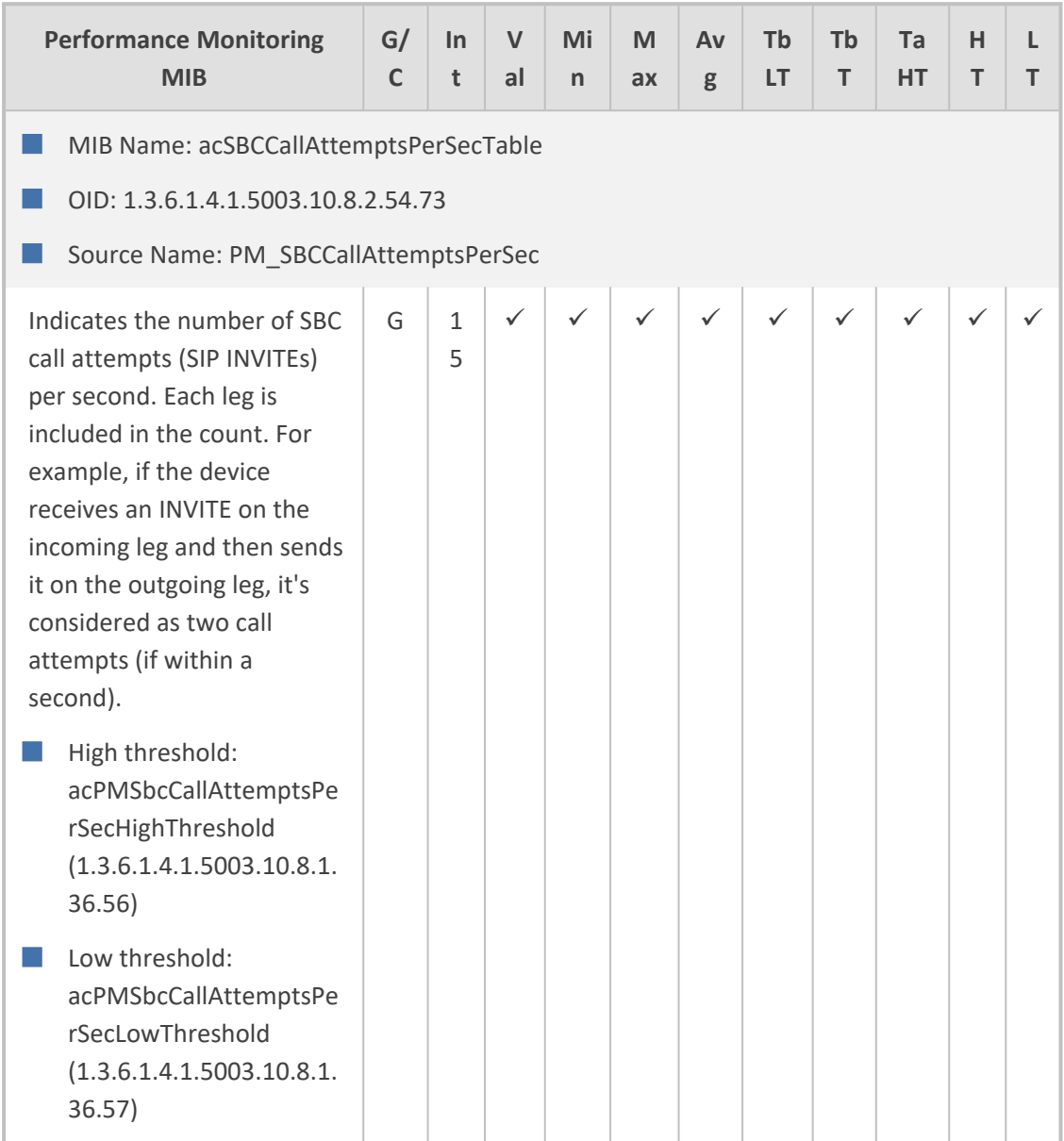

# **Performance Monitoring MIBs for High Availability**

The following table lists the performance monitoring MIBs for the High Availability (HA) mode.

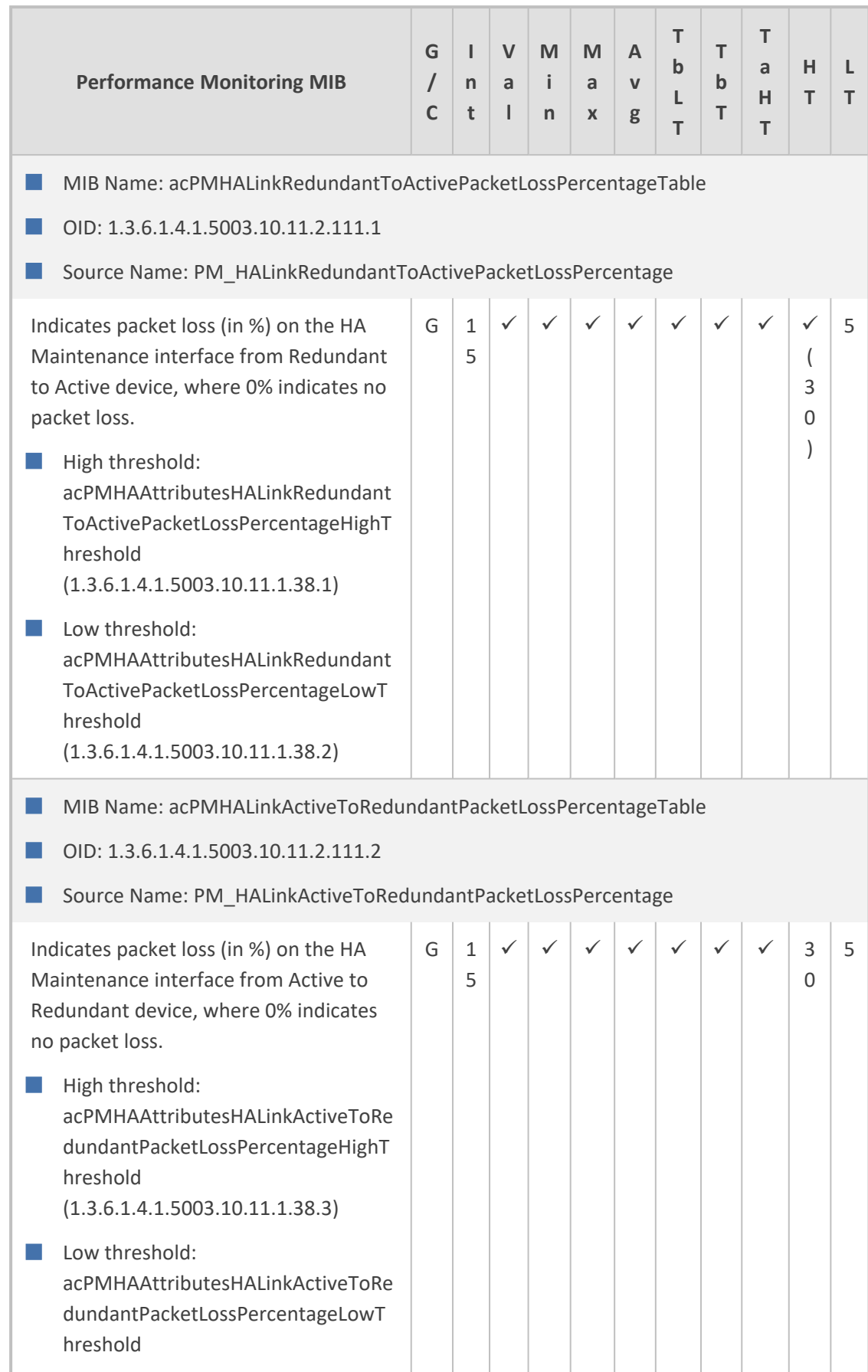

## **Table 6-14: Performance Monitoring MIBs for High-Availability**

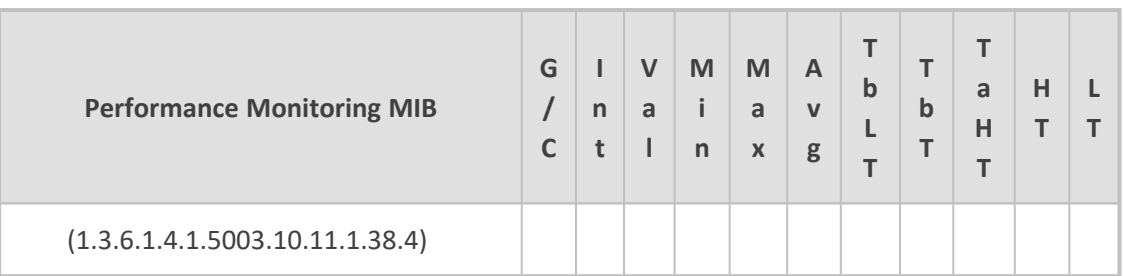

# **Performance Monitoring MIB for DSP Resource Utilization**

The following table lists the SNMP MIB that reports the percentage of DSP resources utilized by the device. Low and high thresholds can also be defined, which if crossed, the SNMP trap event, acPerformanceMonitoringThresholdCrossing is sent by the device.

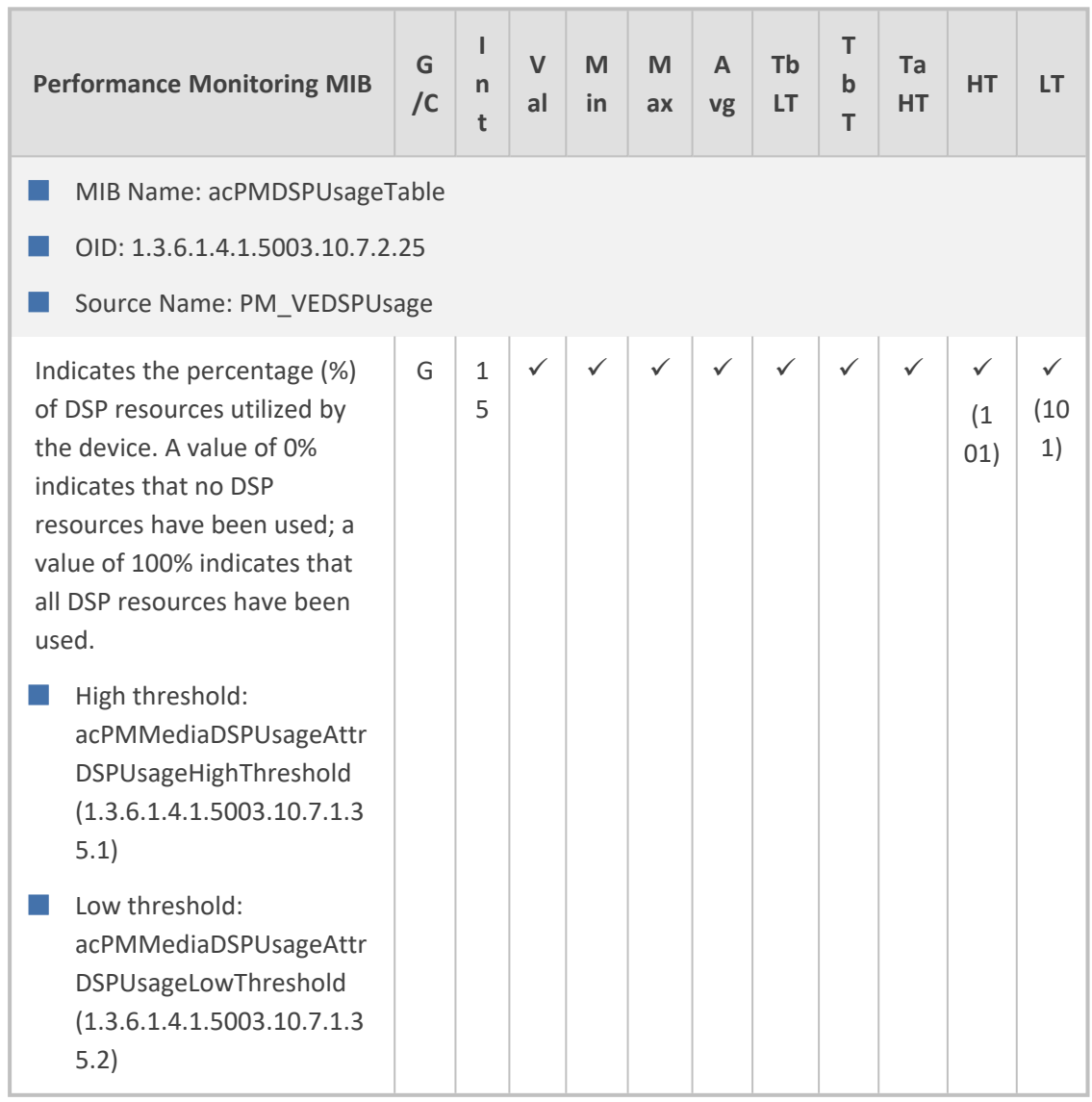

### **Table 6-15: Performance Monitoring MIB for DSP Utilization**

# **7 SNMP Traps**

This section describes the SNMP traps supported by the device.

# **Standard Traps**

The device also supports the following standard traps:

- **E** authenticationFailure
- coldStart: The device supports a cold start trap to indicate that the device is starting up. This allows the OVOC to synchronize its view of the device's active alarms. In fact, two different traps are sent at start-up:
	- Standard coldStart trap: iso(1).org(3).dod(6).internet(1). snmpV2(6). snmpModules(3). snmpMIB(1). snmpMIBObjects(1). snmpTraps(5). coldStart(1) sent at system initialization.
	- **●** Enterprise acBoardEvBoardStarted: generated at the end of system initialization. This is more of an "application-level" cold start sent after all the initializing process is over and all the modules are ready
- linkDown
- linkup
- entConfigChange
- dsx1LineStatusChange (Applicable only to Digital Series)

# **Proprietary Traps**

This section provides information on proprietary SNMP traps supported by the device. There is a separation between traps that are alarms and traps that are not (i.e., logs). All traps have the same structure made up of the same 16 varbinds (Variable Binding), i.e., 1.3.6.1.4.1.5003.9.10.1.21.1. For a list of the varbinds, see Trap [Varbinds](#page-96-0) on the next page.

The source varbind is composed of a string that details the device component from which the trap is being sent (forwarded by the hierarchy in which it resides). For example, an alarm from an SS7 link has the following string in its source varbind: acBoard#1/SS7#0/SS7Link#6. The SS7 link number is specified as 6 and is part of the only SS7 module in the device that is placed in slot number 1 (in a chassis) and is the module to which this trap relates. For devices where there are no chassis options, the slot number is always 1.

Full proprietary trap definitions and trap varbinds are found in AcBoard MIB and AcAlarm MIB.

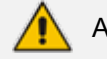

All traps are sent from the SNMP port (default 161).

# <span id="page-96-0"></span>**Trap Varbinds**

Trap varbinds are sent with each proprietary SNMP trap. Refer to the AcBoard MIB for more information on these varbinds.

| <b>Trap Varbind</b>                      | <b>Description</b>                                                                                                    |  |  |  |  |  |
|------------------------------------------|----------------------------------------------------------------------------------------------------|--|--|--|--|--|
| acBoardTrapGlobalsName (1)               | Alarm or event number. The number value is<br>obtained from the last digit(s) of the OID of<br>the sent trap, and then subtracted by 1. For<br>example, for the trap<br>acBoardEthernetLinkAlarm, which has an OID<br>of 1.3.6.1.4.1.5003.9.10.1.21.2.0.10, the<br>value of the varbind is 9 (i.e., $10 - 1$ ).<br>The value is an integer from 0 to 1000. |  |  |  |  |  |
| acBoardTrapGlobalsTextualDescription (2) | Description of the reported issue.<br>The value is an octet string of up to 200<br>characters.                                                                                                    |  |  |  |  |  |
| acBoardTrapGlobalsSource (3)             | The source of the issue. For example,<br>Trunk#1 or Entity1#x.<br>The value is an octet string of up to 100<br>characters.                                                                                                    |  |  |  |  |  |
| acBoardTrapGlobalsSeverity (4)           | Active alarm severity on the device:<br>noAlarm(0)<br>indeterminate(1)<br>warning $(2)$<br>minor(3)<br>major(4)<br>critical(5)                                                                                                    |  |  |  |  |  |
| AcBoardTrapGlobalsUniqID (5)             | Consecutive number count of trap since<br>device was powered on. The number is<br>managed separately for alarms and events.<br>For example, you may have an alarm whose<br>value is 1 and an event whose value is 1.<br>The value is an integer from 0 to 32000.                                                                                           |  |  |  |  |  |
| acBoardTrapGlobalsType (6)               | other(0)                                                                                                    |  |  |  |  |  |

**Table 7-1: Trap Varbinds for Proprietary SNMP Traps**

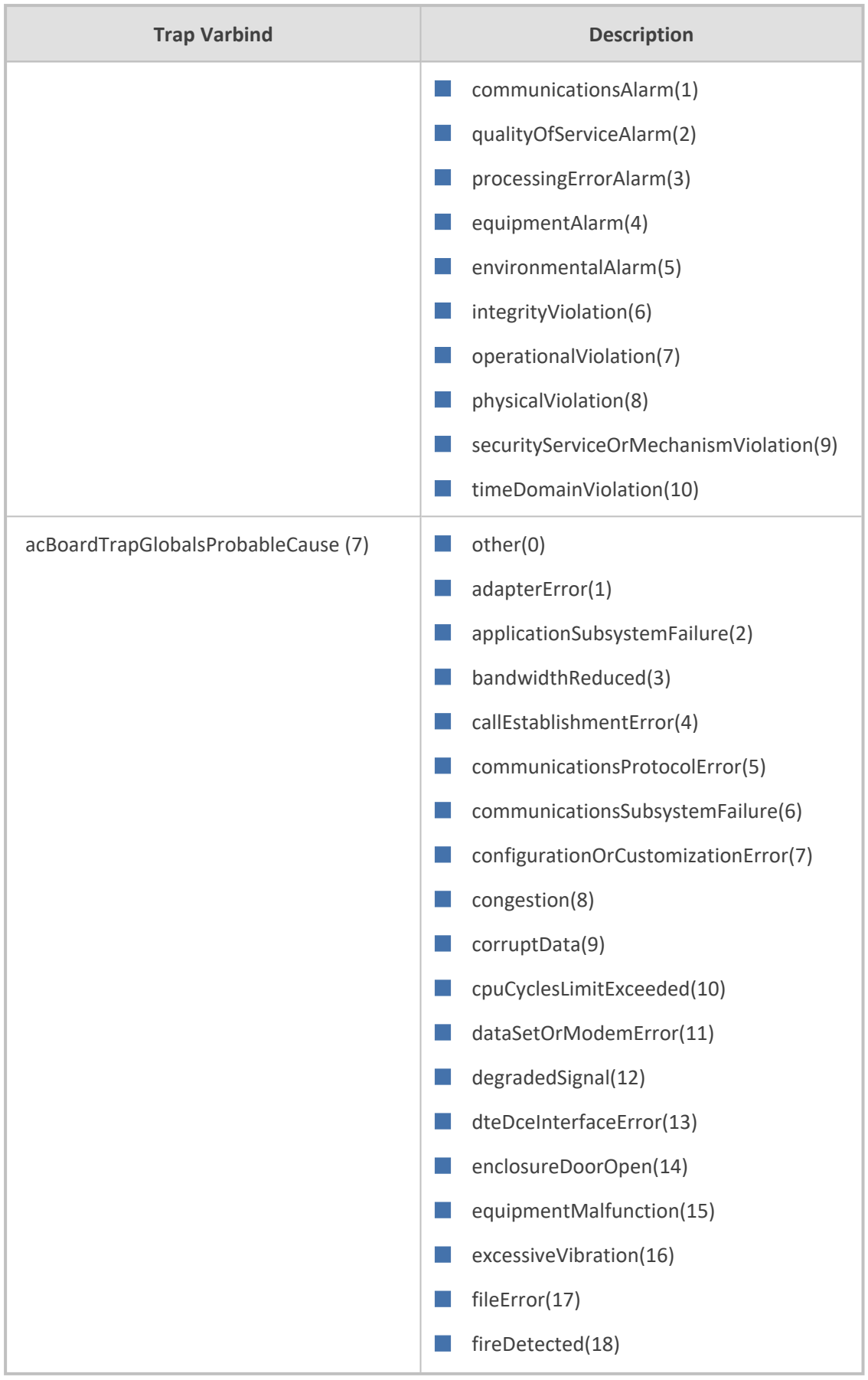

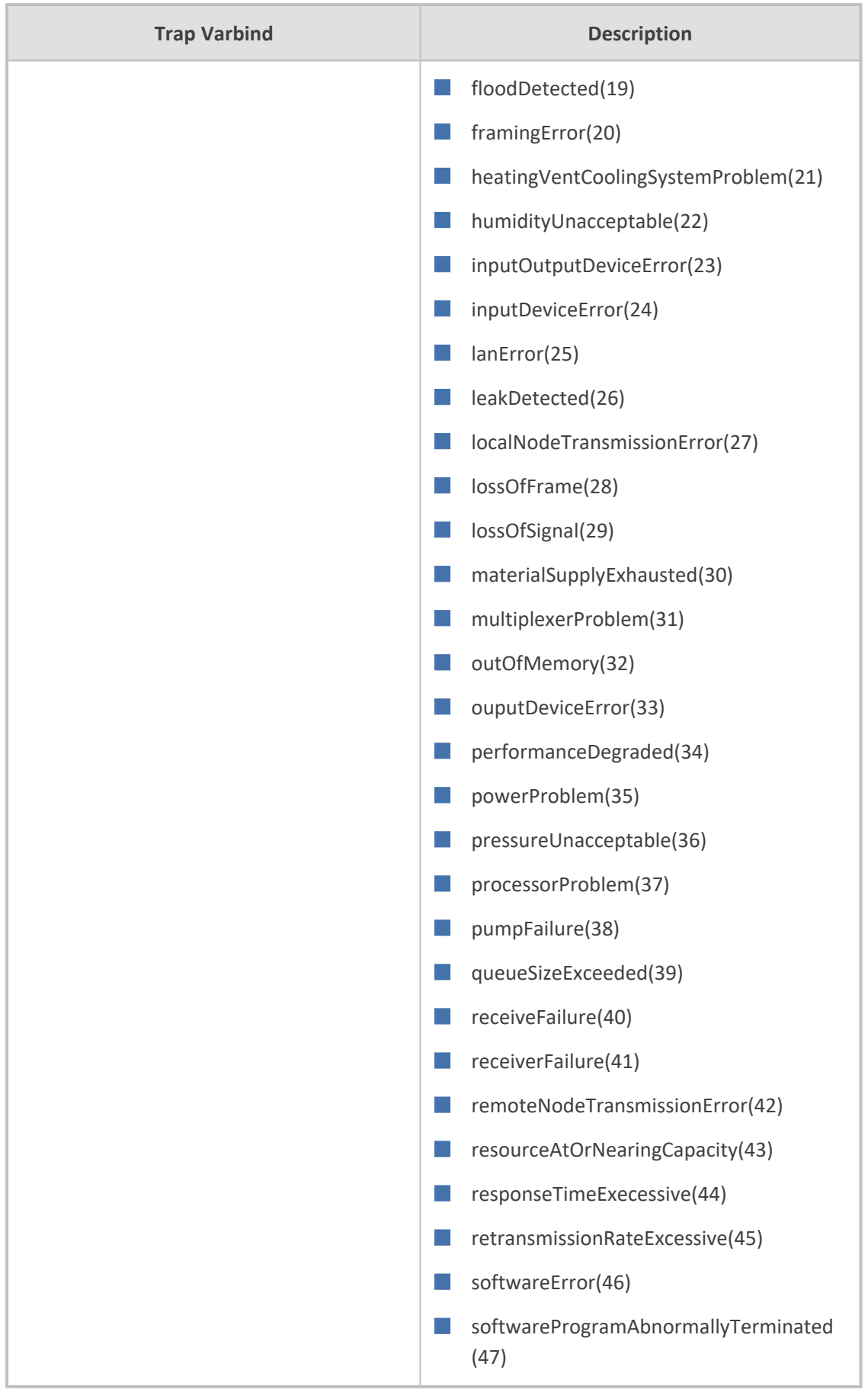

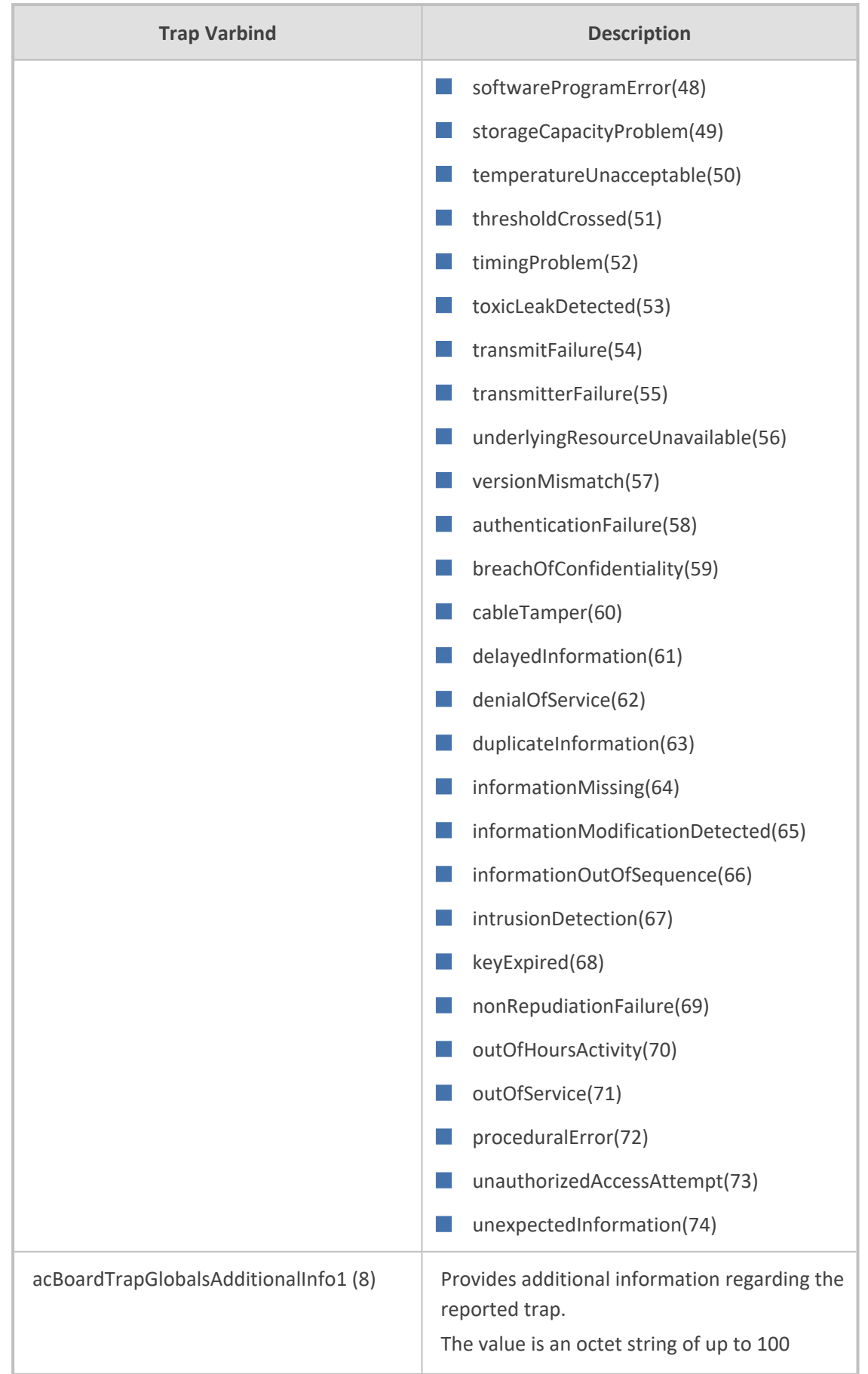

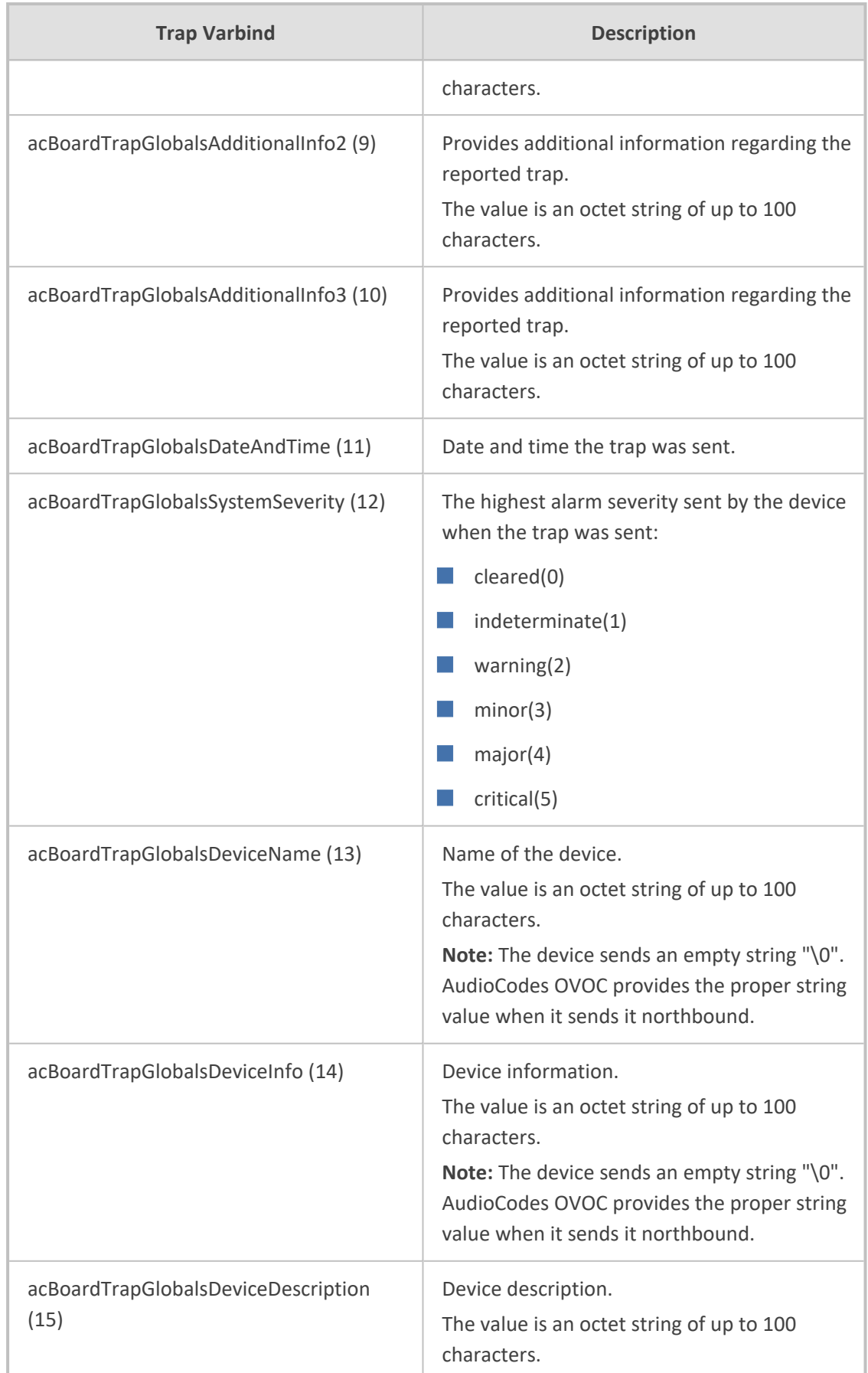

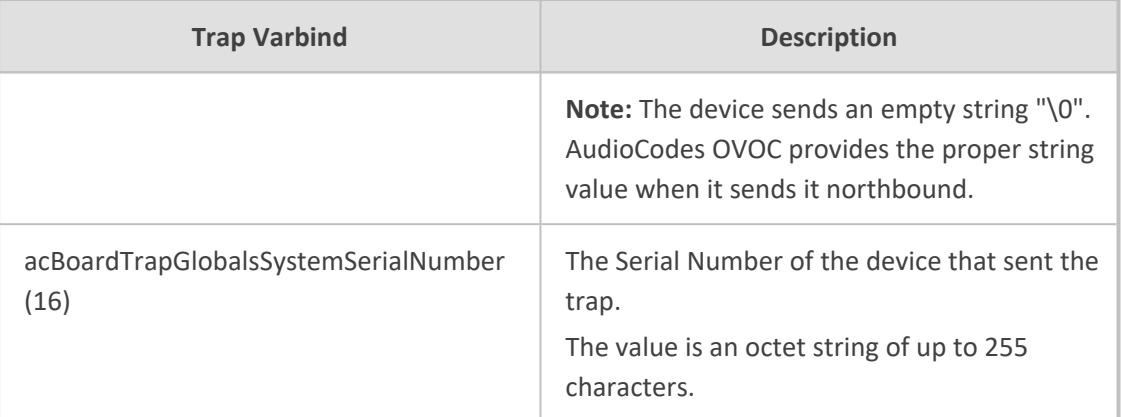

## **Customizing Trap's Enterprise OID**

You can change the enterprise value in the device's SNMP Traps to a variable value, using the ini file parameter [SNMPTrapEnterpriseOid]. This parameter replaces the Traps' OID prefix from 'AcTrap' (1.3.6.1.4.1.5003.9.10.1.21) to user-defined root. All other OIDs remain the same.

For example, the current acBoardEvBoardStarted parameter's OID is '1.3.6.1.4.1.5003.9.10.1.21.2.0.4'. Its prefix ('1.3.6.1.4.1.5003.9.10.1.21') can be changed, and all other OIDs remain the same.

## **SNMP Alarms in Syslog**

SNMP alarms are sent to the Syslog server using the following format.

■ **Sent alarms:** RAISE-ALARM: <Alarm Name>; Textual Description: <Textual Description>; Severity <Alarm Severity>; Source <Alarm Source>; Unique ID: <Alarm Unique ID >.

If additional information exists in the alarm, the following are also added: Additional Info1:/ Additional Info2:/ Additional Info3

The message severity is as follows:

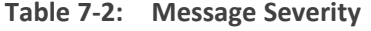

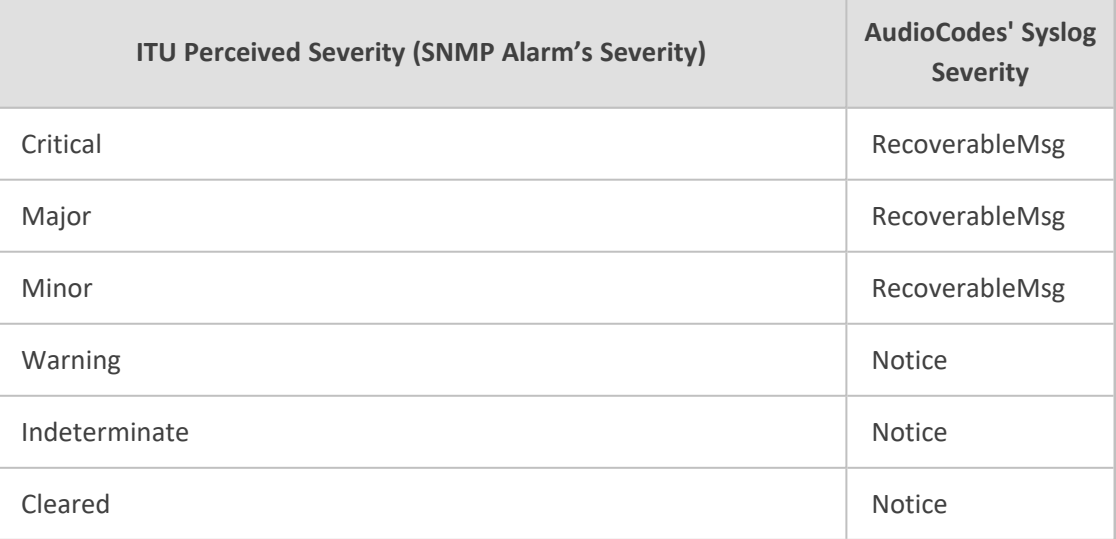

#### ■ **Cleared alarm:**

CLEAR-ALARM: <Alarm Name>; Textual Description: <Textual Description>; Severity <Alarm Severity>; Source <Alarm Source>; Unique ID: <Alarm Unique ID >; If exists Additional Info1:/ Additional Info2:/ Additional Info3:

# **SNMP Alarms**

The tables in the following subsections provide information on alarms triggered as a result of a generated SNMP trap. The component name (described in each of the following headings) refers to the string provided in the acBoardTrapGlobalsSource trap varbind. To clear a generated alarm, the same notification type is sent but with the severity set to 'Cleared'.

- You can customize the severity level of SNMP trap alarms using the Alarms Customization table [AlarmSeverity]. This table also lets you suppress alarms.
	- **●** Currently, the acInstallationFailureAlarm trap alarm (OID 1.3.6.1.4.1.5003.9.10.1.21.2) is not supported.

## **Chassis Alarms**

This section describes alarms related to the device's chassis.

#### **Fan Tray Alarm**

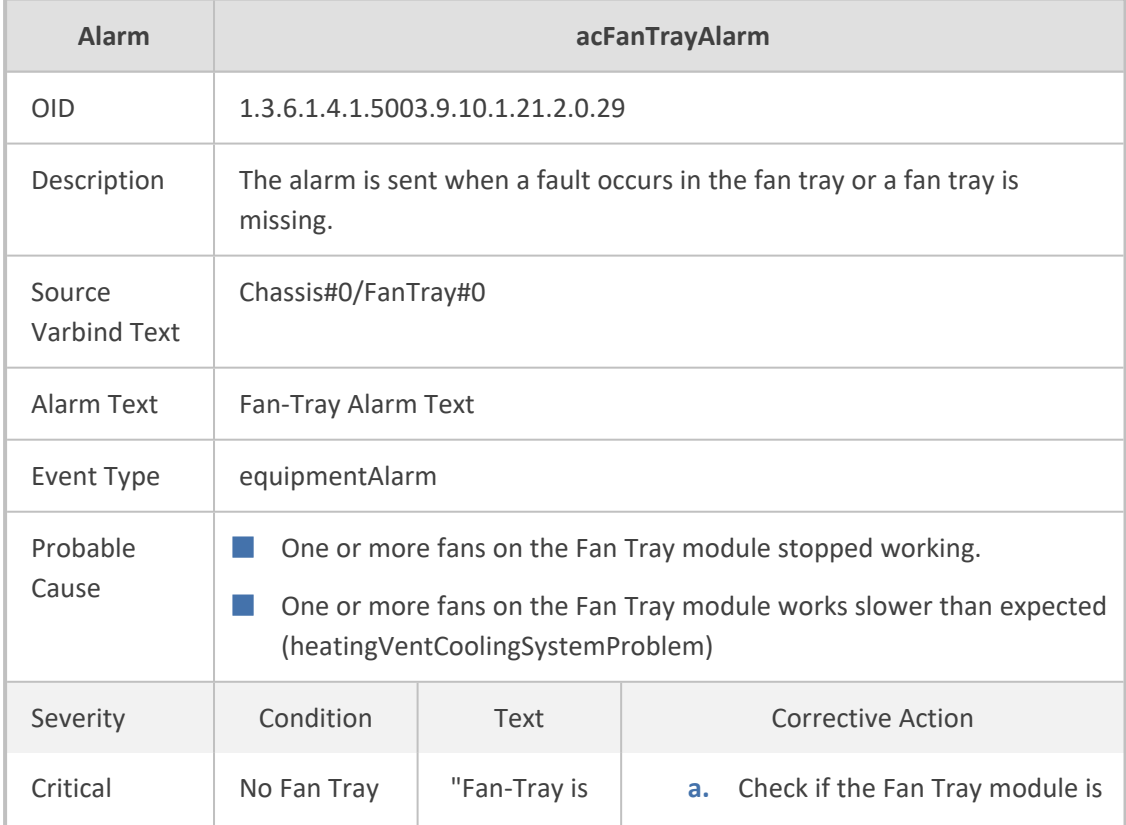

#### **Table 7-3: acFanTrayAlarm**

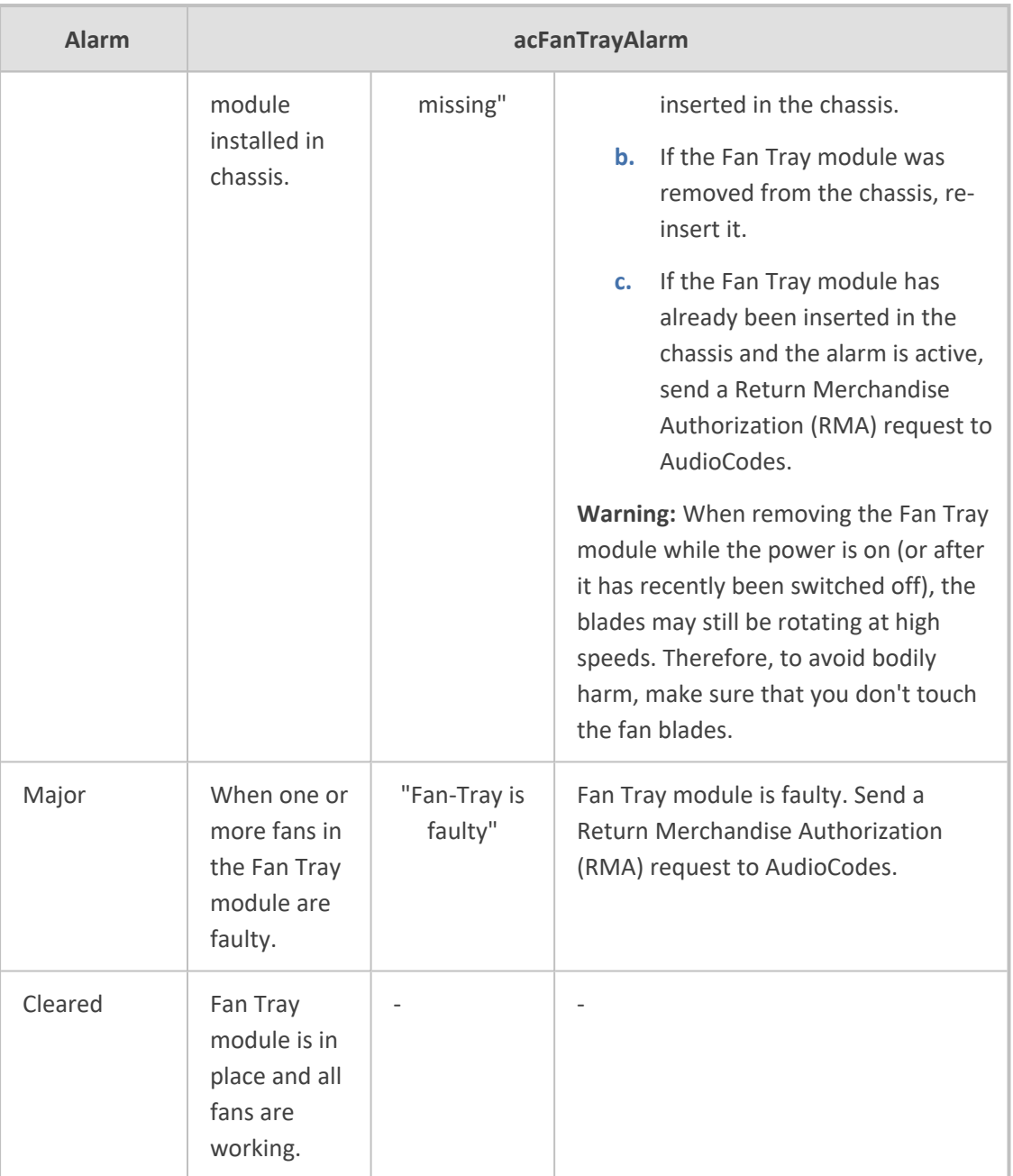

# **Power Supply Alarm**

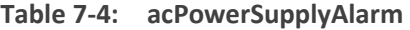

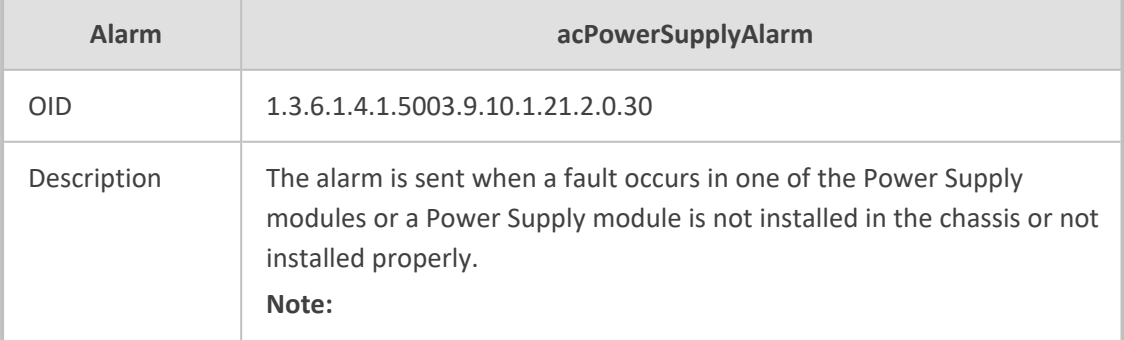

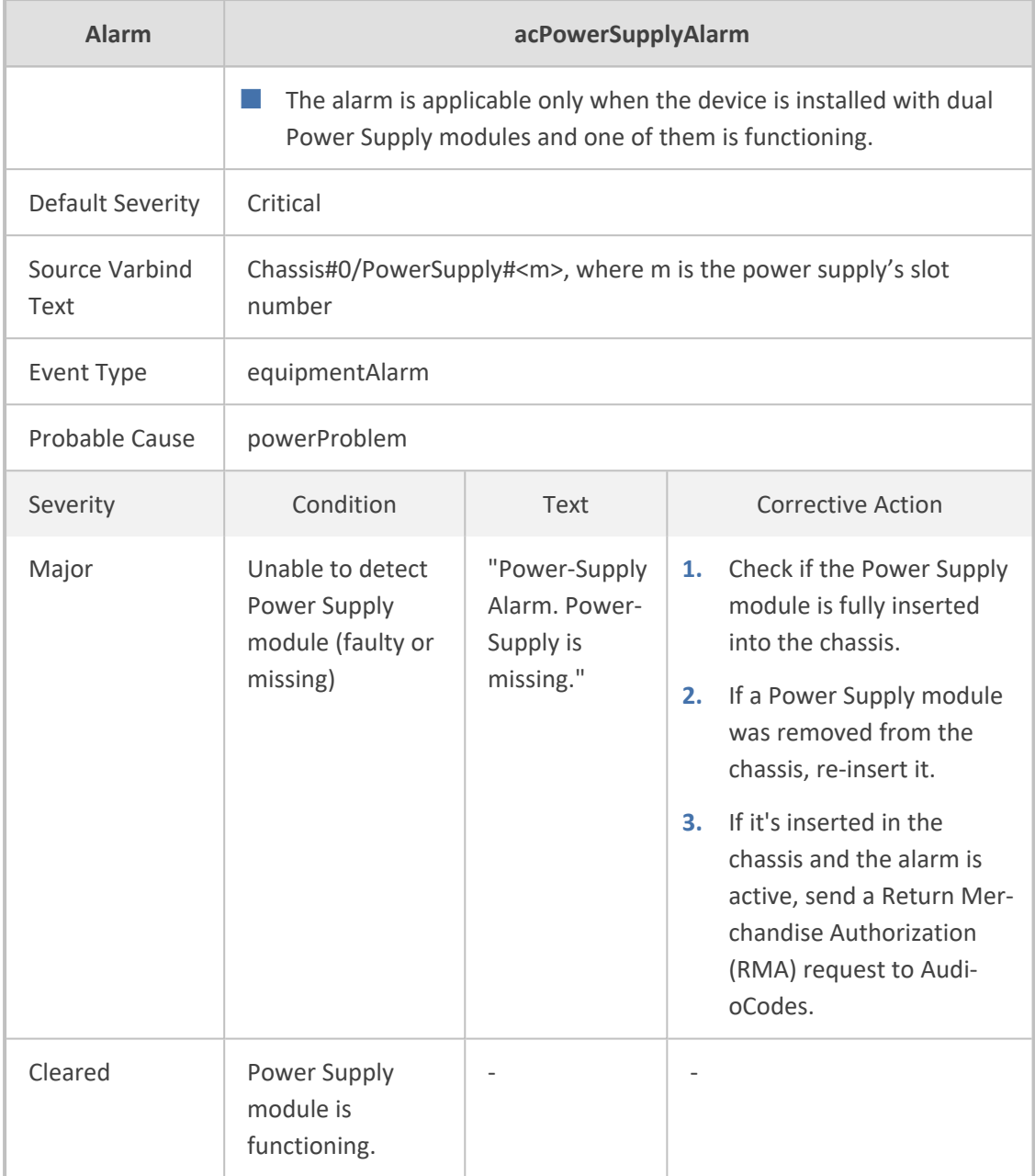

## **DSP Farms Mismatch Alarm**

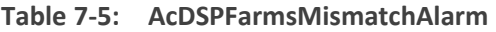

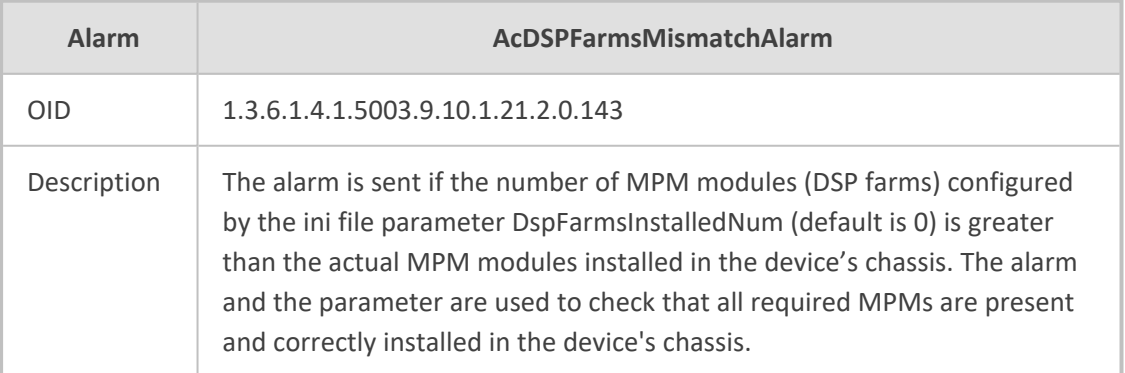

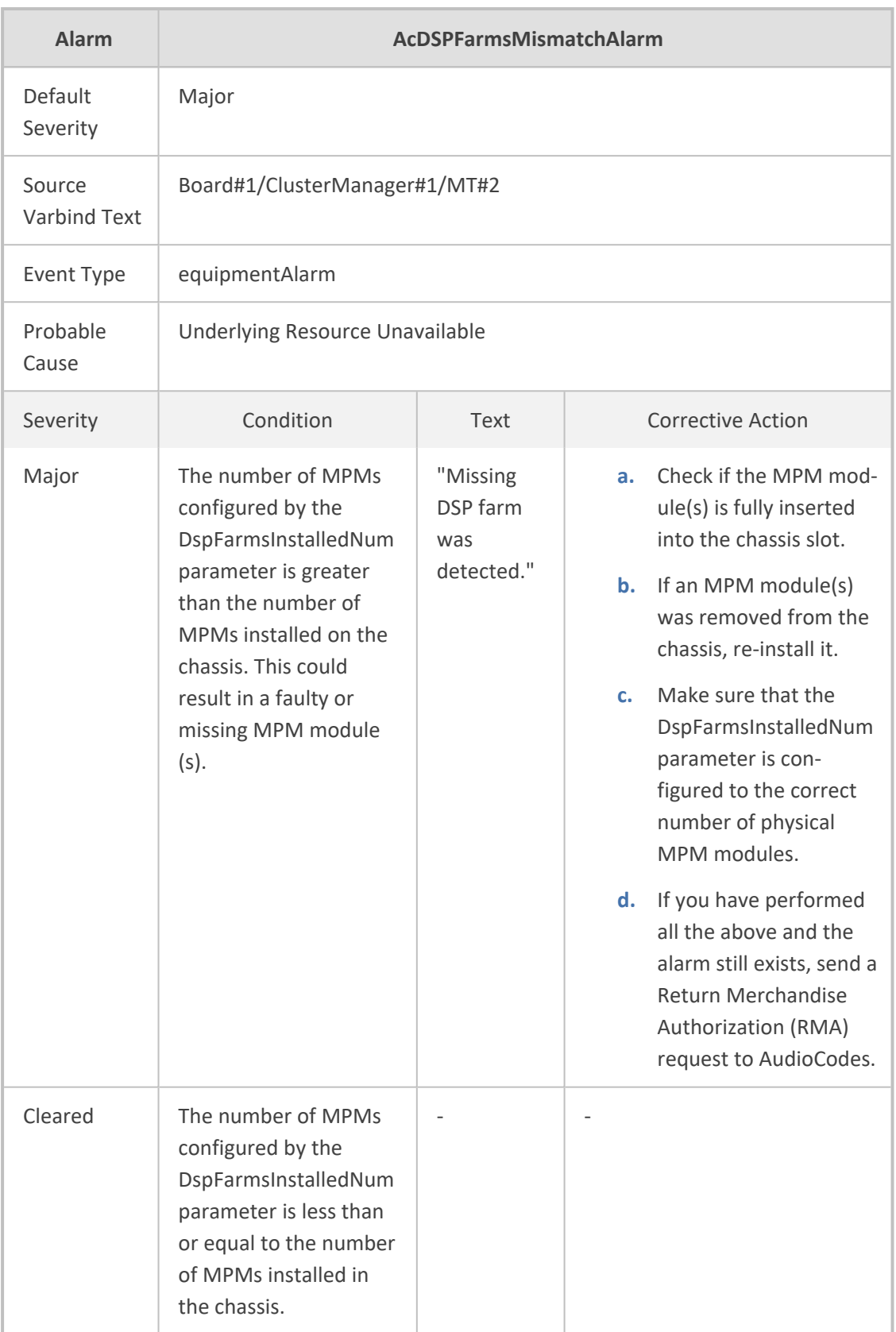

# **High-Availability Alarms**

This section describes the alarms concerned with the High Availability (HA) system.

## **HA System Fault Alarm**

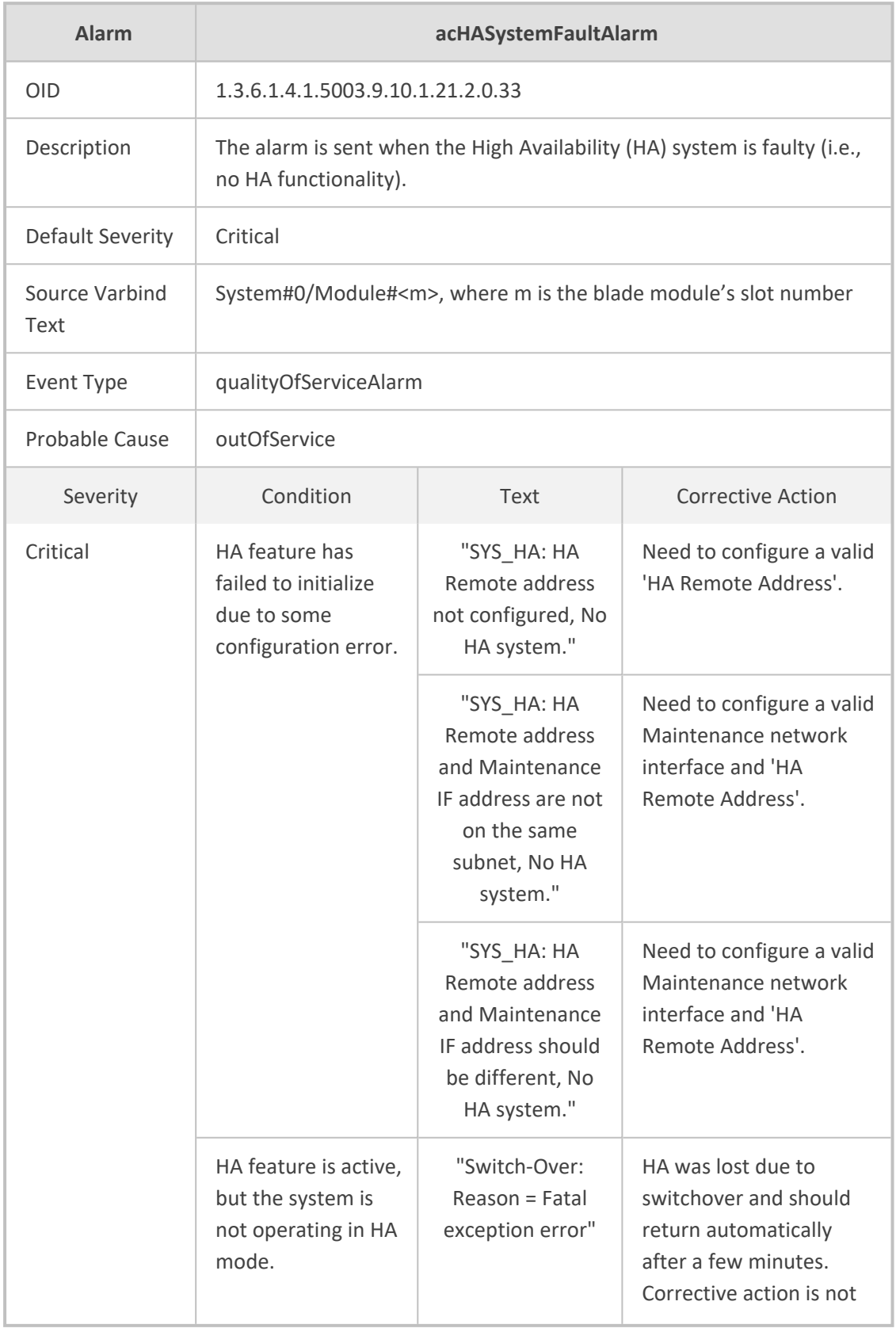

## **Table 7-6: acHASystemFaultAlarm**

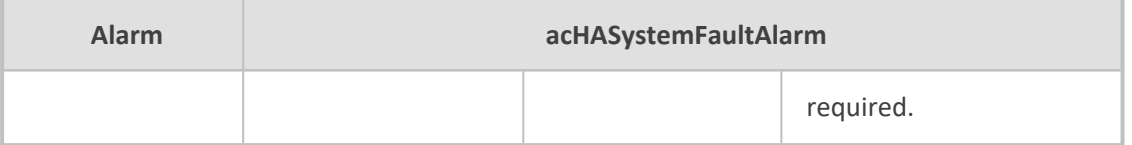
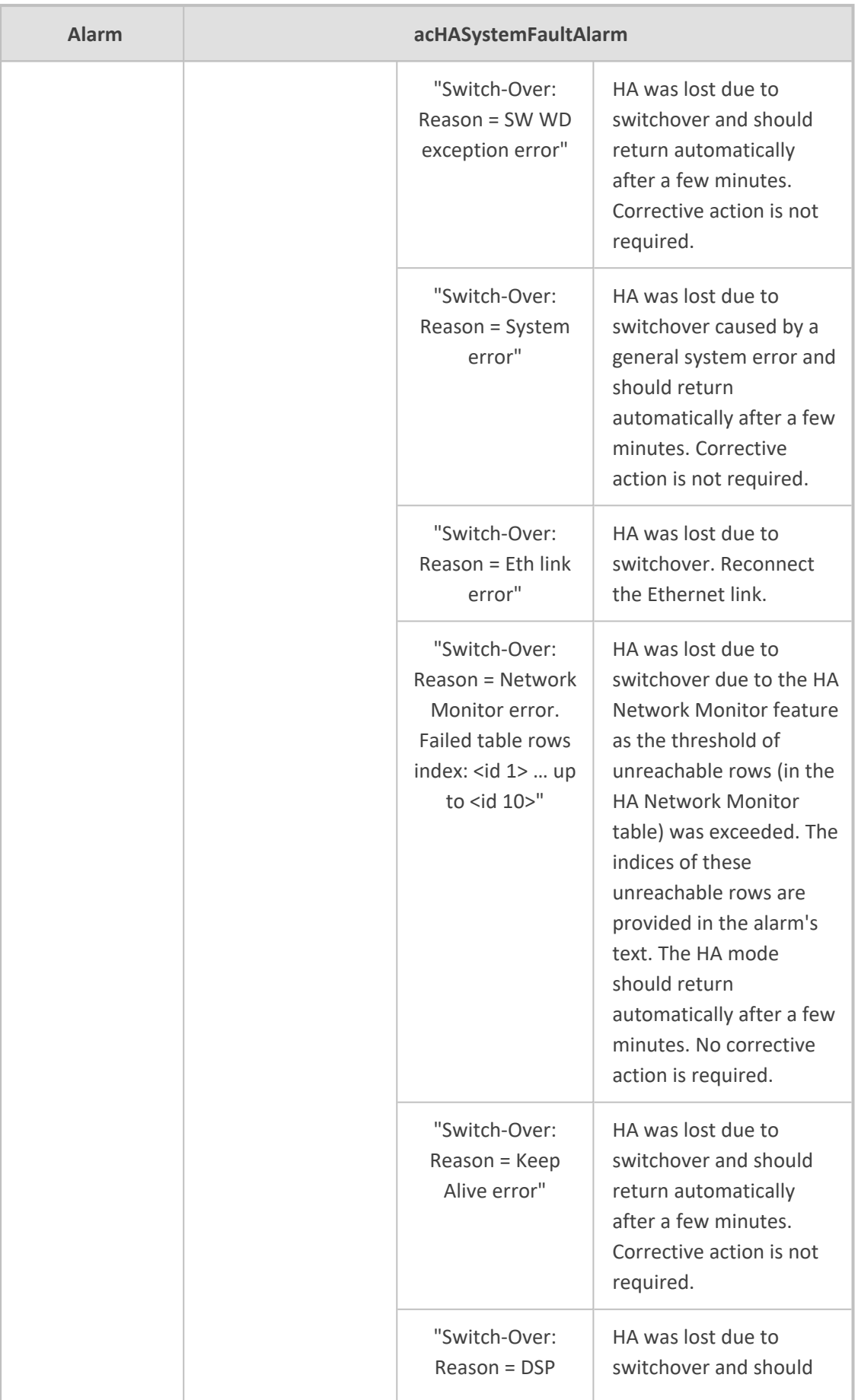

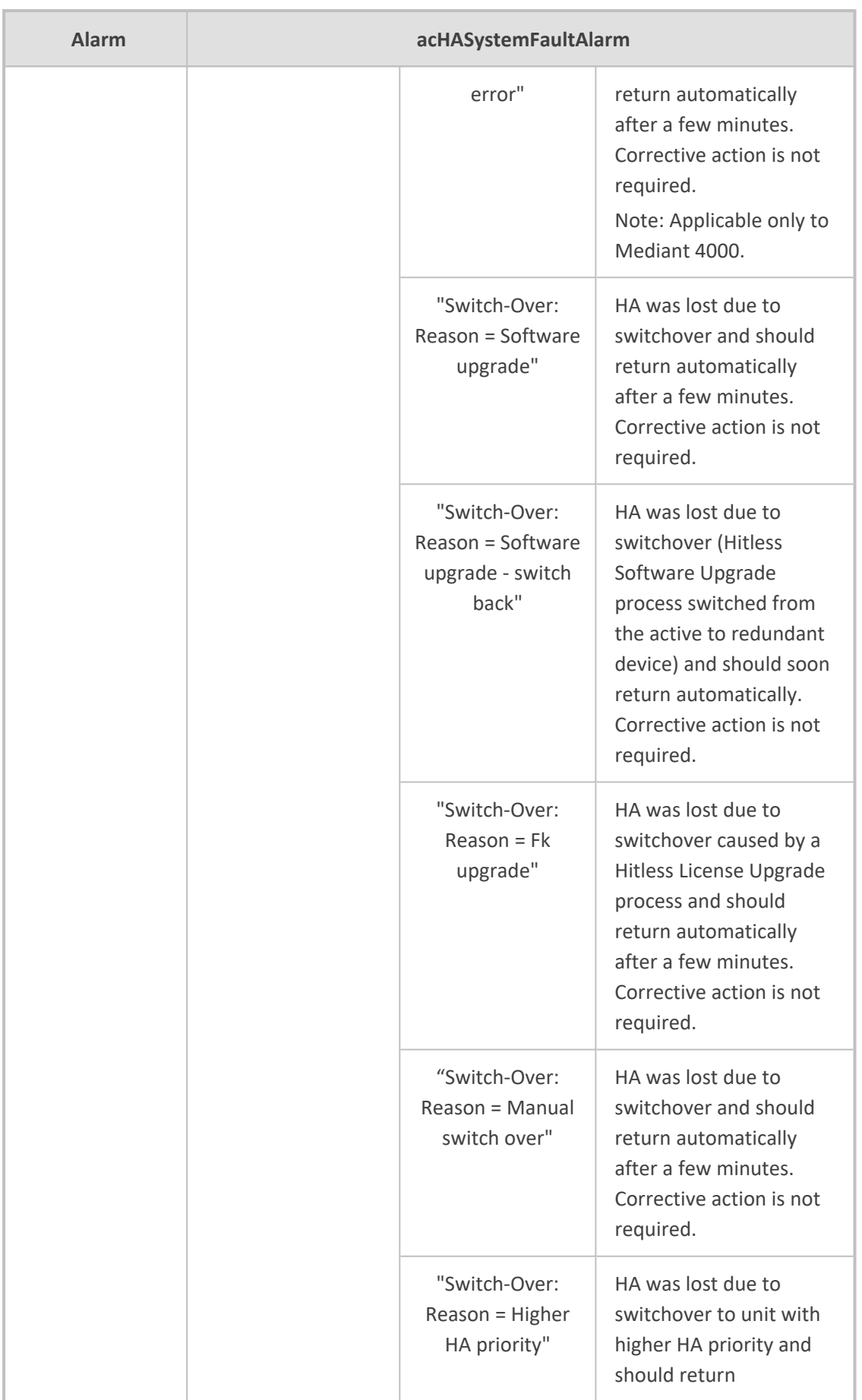

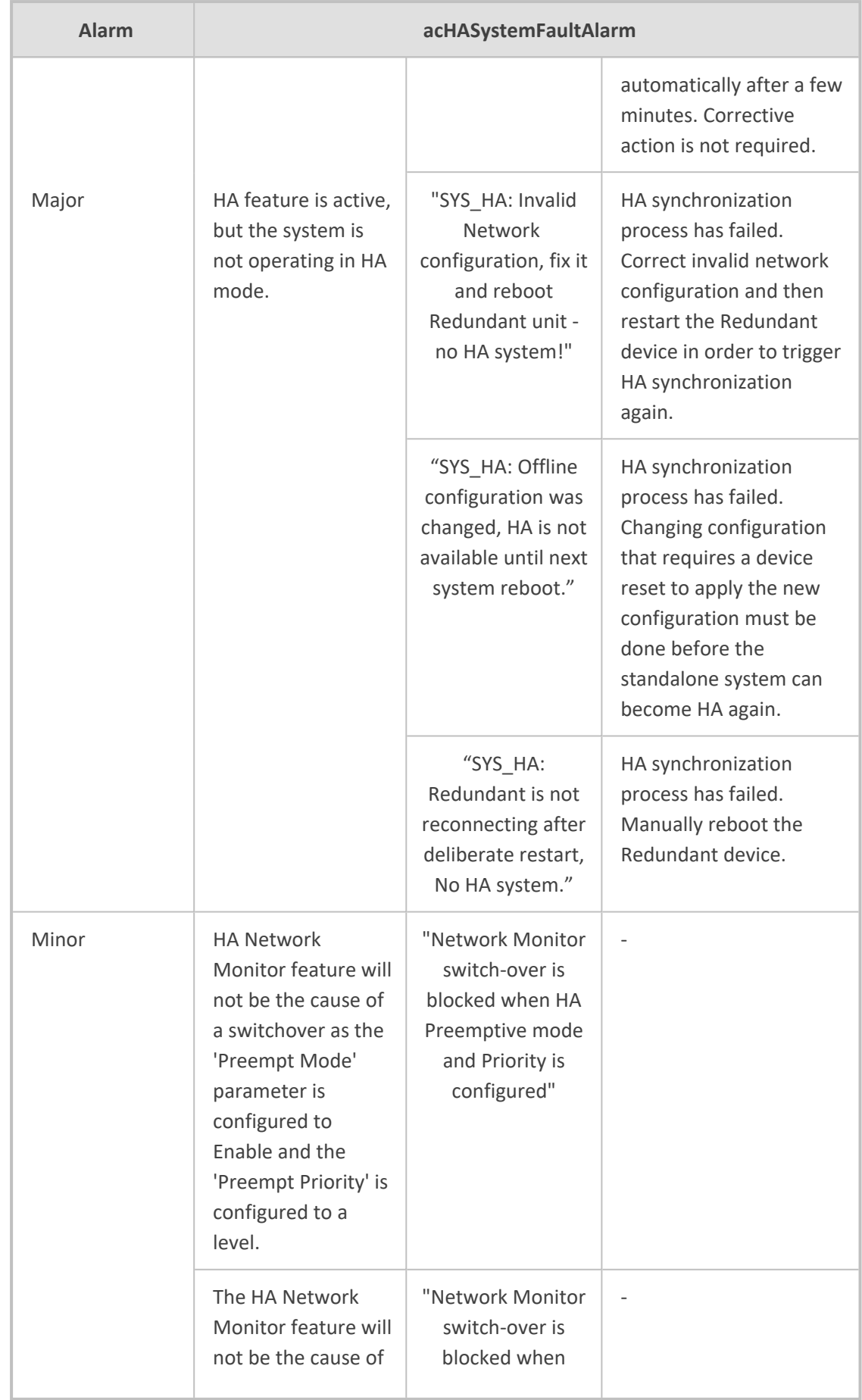

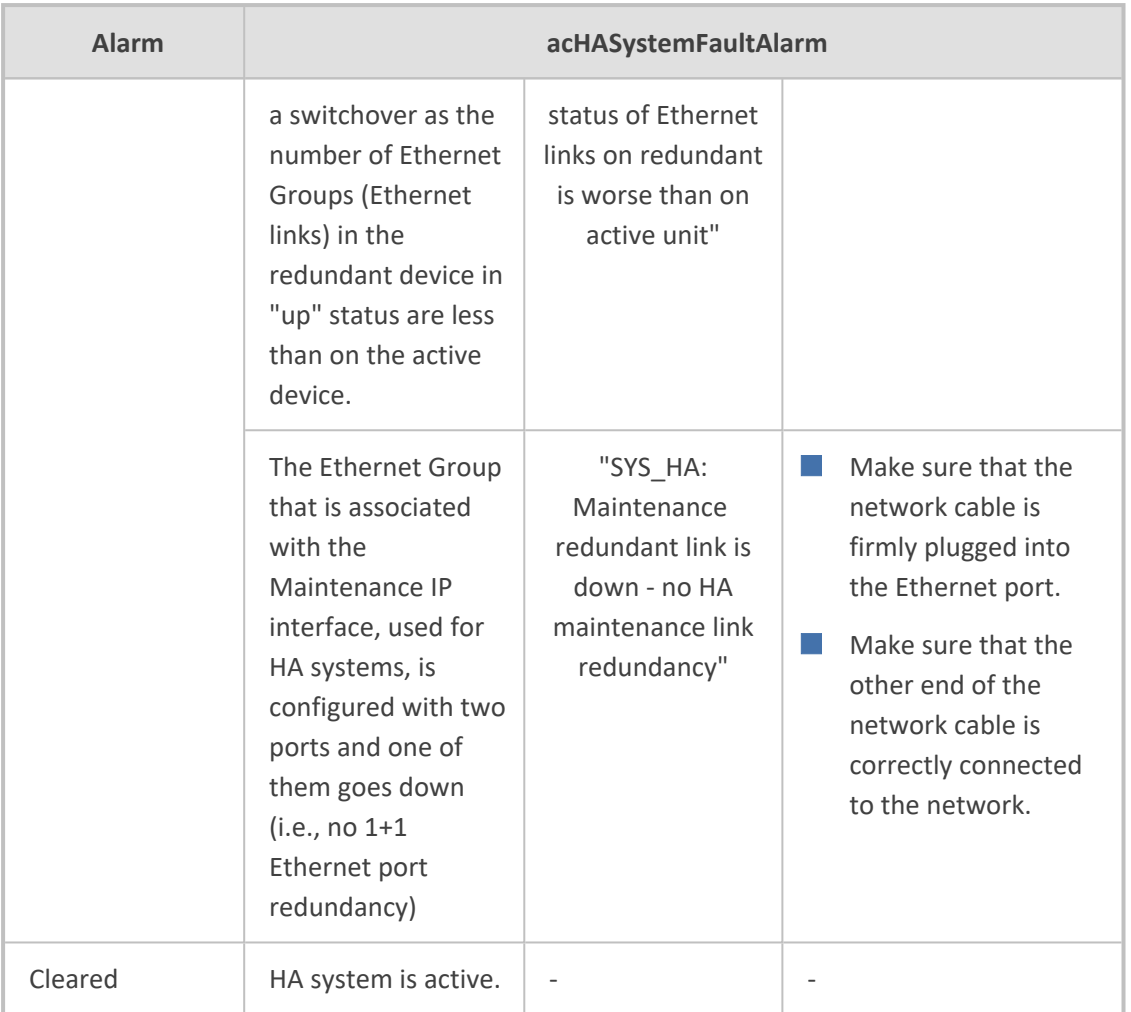

# <span id="page-111-0"></span>**HA System Configuration Mismatch Alarm**

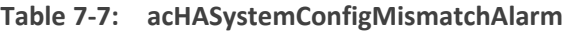

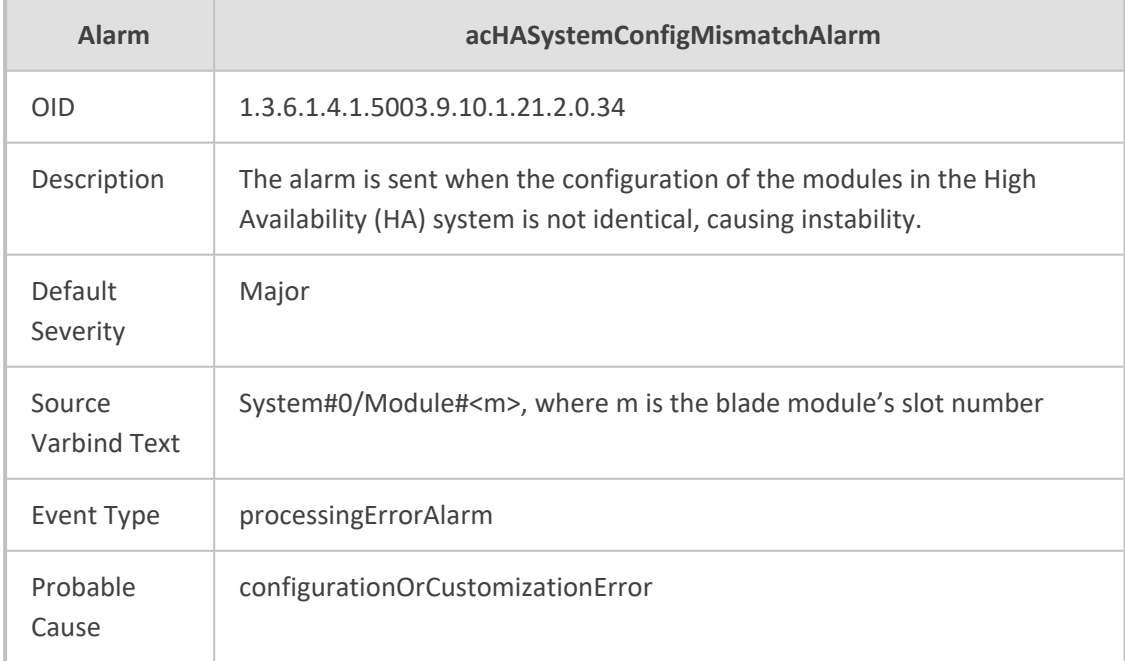

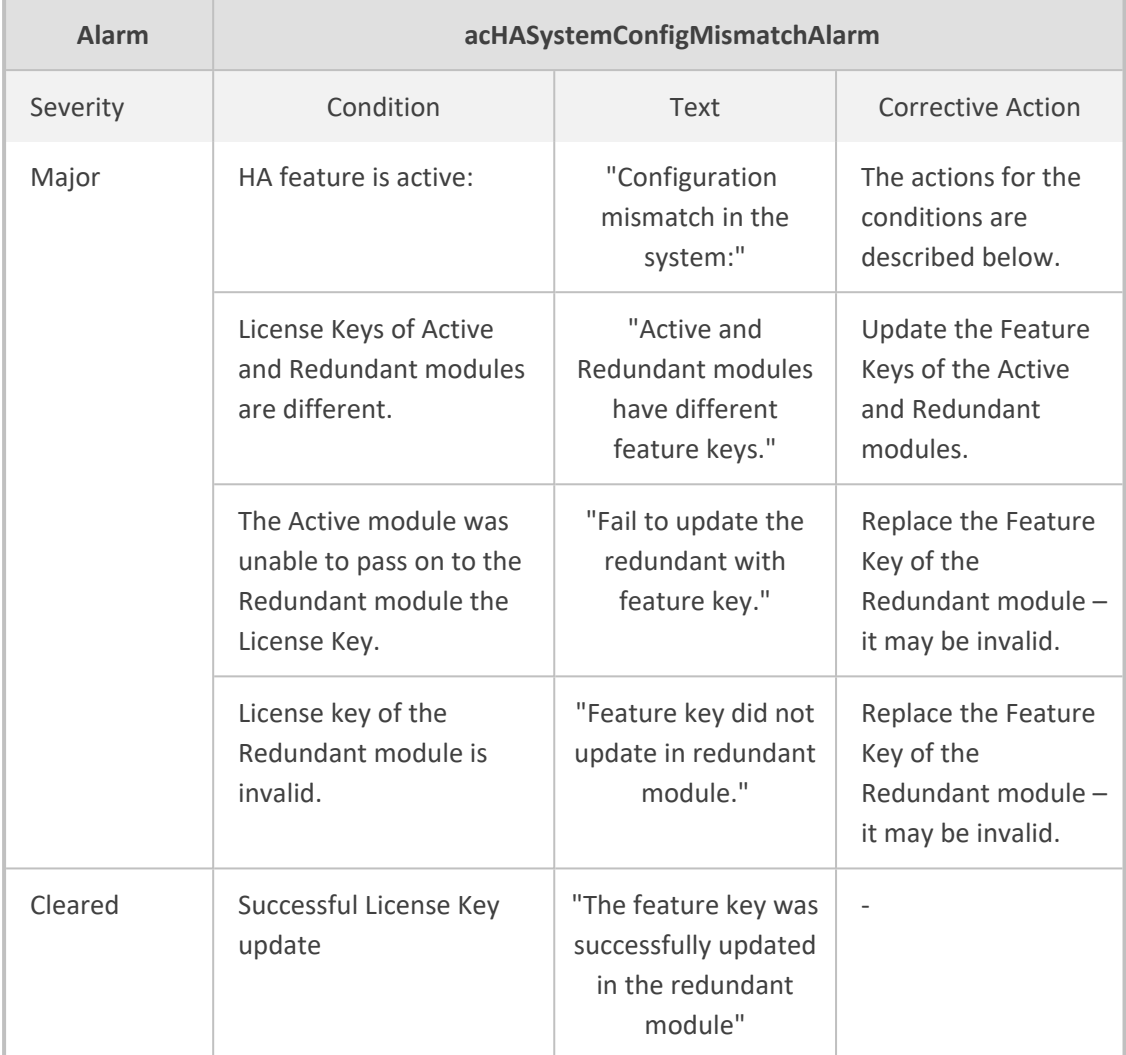

# **HA System Switch Over Alarm**

### **Table 7-8: acHASystemSwitchOverAlarm**

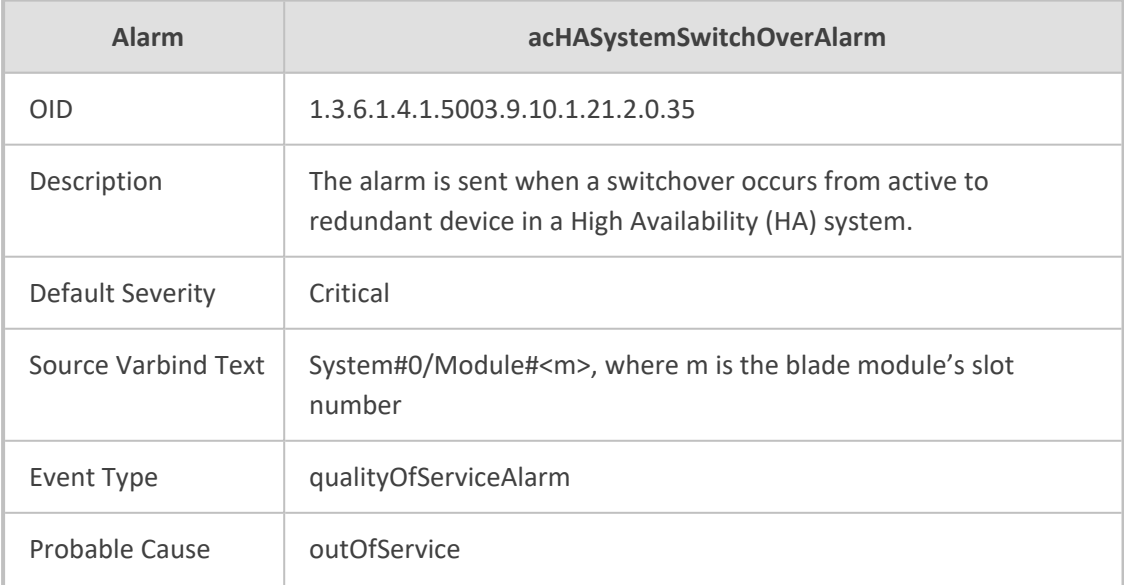

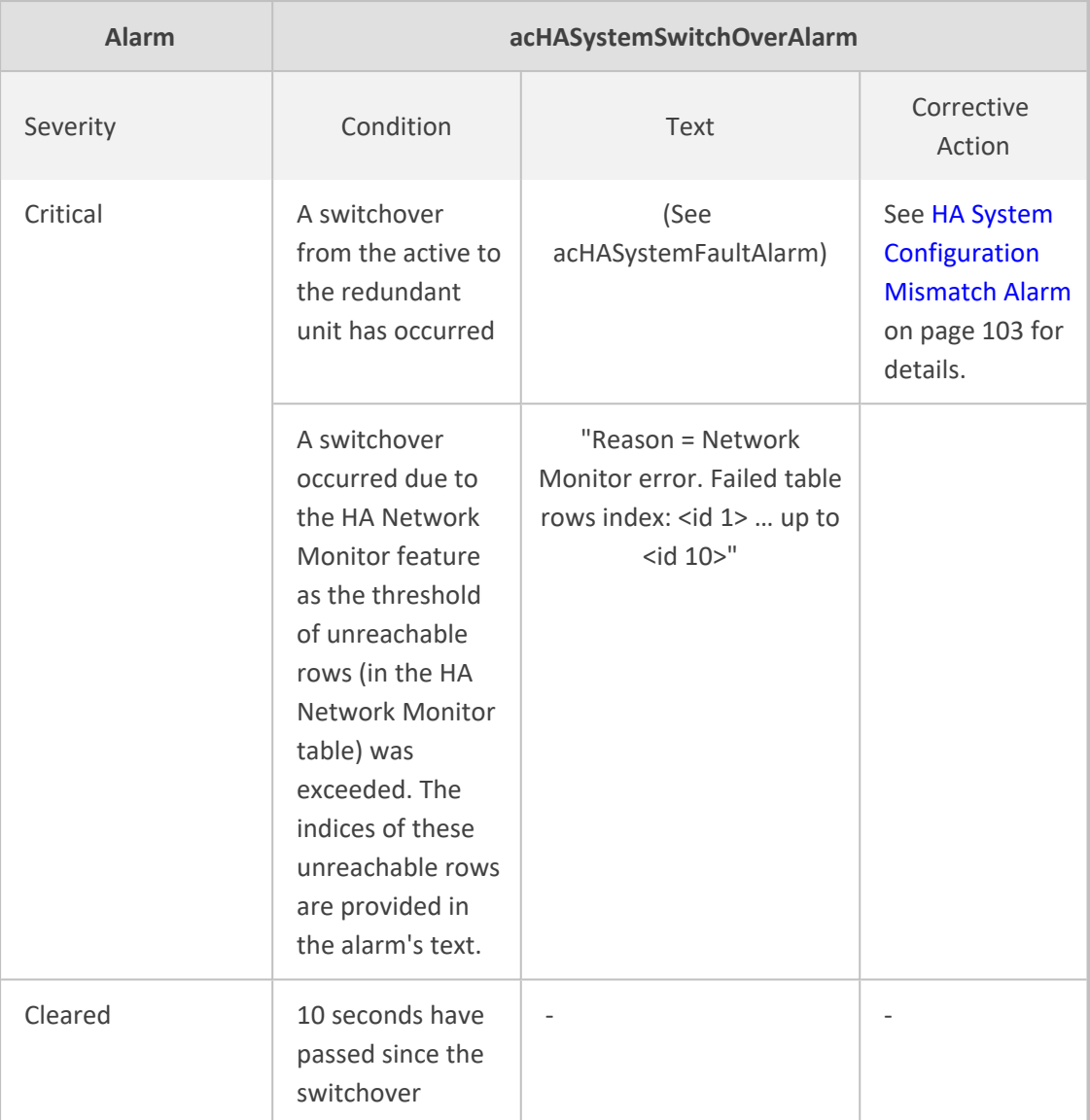

### **HA Network Monitor Alarm**

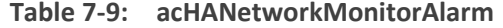

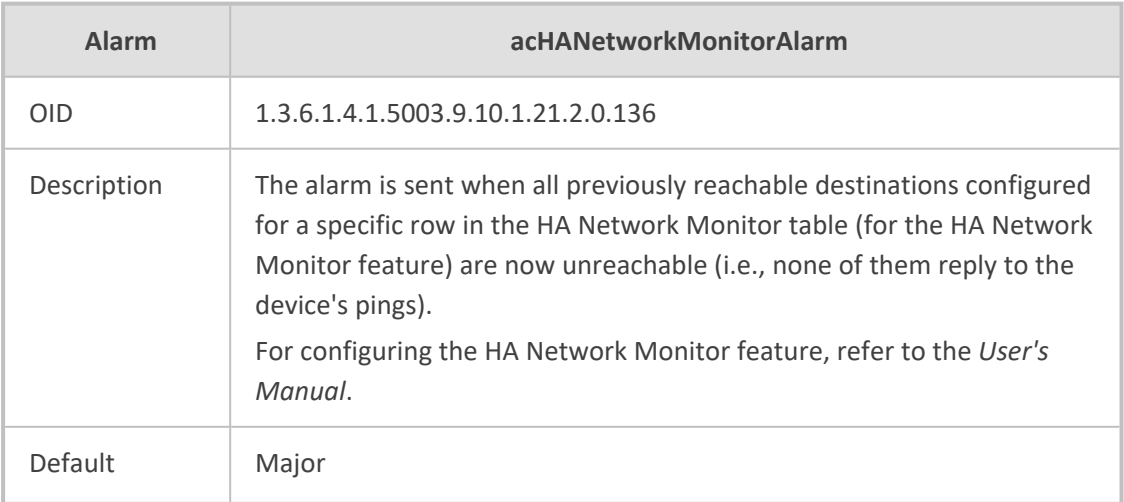

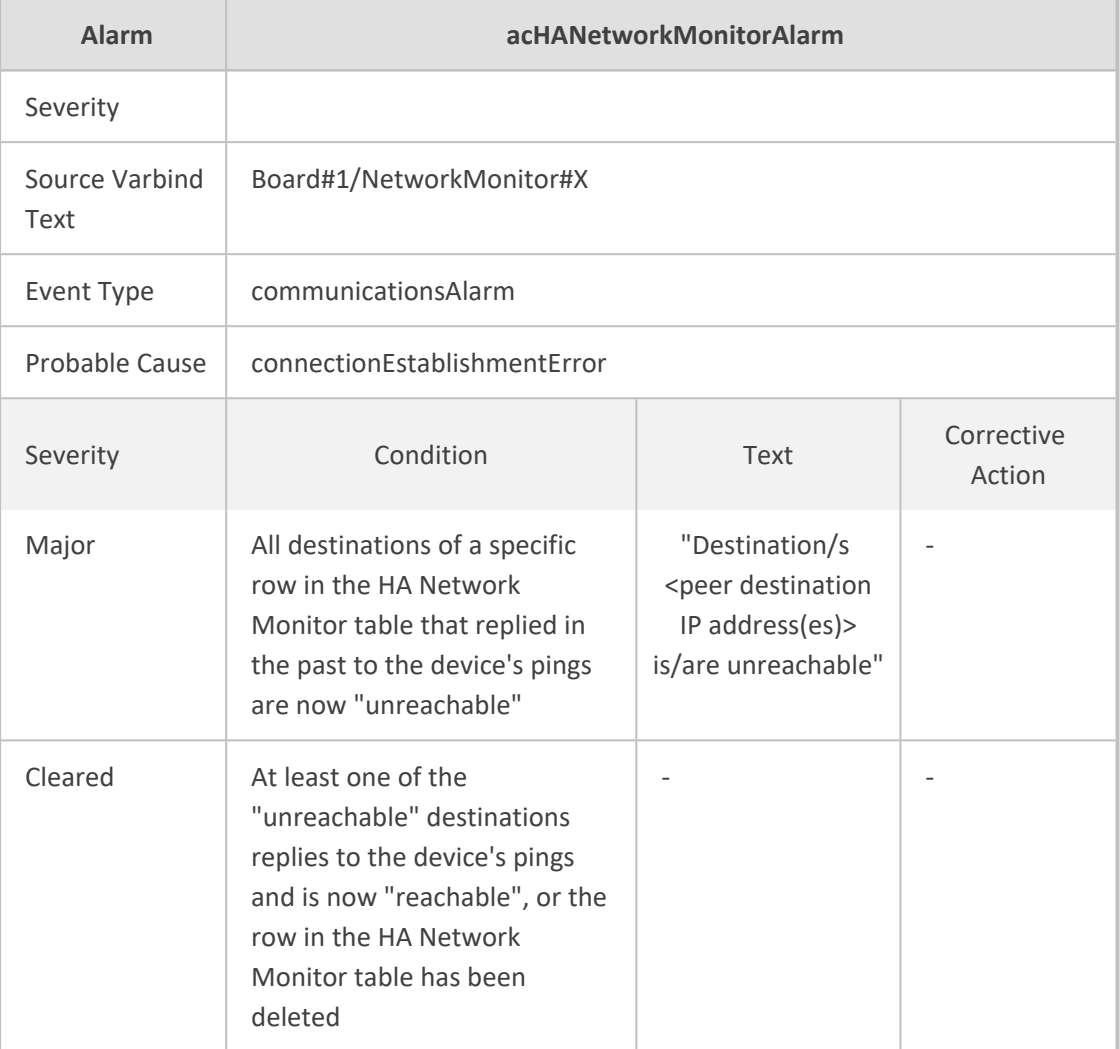

# **HA Ethernet Group Alarm**

# **Table 7-10: acHAEthernetGroupAlarm**

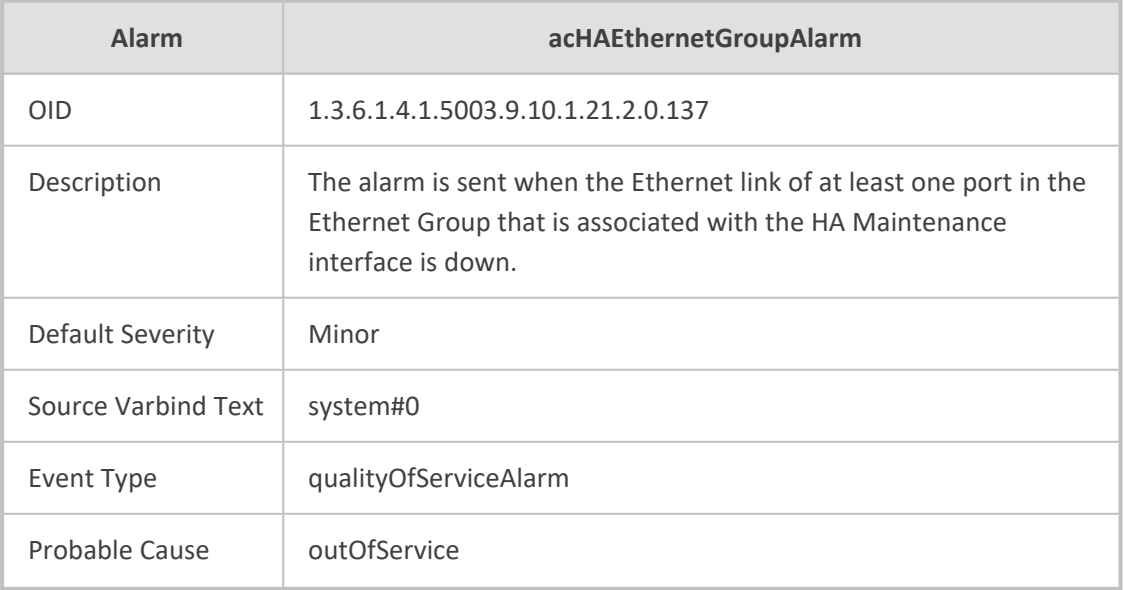

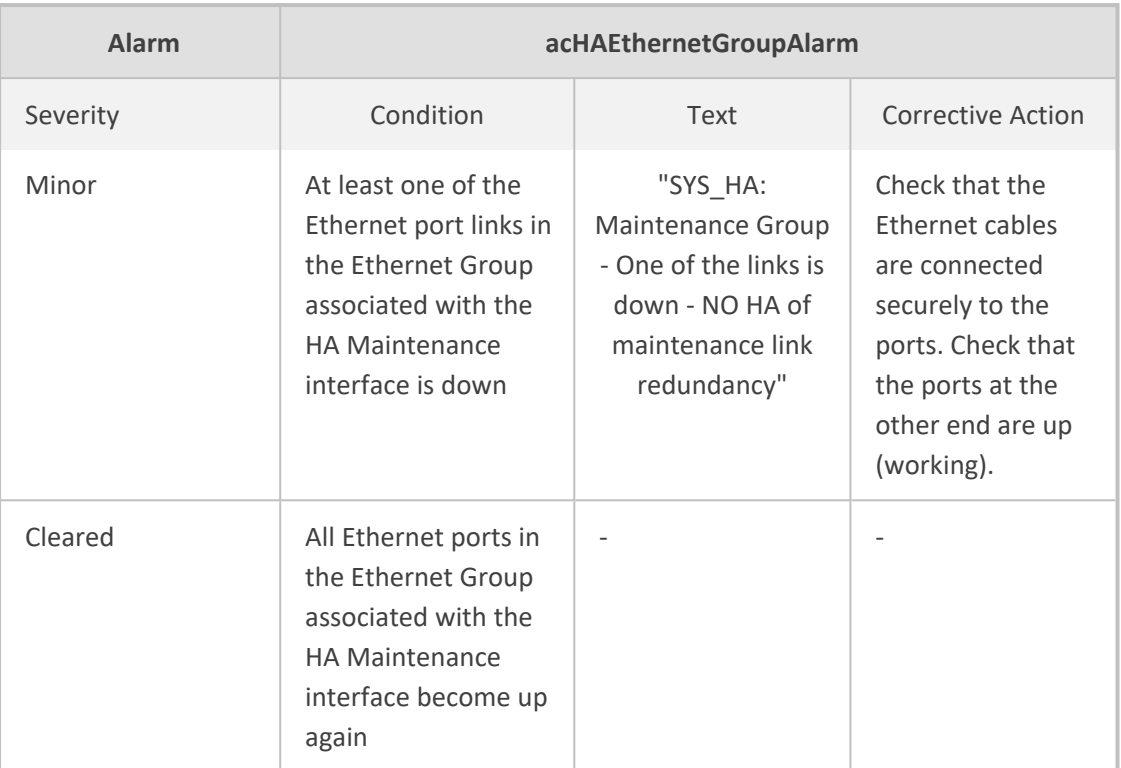

# **Board Alarms**

The source varbind text for all alarms under this component is System#0<n>, where *n* is the slot number in which the blade resides in the chassis.

### **Fatal Error Alarm**

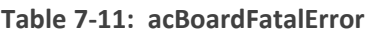

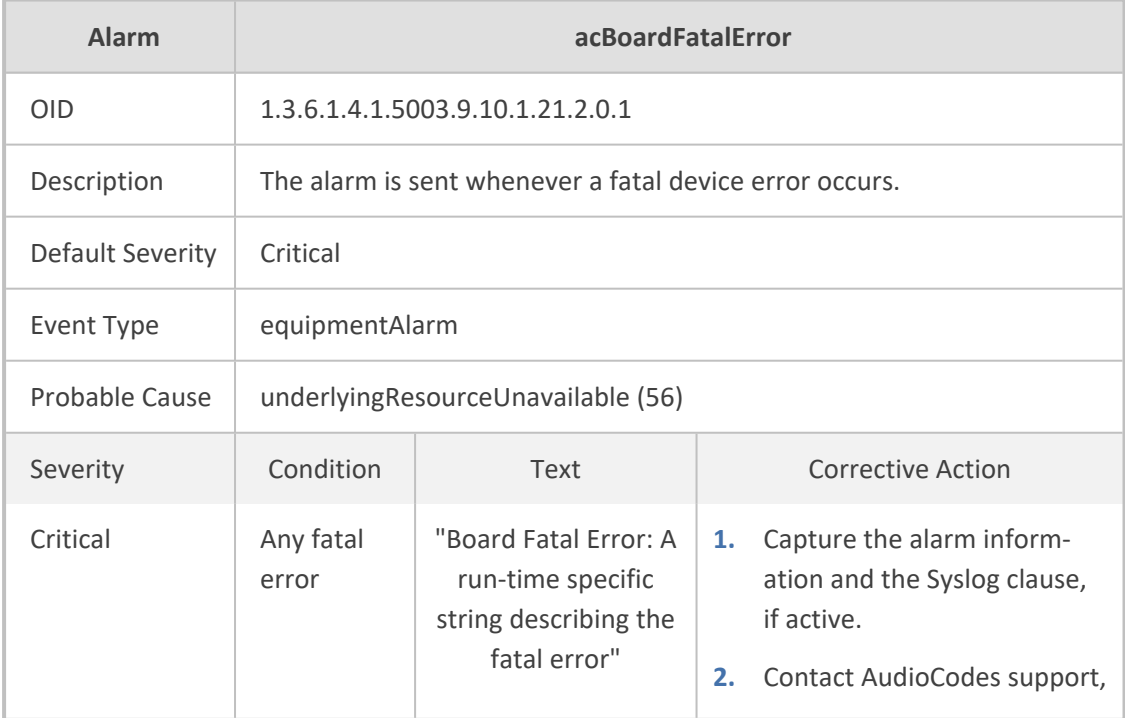

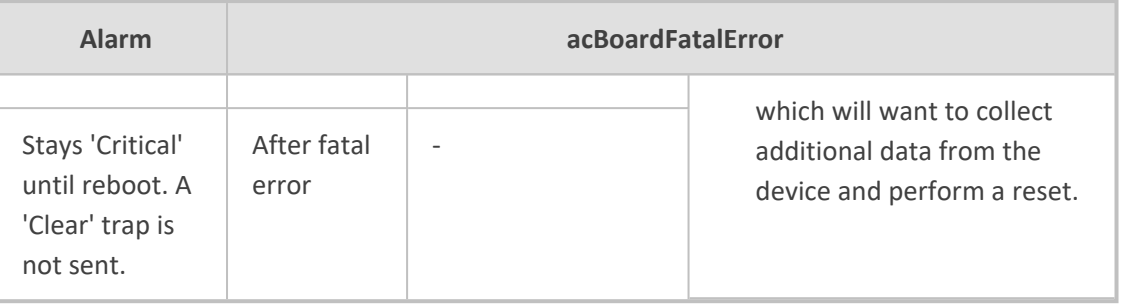

# **Configuration Error Alarm**

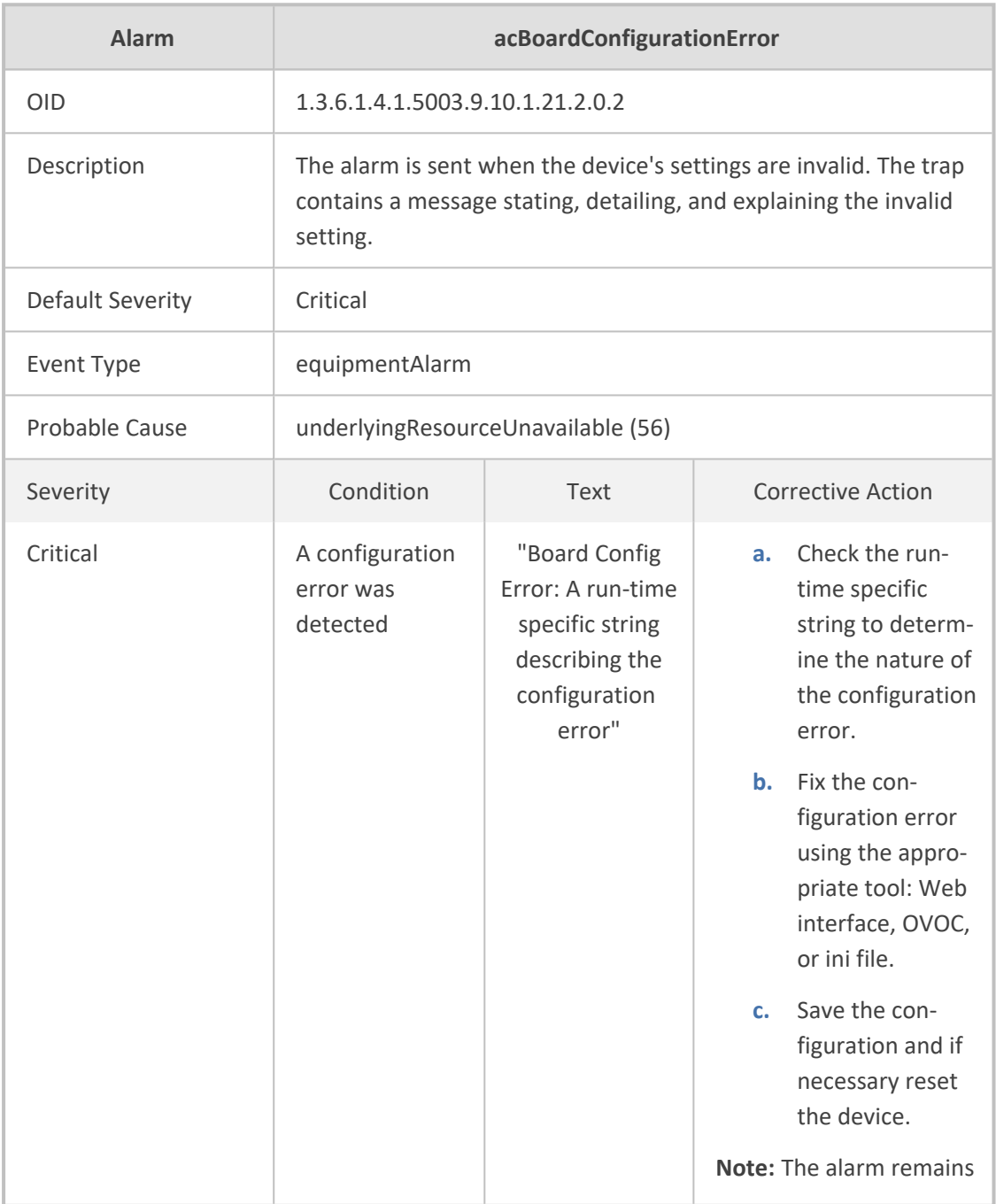

# **Table 7-12: acBoardConfigurationError**

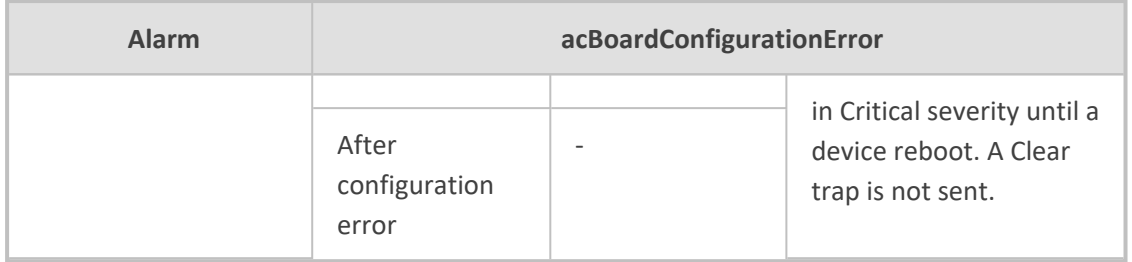

# **Temperature Alarm**

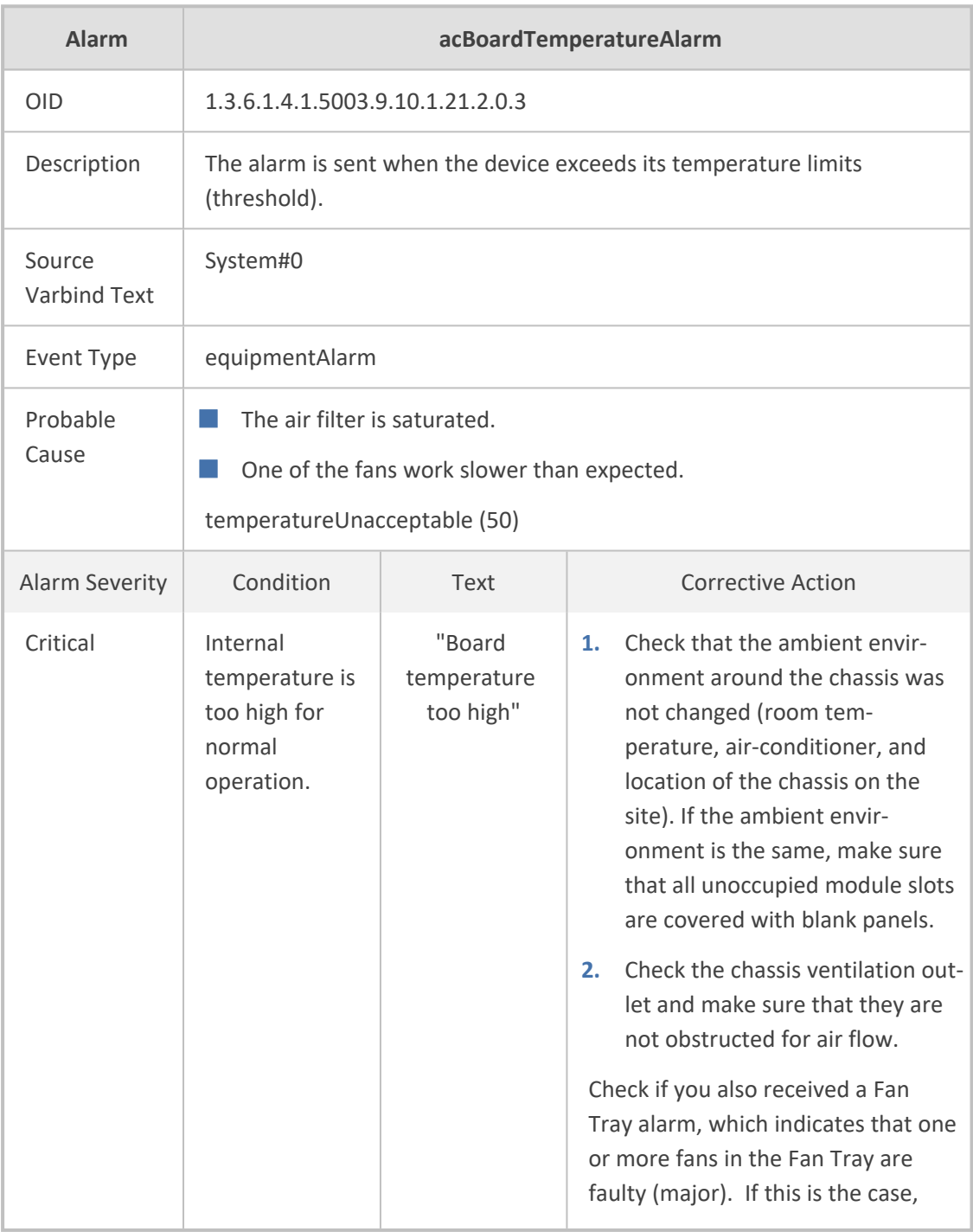

### **Table 7-13: acBoardTemperatureAlarm**

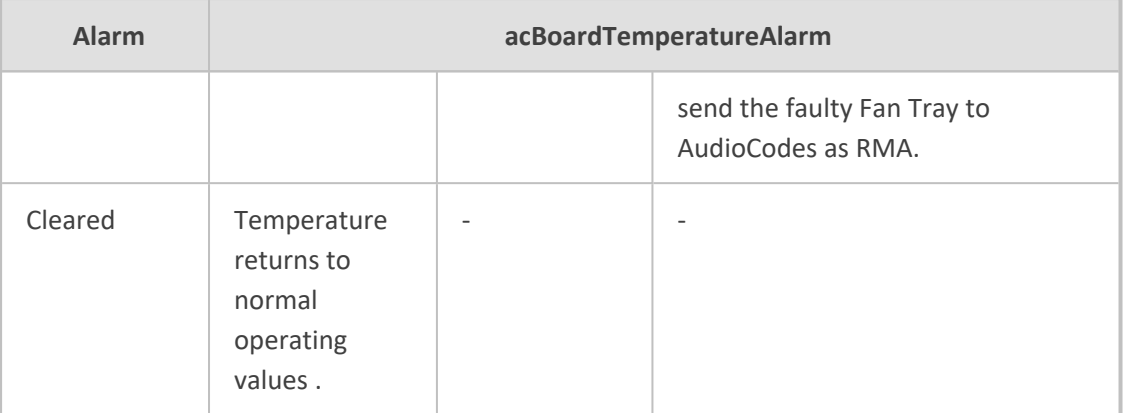

### **Software Reset Alarm**

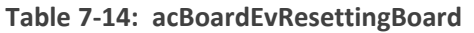

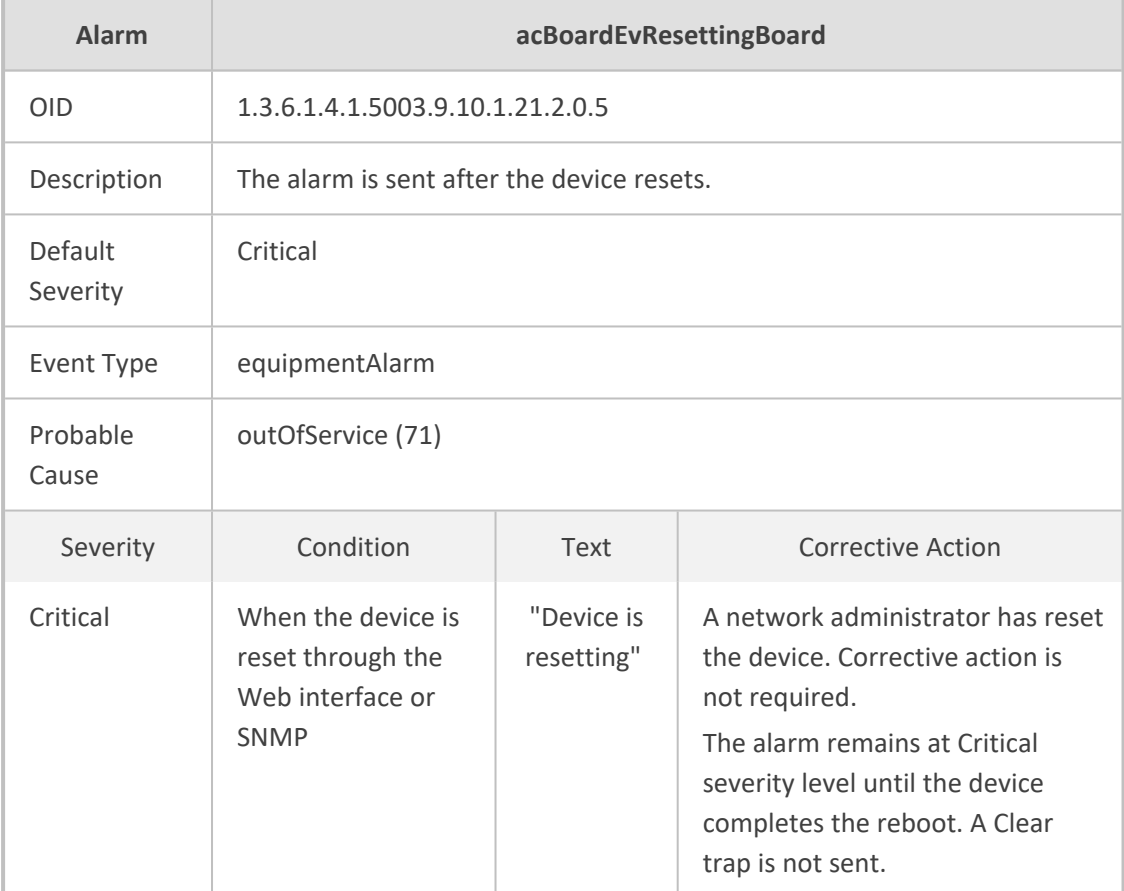

# **Software Upgrade Alarm**

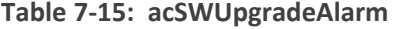

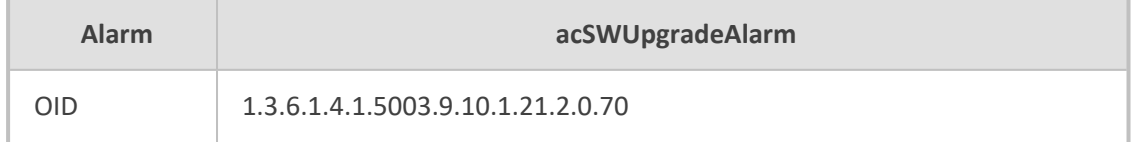

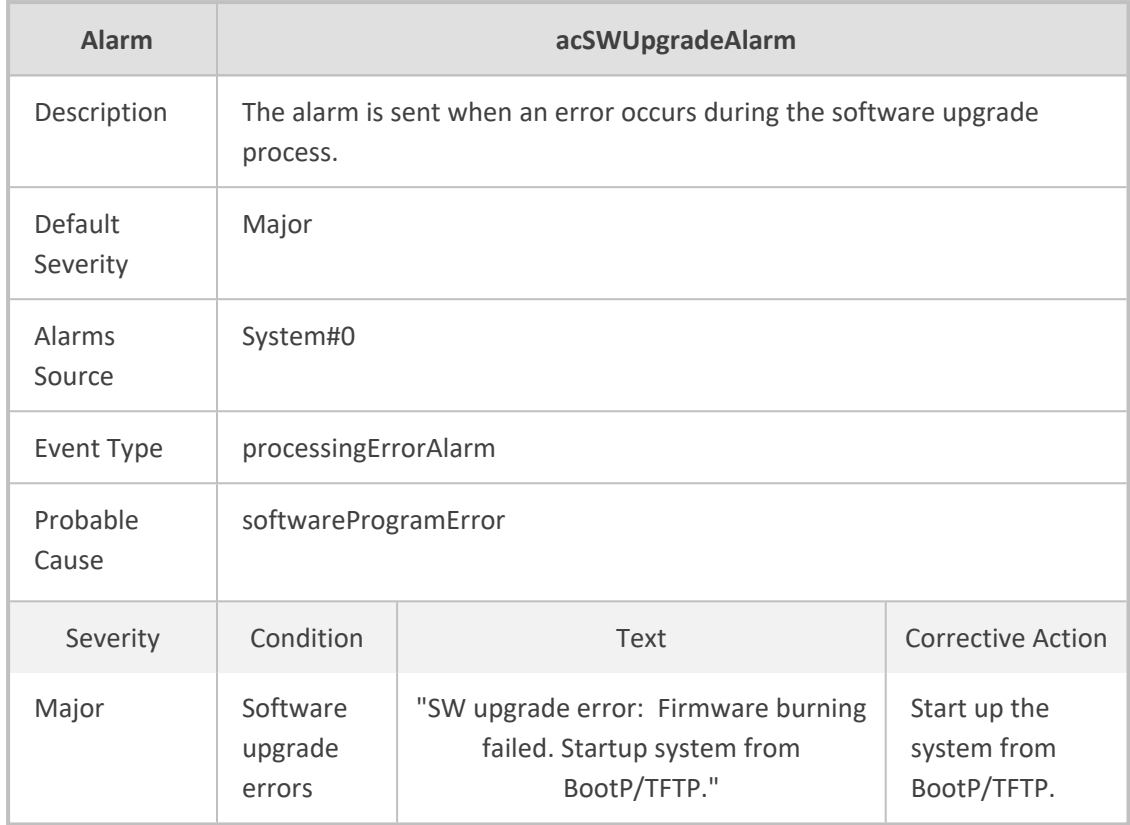

### **Call Resources Alarm**

#### **Table 7-16: acBoardCallResourcesAlarm**

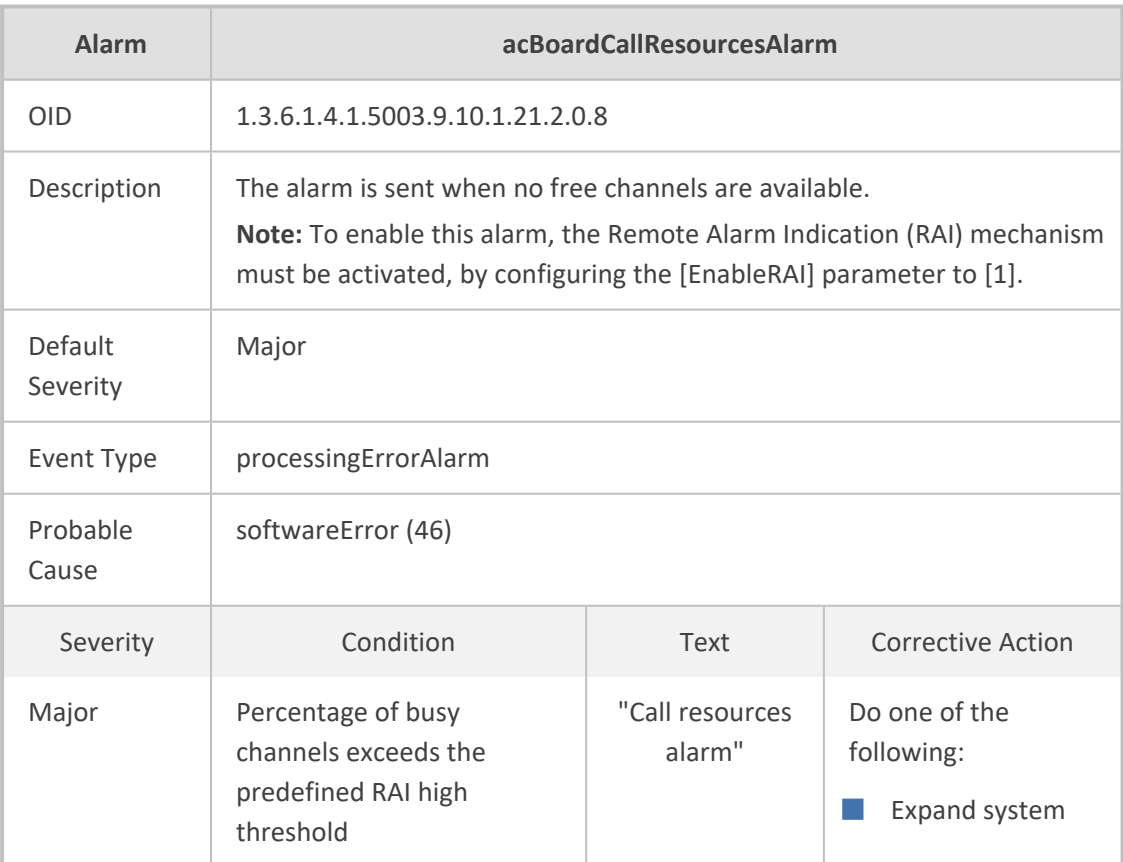

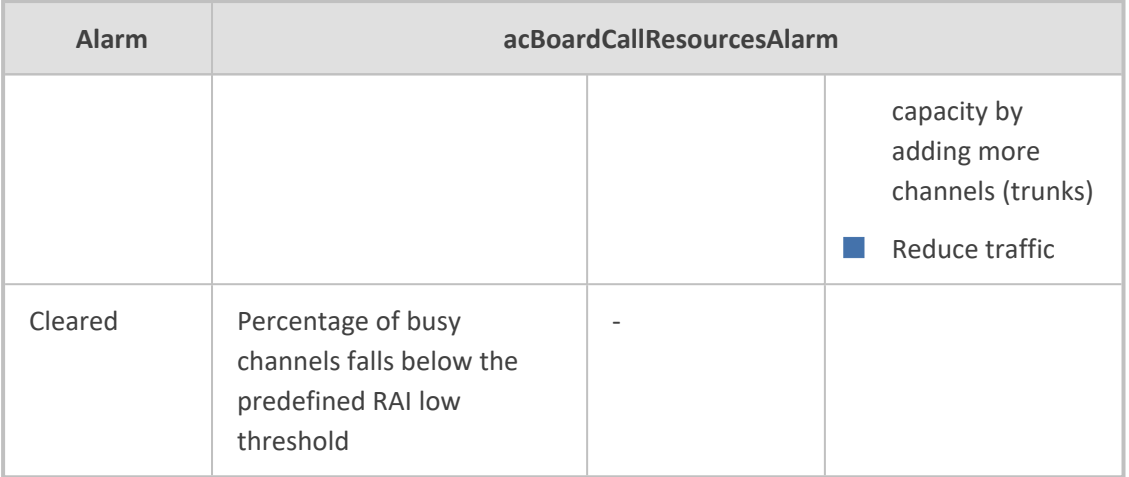

# **All SIP Proxies Connection Lost per Proxy Set Alarm**

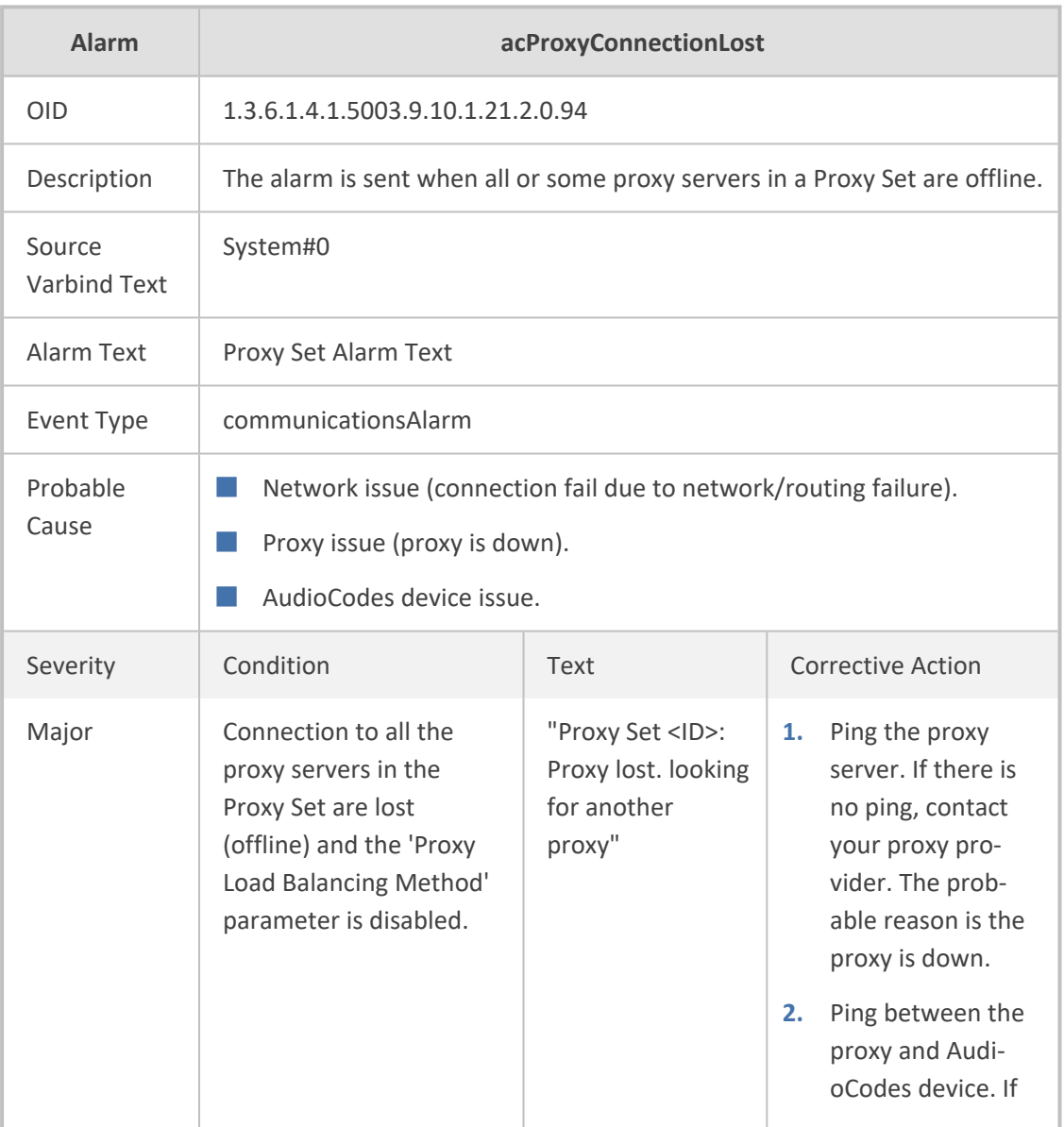

### **Table 7-17: acProxyConnectionLost**

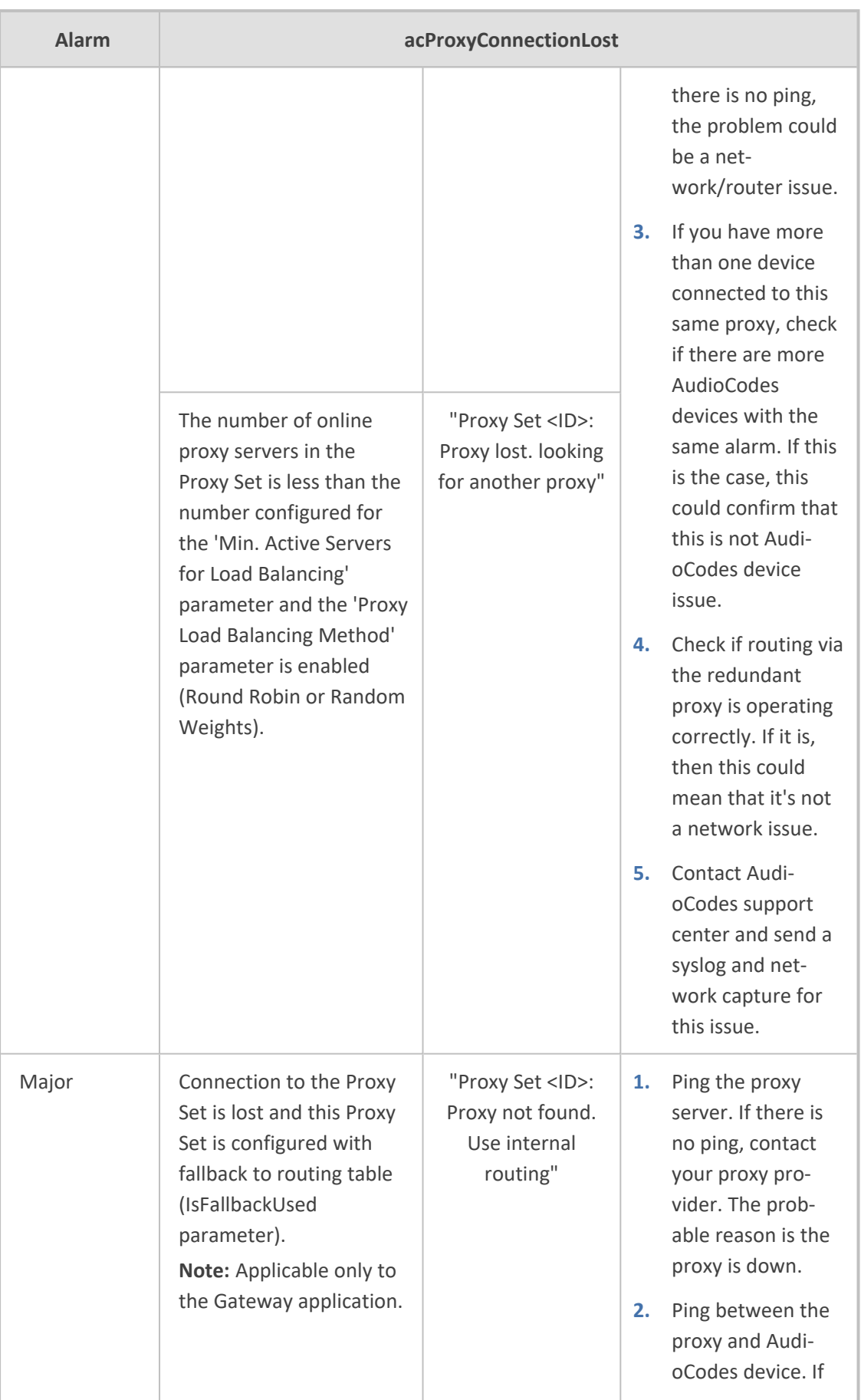

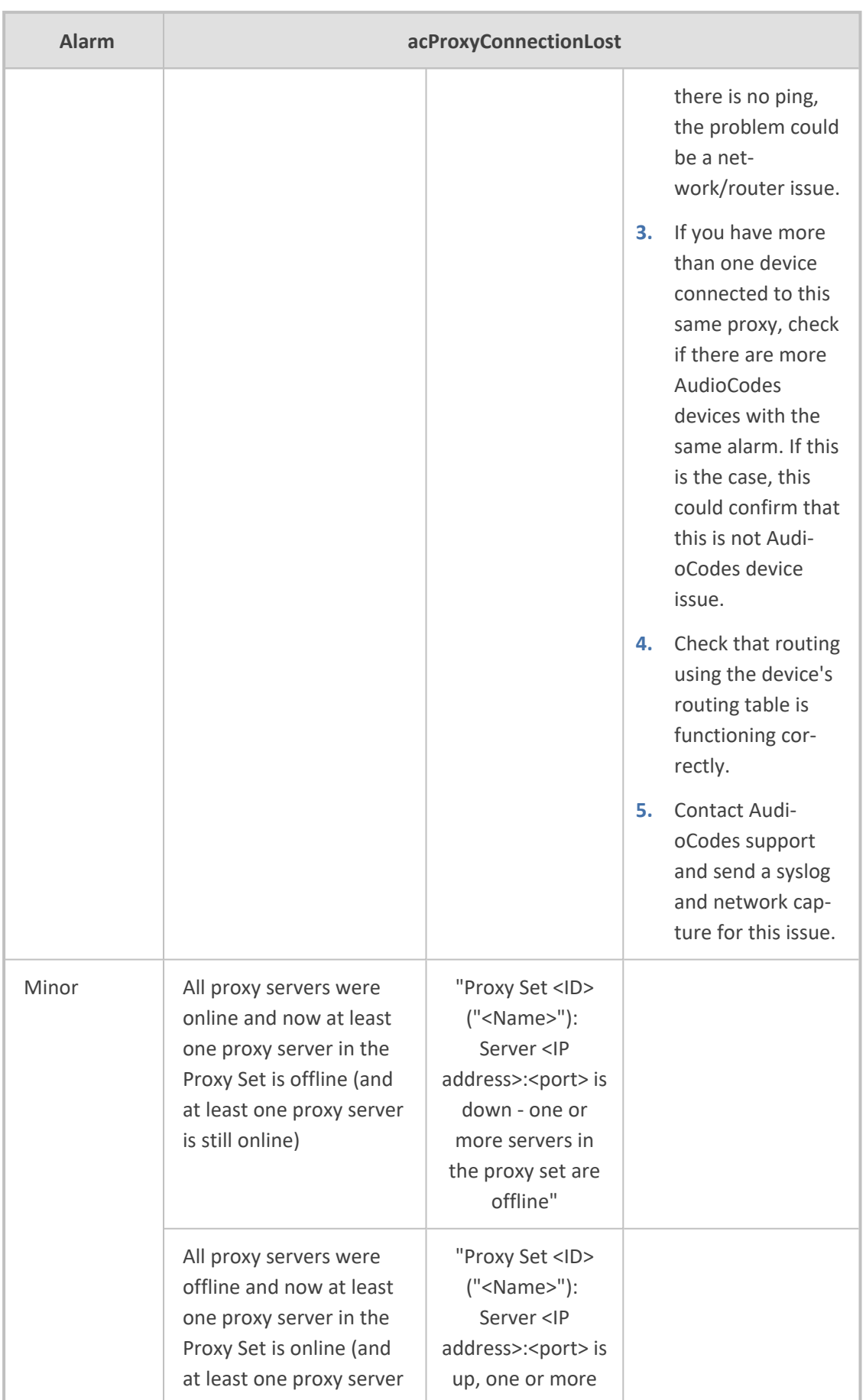

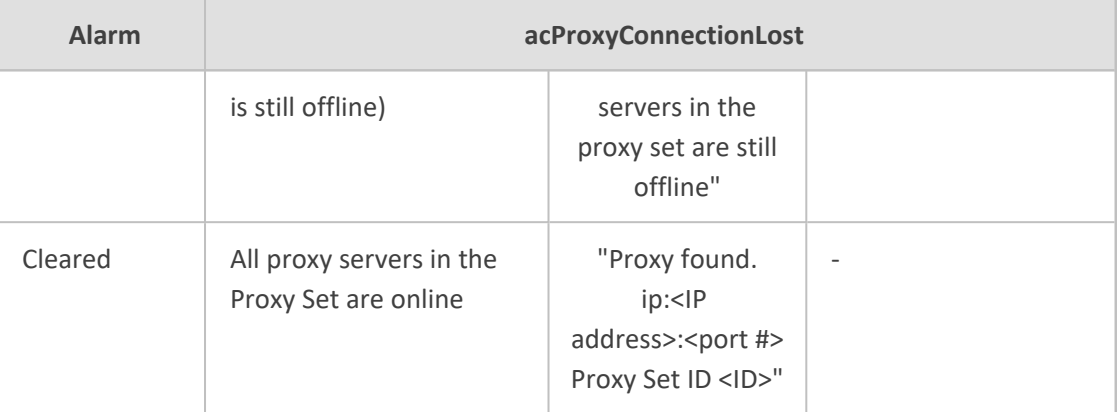

### **Board Overload Alarm**

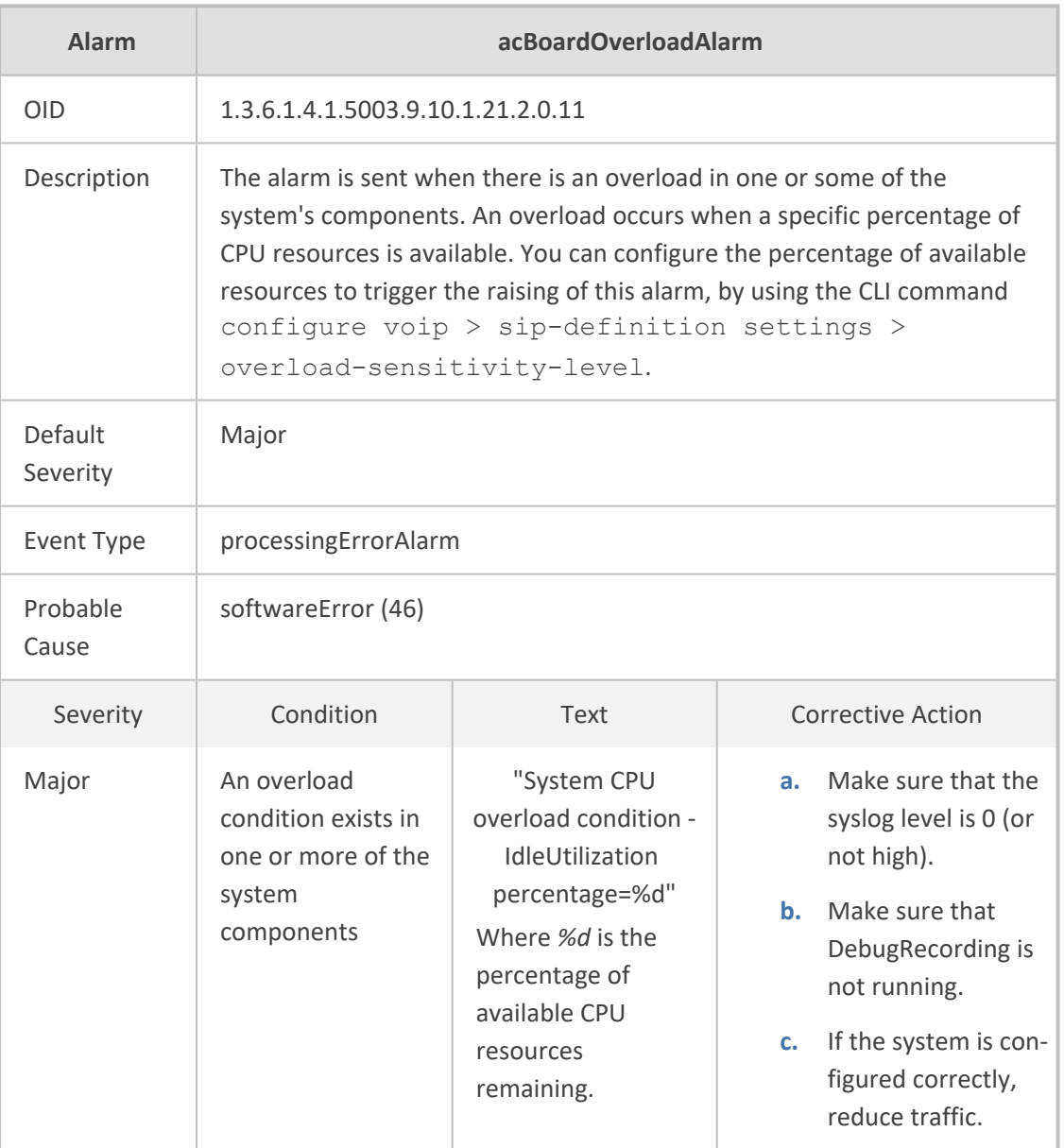

### **Table 7-18: acBoardOverloadAlarm**

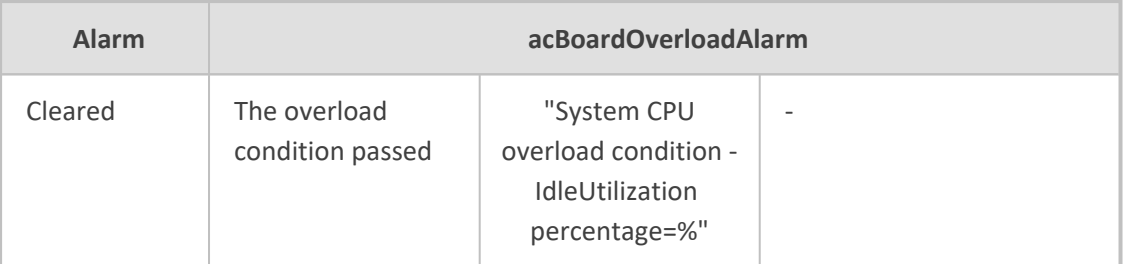

# **Administration Status Change Alarm**

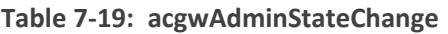

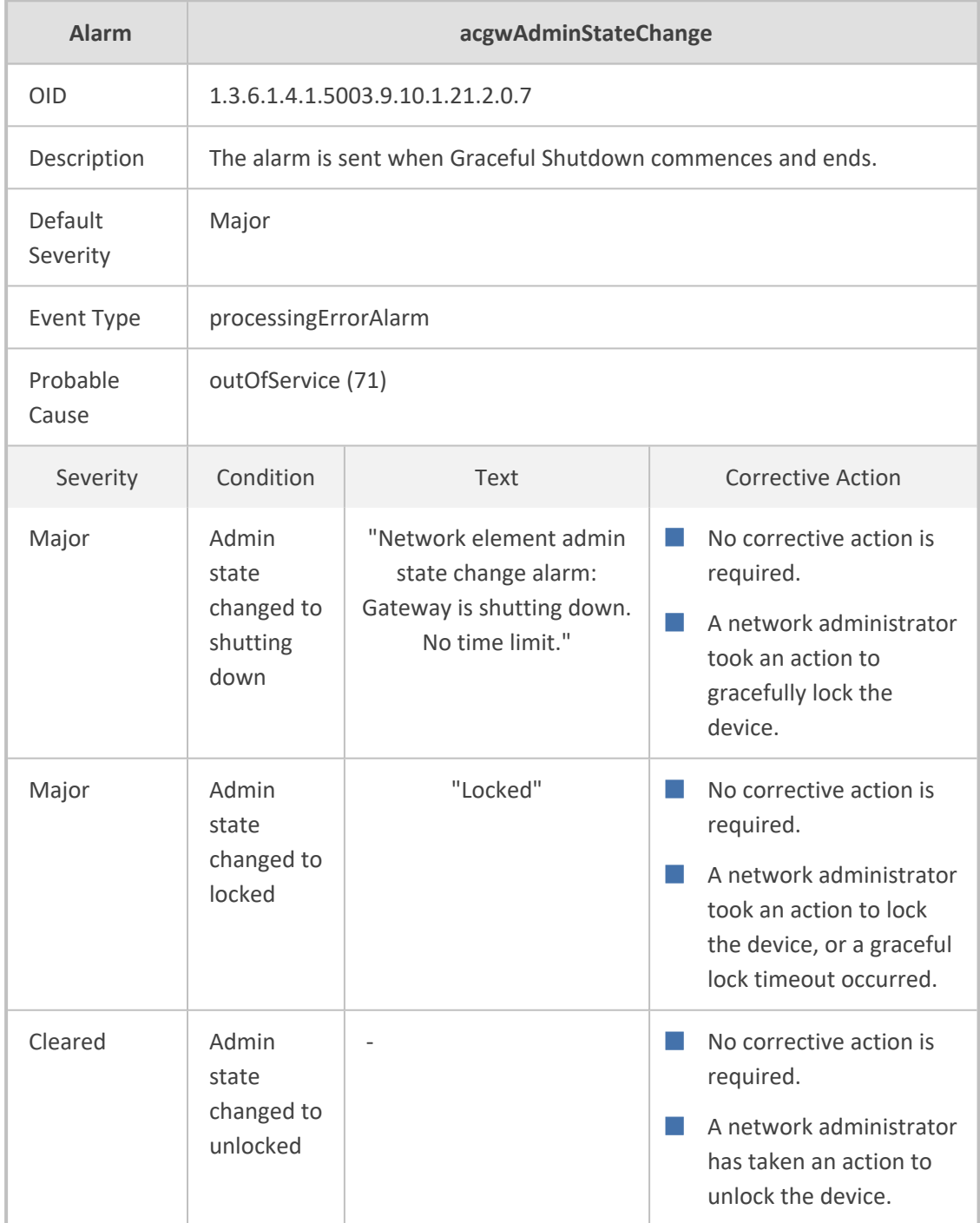

# **Operational Status Change Alarm**

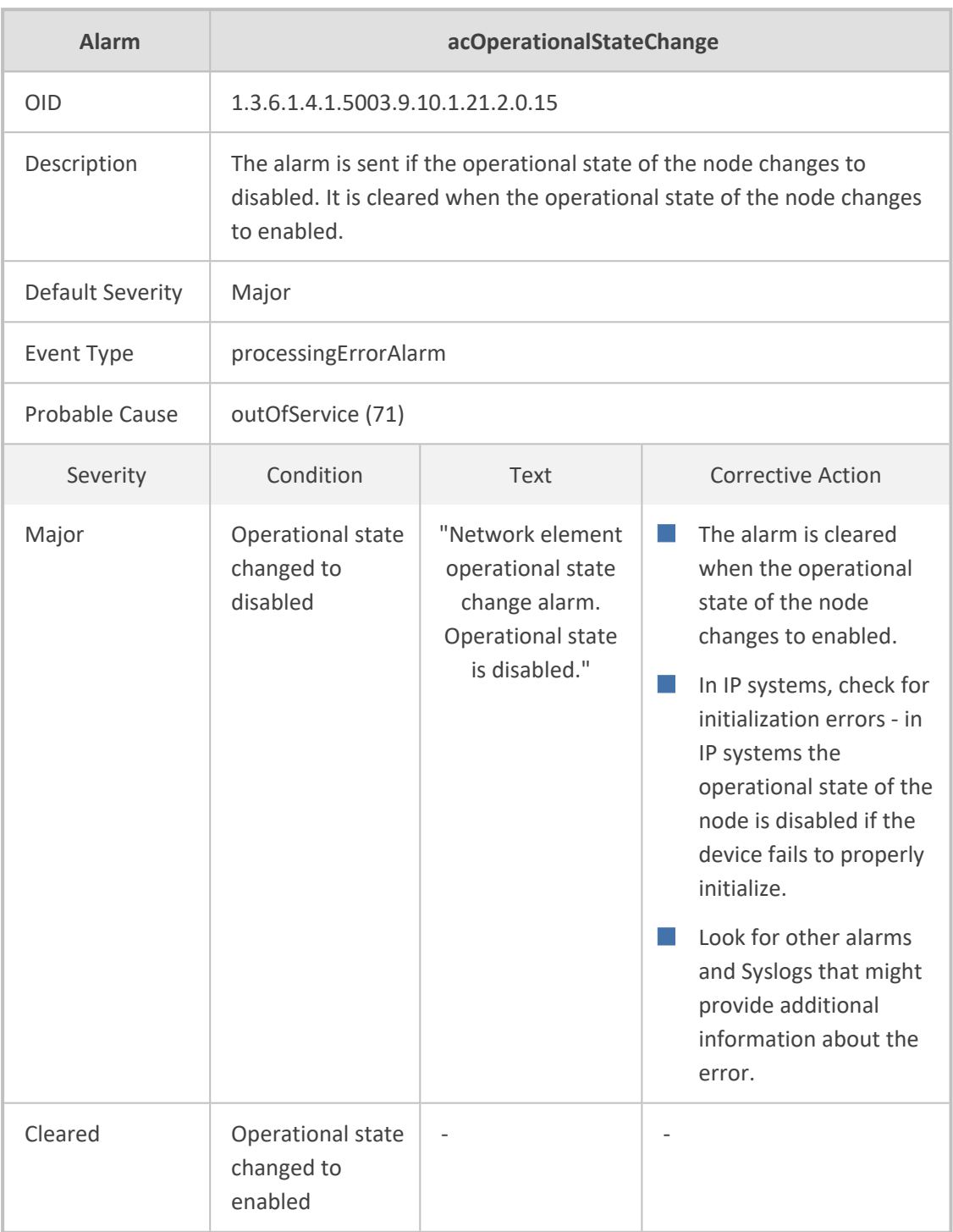

# **Table 7-20: acOperationalStateChange**

# **Remote Monitoring Alarm**

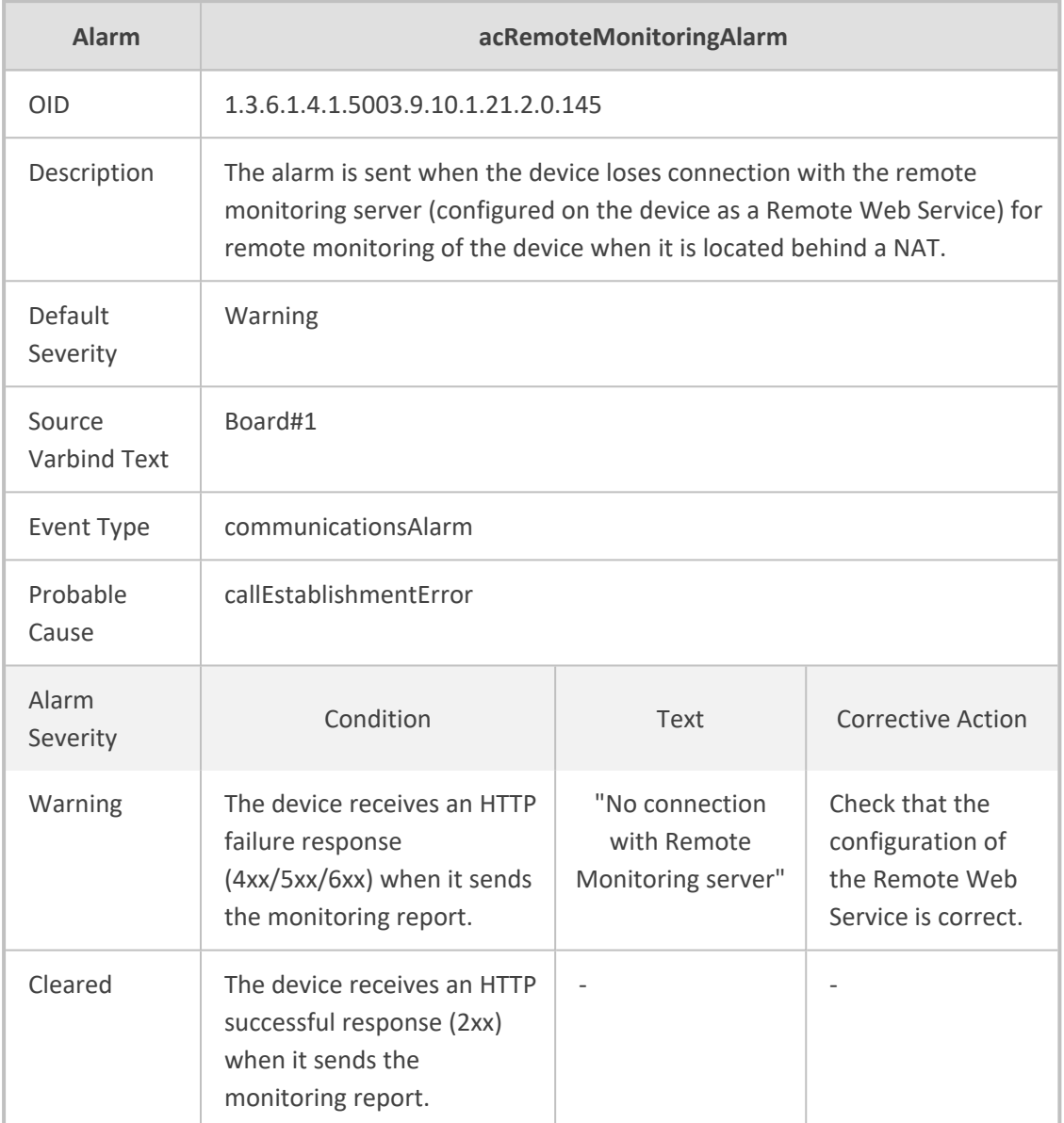

#### **Table 7-21: acRemoteMonitoringAlarm**

# **TLS Certificate Expiry Alarm**

#### **Table 7-22: acCertificateExpiryAlarm**

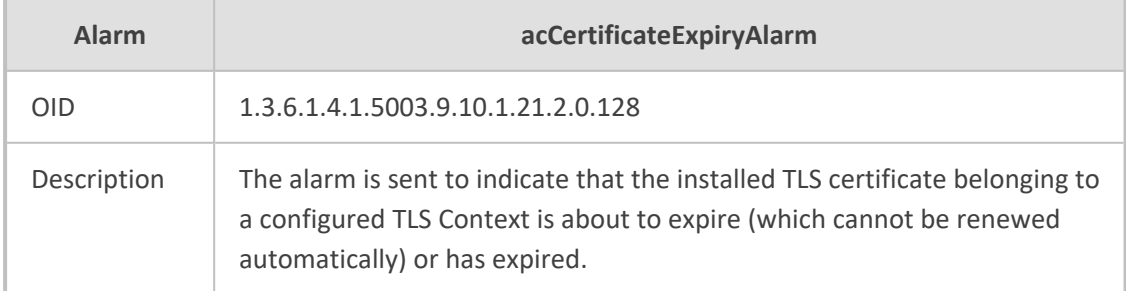

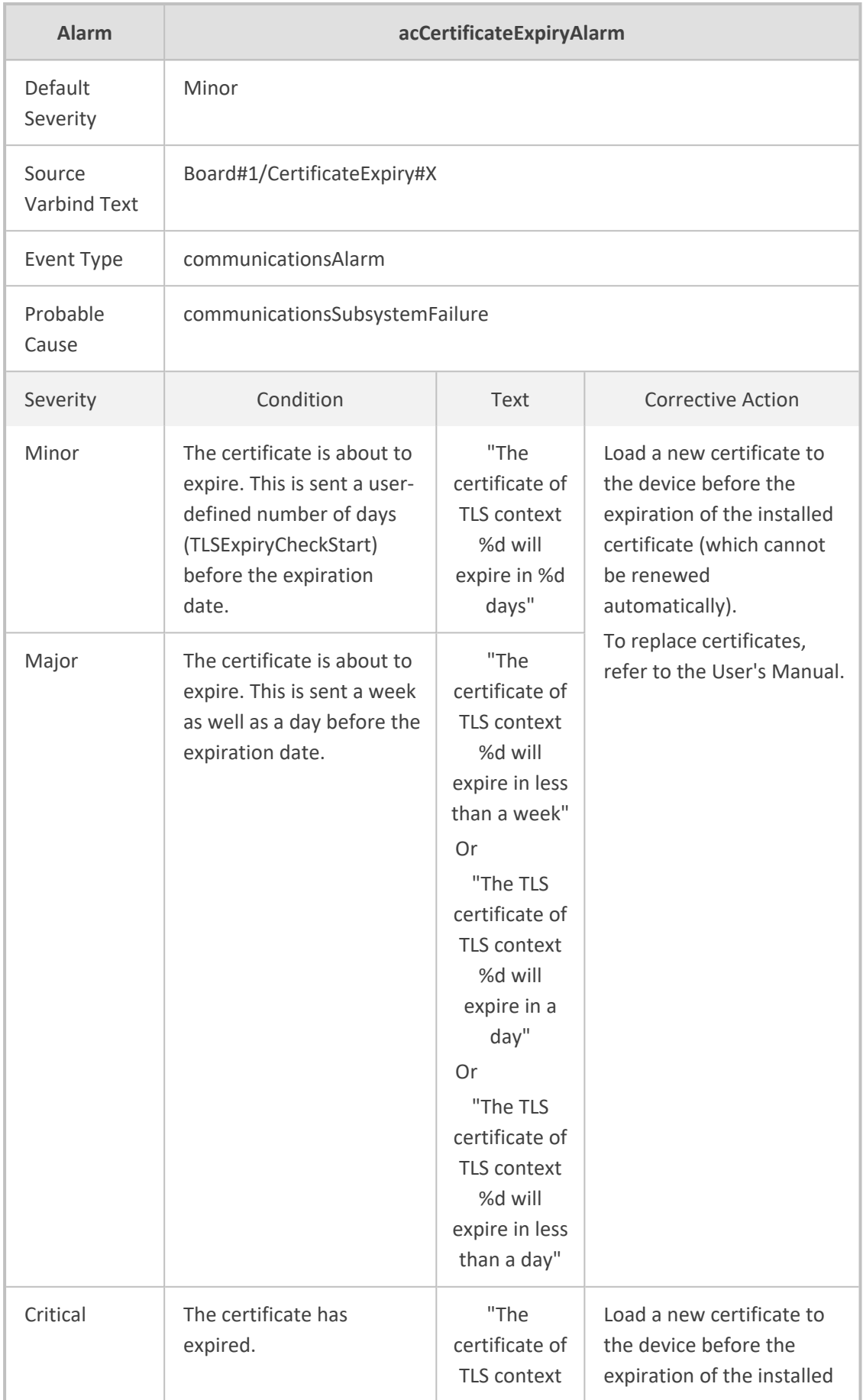

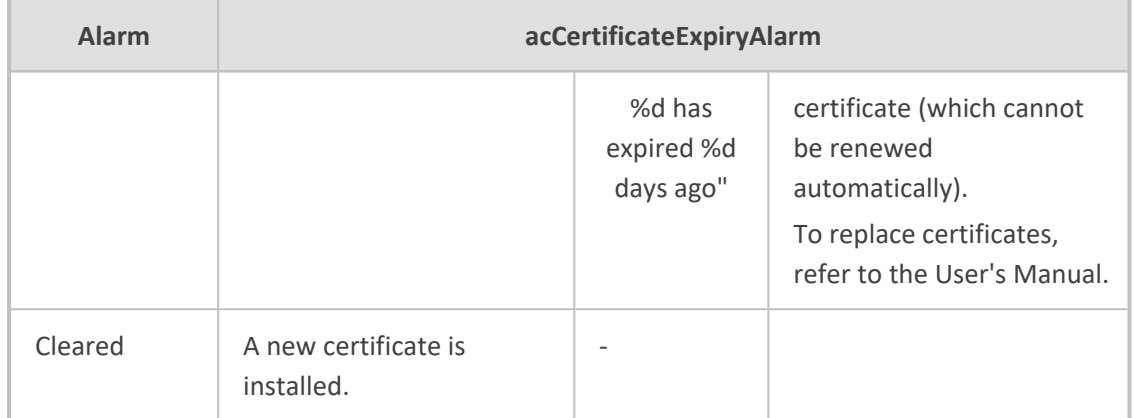

# **License Key Alarms**

This section describes the alarms concerned with the device's License Key.

### **Feature Key Error Alarm**

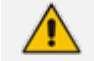

The alarm is applicable only to the local License Key.

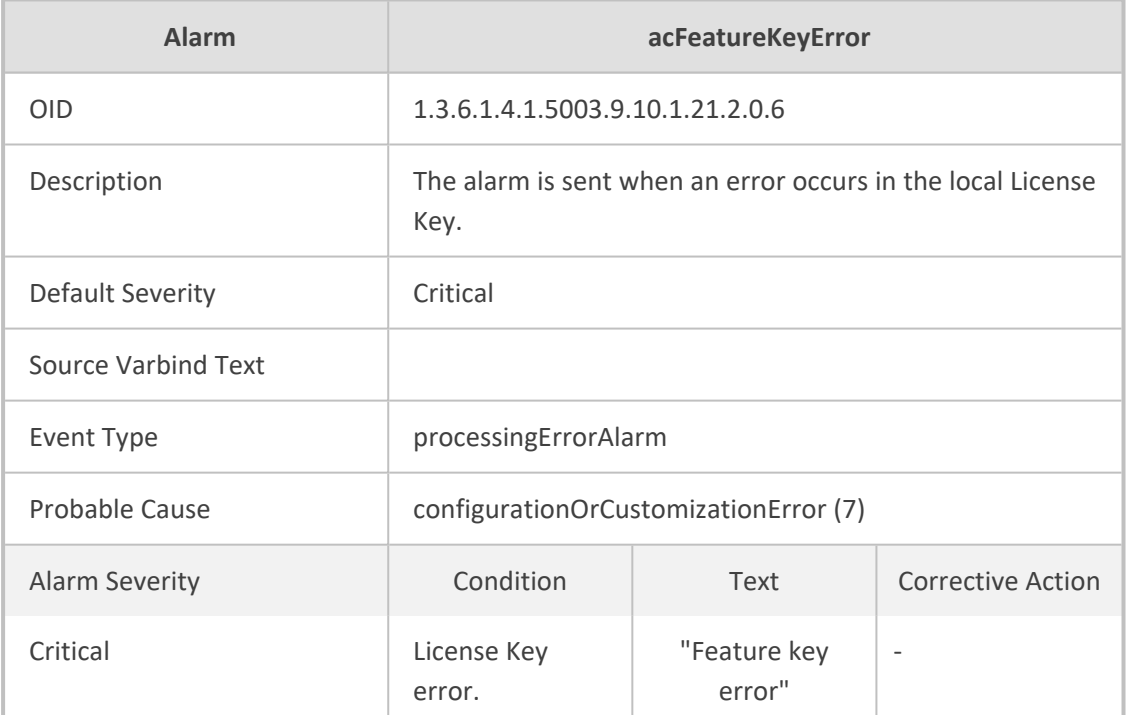

#### **Table 7-23: acFeatureKeyError**

### **License Key Hitless Upgrade Alarm**

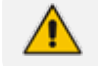

The alarm is applicable only to the local License Key.

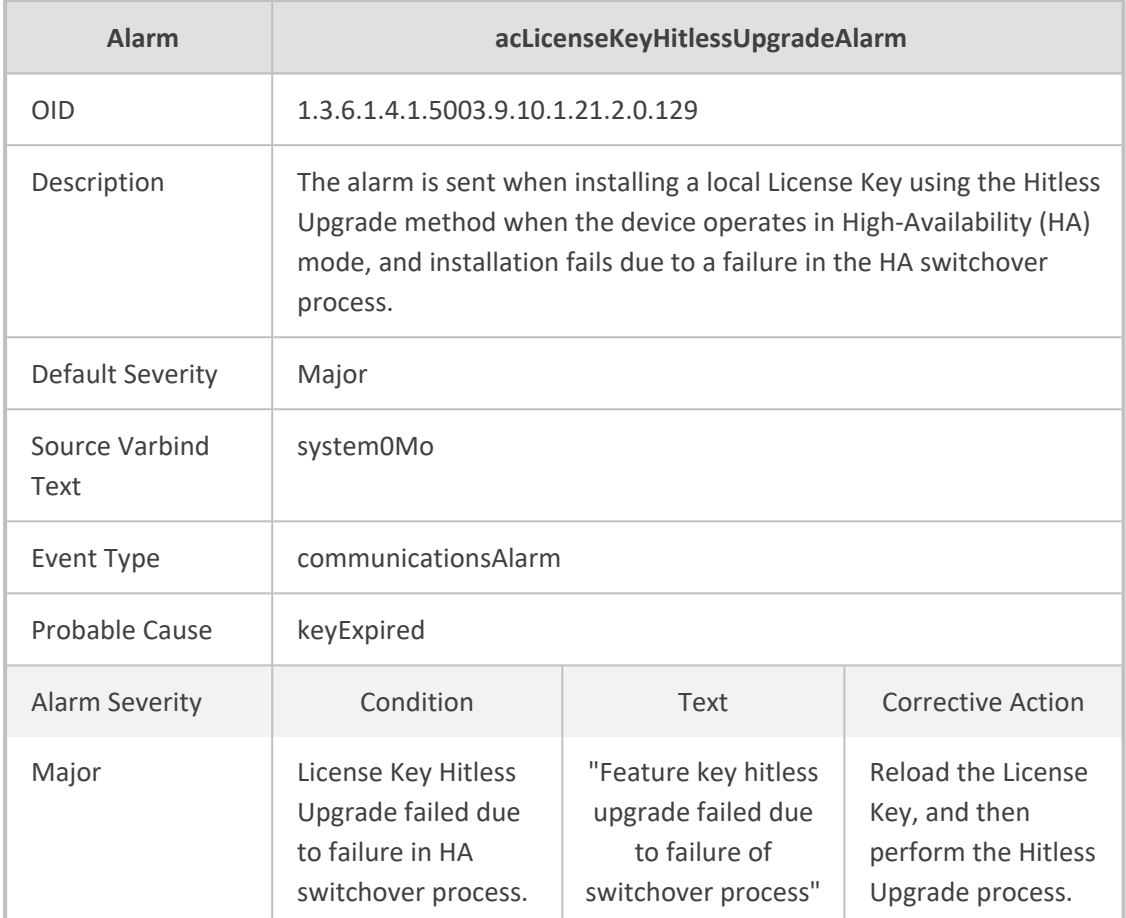

# **Table 7-24: acLicenseKeyHitlessUpgradeAlarm**

# **License Pool Application Alarm**

The alarm is applicable only to the Fixed License.

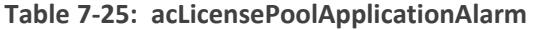

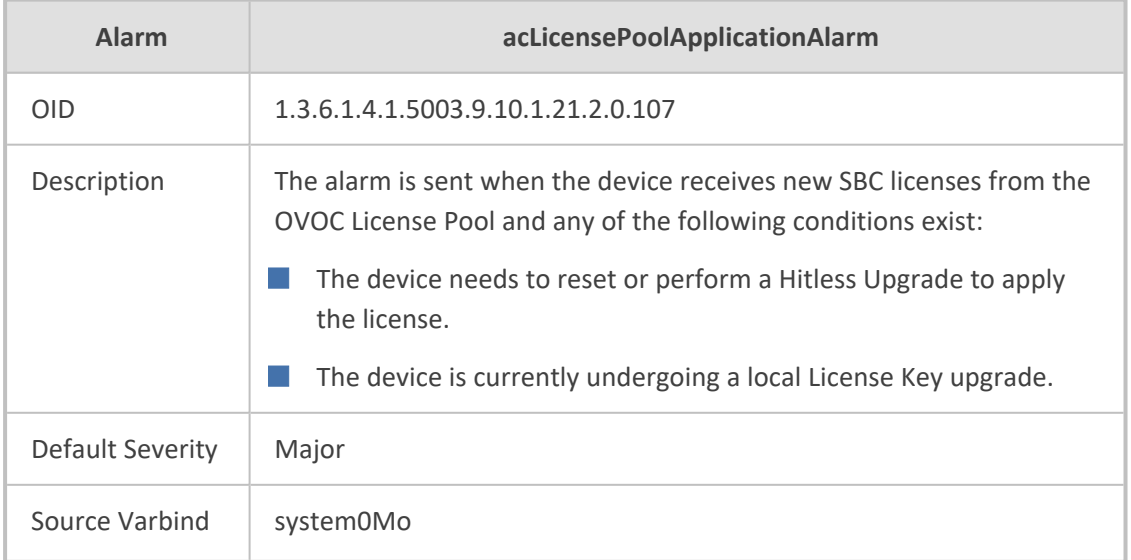

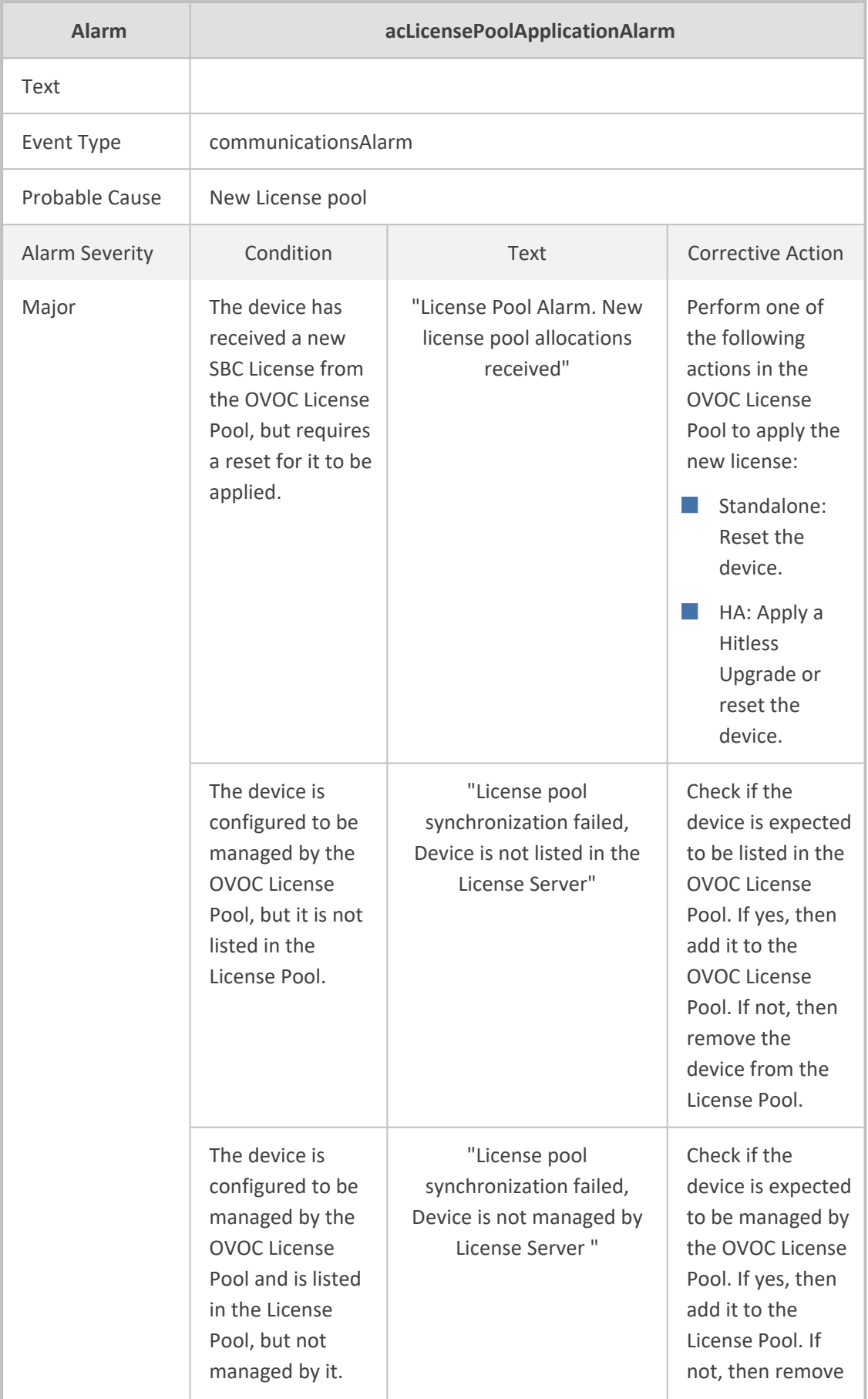

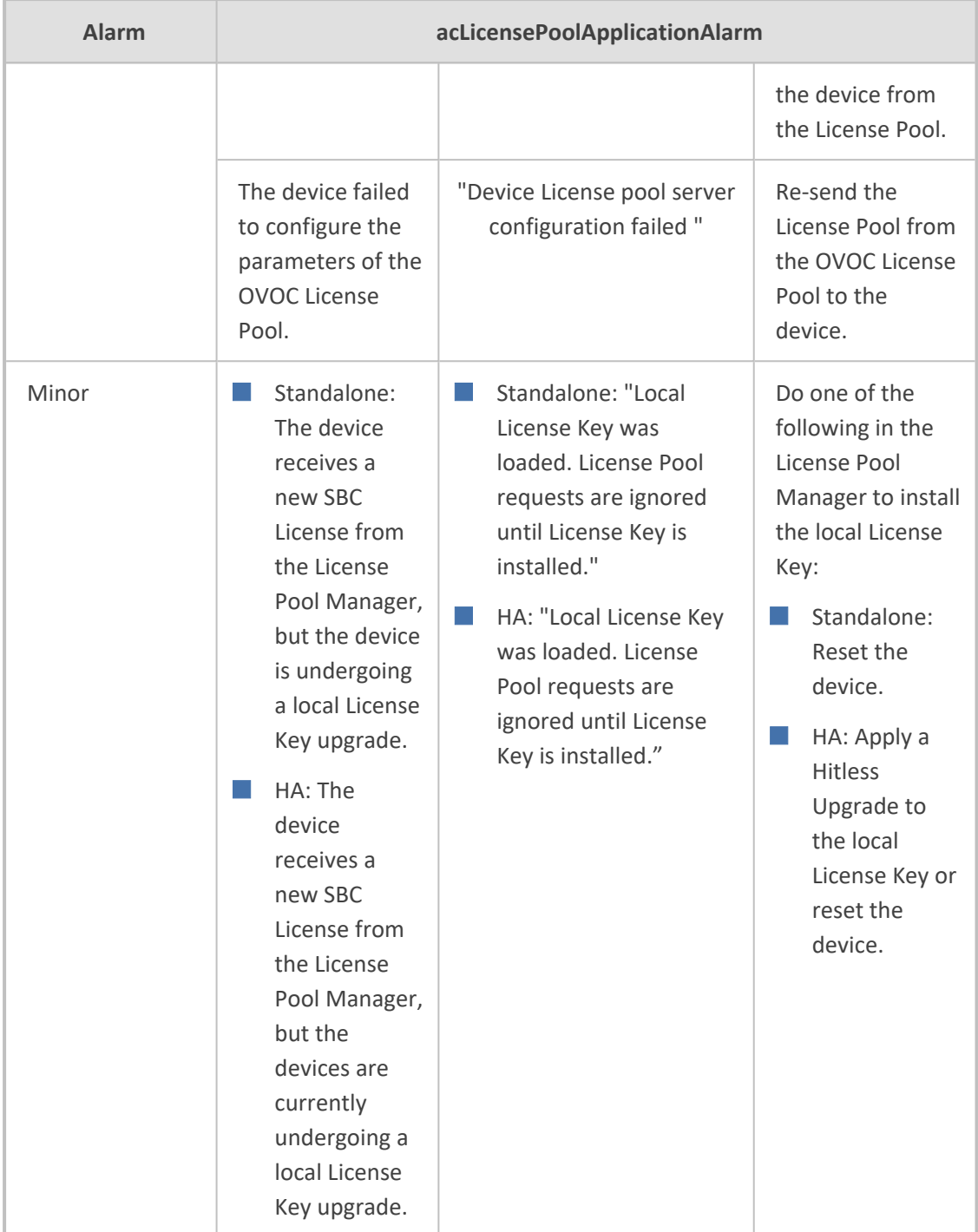

### **License Pool Over-Allocation Alarm**

 $\sqrt{ }$ 

The alarm is applicable only to the Fixed License.

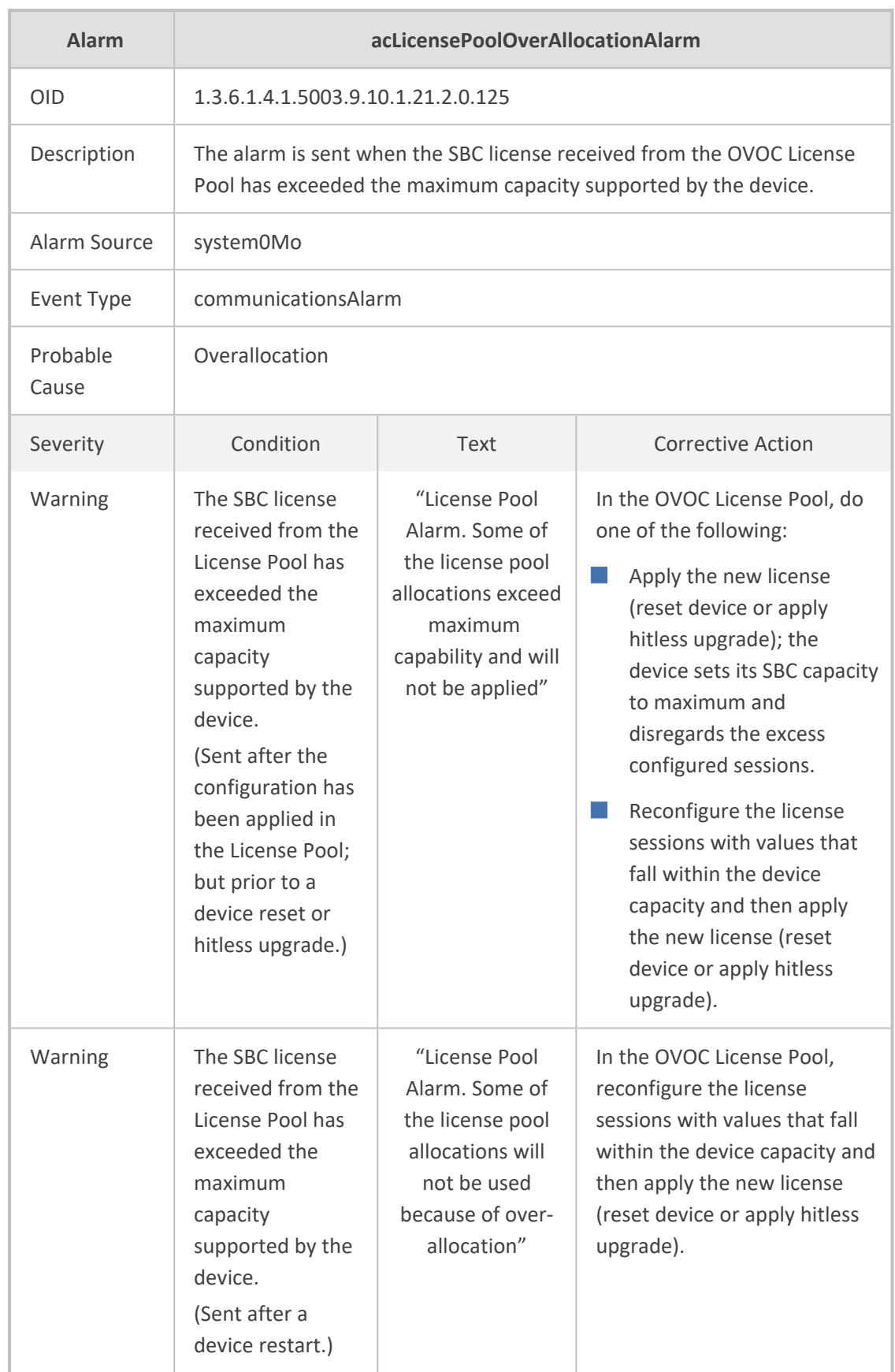

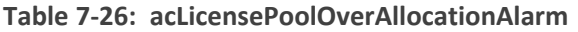

### **License Pool Infrastructure Alarm**

The alarm is applicable only to the Fixed License. O

#### **Table 7-27: acLicensePoolInfraAlarm**

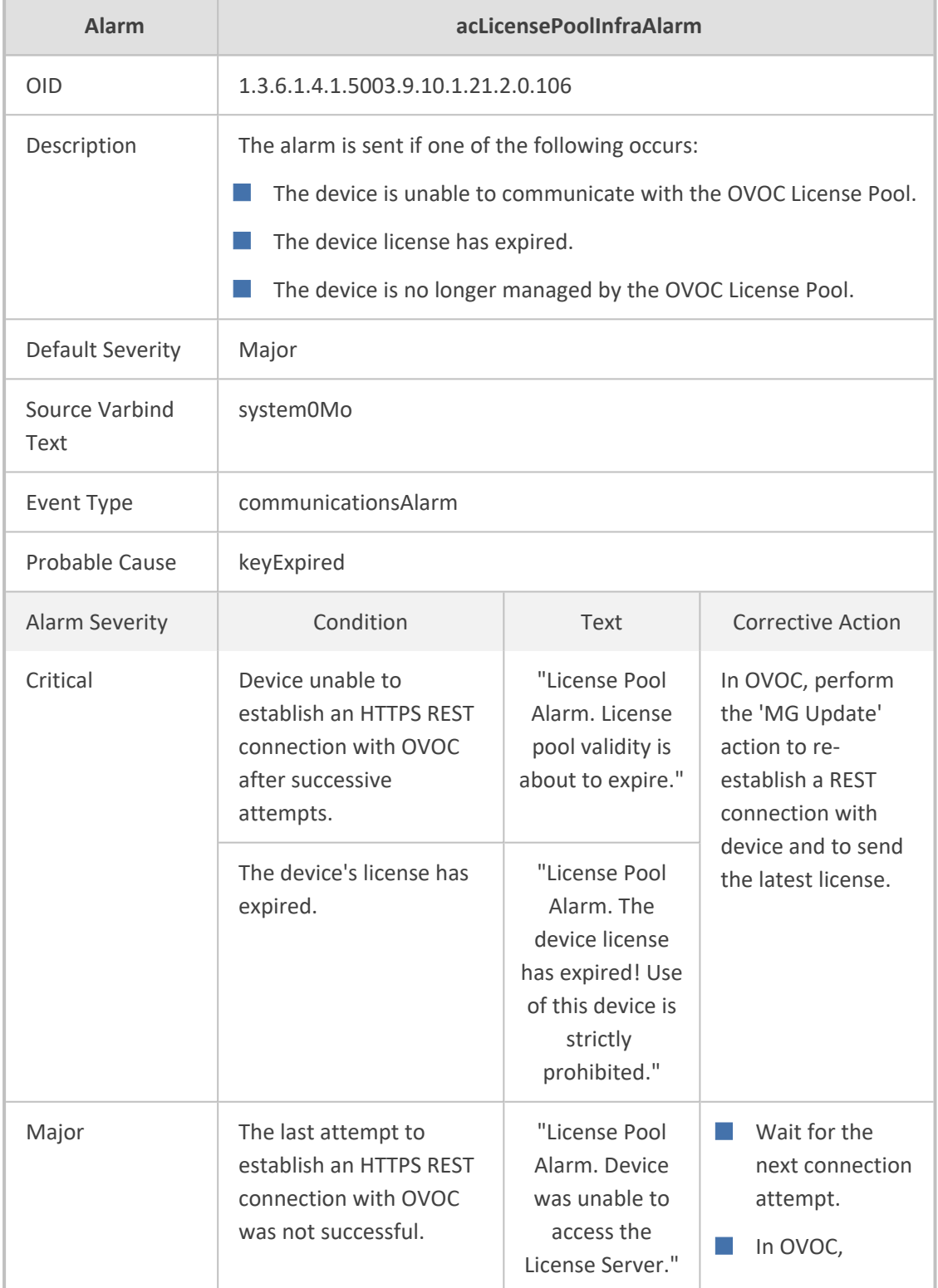

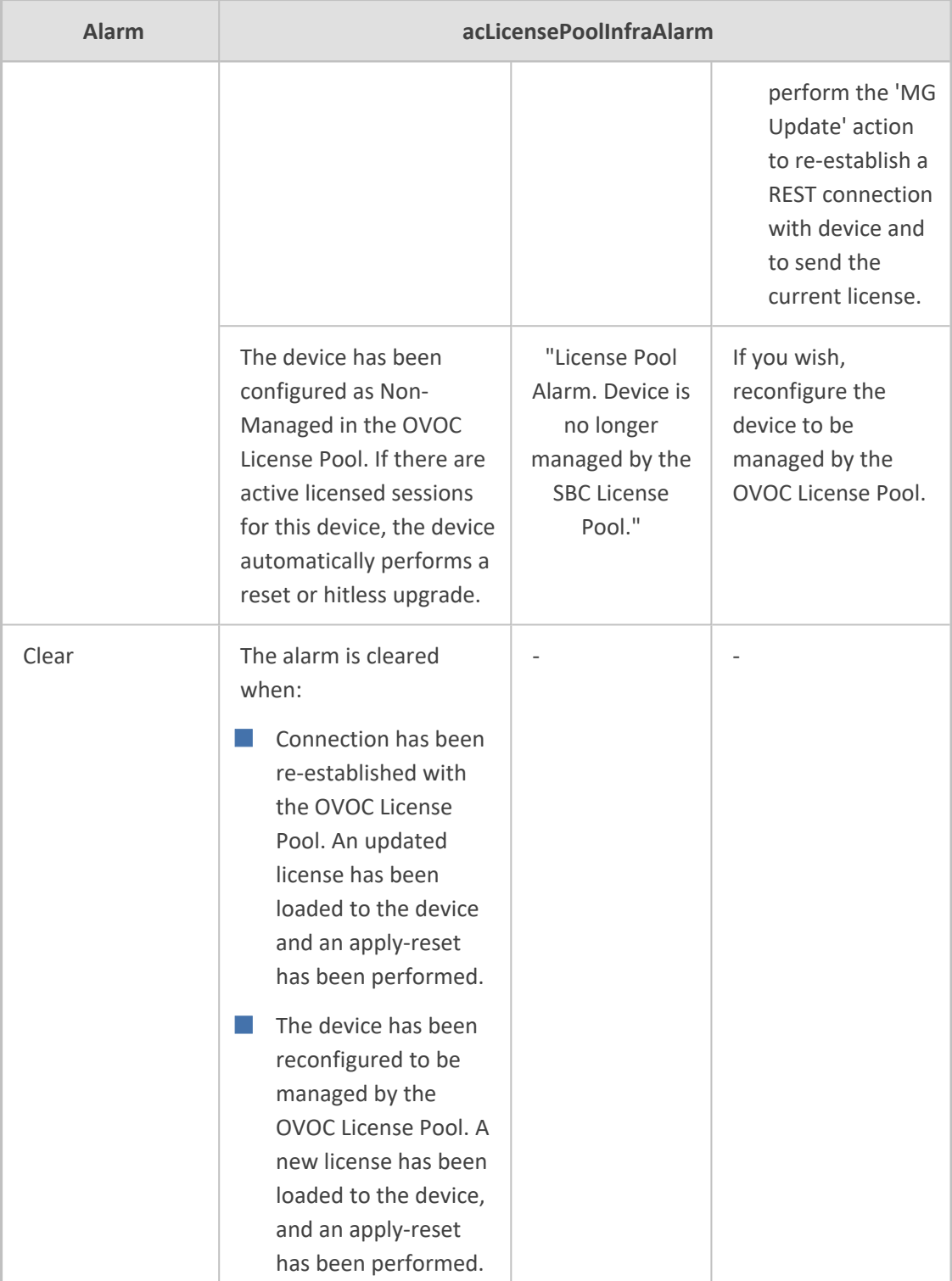

# **Flex License Manager Alarm**

Ί

The alarm is applicable only to the Flex License.

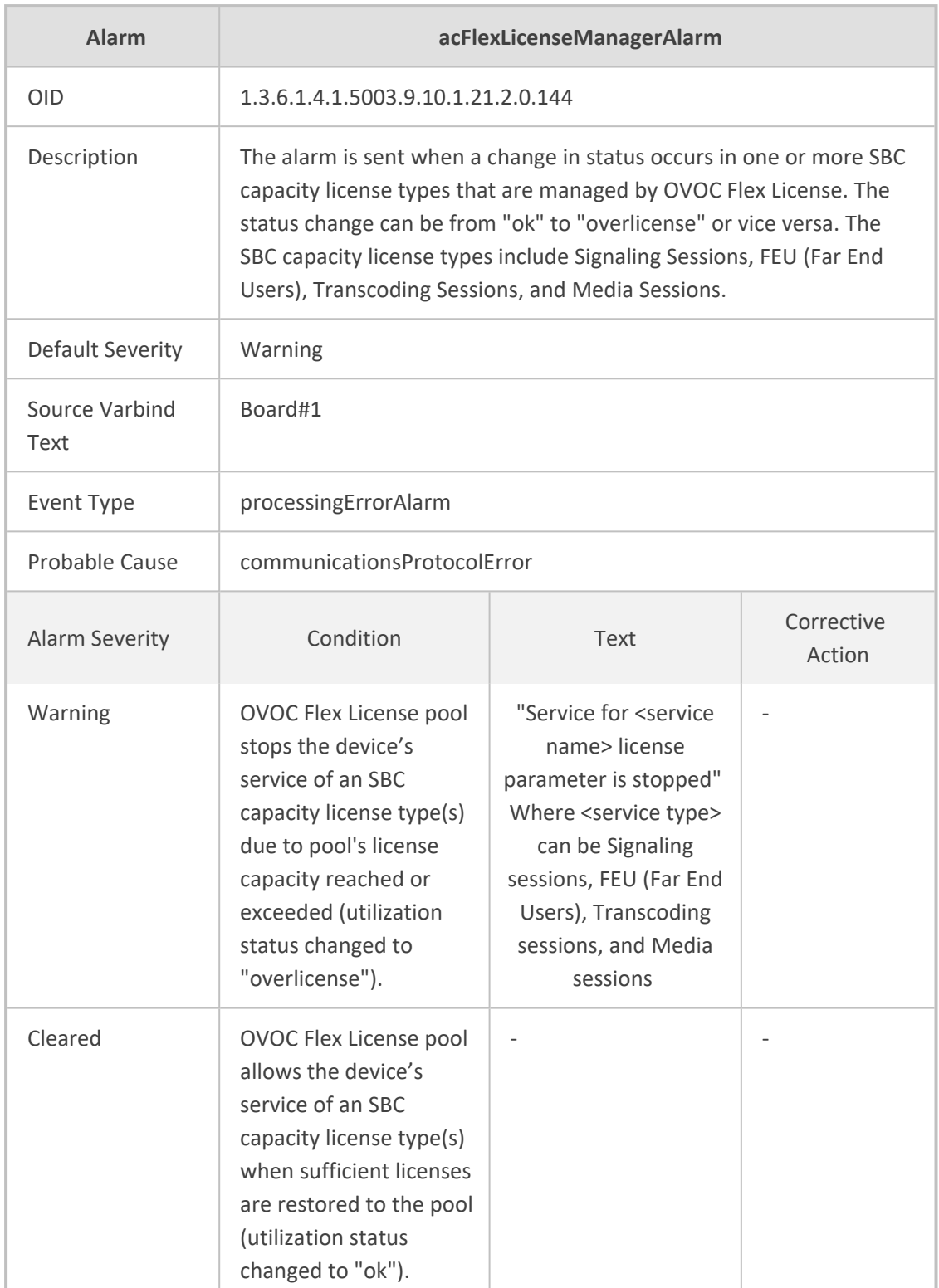

### **Table 7-28: acFlexLicenseManagerAlarm**

### **Cloud License Manager Alarm**

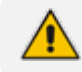

The alarm is applicable to the Floating License and Flex License.

J.

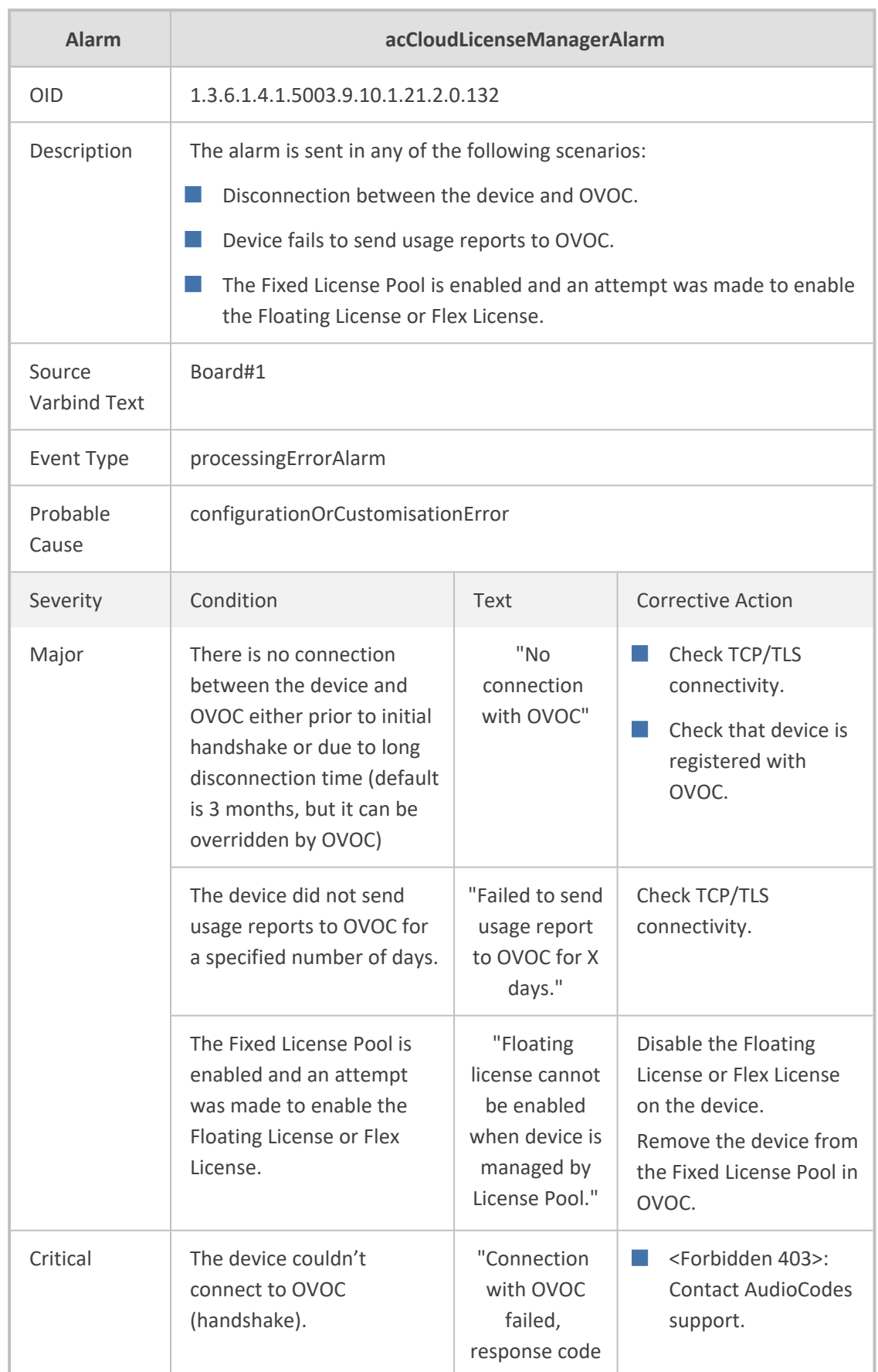

# **Table 7-29: acCloudLicenseManagerAlarm**

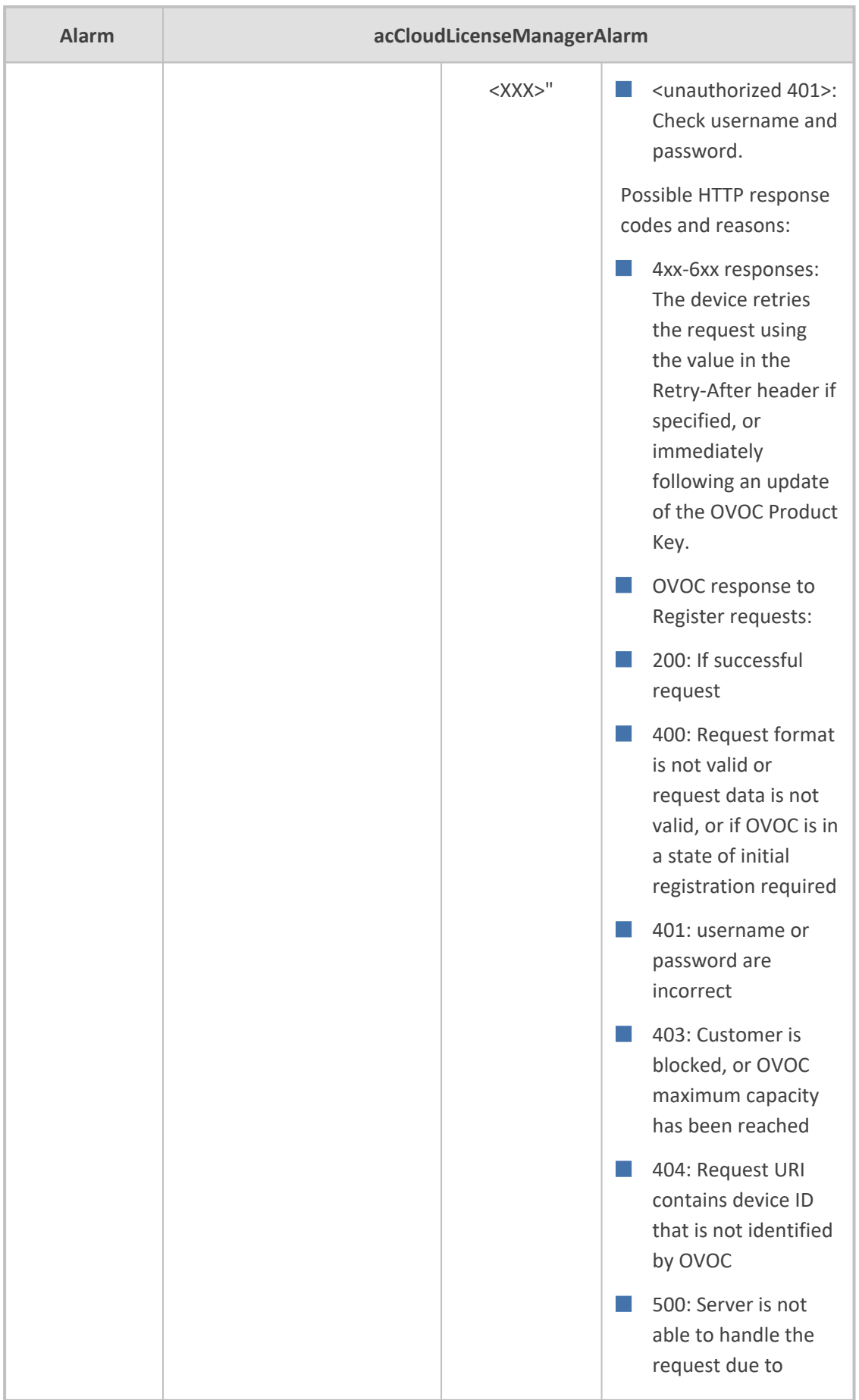

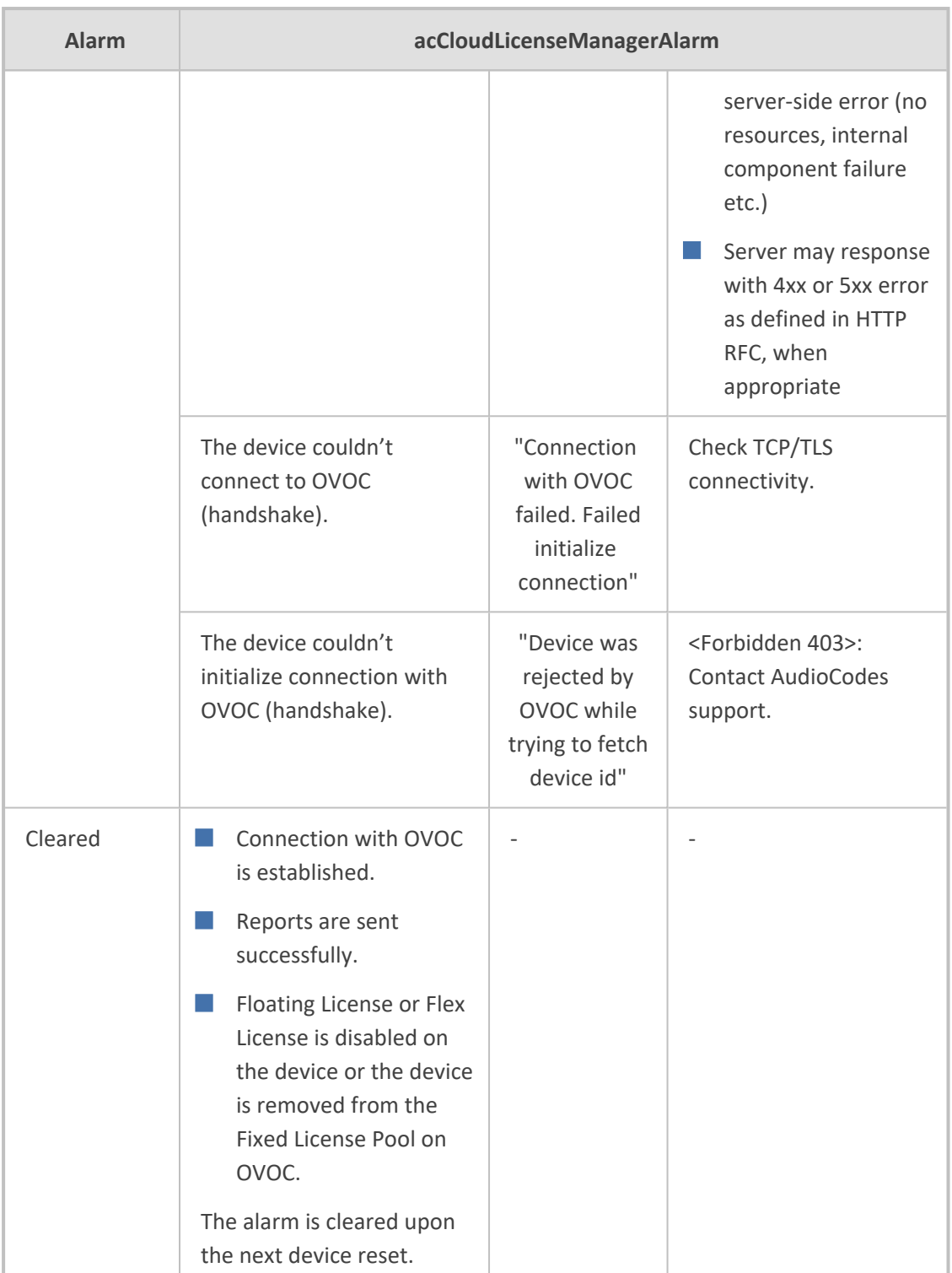

# **Floating License Alarm**

The alarm is applicable only to the Flex License and Floating License.

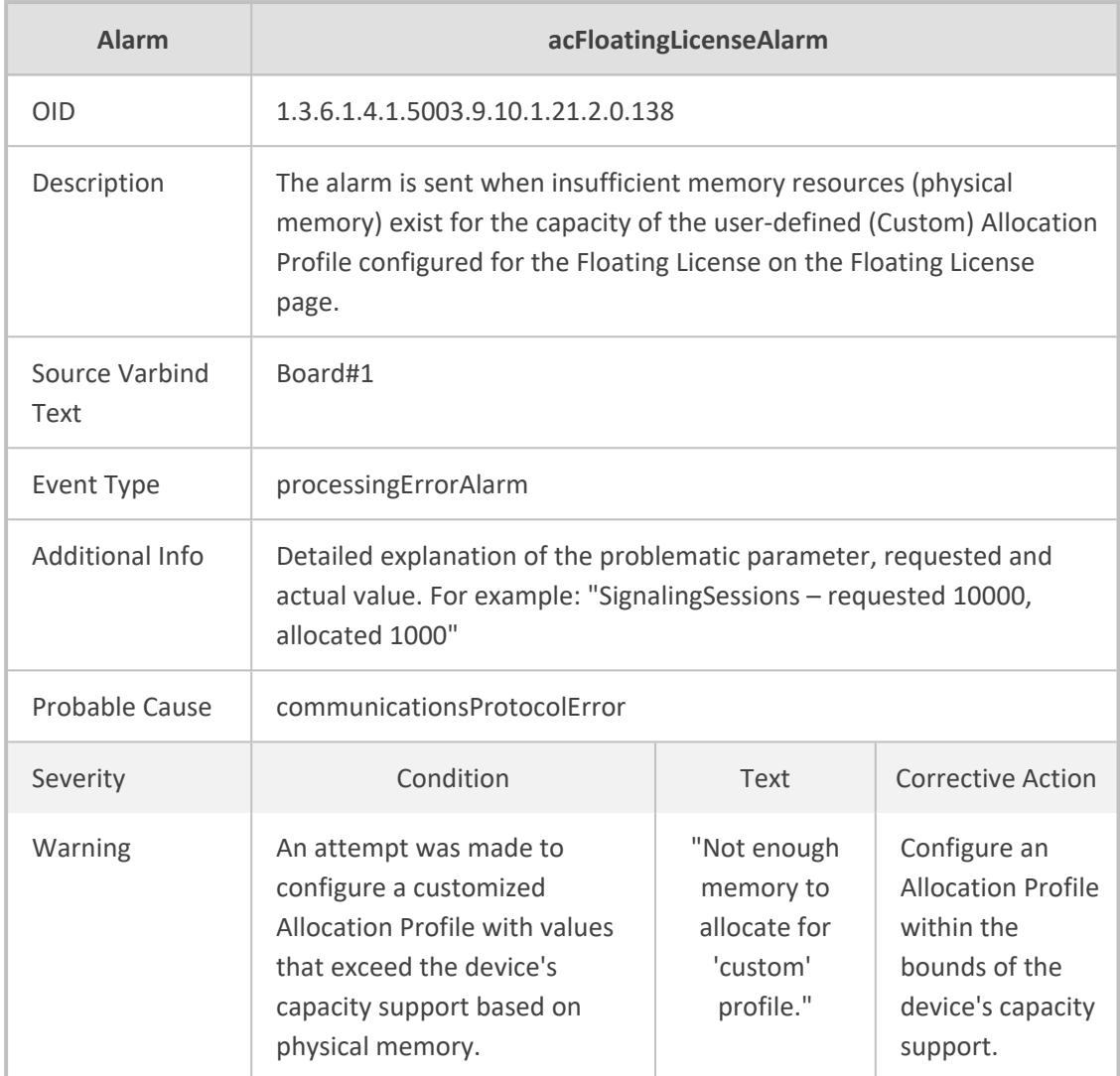

### **Table 7-30: acFloatingLicenseAlarm**

# **Network Alarms**

This section describes alarms concerned with the network.

### **NTP Server Status Alarm**

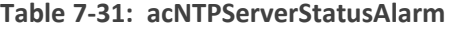

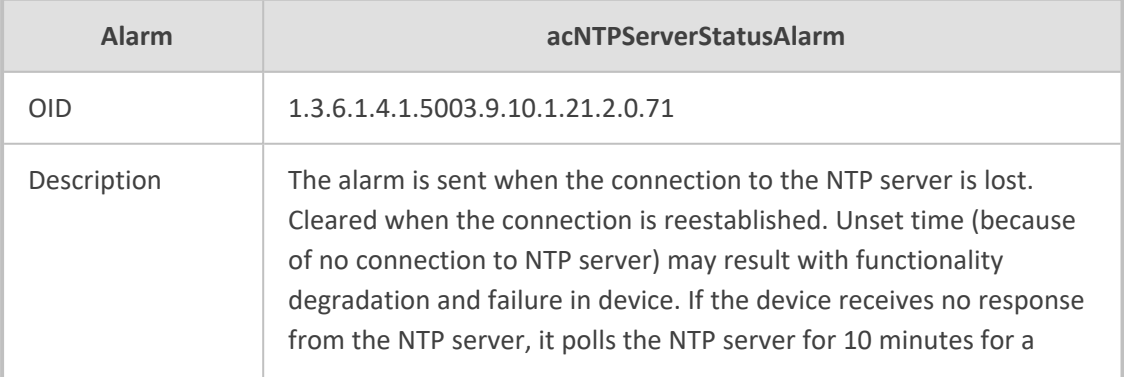

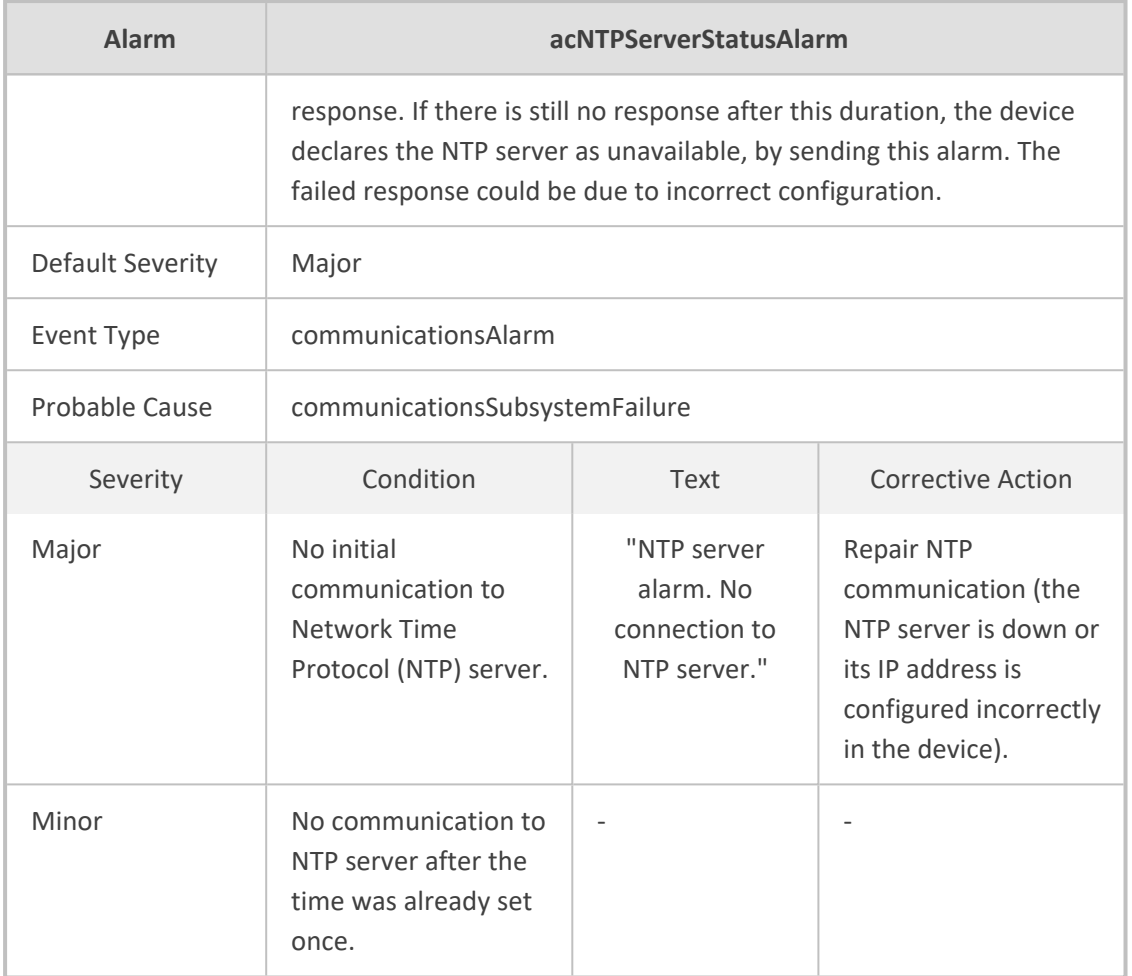

### **Ethernet Link Alarm**

### **Table 7-32: acBoardEthernetLinkAlarm**

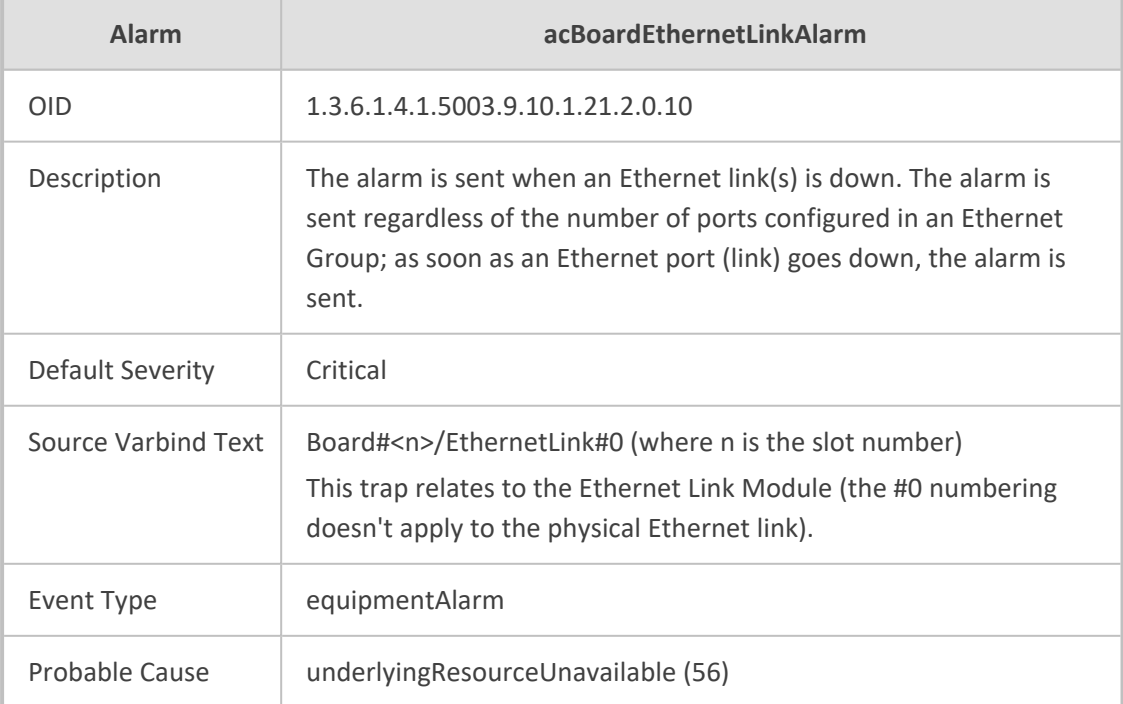

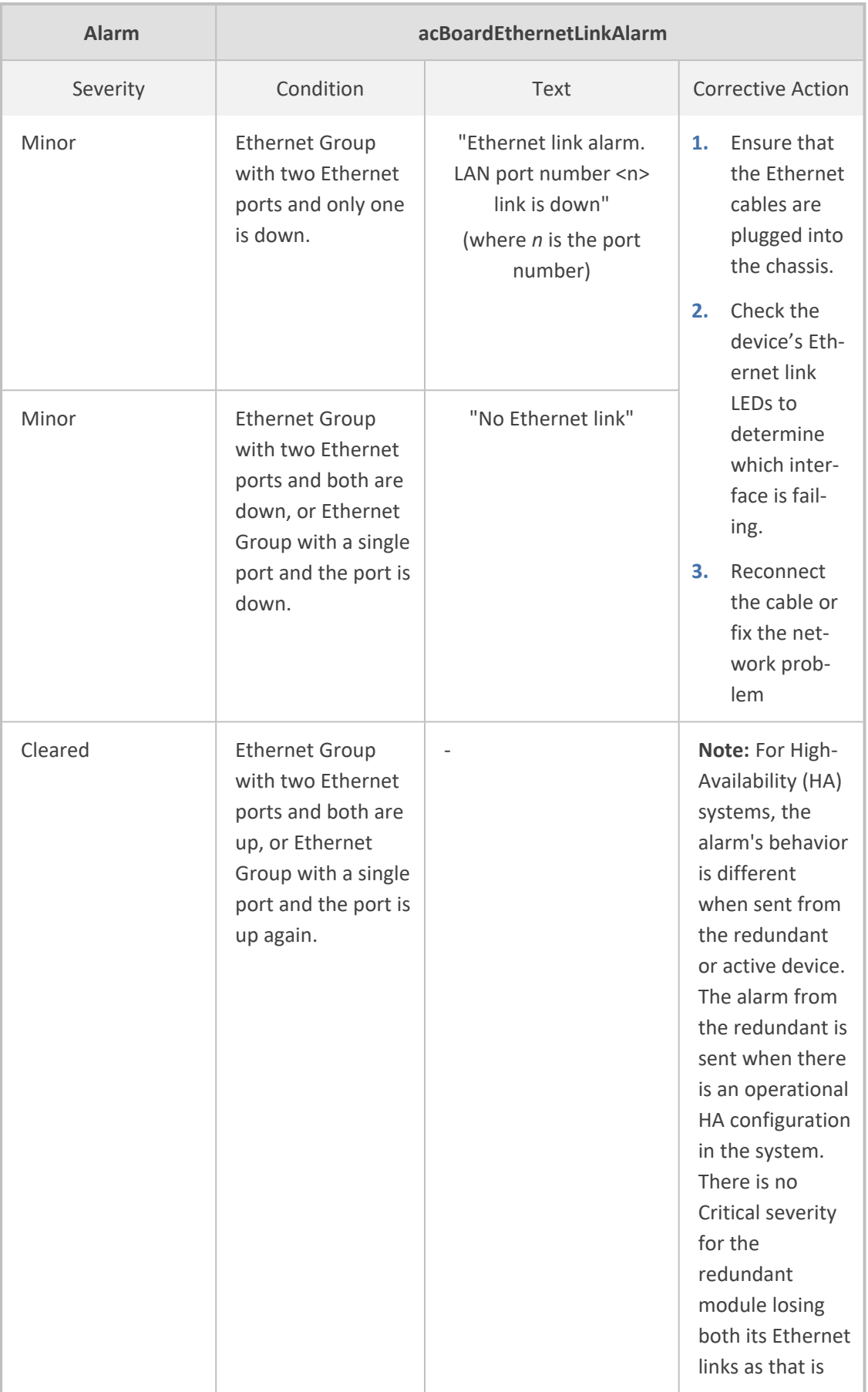

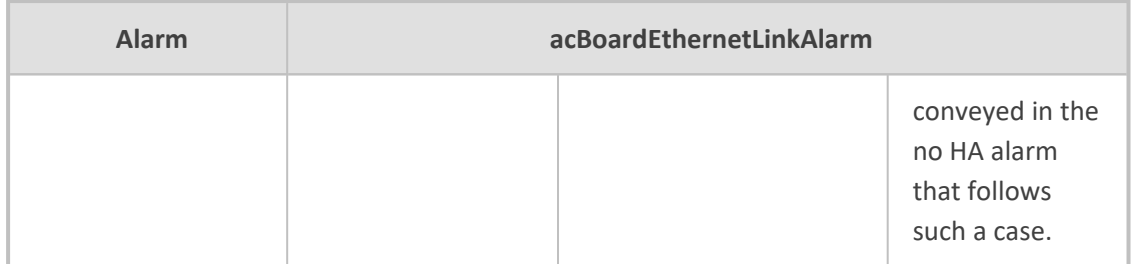

### **Ethernet Group Alarm**

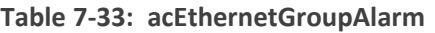

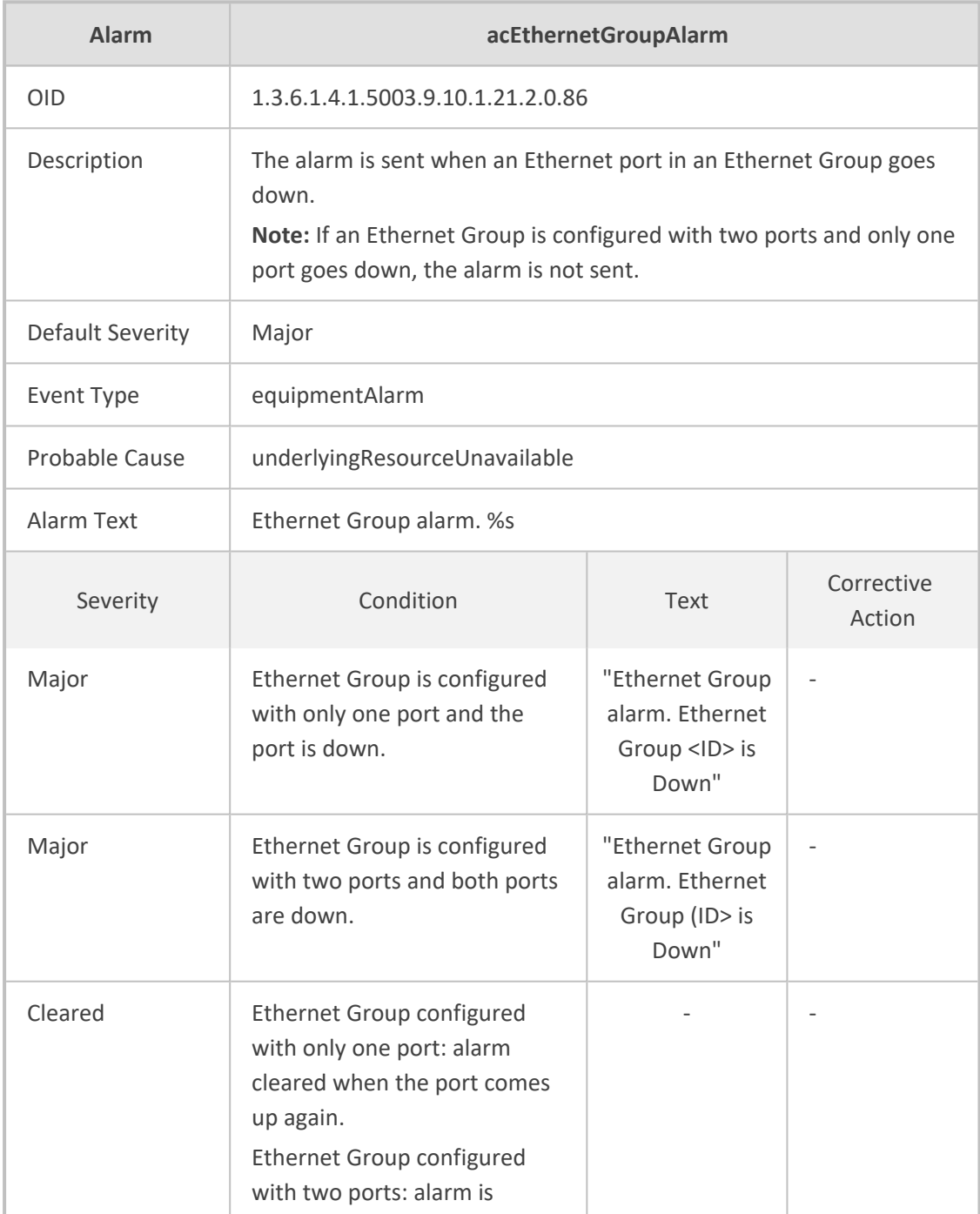

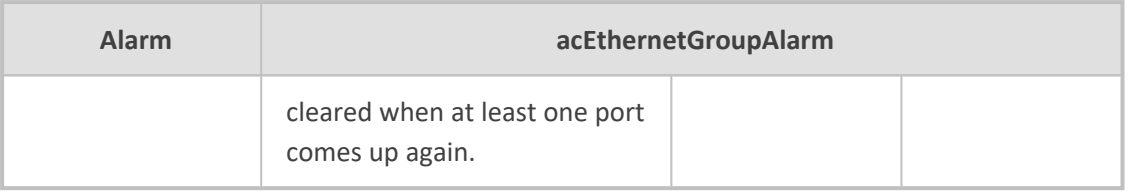

### **LDAP Lost Connection Alarm**

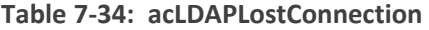

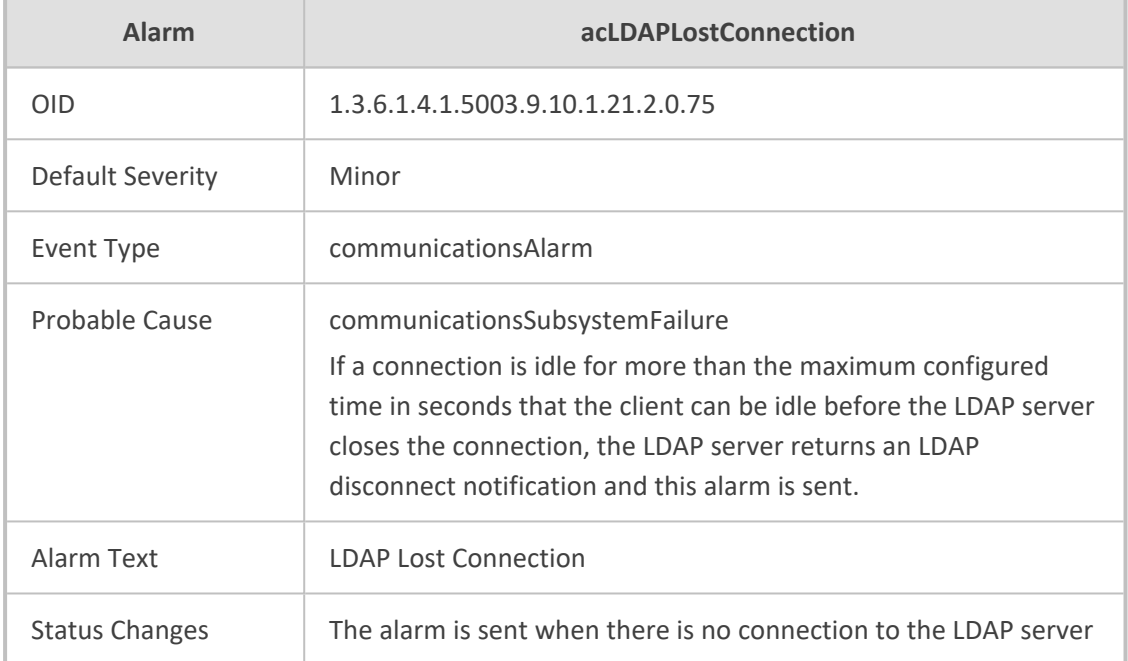

### **OCSP Server Status Alarm**

#### **Table 7-35: acOCSPServerStatusAlarm**

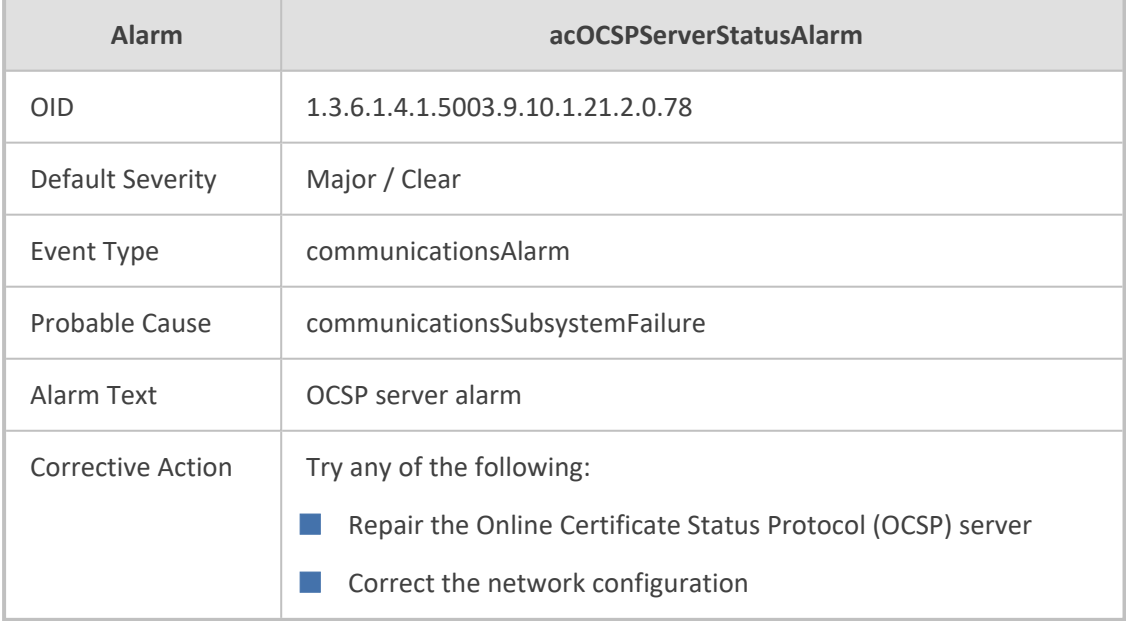
#### **IPv6 Error Alarm**

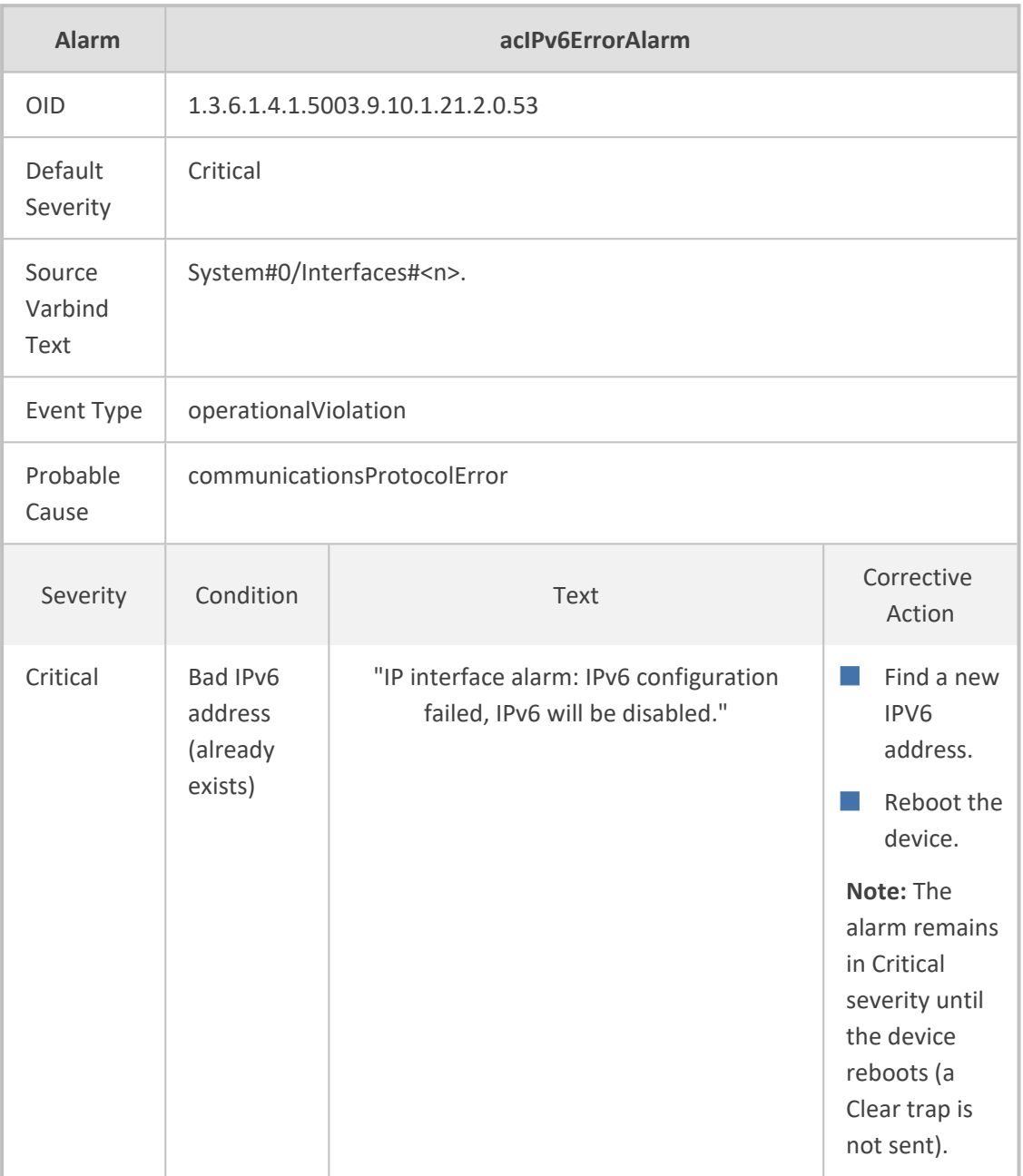

#### **Table 7-36: acIPv6ErrorAlarm**

### **HTTP Proxy NGINX Alarms**

This section describes the alarms related to HTTP Proxy Services (NGINX).

## **NGINX Configuration is Invalid**

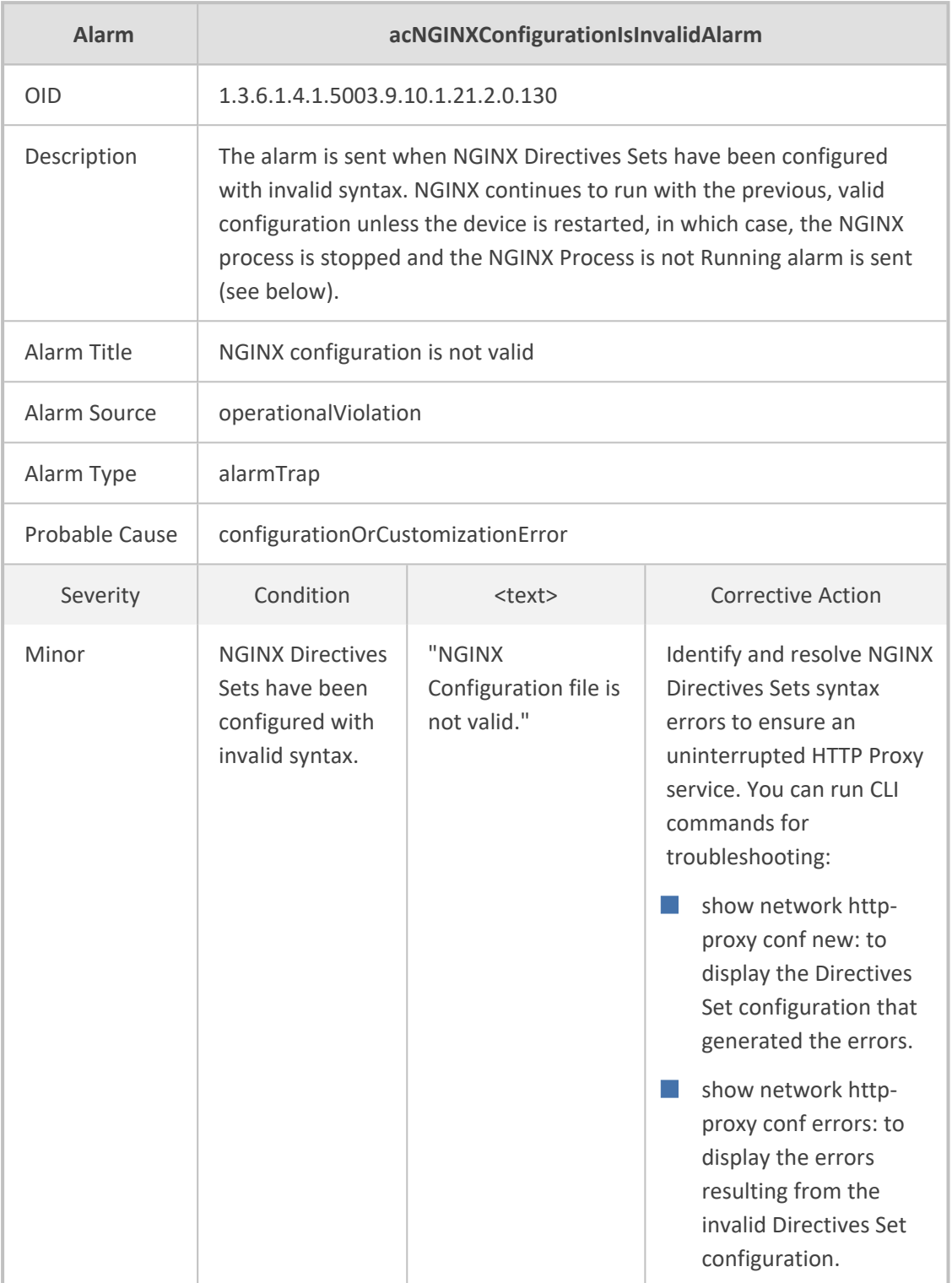

### **Table 7-37: acNGINXConfigurationIsInvalidAlarm**

### **NGINX Process Not Running**

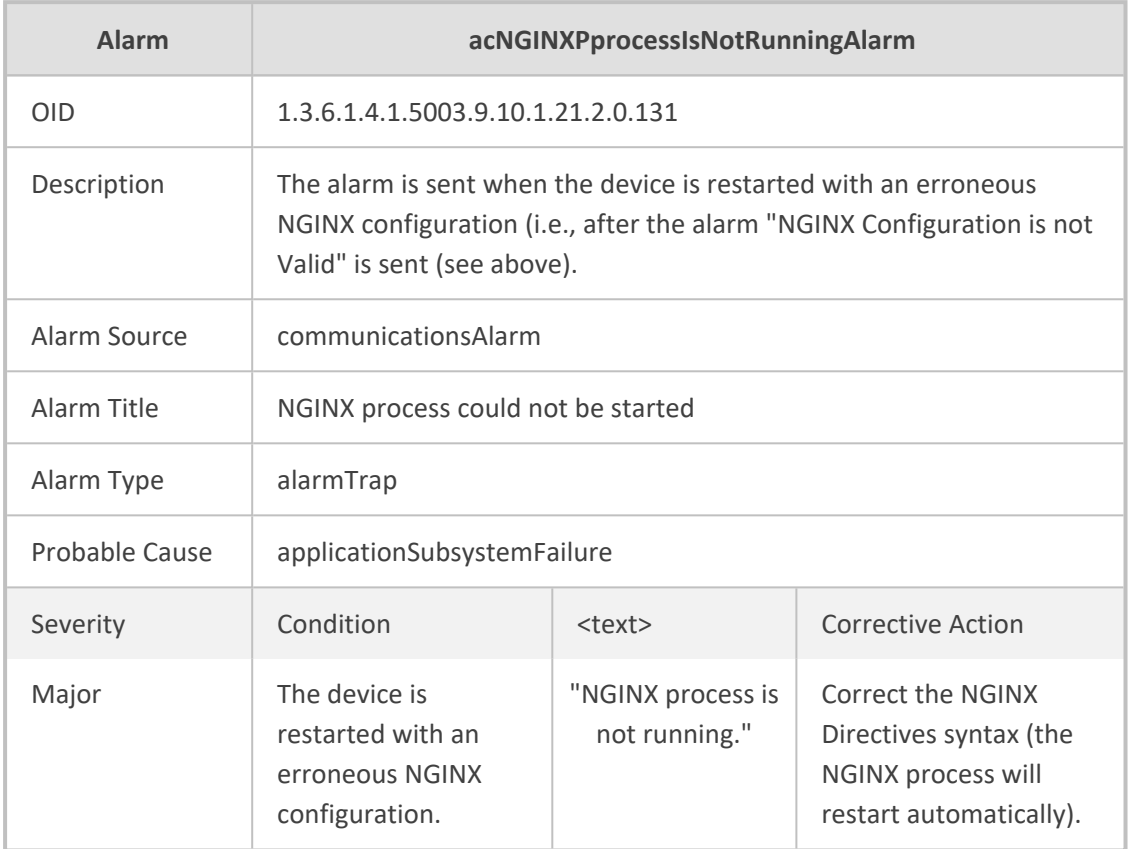

### **Table 7-38: acNGINXPprocessIsNotRunningAlarm**

#### **HTTP Proxy Service Alarm**

#### **Table 7-39: acHTTPProxyServiceAlarm**

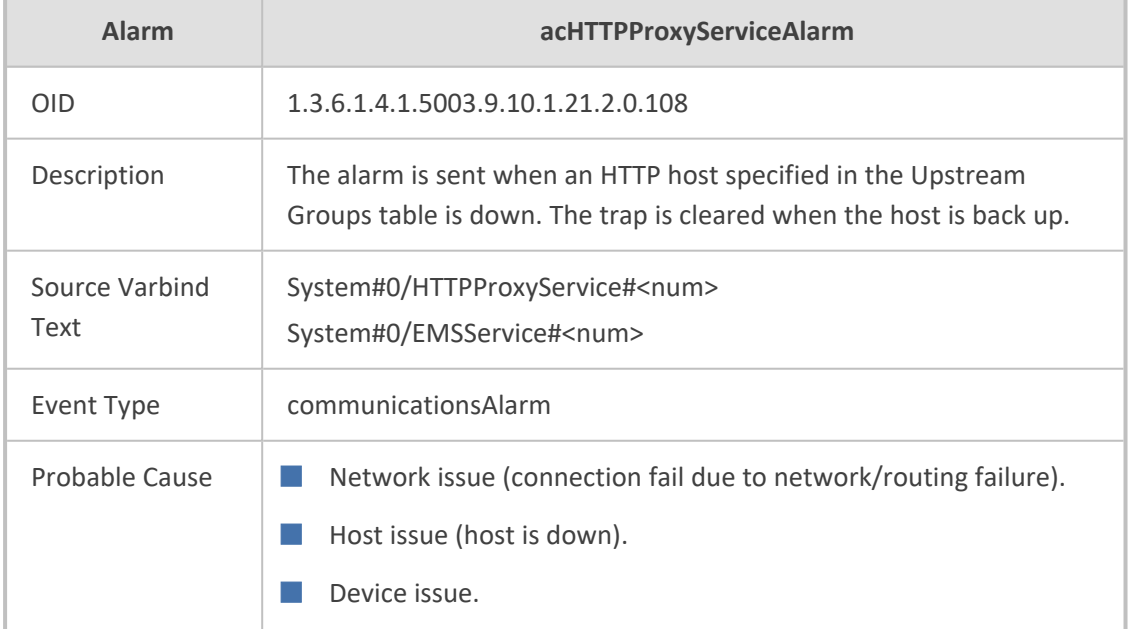

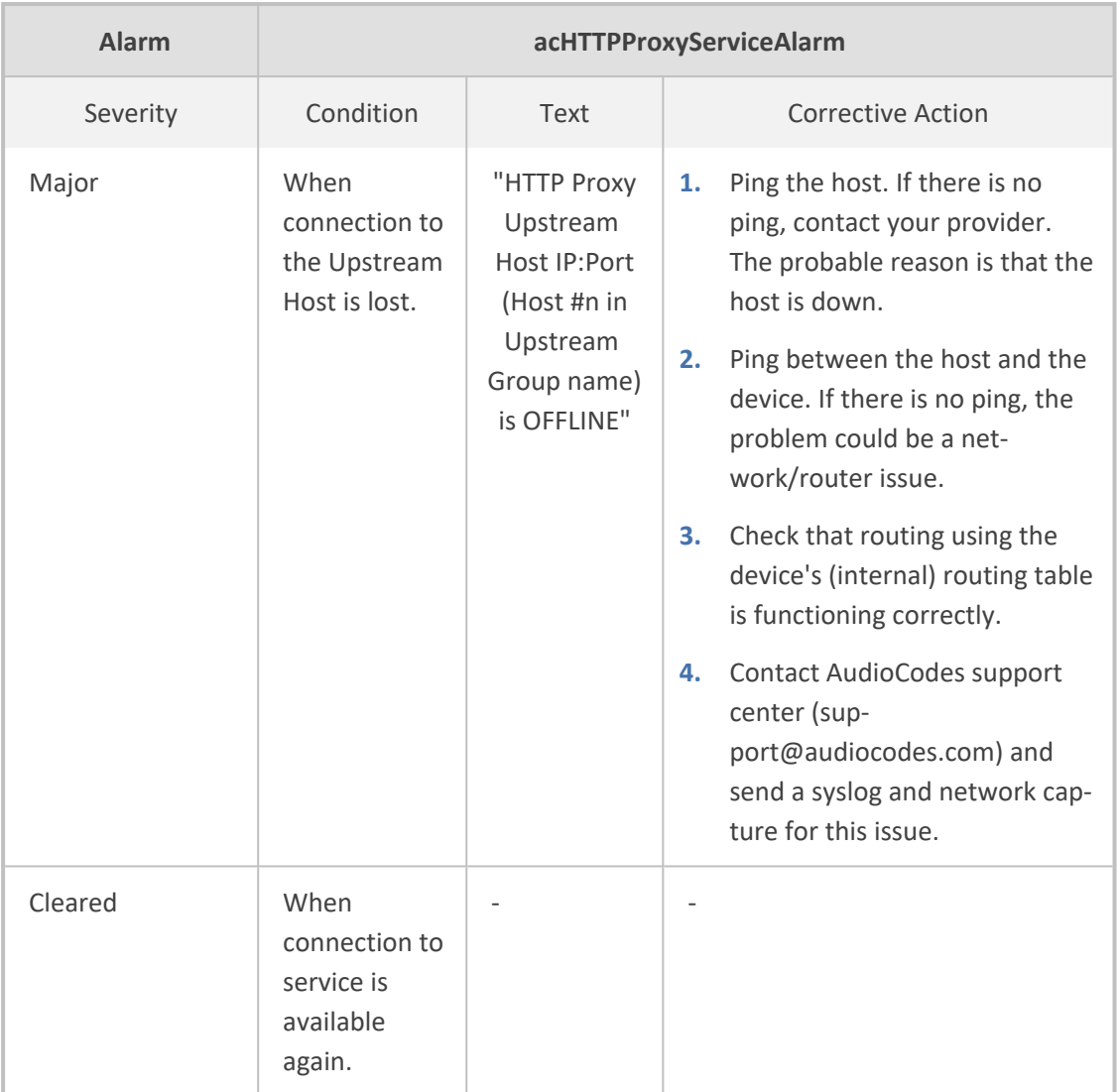

# **Active Alarm Table Alarm**

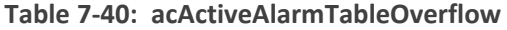

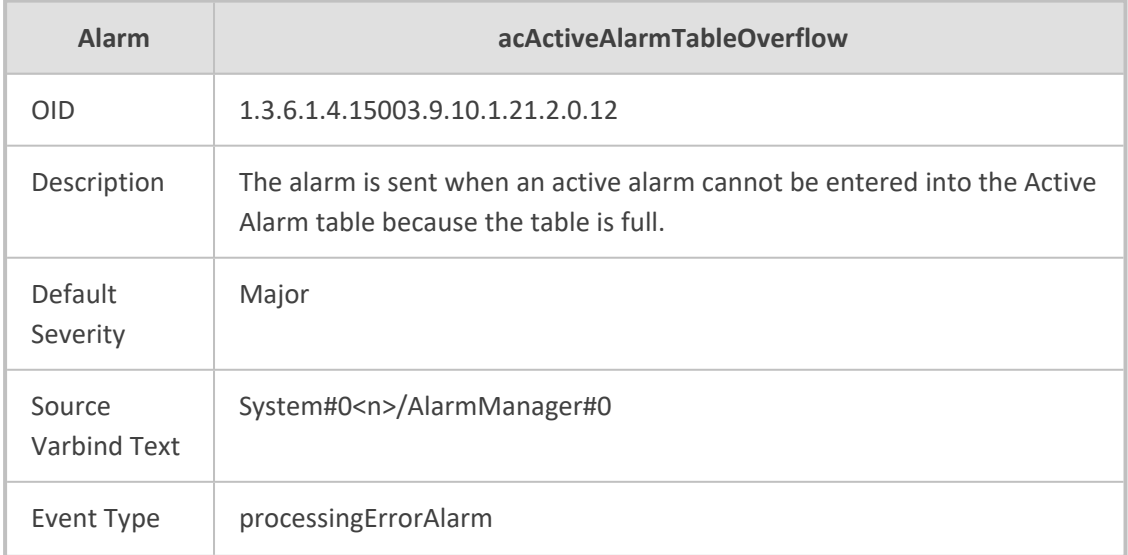

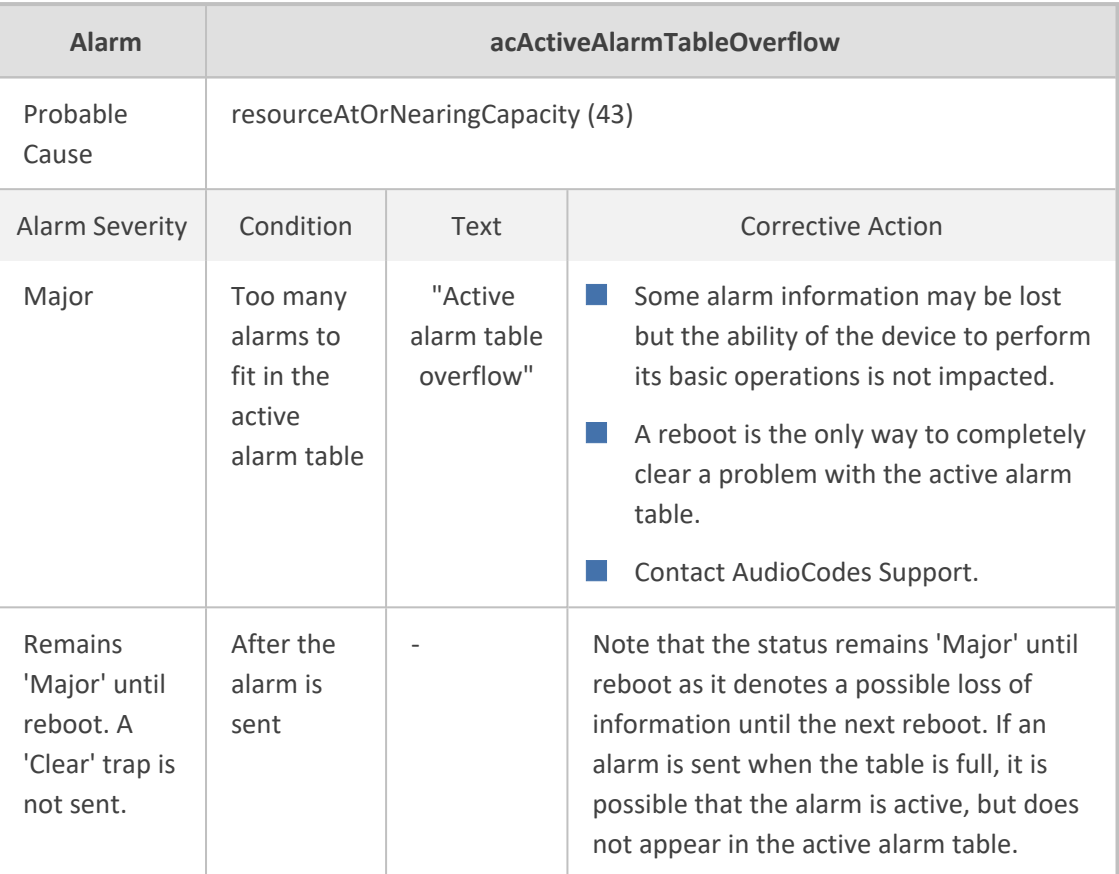

# **Media Alarms**

### **Media Process Overload Alarm**

#### **Table 7-41: acMediaProcessOverloadAlarm**

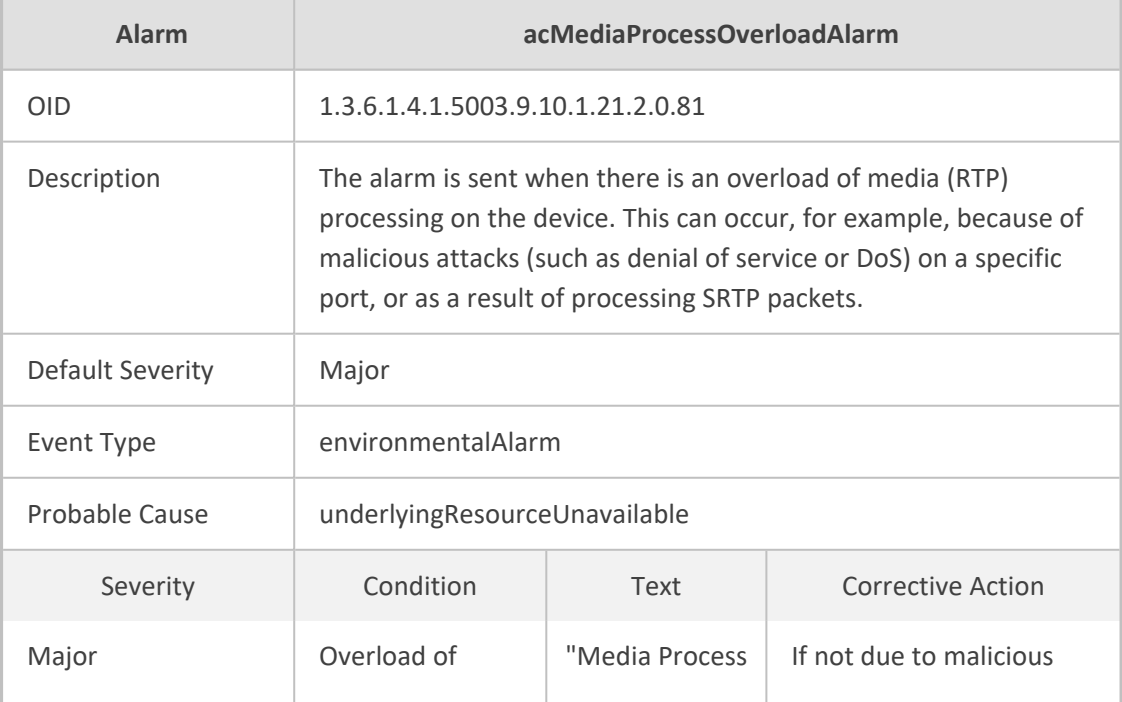

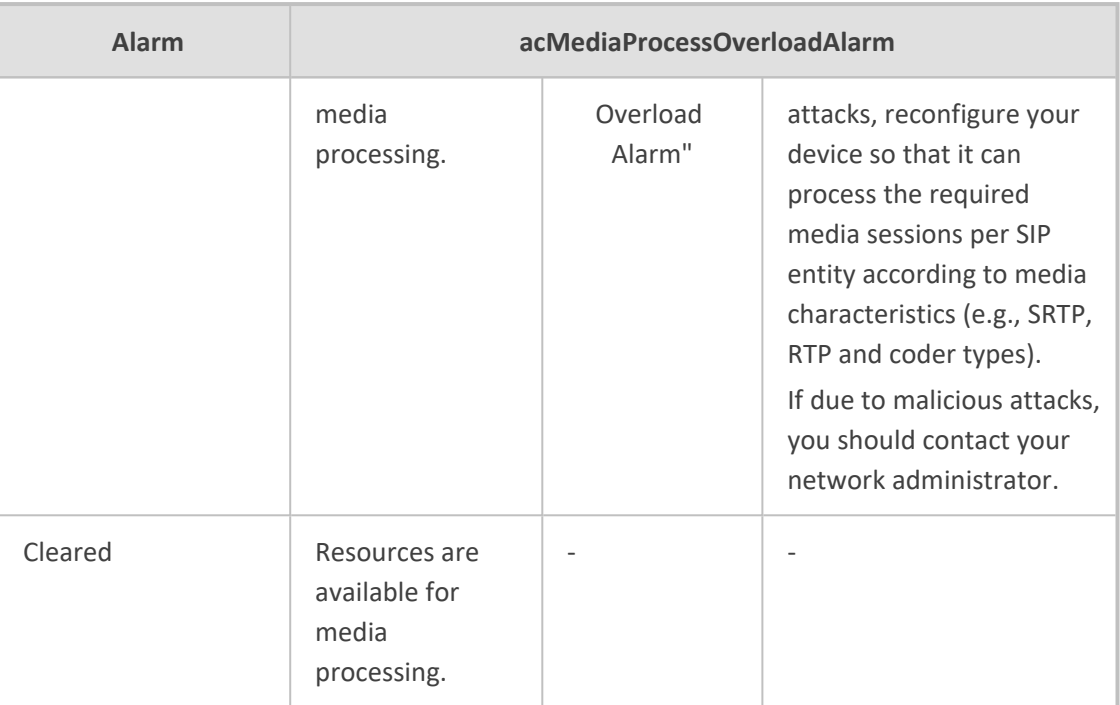

### **Media Realm Bandwidth Threshold Alarm**

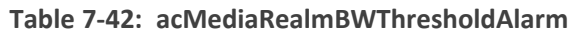

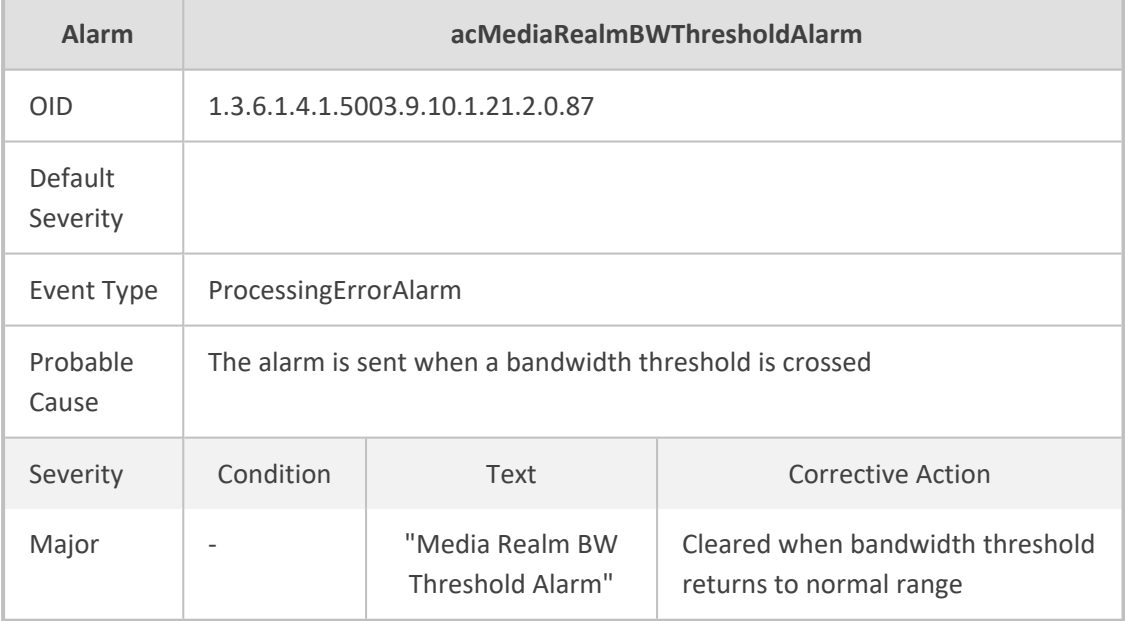

# **Call Quality Alarms**

This section describes the alarms concerned with call quality.

### **Answer-Seizure Ratio Threshold Alarm**

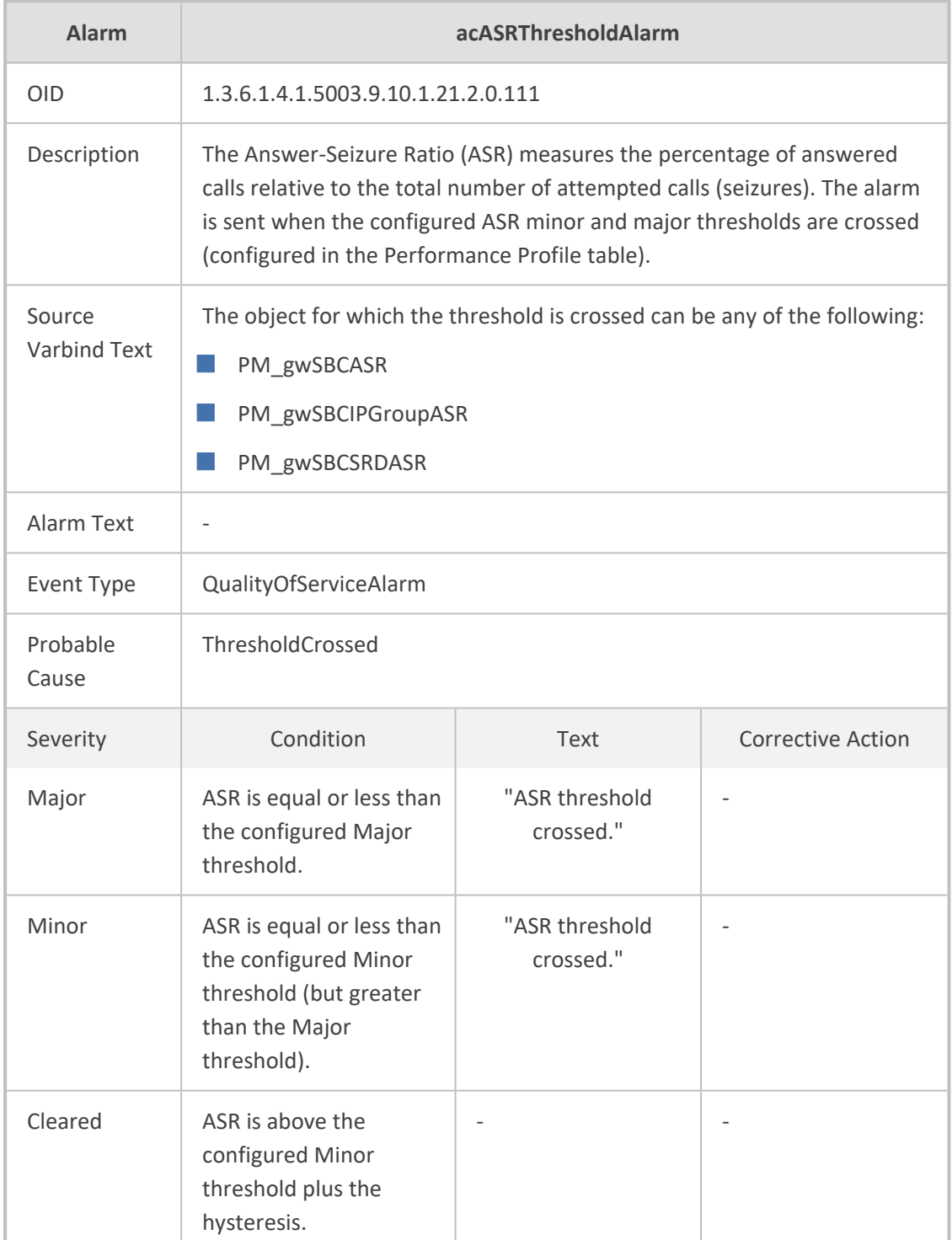

### **Table 7-43: acASRThresholdAlarm**

## **Average Call Duration Threshold Alarm**

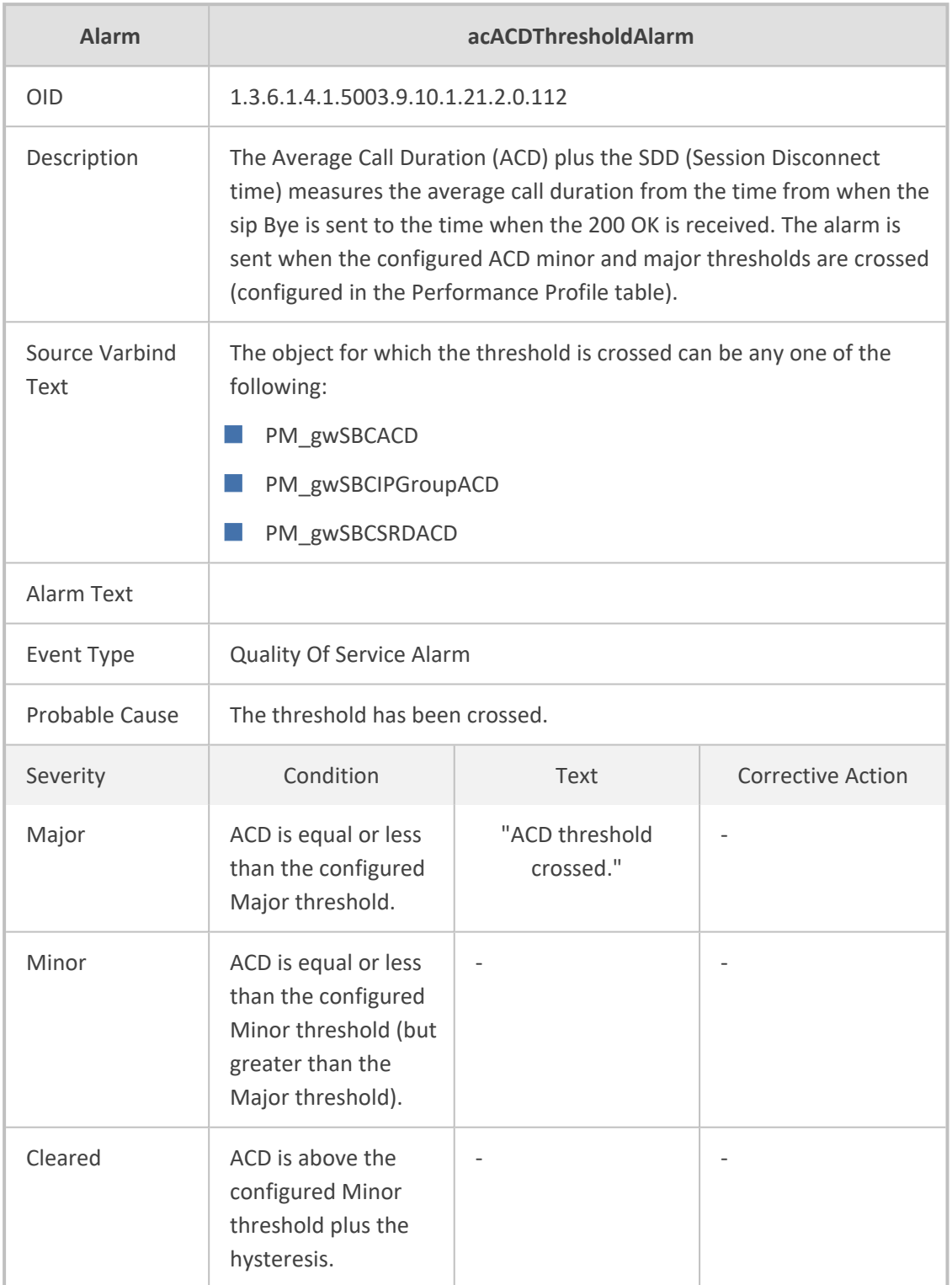

#### **Table 7-44: acACDThresholdAlarm**

### **Network Effectiveness Ratio Threshold Alarm**

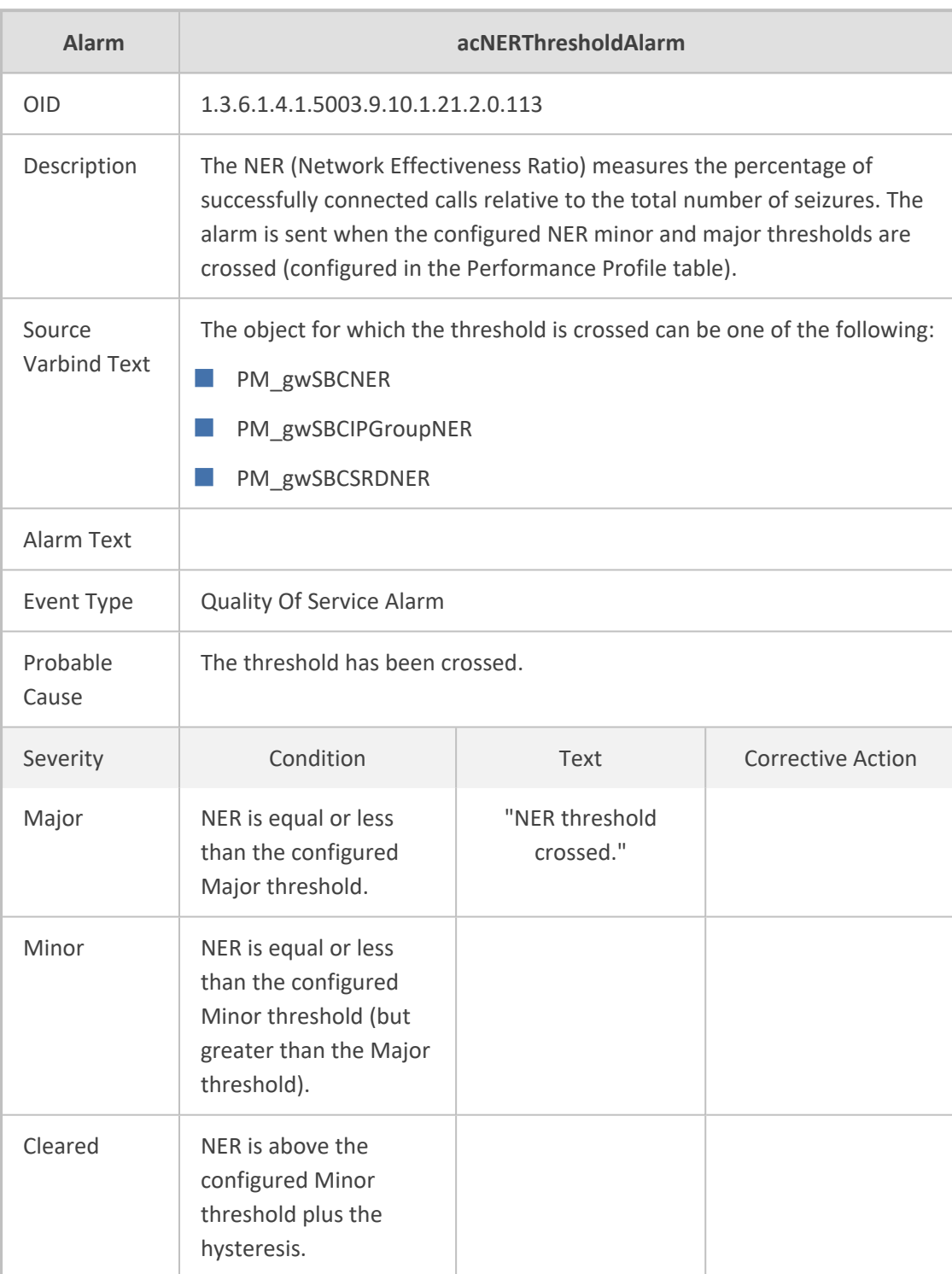

#### **Table 7-45: acNERThresholdAlarm**

# **No Route to IP Group Alarm**

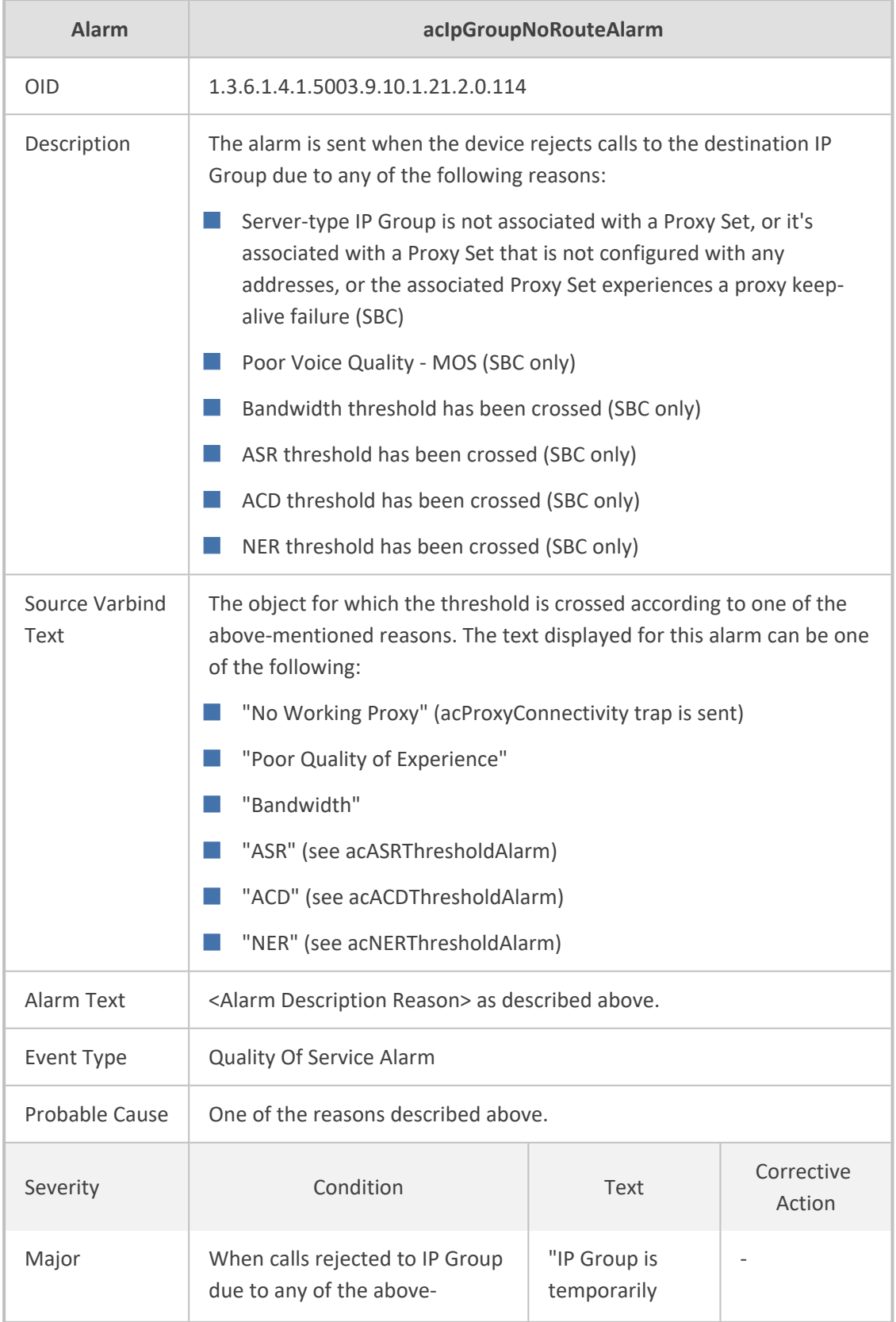

### **Table 7-46: acIpGroupNoRouteAlarm**

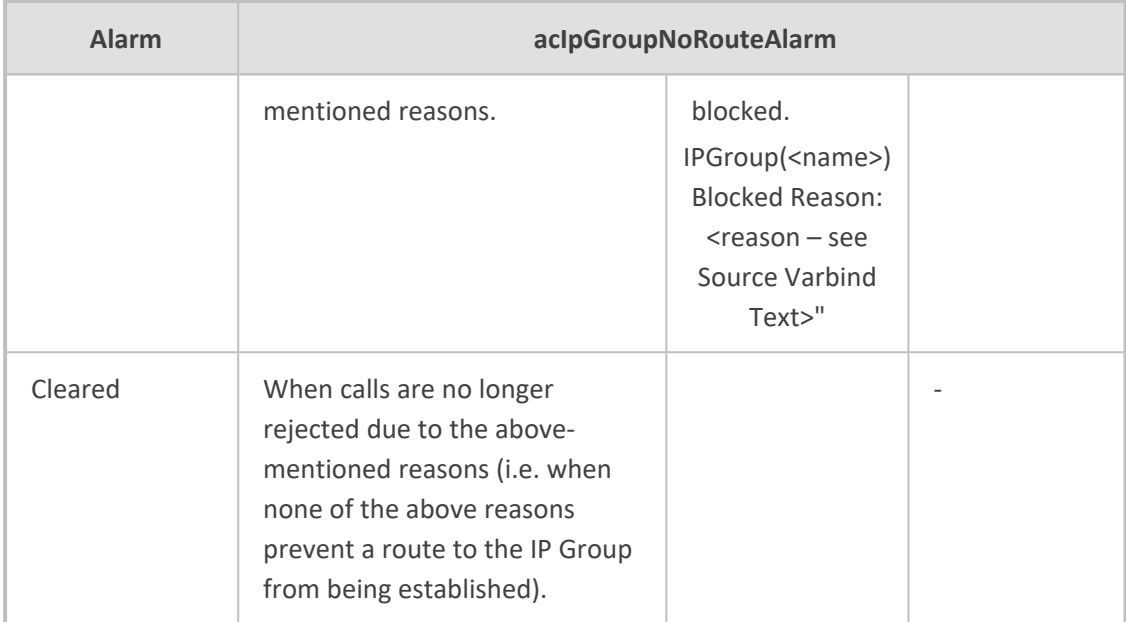

# **Intrusion Detection Alarms**

This section describes the alarms concerned with the device's Intrusion Detection System (IDS) feature.

### **IDS Policy Alarm**

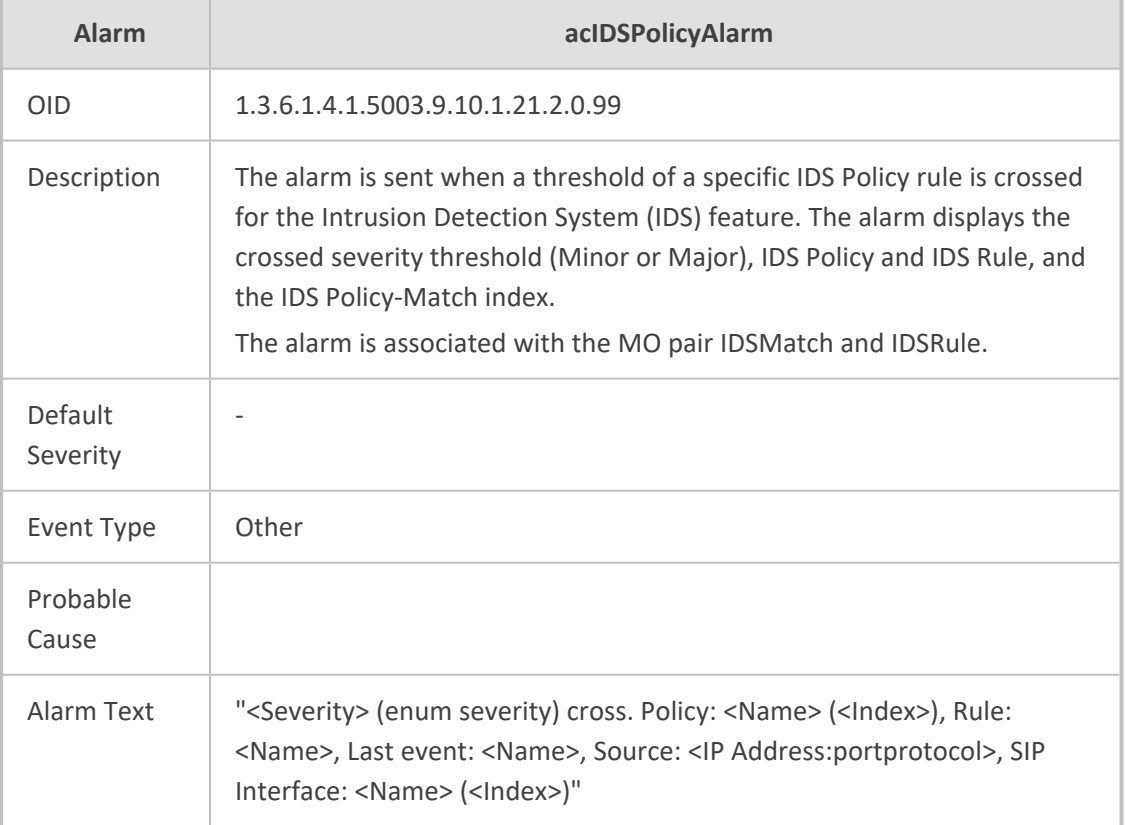

#### **Table 7-47: acIDSPolicyAlarm**

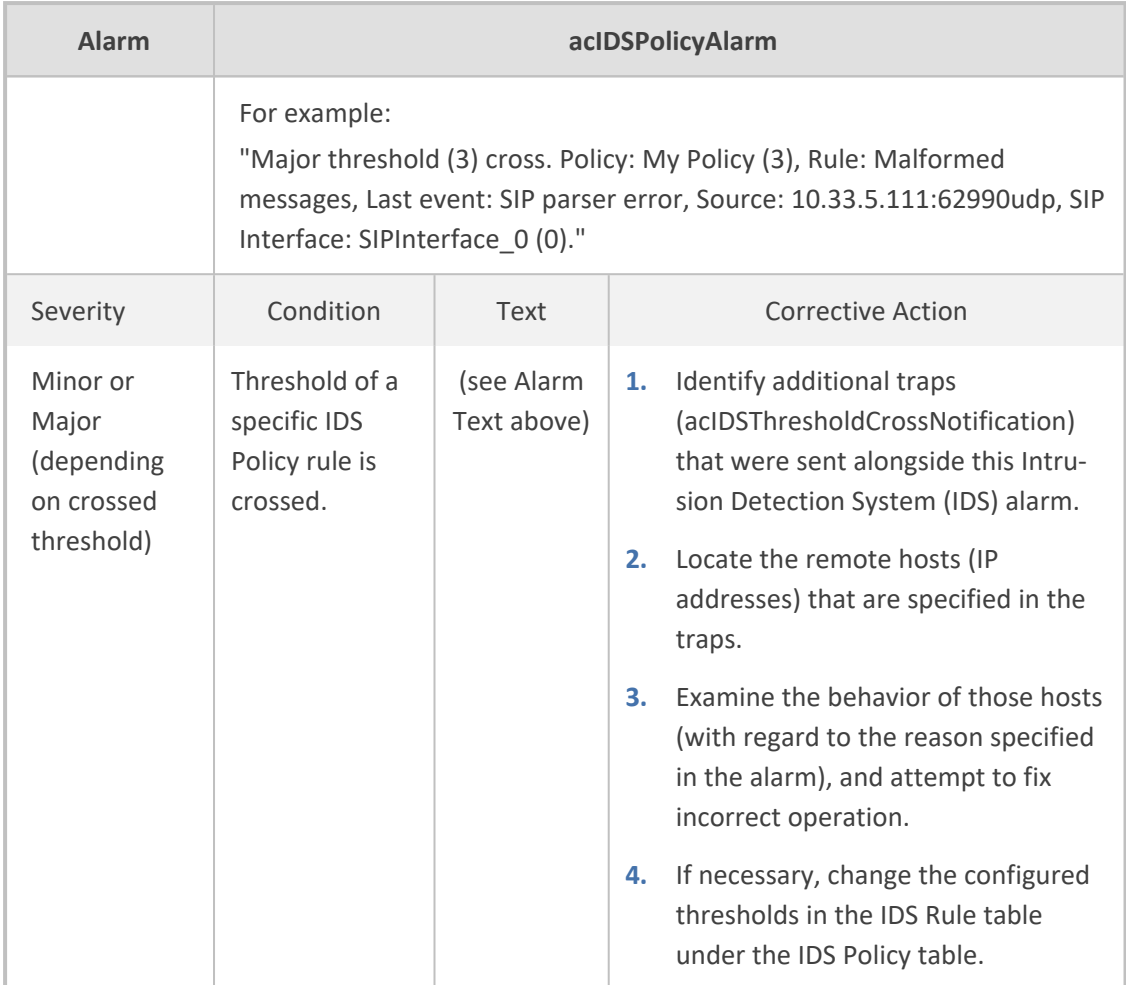

# **SNMP Event Traps (Notifications)**

This subsection details traps (events) that are not alarms. These traps are sent with the severity varbind value of 'Indeterminate'. These traps don't 'Clear' and they don't appear in the Alarm History table or Active table. The only log trap that does send 'Clear' is acPerformanceMonitoringThresholdCrossing.

## **Intrusion Detection System (IDS)**

This section describes the trap events concerned with the Intrusion Detection System (IDS) feature.

#### **IDS Threshold Cross Notification Trap**

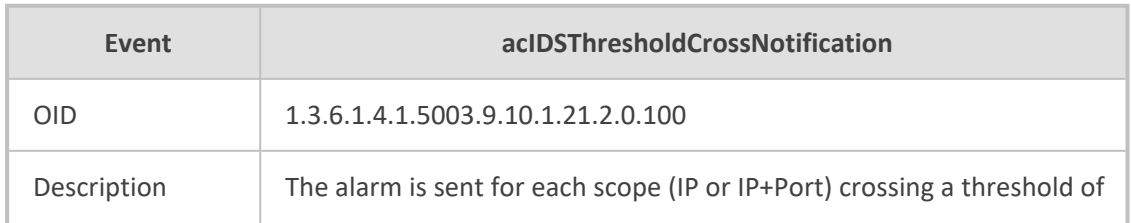

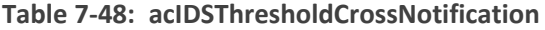

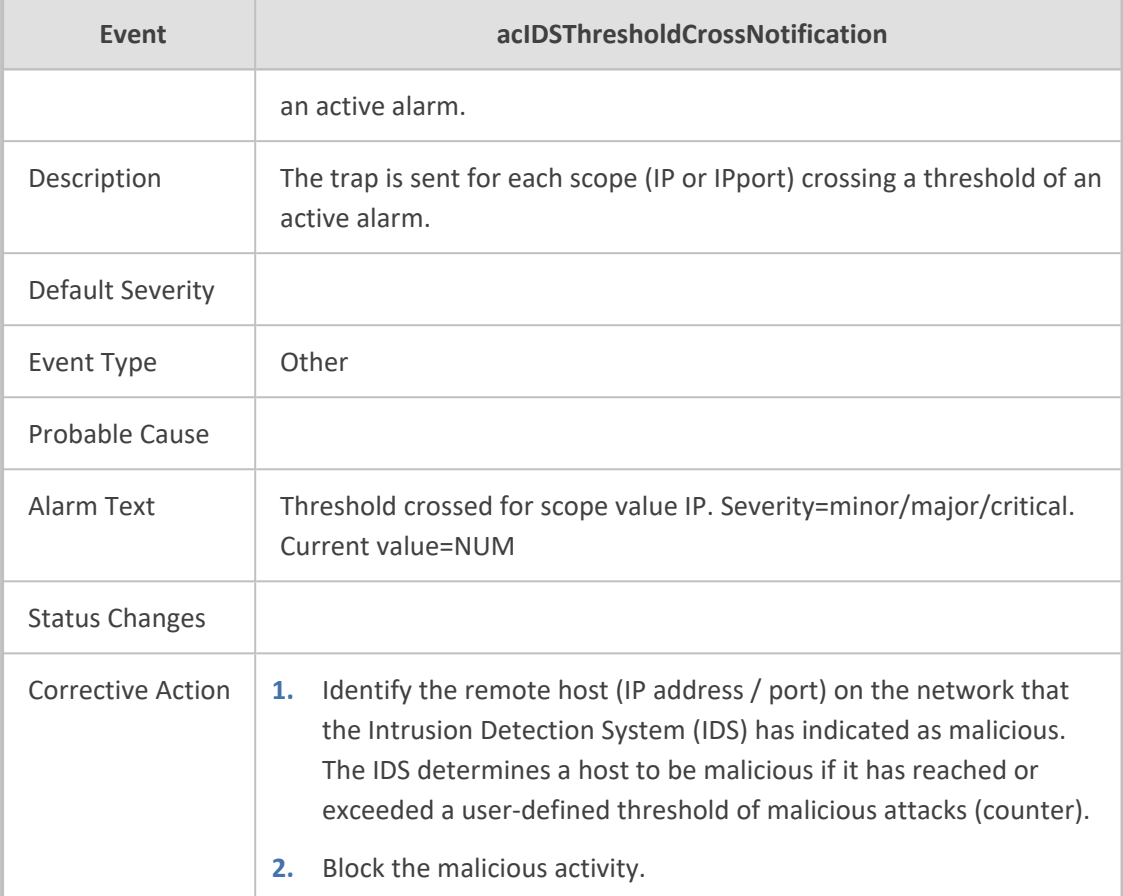

### **IDS Blacklist Notification Trap**

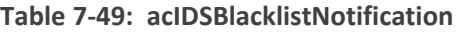

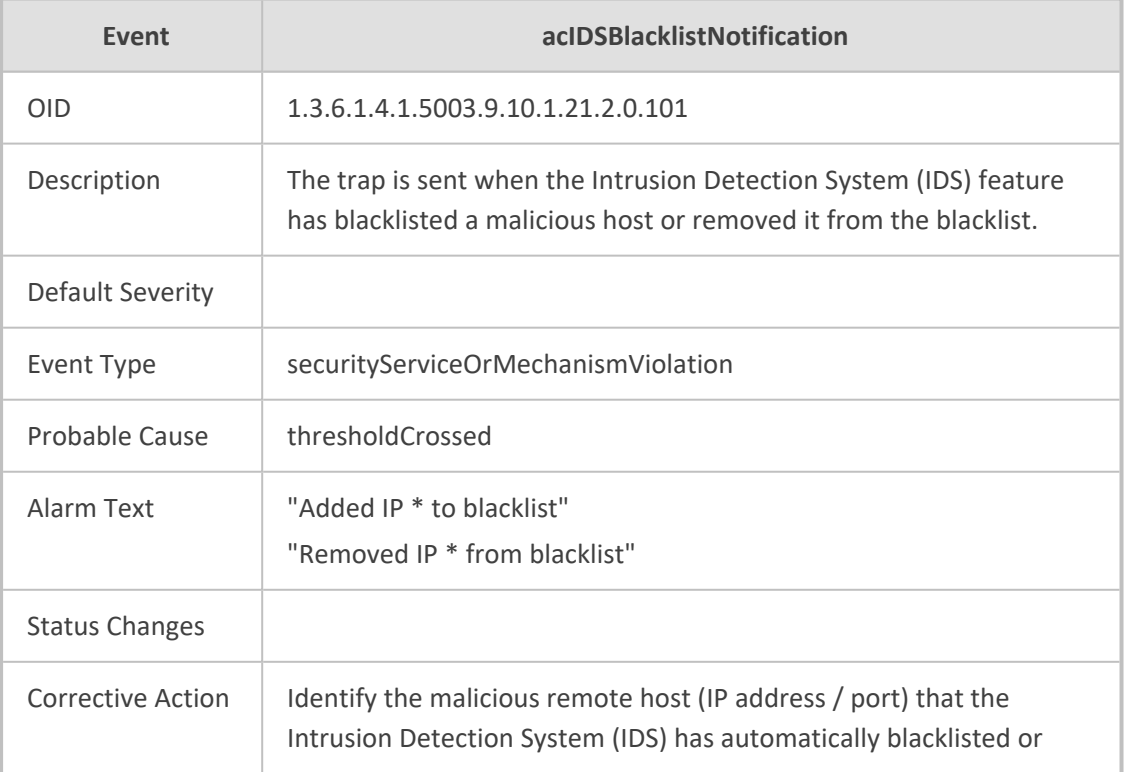

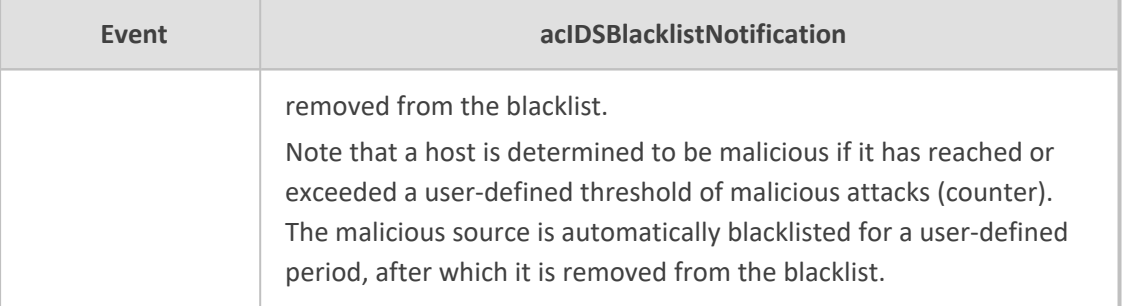

# **Web User Access Denied due to Inactivity Trap**

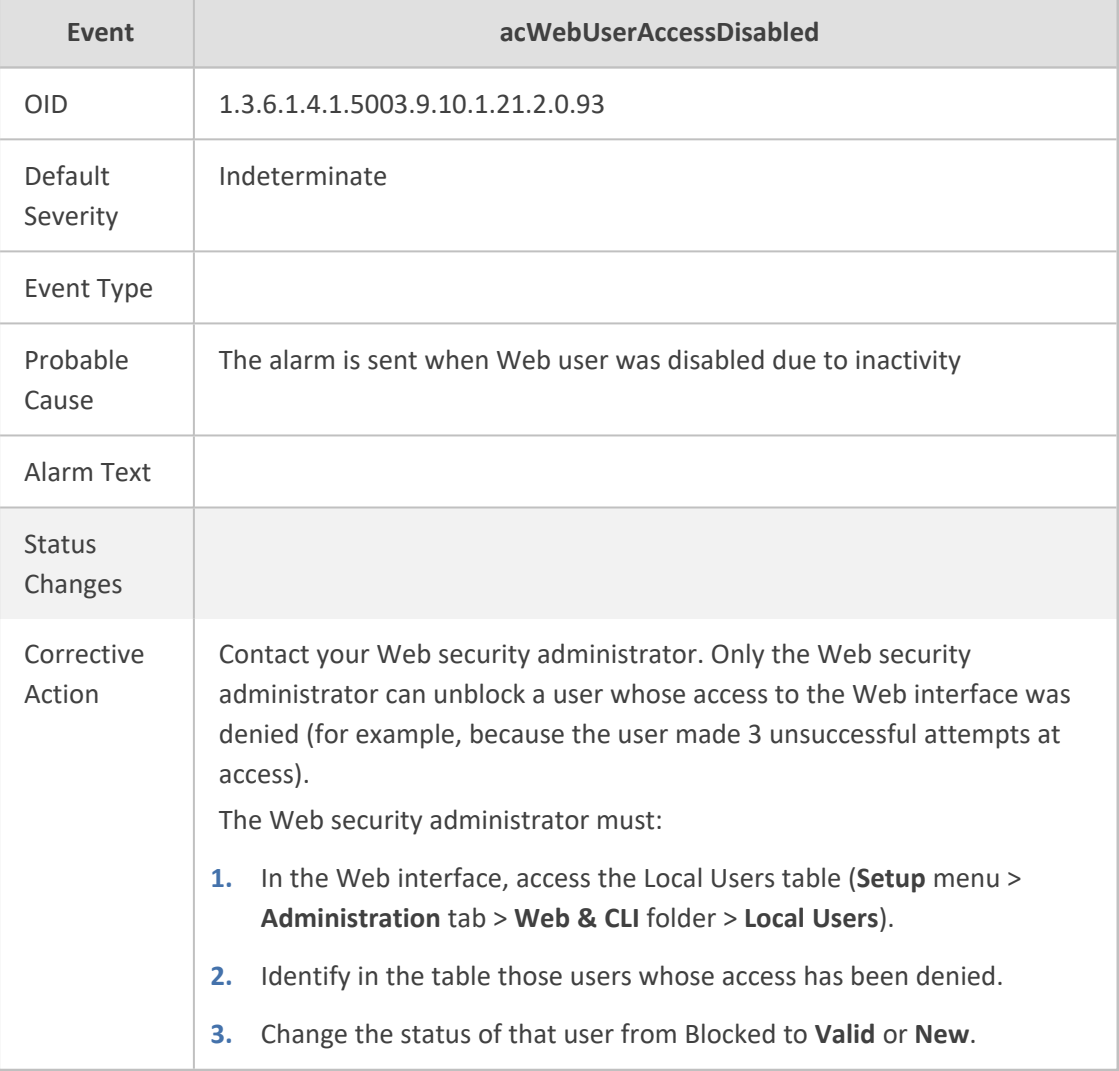

#### **Table 7-50: acWebUserAccessDisabled**

# **Web User Activity Log Trap**

### **Table 7-51: acActivityLog**

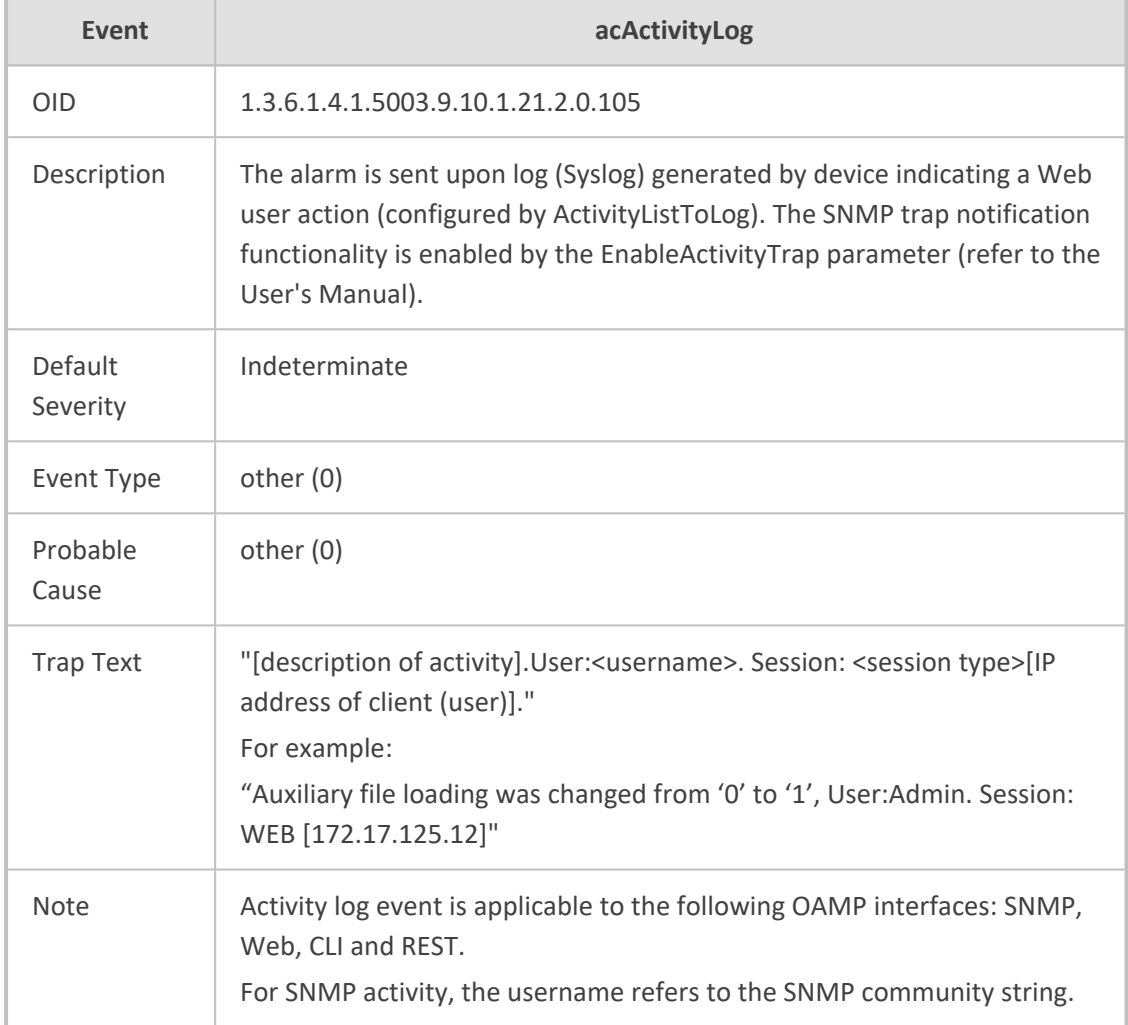

# **Keep-Alive Trap**

### **Table 7-52: acKeepAlive**

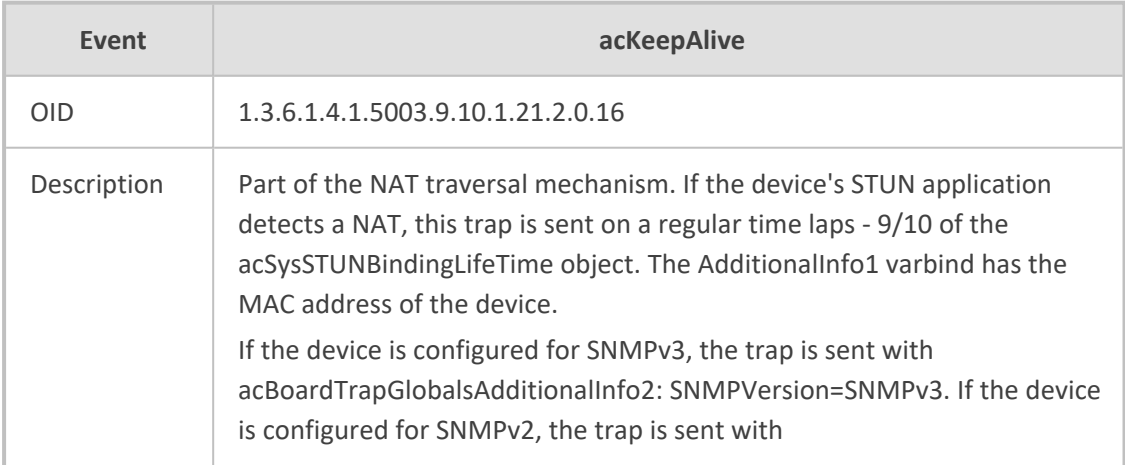

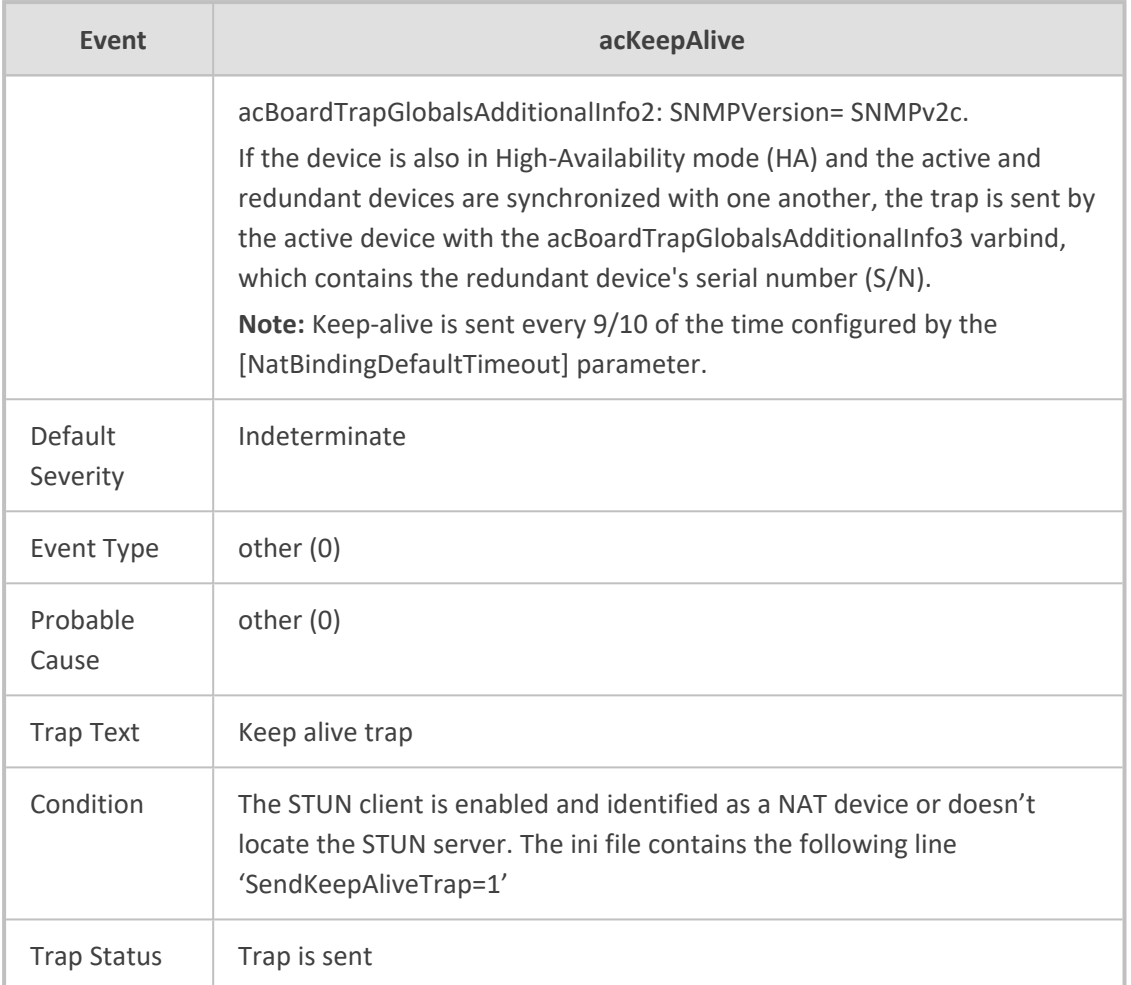

# **Performance Monitoring Threshold-Crossing Trap**

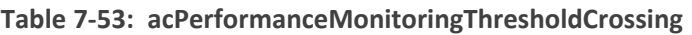

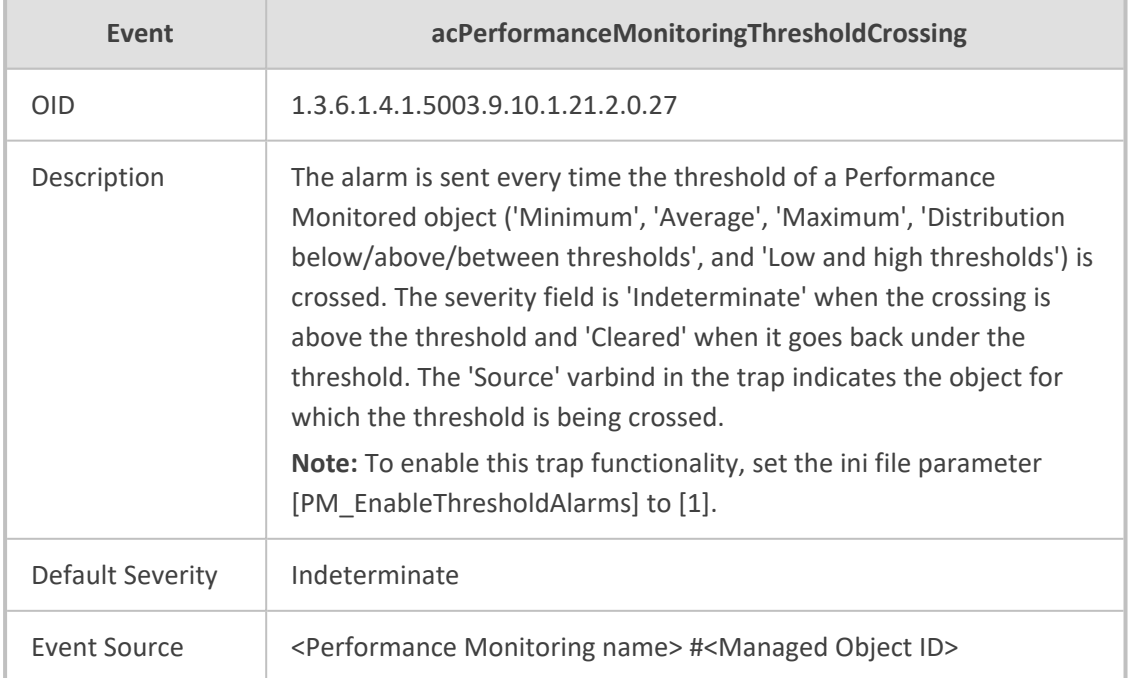

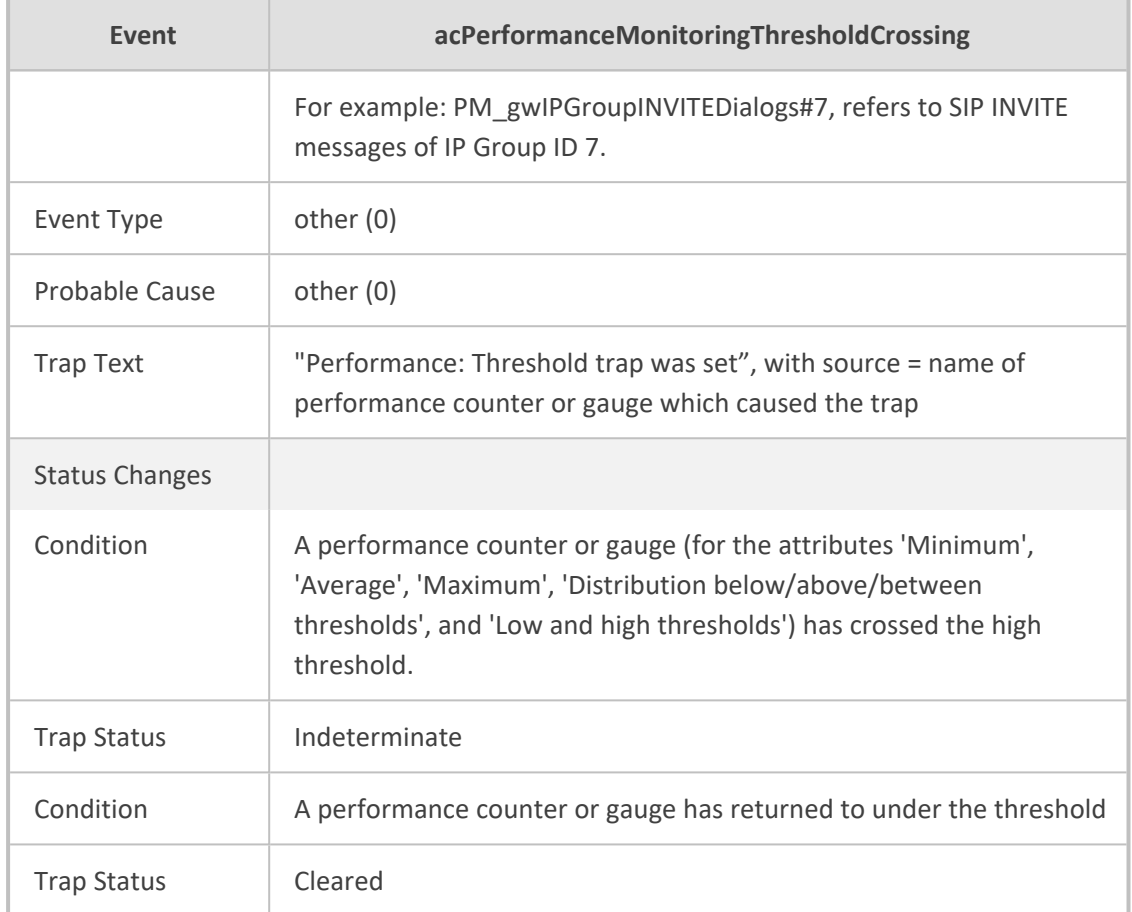

# **HTTP Download Result Trap**

### **Table 7-54: acHTTPDownloadResult**

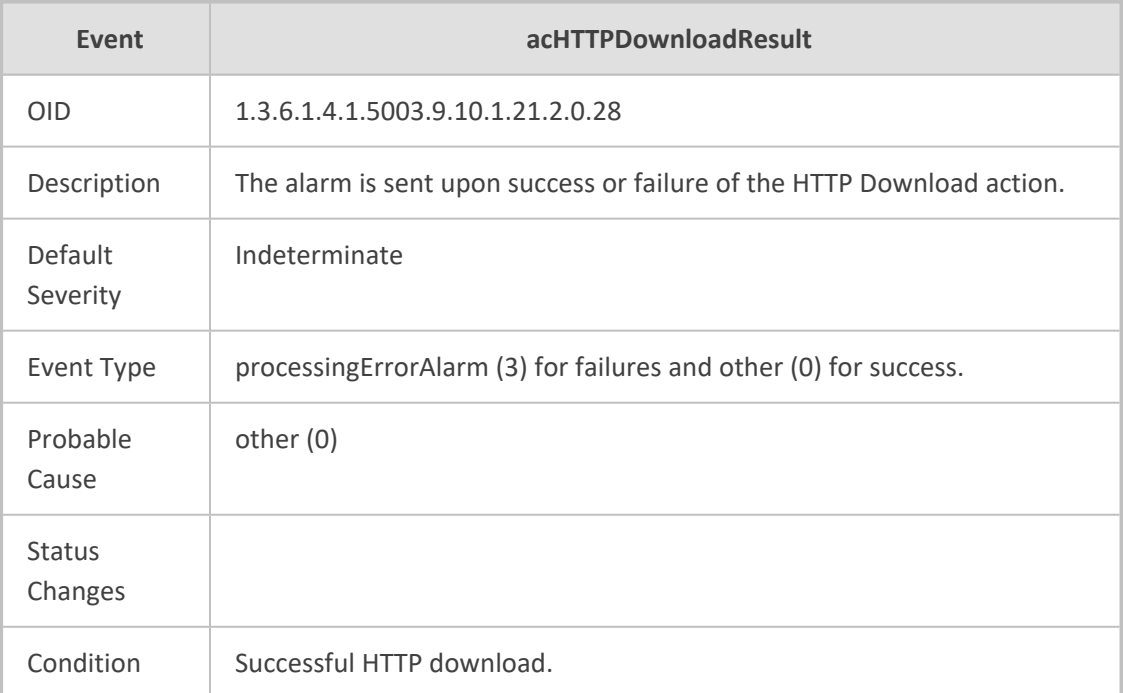

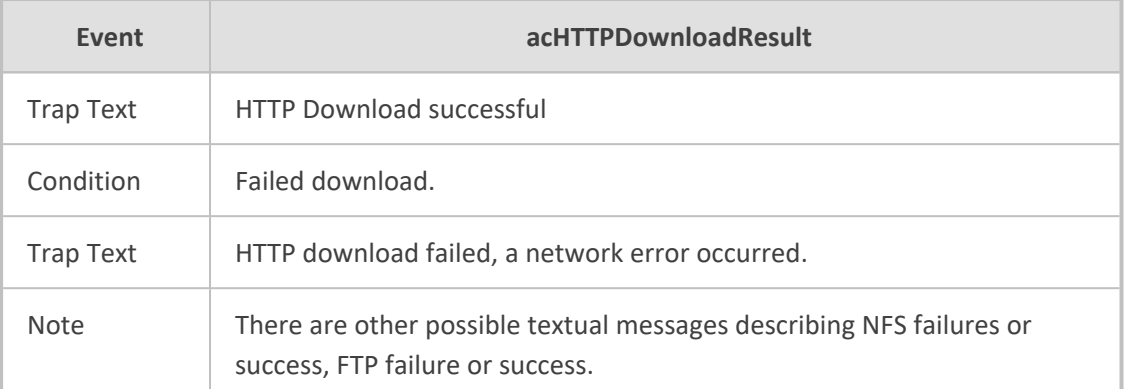

# **High-Availability (HA)**

This section describes the SNMP trap events concerned with the High-Availability (HA) system.

### **Redundant Board Trap**

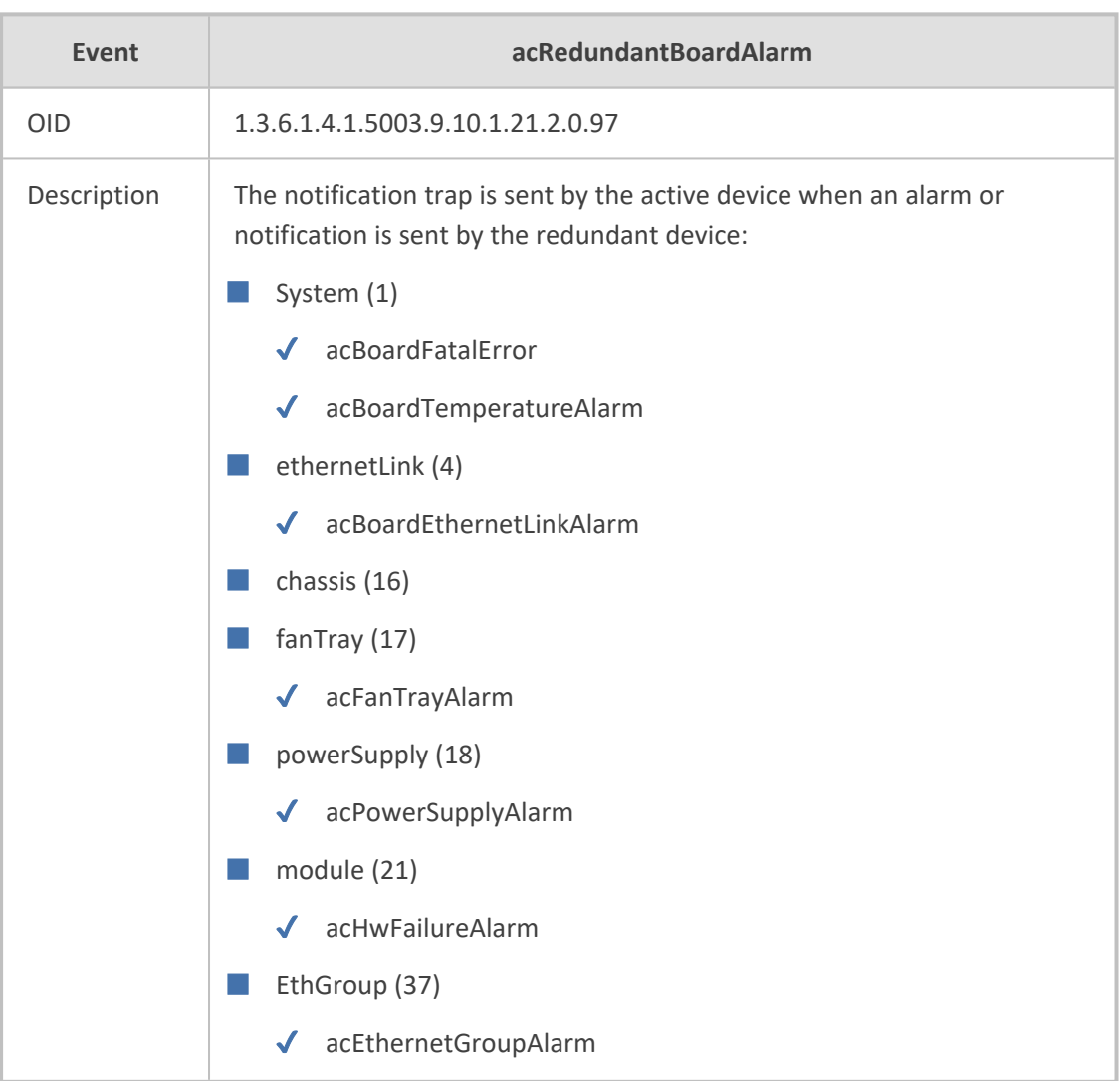

#### **Table 7-55: acRedundantBoardAlarm**

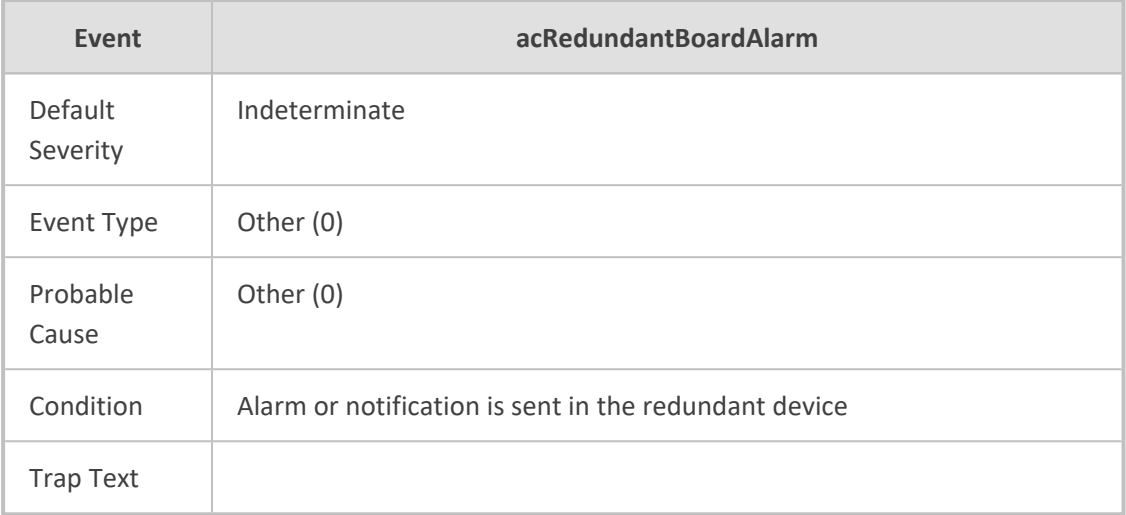

## **Hitless Software Upgrade Status Trap**

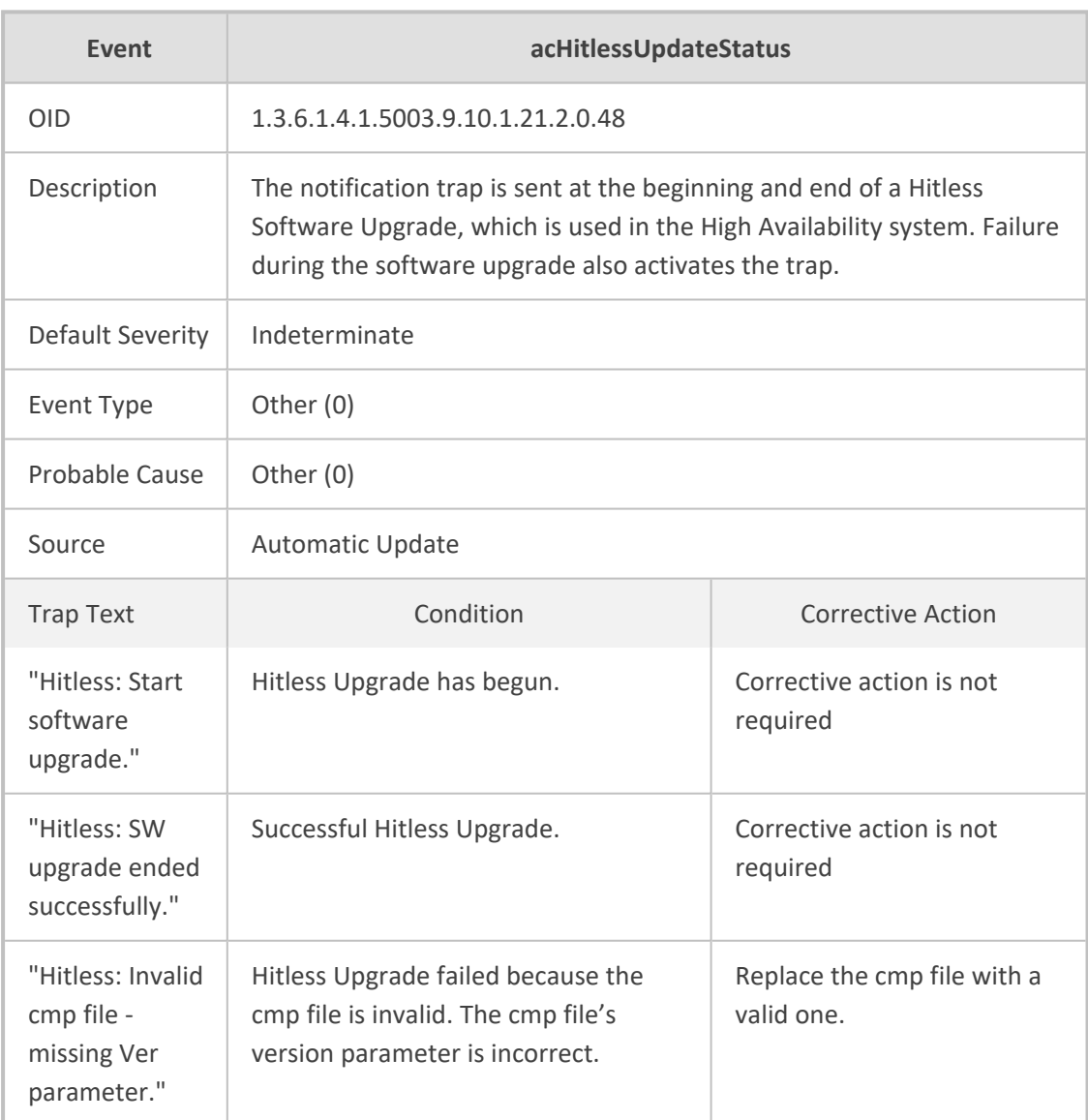

### **Table 7-56: acHitlessUpdateStatus**

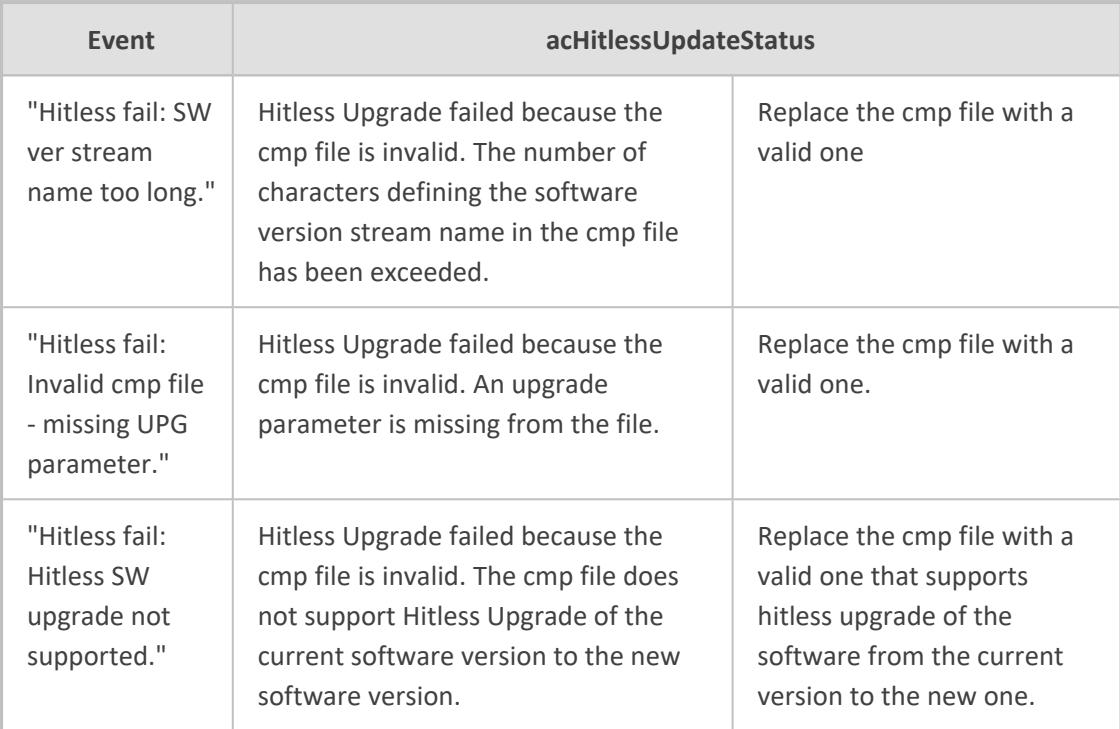

# **Secure Shell (SSH) Connection Status Trap**

### **Table 7-57: acSSHConnectionStatus**

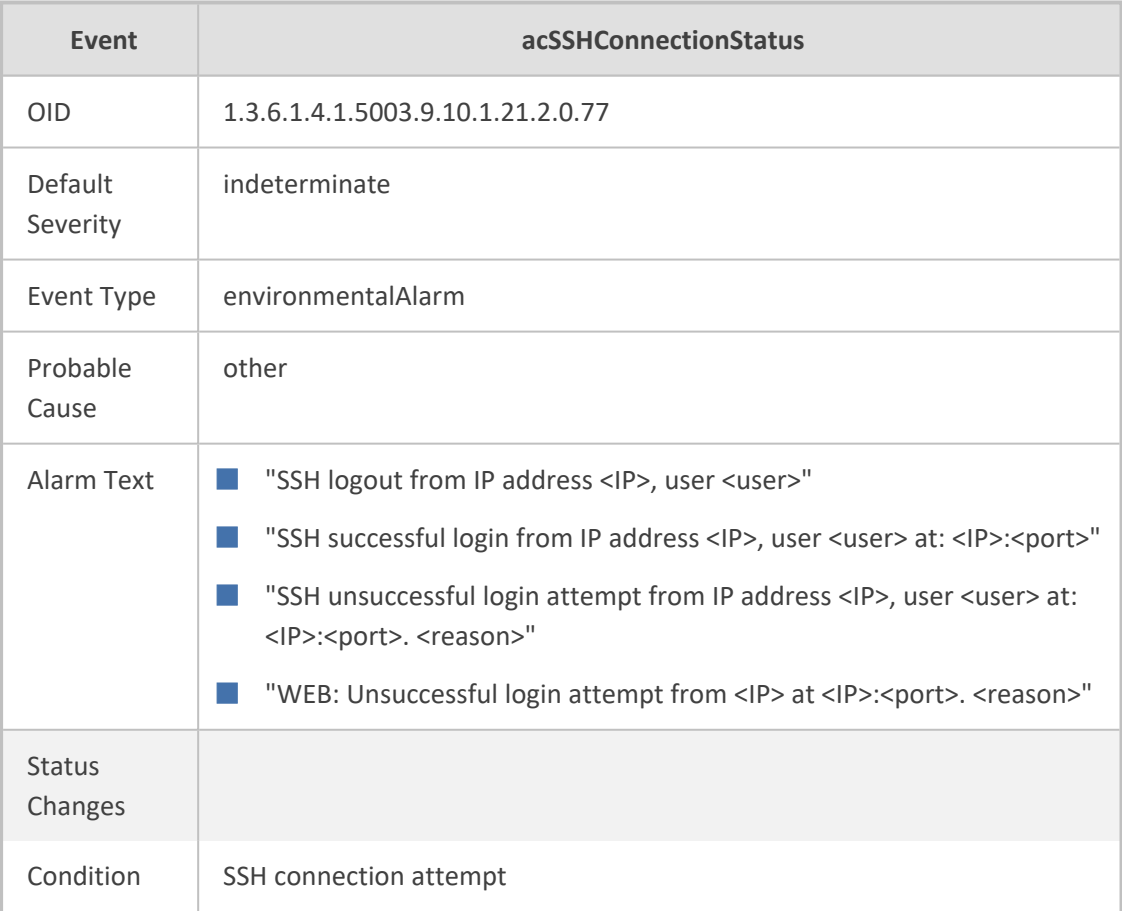

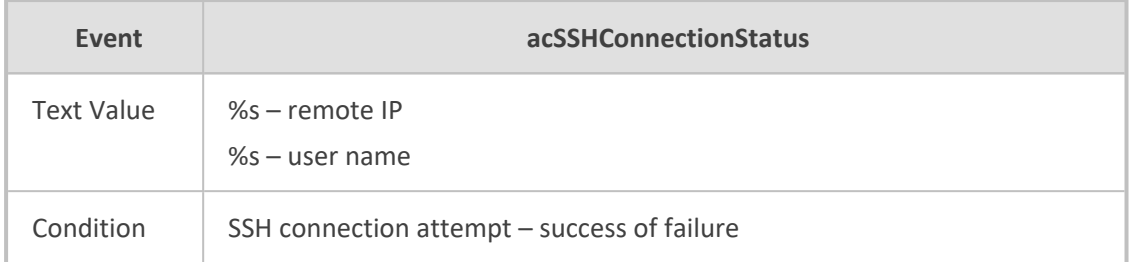

# **SIP Proxy Connection Lost per Proxy Set Trap**

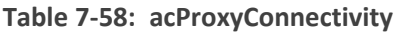

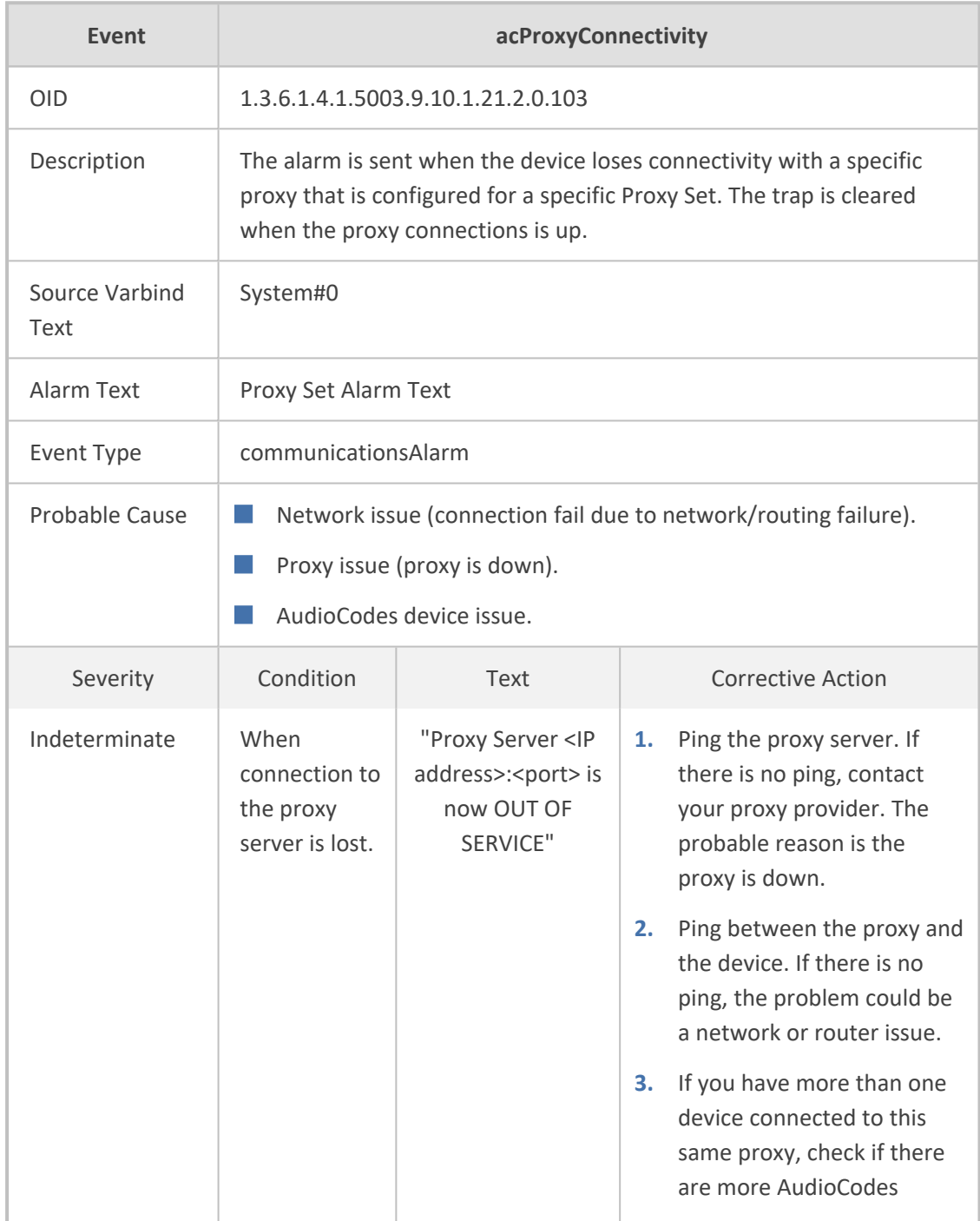

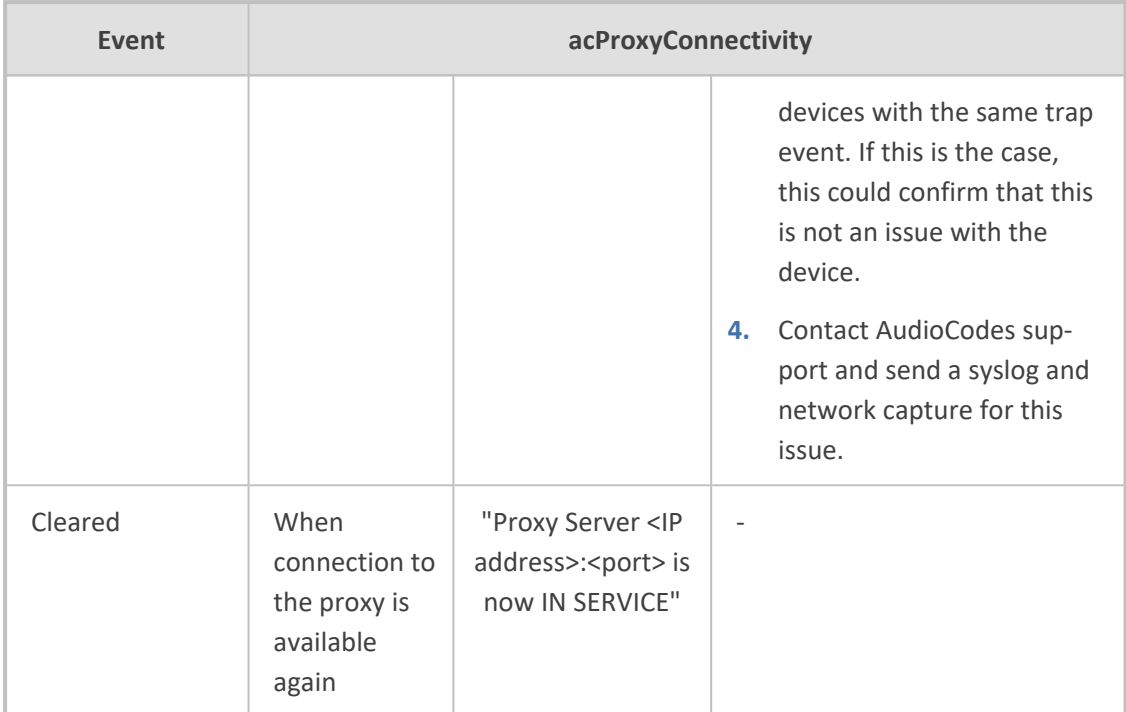

# **Cold Start Trap**

#### **Table 7-59: coldStart**

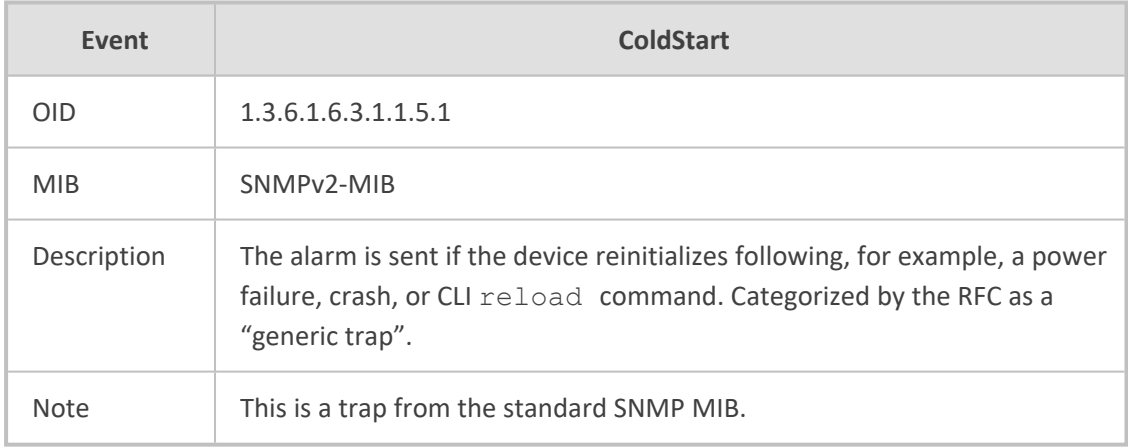

# **Authentication Failure Trap**

#### **Table 7-60: authenticationFailure**

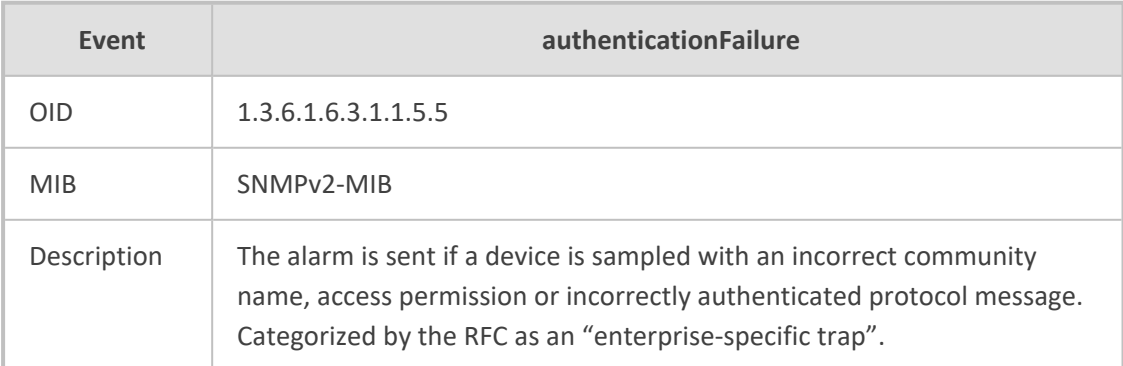

# **Board Initialization Completed Trap**

This is the AudioCodes Enterprise application cold start trap.

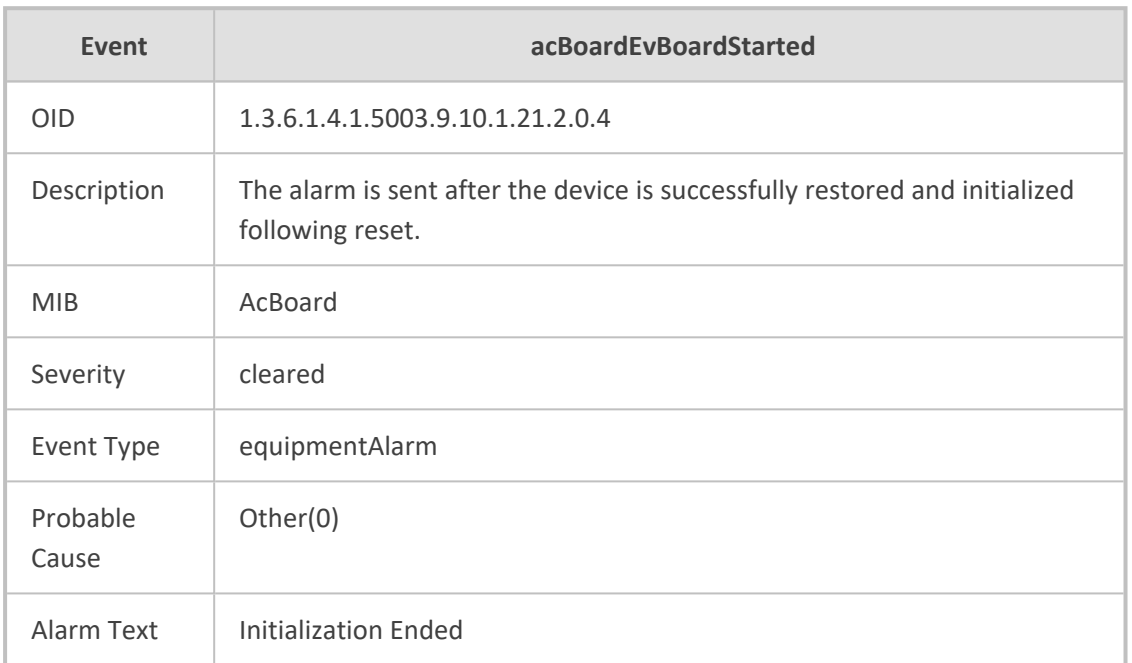

#### **Table 7-61: acBoardEvBoardStarted**

# **Configuration Change Trap**

#### **Table 7-62: entConfigChange**

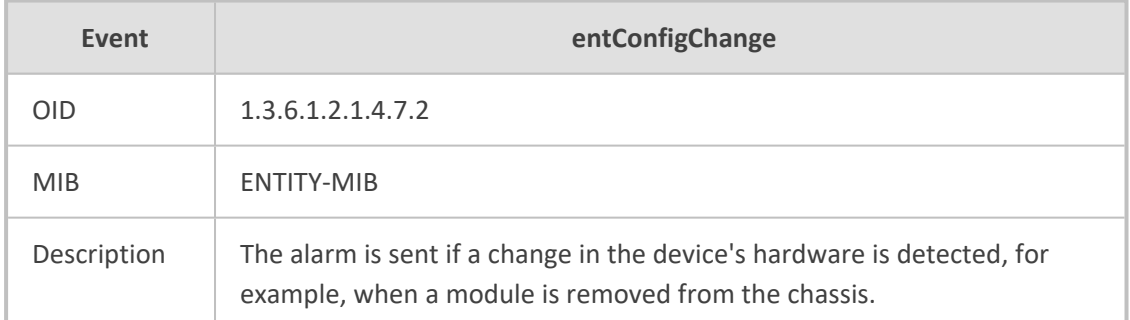

## **Link Up Trap**

#### **Table 7-63: linkUp**

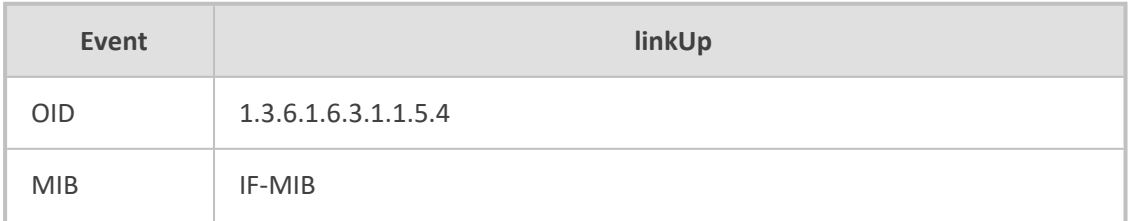

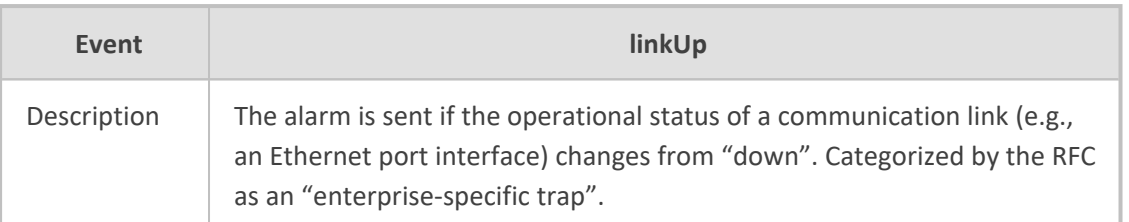

# **Link Down Trap**

**Table 7-64: linkDown**

| Event       | <b>linkDown</b>                                                                                                    |
|-------------|----------------------------------------------------------------------------------------------------|
| OID         | 1.3.6.1.6.3.1.1.5.3                                                                                                    |
| <b>MIB</b>  | IF-MIB                                                                                                    |
| Description | The alarm is sent if a communication link failure is detected. Categorized<br>by the RFC as an "enterprise-specific trap". |

# **Enhanced BIT Status Trap**

#### **Table 7-65: acEnhancedBITStatus**

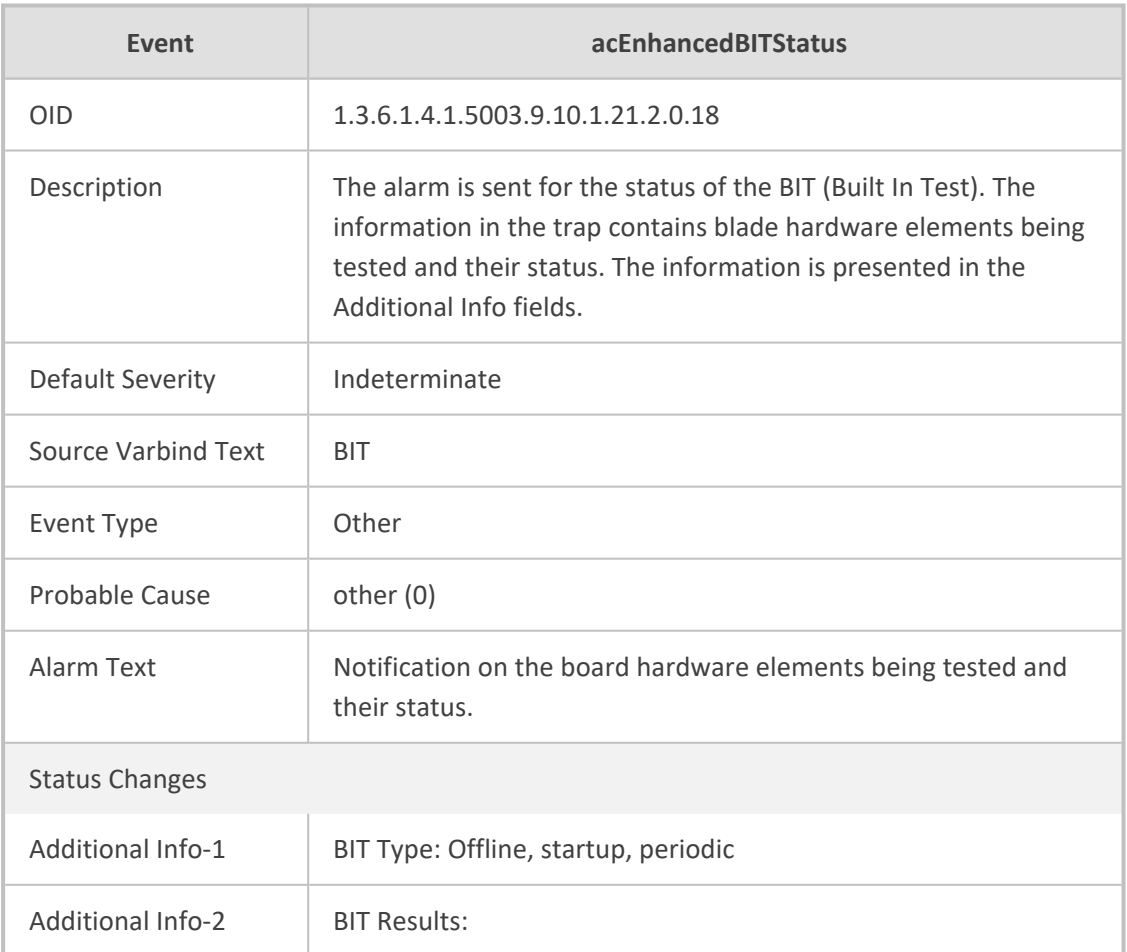

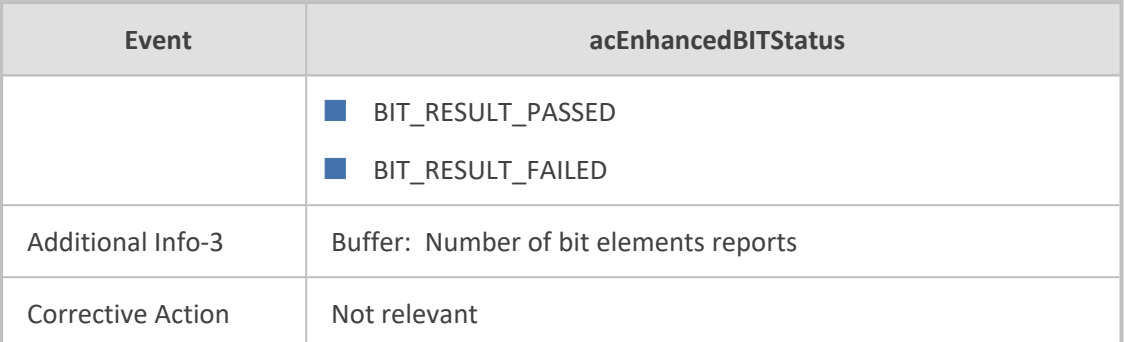

# **8 Advanced SNMP Features**

This section describes advanced SNMP features.

# **SNMP NAT Traversal**

A NAT placed between the device and the element manager calls for traversal solutions:

■ **Trap source port:** all traps are sent from the SNMP port (default is 161). A manager receiving these traps can use the binding information (in the UDP layer) to traverse the NAT back to the device. The trap destination address (port and IP) are as configured in the snmpTargetMIB.

**EXECUTE: acKeepAliveTrap:** this trap is designed to be a constant life signal from the device to the manager, allowing the manager NAT traversal at all times. The acBoardTrapGlobalsAdditionalInfo1 varbind has the device's serial number.

The destination port (i.e., the manager port for this trap), can be set to be different than the port to which all other traps are sent. To do this, use the acSysSNMPKeepAliveTrapPort object in the acSystem MIB or the KeepAliveTrapPort ini file parameter.

The Trap is instigated in three ways:

- **●** Via an ini file parameter [SendKeepAliveTrap] = [1]. This ensures that the trap is continuously sent. The frequency is set via the 9/10 of the [NATBindingDefaultTimeout] parameter or MIB object acSysSTUNBindingLifeTime.
- **●** After the STUN client has discovered a NAT (any NAT).
- If the STUN client cannot contact a STUN server.

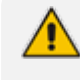

The two latter options require the STUN client be enabled (ini file parameter [EnableSTUN]). In addition, once the acKeepAlive trap is instigated it does not stop.

- The manager can view the NAT type in the MIB: audioCodes(5003).acProducts (9).acBoardMibs(10).acSystem(10).acSystemStatus(2).acSysNetwork(6).acSysNAT (2).acSysNATType(1)
- The manager also has access to the STUN client configuration: audioCodes (5003).acProducts(9).acBoardMibs(10).acSystem(10).acSystemConfiguration (1).acSysNetworkConfig(3).acSysNATTraversal(6).acSysSTUN(21)
- acNATTraversalAlarm: When the NAT is placed in front of a device that is identified as a symmetric NAT, this alarm is sent. It is cleared when a non-symmetric NAT or no NAT replaces the symmetric one.

## **Systems**

For the management of a system (a chassis with more than one type of module running), the acSystem/acSystemChassis subtree in the acSystem MIB should be used:

- The first few objects are scalars that are read-only objects for the dry-contacts' state.
- acSysModuleTable: A table containing mostly status information that describes the modules in the system. In addition, the table can be used to reset an entire system, reset a redundant module or perform switchover when for devices supporting HA.
- acSysFanTrayTable: A status-only table with the fan tray's state. Objects in the table indicate the specific state of the individual fans within the fan tray.
- acSysPowerSupplyTable: A status-only table with the states of the two power supplies.

The above tables are complemented by the following alarm traps (as defined in the acBoard MIB). For more details, see Getting Started with SNMP on [page 164](#page-172-0).

- acFanTrayAlarm: Fault in the fan tray or fan tray missing (see Fan Tray Alarm on [page 94\)](#page-102-0).
- acPowerSupplyAlarm: Fault in one of the power supply modules or power supply module is missing (see Power Supply Alarm on [page 95](#page-103-0)).

## **High-Availability Systems**

For the management of the High Availability (HA) systems, use the acSysChassis MIB subtree (as in the above section). The acSysModuleTable gives the HA state of the system. This includes defining which modules are active and which are in standby mode (redundant). The table also enables to read some of the statuses of the redundant modules (such as SW version, HW version, temperature, license key list, etc.). Resetting the system, resetting the redundant module, and performing switchover are performed done using this table.

Complementing the above are the following alarm traps (as defined in the acBoard MIB):

- acHASystemFaultAlarm: the HA is faulty and therefore, there is no HA.
- acHASystemConfigMismatchAlarm: configuration to the modules in the HA system us uneven causing instability.
- acHASystemSwitchOverAlarm: a switchover from the active to the redundant module has occurred.

# **SNMP Administrative State Control**

Node maintenance for the device is provided via an SNMP interface. The acBoardMIB provides two parameters for graceful and forced shutdowns of the device. These parameters are in the acBoardMIB as follows:

- **acSysActionAdminState:** Read-write MIB object. When a GET request is sent for this object, the agent returns the current device administrative state - determines the device's desired operational state:
	- **locked (0):** Shutdown the device in the time frame set by acSysActionAdminStateLockTimeout.
- **● shuttingDown (1):** (read-only) Graceful shutdown is being performed existing calls are allowed to complete, but no new calls are allowed.
- **● unlocked (2):** The device is in service.

On a SET request, the manager supplies the required administrative state, either locked(0) or unlocked(2). When the device changes to either shuttingDown or locked state, an adminStateChange alarm is sent. When the device changes to an unlocked state, the adminStateChange alarm is cleared.

- **acSysActionAdminStateLockTimeout:** Defines the time remaining (in seconds) for the shutdown to complete:
	- **● 0:** immediate shutdown and calls are terminated (forced lock)
	- **1:** waits until all calls are terminated (i.e., perform a Graceful shutdown)
	- **● > 0:** the number of seconds to wait before the graceful shutdown turns into a force lock

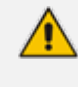

The acSysActionAdminStateLockTimeout must be set before the acSysActionAdminState.

# <span id="page-172-0"></span>**9 Getting Started with SNMP**

<span id="page-172-2"></span>This section provides a getting started for quickly setting up the device for management using AudioCodes SNMP MIBs.

# **Basic SNMP Configuration Setup**

This subsection provides a description of the required SNMP configuration when first accessing the SNMP agent running on the device.

To access the device's SNMP agent, there are a few parameters that can be configured if you don't want to use default settings. The SNMP agent default settings include the following:

- SNMP agent is enabled.
- Port 161 in the agent is used for SNMP GET/SET commands.
- No default trap managers are defined and therefore, the device does not send traps.
- The trap destination port is 162.
- The SNMP agent is accessible to all SNMP managers (i.e., no trusted managers).
- SNMP protocol version is SNMPv2c with 'public' and 'private' as the read-only and readwrite community strings, respectively.

Configuring these SNMP attributes is described in the following subsections:

#### **Configuring SNMP Port**

To configure the agent's SNMP port:

■ ini file:

SNMPPort = <x> ; where 'x' is the port number

```
■ CLI:
```
(config-system)# snmp settings (snmp)# port

#### <span id="page-172-1"></span>**Configuring Trap Managers (Trap Destination)**

Configuring Trap Managers (i.e., trap destinations) includes defining IP address and port. This configuration corresponds to the snmpTargetAddrTable. The agent supports up to five separate trap destinations. For each manager, you need to set the manager IP address and trap-receiving port along with enabling the sending to that manager.

In addition, you can associate a trap destination with a specific SNMPv3 USM user. Traps will be sent to that trap destination using the SNMPv3 format and the authentication and privacy protocol configured for that user.

 $\blacksquare$  ini File: two options that can be used separately or together:

**Explicit IP address:** 

SNMPMANAGERTABLEIP\_x=<IP address> SNMPMANAGERISUSED\_x=1 SNMPMANAGERTRAPSENDINGENABLE\_x=1 SNMPMANAGERTRAPPORT\_x=162 ;(optional) Where x is the entry index from 0 to 4

**●** Manager host name:

SNMPTrapManagerHostName = <'host name on network'>

For example: 'myMananger.corp.MyCompany.com'

The host name is translated into the IP address using DNS resolution and is then defined as the fifth (last) trap manager. Until the address is resolved, some traps are expected to be lost.

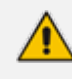

- This option also requires you to configure the DNS server IP address (in the IP Interfaces table).
- **•** This option results in the fifth manager being overrun by the resolved IP address. Online changes to the Manager table will also be overrun.

■ SNMP: The trap managers are SET using the SNMPTargetMIB MIB onbject.

- **●** To add an SNMPv2 trap destination: Add a row to the snmpTargetAddrTable with these values:
	- Name=trapN, where N is an unused number between 0 and 4.
	- TagList=AC\_TRAP
	- Params=v2cparamsm

All changes to the trap destination configuration take effect immediately.

- **●** To add an SNMPv3 trap destination:
	- **i.** Add a row to the snmpTargetAddrTable with these values: Name=trapN, >, where N is an unused number between 0 and 4, and <user> is the name of the SNMPv3 that this user is associated with: TagList=AC\_TRAP Params=usm<user>
- **ii.** If a row does not already exist for this combination of user and SecurityLevel, add a row to the snmpTargetParamsTable with this values: Name=usm<user> MPModel=3(SNMPv3) SecurityModel=3 (usm) SecurityName=<user> SecurityLevel=M, where M is either 1(noAuthNoPriv), 2(authNoPriv) or 3(authPriv)
- **●** To delete a trap destination:
	- **i.** Remove the appropriate row from the snmpTargetAddrTable.
	- **ii.** If this is the last trap destination associated with this user and security level, you can also delete the appropriate row from the snmpTargetParamsTable.
- **●** To modify a trap destination, change the IP address and or port number for the appropriate row in the snmpTargetAddrTable for an existing trap destination. The same effect can be achieved by removing a row and adding a new row.
- **●** To disable a trap destination, change TagList on the appropriate row in the snmpTargetAddrTable to the empty string.
- **●** To enable a trap destination, change TagList on the appropriate row in the snmpTargetAddrTable to "AC\_TRAP".
- Web Interface: SNMP Trap Destinations table (Setup menu > Administration tab > SNMP folder > SNMP Trap Destinations). The check box on the left indicates if the row is used. The three columns are used to set IP address, port and enable trap sending. The SNMPv3 Users table configures trap users.
	- To add a trap user: Click New, and then configure the user. The five columns include name, authentication protocol, privacy protocol, authentication key and privacy key. After configuring the columns, click Apply.
	- **●** To delete a row: Select the corresponding index field, and then click Delete.
- CLI:

(config-system)# snmp trap-destination

### **Configuring Trap Destination Port**

For configuring the trap destination port, see Configuring Trap Managers (Trap [Destination\)](#page-172-1) on [page 164.](#page-172-1)

### **Configuring Trusted Managers**

The configuration of trusted managers determines which managers can access the device. You can define up to five trusted managers.

The concept of trusted managers is a weak form of security and is therefore, not a required part of SNMPv3 security, which uses authentication and privacy.

- **●** Trusted managers are therefore, not supported in SNMPv3 thus they apply only when the device is set to use SNMPv2c.
- If trusted managers are defined, then all community strings work from all trusted managers. That is, there is no way to associate a community string with particular trusted managers.

The configuration can be done via ini file, SNMP and Web.

- $\blacksquare$  ini file: SNMPTRUSTEDMGR  $x = \langle P \rangle$  address>, where x is the entry index 0 to 4.
- SNMP: To configure Trusted Managers, the EM must use the SNMP-COMMUNITY-MIB, snmpCommunityMIB, and snmpTargetMIB.
	- **●** To add the first Trusted Manager: This procedure assumes that there is at least one configured read-write community. There are currently no Trusted Managers. The TransportTag for columns for all snmpCommunityTable rows are currently empty.
		- **i.** Add a row to the snmpTargetAddrTable with these values: Name=mgr0 TagList=MGR Params=v2cparams.
		- **ii.** Add a row to the snmpTargetAddrExtTable table with these values: Name=mgr0 snmpTargetAddrTMask=255.255.255.255:0.

The agent does not allow creation of a row in this table unless a corresponding row exists in the snmpTargetAddrTable.

- **iii.** Set the value of the TransportTag field on each non-TrapGroup row in the snmpCommunityTable to MGR.
- To add a subsequent Trusted Manager: This procedure assumes that there is at least one configured read-write community. There are currently one or more Trusted Managers. The TransportTag for columns for all rows in the snmpCommunityTable are currently set to MGR. This procedure must be done from one of the existing Trusted Managers.
	- **i.** Add a row to the snmpTargetAddrTable with these values: Name=mgrN, where N is an unused number between 0 and 4. TagList=MGR Params=v2cparams
	- **ii.** Add a row to the snmpTargetAddrExtTable table with these values: Name=mgrN snmpTargetAddrTMask=255.255.255.255:0.

An alternative to the above procedure is to set the snmpTargetAddrTMask column while you are creating other rows in the table.

- **●** To delete a Trusted Manager (not the final one): This procedure assumes that there is at least one configured read-write community. There are currently two or more Trusted Managers. The taglist for columns for all rows in the snmpCommunityTable are currently set to MGR. This procedure must be done from one of the existing trusted managers, but not the one that is being deleted. Remove the appropriate row from the snmpTargetAddrTable; The change takes effect immediately. The deleted trusted manager cannot access the device. The agent automatically removes the row in the snmpTargetAddrExtTable.
- **●** To delete the final Trusted Manager: This procedure assumes that there is at least one configured read-write community. There is currently only one Trusted Manager. The taglist for columns for all rows in the snmpCommunityTable are currently set to MGR. This procedure must be done from the final Trusted Manager.
	- **i.** Set the value of the TransportTag field on each row in the snmpCommunityTable to the empty string.
	- **ii.** Remove the appropriate row from the snmpTargetAddrTable; The change takes effect immediately. All managers can now access the device. The agent automatically removes the row in the snmpTargetAddrExtTable.
- Web interface: SNMP Trusted Managers table (Setup menu > Administration tab > SNMP folder > SNMP Trusted Managers). Click the Apply button for applying your configuration. Use the check boxes for deleting.
- CLI:

(config-system)# snmp settings (snmp)# trusted-managers

# **Getting Acquainted with AudioCodes MIBs**

AudioCodes proprietary MIBs are located in the AudioCodes subtree (OID 1.3.6.1.4.1.5003). A classification within the subtree separates the MIBs according to the following:

- **Configuration and status MIBs – in the acBoardMibs subtree**. The different MIB modules are grouped according to different virtual modules of the device. In general, the division is as follows (a more detailed breakdown of the MIBs is discussed below):
	- acBoard MIB: proprietary traps.
	- **●** acGateway MIB: SIP control protocol specific objects. This MIB's structure is unlike the other configuration and status MIBs.
	- **●** acMedia MIB: DSP and media related objects. This MIB includes the configuration and status of DSP, voice, modem, fax, RTP/RTCP related objects.
	- **●** acControl MIB: mostly MEGACO and MGCP CP related objects. A number of objects are also related to SIP. The MIB is divided into subtrees that are common to both MEGACO

and MGCP (amongst these are also the SIP relevant objects) and subtrees that are specific to the different CPs.

- **●** acSystem MIB: configuration and status of a wide range of general objects along with chassis related objects and a variety of actions that can be instigated.
- **Performance monitoring MIBs – in the acPerformance subtree**. The different MIB modules are grouped according to different virtual modules of the device. In general, the division is as follows (a more detailed breakdown of the MIBs is discussed below):
	- **●** acPMMedia, acPMControl, acPMAnalog, acPMPSTN, acPMSystem: module specific parameters performance monitoring MIBs
	- **●** acPMMediaServer MIB: performance monitoring specifically for MediaServer related parameters (IVR, BCT, Conference and Trunk-Testing)
	- **●** acPerfH323SIPGateway MIB: performance specific for SIP CP devices. This MIB's structure is unlike the other performance monitoring MIBs.
- **Proprietary Carrier Grade Alarm MIB – in the acFault subtree**:
	- **●** acAlarm: a proprietary simplification of the standard notificationLogMIB and alarmMIB (both are also supported)

The structure of the different MIBs is similar, depending on the subtree in which they reside. The MIBs in the acBoardMibs subtree have a very similar structure (except the acBoard and acGateway MIBs). Each MIB can be made up of four major subtrees:

- Configuration subtree: mostly read-write objects, tables and scalars. The relevant module's configuration is done via these objects.
- Status subtree: read-only objects, tables and scalars. Module status is collected by these objects.
- Action subtree: read-write objects that are used to instigate actions on the device (such as reset, save configuration, and so on) and read-only objects used to receive the actions' results.
- Chassis subtree (in acSystem MIB only): read-write and read-only objects related to chassis control and management (this includes, fan trays, power supply modules, PSTN IF modules, etc').

The acBoard MIB contains some deprecated objects and current proprietary trap definitions.

The acGateway MIB contains only the configuration subtree which in return is divided into common, SIP and H323 subtrees. The H323 subtree is mostly deprecated or obsolete.

## **Traps and Alarms**

The device supports standard traps and proprietary traps. Most of the proprietary traps are alarm traps, that is, they can be sent and cleared. Thus, they are referred to as alarm traps. All the standard traps are non-alarm traps, referred to as log traps.

The proprietary traps are defined under the acBoardTrapDefinitions subtree.

The supported standard MIB traps include the following:

- coldStart
- authenticationFailure
- linkDown
- linkup
- dsx1LineStatusChange
- rtcpXrVoipThresholdViolation
- dsx3LineStatusChange
- entConfigChange

This subsection describes the device's configuration so that traps are sent out to user-defined managers under SNMPv2c or SNMPv3. It continues with an explanation on the 'carrier grade alarm' abilities and usage.

#### **Device Configuration**

For a device to send traps to specified managers, the most basic configuration are the trap targets. More advanced configuration includes the Trap Community String or traps over SNMPv3.

- Destination IP address and port (see Basic SNMP [Configuration](#page-172-2) Setup on page 164)
- Trap Community String: The default Trap Community String is 'trapuser'. There is only 1 for the entire device.
	- INI file: SNMPTRAPCOMMUNITYSTRING = <your community string here>.
	- **●** SNMP: add a new community string to the snmpCommunityTable. To associate the traps to the new Community String change the snmpTargetParamsSecurityName in the snmpTargetParamsTable so it coincides with the snmpCommunitySecurityName object. If you wish, you can remove the older Trap Community String from snmpCommunityTable (however, it is not mandatory).
	- Web: SNMP Community Settings page (Setup menu > Administration tab > SNMP folder > SNMP Community Settings). Use the Apply button to apply your configuration. You can't delete the Trap Community String, only modify its value.
	- **●** CLI:

(config-system)# snmp trap (snmp-trap)# community-string

■ SNMPv3 Settings: When using SNMPv3 settings it is important to note that by default the trap configuration remains such that the traps are sent out in SNMPv2c mode. To have traps sent out in SNMPv3, you can use either ini file or SNMP:

**●** INI file: amongst the SNMPv3 users ensure that you also define a trap user (the value of 2 in the SNMPUsers\_Group indicates the trap user). For example: you can have the SNMP users table defined with a read-write user, 'rwmd5des' with MD5 authentication and DES privacy, along with a trap user, 'tmd5no' with SHA authentication and DES privacy:

**[ SNMPUsers ]** FORMAT SNMPUsers\_Index = SNMPUsers\_Username, SNMPUsers AuthProtocol, SNMPUsers\_PrivProtocol, SNMPUsers\_AuthKey, SNMPUsers\_PrivKey, SNMPUsers\_Group; SNMPUsers 1 = rwmd5des, 1, 1, myauthkey, myprivkey, 1; SNMPUsers 2 = tshades, 2, 1, myauthkey, myprivkey, 2 [ \SNMPUsers ]

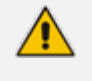

- If you define a trap user only, the device runs in SNMPv3 mode but will not be accessible as there are no defined read-write or even read-only users.
- If you define non-default community strings (SNMPv2c), you need to access the device via SNMPv2c.

Along with this configuration, you also need to associate the trap targets (managers) with the user:

#### SNMPMANAGERTRAPUSER\_x=tshades

where x is the target index and can be between 0 and 4.

- Any targets that are defined in the ini file where this last parameter isn't defined, receives SNMPv2c traps.
- SNMP: change snmpTargetAddrParams object to the user of your choice adding the letters 'usm' as prefix (ensure it's a trap user). For example, the 'tshades' user should be added as 'usmtshades'.

#### **Carrier Grade Alarm (CGA)**

A carrier-grade alarm system provides a reliable alarm reporting mechanism that takes into account element management system outages, network outages, and transport mechanism such as SNMP over UDP.

A carrier-grade alarm system is characterized by the following:

- The device allows a manager to determine which alarms are currently active in the device. That is, the device maintains an active alarm table.
- The device allows a manager to detect lost alarms and clear notifications (sequence number in trap, current sequence number MIB object).
- The device allows a manager to recover lost alarm raise and clear notifications (maintains a log history).
- The device sends a cold start trap to indicate that it is starting. This allows the manager to synchronize its view of the device's active alarms.

When SNMP alarm traps are sent, the carrier-grade alarm system does not add or delete alarm traps as part of the feature. This system provides the mechanism for viewing history and current active alarm information.

As part of CGA, the device supports the following:

- Active Alarm Table: The device maintains an active alarm table to allow an OVOC to determine which alarms are currently active in the device. Two views of the active alarm table are supported by the agent:
	- **●** acActiveAlarmTable in the proprietary AcAlarm MIB (this is a simple, one-row per alarm table that is easy to view with a MIB browser)
	- **●** alarmActiveTable and alarmActiveVariableTable in the IETF standard AcAlarm MIB (rooted in the MIB tree)
- Alarm History: The device maintains a history of alarms that have been sent and traps that have been cleared to allow an OVOC to recover any lost sent or cleared traps. Two views of the alarm history table are supported by the agent:
	- **●** acAlarmHistoryTable in the proprietary AcAlarm MIB (this is a simple, one-row per alarm table that is easy to view with a MIB browser)
	- **●** nlmLogTable and nlmLogVariableTable in the standard NOTIFICATION-LOG-MIB

**This page is intentionally left blank.**

## **International Headquarters**

1 Hayarden Street,

Airport City

Lod 7019900, Israel

Tel: +972-3-976-4000

Fax: +972-3-976-4040

**AudioCodes Inc.**

80 Kingsbridge Rd Piscataway, NJ 08854, USA Tel: +1-732-469-0880 Fax: +1-732-469-2298

**Contact us:** [https://www.audiocodes.com/corporate/offices-worldwide](http://https//www.audiocodes.com/corporate/offices-worldwide) **Website:** [https://www.audiocodes.com/](http://https//www.audiocodes.com/)

**Documentation Feedback:** [https://online.audiocodes.com/documentation](https://online.audiocodes.com/documentation-feedback)[feedback](https://online.audiocodes.com/documentation-feedback)

©2022 AudioCodes Ltd.. All rights reserved. AudioCodes, AC, HD VoIP, HD VoIP Sounds Better, IPmedia, Mediant, MediaPack, What's Inside Matters, OSN, SmartTAP, User Management Pack, VMAS, VoIPerfect, VoIPerfectHD, Your Gateway To VoIP, 3GX, VocaNom, AudioCodes One Voice, AudioCodes Meeting Insights, and AudioCodes Room Experience are trademarks or registered trademarks of AudioCodes Limited. All other products or trademarks are property of their respective owners. Product specifications are subject to change without notice.

Document #: LTRT-52482

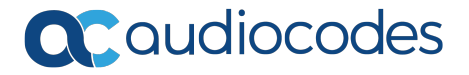